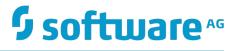

## webMethods Deployer User's Guide

Version 9.12

October 2016

## **WEBMETHODS**

This document applies to webMethods Product Suite Version 9.12 and to all subsequent releases.

Specifications contained herein are subject to change and these changes will be reported in subsequent release notes or new editions.

Copyright © 2004-2016 Software AG, Darmstadt, Germany and/or Software AG USA Inc., Reston, VA, USA, and/or its subsidiaries and/or its affiliates and/or their licensors.

The name Software AG and all Software AG product names are either trademarks or registered trademarks of Software AG and/or Software AG USA Inc. and/or its subsidiaries and/or its affiliates and/or their licensors. Other company and product names mentioned herein may be trademarks of their respective owners.

Detailed information on trademarks and patents owned by Software AG and/or its subsidiaries is located at <a href="http://softwareag.com/licenses">http://softwareag.com/licenses</a>.

Use of this software is subject to adherence to Software AG's licensing conditions and terms. These terms are part of the product documentation, located at <a href="http://softwareag.com/licenses">http://softwareag.com/licenses</a> and/or in the root installation directory of the licensed product(s).

This software may include portions of third-party products. For third-party copyright notices, license terms, additional rights or restrictions, please refer to "License Texts, Copyright Notices and Disclaimers of Third Party Products". For certain specific third-party license restrictions, please refer to section E of the Legal Notices available under "License Terms and Conditions for Use of Software AG Products / Copyright and Trademark Notices of Software AG Products". These documents are part of the product documentation, located at <a href="http://softwareag.com/licenses">http://softwareag.com/licenses</a> and/or in the root installation directory of the licensed products).

## **Table of Contents**

| Document Conventions       11         Online Information       12         Concepts       13         About webMethods Deployer       14         Runtime-Based Deployment       14         Overview of Runtime-Based Deployment       14         Repository-Based Deployment       15         Composites       16         Build Script       16         Overview of Repository-Based Deployment       16         Overview of Repository-Based Deployment       16         Creating Projects       17         Deployment Sets       18         Unresolved Dependencies       18         Target Servers       18         Deletion Sets       19         Mapping Projects       20         Deploying Projects       20         Deploying Project       20         Concurrent and Sequential Deployment       21         Concurrent and Sequential Deployment       21         Deploying Project Creation       23         Logging       23         Getting Started       25         Getting Started with Runtime-Based Deployment       26         Getting Started with Runtime-Based Deployment       27         Overview       30                                                               | About this Guide                                    | 11 |
|----------------------------------------------------------------------------------------------------|-----------------------------------------------------|----|
| Concepts                                                                                                    | Document Conventions                                | 11 |
| About webMethods Deployer.       14         Runtime-Based Deployment.       14         Overview of Runtime-Based Deployment.       14         Repository-Based Deployment.       15         Composites.       16         Build Script.       16         Overview of Repository-Based Deployment.       16         Overview of Repository-Based Deployment.       16         Overview of Repository-Based Deployment.       16         Overview of Repository-Based Deployment.       16         Overview of Repository-Based Deployment.       16         Overview of Repository-Based Deployment.       16         Urresolved Dependencies.       18         Target Servers.       18         Deploying Projects.       20         Deploying Projects.       20         Checkpoint and Roll Back.       20         Transactional Deployment.       21         Concurrent and Sequential Deployment.       21         Deploying Project Creation.       23         Logging.       23         Getting Started.       25         Getting Started with Runtime-Based Deployment.       26         Getting Started with Runtime-Based Deployment.       27         Building Composites.       30 | Online Information                                  |    |
| About webMethods Deployer.       14         Runtime-Based Deployment.       14         Overview of Runtime-Based Deployment.       14         Repository-Based Deployment.       15         Composites.       16         Build Script.       16         Overview of Repository-Based Deployment.       16         Overview of Repository-Based Deployment.       16         Overview of Repository-Based Deployment.       16         Overview of Repository-Based Deployment.       16         Overview of Repository-Based Deployment.       16         Overview of Repository-Based Deployment.       16         Urresolved Dependencies.       18         Target Servers.       18         Deploying Projects.       20         Deploying Projects.       20         Checkpoint and Roll Back.       20         Transactional Deployment.       21         Concurrent and Sequential Deployment.       21         Deploying Project Creation.       23         Logging.       23         Getting Started.       25         Getting Started with Runtime-Based Deployment.       26         Getting Started with Runtime-Based Deployment.       27         Building Composites.       30 | Concepts                                            |    |
| Runtime-Based Deployment.       14         Overview of Runtime-Based Deployment.       15         Composites       16         Build Script.       16         Overview of Repository-Based Deployment.       16         Creating Projects       17         Deployment Sets.       18         Unresolved Dependencies.       18         Target Servers.       18         Deletion Sets.       19         Mapping Projects.       20         Checkpoint and Roll Back.       20         Transactional Deployment.       21         Concurrent and Sequential Deployment.       21         Deployer Interfaces.       21         Automating Project Creation.       23         Logging.       23         Getting Started.       25         Getting Started with Repository-Based Deployment.       26         Getting Started with Repository-Based Deployment.       27         Building Composites for Repository-Based Deployment.       27         Building Composites.       30         Adding Assets to the Source Directory.       31         Installing the Asset Build Environment.       31         Setting VCS Checkout Properties.       32         Setting VCS Checkout Pro         | -                                                   |    |
| Overview of Runtime-Based Deployment.       14         Repository-Based Deployment.       15         Composites.       16         Build Script.       16         Overview of Repository-Based Deployment.       16         Creating Projects.       17         Deployment Sets.       18         Unresolved Dependencies.       18         Target Servers.       18         Deletion Sets.       19         Mapping Projects.       20         Deploying Projects.       20         Checkpoint and Roll Back.       20         Transactional Deployment.       21         Concurrent and Sequential Deployment.       21         Deployer Interfaces.       21         Automating Project Creation.       23         Logging.       23         Getting Started.       25         Getting Started with Runtime-Based Deployment.       27         Building Composites for Repository-Based Deployment.       27         Getting Started with Repository-Based Deployment.       27         Getting Started with Repository-Based Deployment.       27         Getting Composites for Repository-Based Deployment.       27         Getting Maphing Properties.       30         Addin         | · ·                                                 |    |
| Repository-Based Deployment.       15         Composites       16         Build Script.       16         Overview of Repository-Based Deployment.       16         Creating Projects.       17         Deployment Sets.       18         Unresolved Dependencies.       18         Target Servers.       18         Deletion Sets.       19         Mapping Projects.       20         Deploying Projects.       20         Checkpoint and Roll Back.       20         Transactional Deployment.       21         Concurrent and Sequential Deployment.       21         Deployer Interfaces.       21         Automating Project Creation.       23         Logging.       23         Getting Started.       25         Getting Started with Runtime-Based Deployment.       26         Getting Started with Repository-Based Deployment.       27         Building Composites for Repository-Based Deployment.       27         Building Composites for the Source Directory.       31         Installing the Asset Build Environment.       31         Setting Build Properties.       32         Setting Will Properties.       32         Setting Will Properties.       <              |                                                     |    |
| Composites       16         Build Script       16         Overview of Repository-Based Deployment       16         Creating Projects       17         Deployment Sets       18         Unresolved Dependencies       18         Target Servers       18         Deletion Sets       19         Mapping Projects       20         Deployment and Roll Back       20         Checkpoint and Roll Back       20         Concurrent and Sequential Deployment       21         Concurrent and Sequential Deployment       21         Deployer Interfaces       21         Automating Project Creation       23         Logging       23         Getting Started       25         Getting Started with Runtime-Based Deployment       26         Getting Started with Repository-Based Deployment       27         Building Composites for Repository-Based Deployment       27         Building Composites for the Source Directory       30         Before Building Composites       30         Adding Assets to the Source Directory       31         Installing the Asset Build Environment       31         Setting Build Properties       32         Setting WCS Checkout Propertie         | · •                                                 |    |
| Build Script       16         Overview of Repository-Based Deployment.       16         Creating Projects.       17         Deployment Sets.       18         Unresolved Dependencies.       18         Target Servers.       18         Deletion Sets.       19         Mapping Projects.       20         Deploying Projects.       20         Checkpoint and Roll Back.       20         Transactional Deployment.       21         Concurrent and Sequential Deployment.       21         Deployer Interfaces.       21         Automating Project Creation       23         Logging.       23         Getting Started.       25         Getting Started with Runtime-Based Deployment.       26         Getting Started with Repository-Based Deployment.       27         Building Composites for Repository-Based Deployment.       27         Building Composites for the Source Directory.       31         Installing the Asset Build Environment.       31         Setting Build Properties.       32         Setting Build Properties.       32         Setting Will Properties.       32         Setting Will Memory Settings.       41         Running the Build Scrip         |                                                     |    |
| Creating Projects       17         Deployment Sets       18         Unresolved Dependencies       18         Target Servers       18         Deletion Sets       19         Mapping Projects       20         Deploying Projects       20         Checkpoint and Roll Back       20         Transactional Deployment       21         Concurrent and Sequential Deployment       21         Deployer Interfaces       21         Automating Project Creation       23         Logging       23         Getting Started       25         Getting Started with Runtime-Based Deployment       27         Building Composites for Repository-Based Deployment       27         Building Composites for Repository-Based Deployment       29         Overview       30         Before Building Composites.       30         Adding Assets to the Source Directory.       31         Installing the Asset Build Environment       31         Setting Wil Properties.       32         Setting Wild Properties.       32         Setting UVS Checkout Properties.       39         Changing JVM Memory Settings.       41         Running the Build Script and Rebuilding the Index.               | -                                                   |    |
| Creating Projects       17         Deployment Sets       18         Unresolved Dependencies       18         Target Servers       18         Deletion Sets       19         Mapping Projects       20         Deploying Projects       20         Checkpoint and Roll Back       20         Transactional Deployment       21         Concurrent and Sequential Deployment       21         Deployer Interfaces       21         Automating Project Creation       23         Logging       23         Getting Started       25         Getting Started with Runtime-Based Deployment       27         Building Composites for Repository-Based Deployment       27         Building Composites for Repository-Based Deployment       29         Overview       30         Before Building Composites.       30         Adding Assets to the Source Directory.       31         Installing the Asset Build Environment       31         Setting Wil Properties.       32         Setting Wild Properties.       32         Setting UVS Checkout Properties.       39         Changing JVM Memory Settings.       41         Running the Build Script and Rebuilding the Index.               | Overview of Repository-Based Deployment             |    |
| Deployment Sets       18         Unresolved Dependencies       18         Target Servers       18         Deletion Sets       19         Mapping Projects       20         Deploying Projects       20         Checkpoint and Roll Back       20         Checkpoint and Roll Back       20         Concurrent and Sequential Deployment       21         Concurrent and Sequential Deployment       21         Deployer Interfaces       21         Automating Project Creation       23         Logging       23         Getting Started       25         Getting Started with Runtime-Based Deployment       26         Getting Composites for Repository-Based Deployment       27         Building Composites for Repository-Based Deployment       29         Overview       30         Adding Assets to the Source Directory       31         Installing the Asset Build Environment       31         Setting Build Properties       32         Setting Build Properties       32         Setting UCS Checkout Properties       39         Changing JVM Memory Settings       41         Running the Build Script and Rebuilding the Index       41                                    |                                                     |    |
| Target Servers       18         Deletion Sets       19         Mapping Projects       20         Deploying Projects       20         Checkpoint and Roll Back       20         Transactional Deployment       21         Concurrent and Sequential Deployment       21         Deployer Interfaces       21         Automating Project Creation       23         Logging       23         Getting Started       25         Getting Started with Runtime-Based Deployment       26         Getting Started with Repository-Based Deployment       27         Building Composites for Repository-Based Deployment       27         Building Composites for Repository-Based Deployment       30         Before Building Composites       30         Adding Assets to the Source Directory.       31         Installing the Asset Build Environment.       31         Setting Build Properties       32         Setting Build Properties.       32         Setting UVS Checkout Properties.       39         Changing JVM Memory Settings.       41         Running the Build Script and Rebuilding the Index.       41         Running the Build Script.       46                              |                                                     |    |
| Deletion Sets.       19         Mapping Projects.       20         Deploying Projects.       20         Checkpoint and Roll Back.       20         Transactional Deployment.       21         Concurrent and Sequential Deployment.       21         Deployer Interfaces.       21         Automating Project Creation.       23         Logging.       23         Getting Started.       25         Getting Started with Runtime-Based Deployment.       26         Getting Started with Repository-Based Deployment.       27         Building Composites for Repository-Based Deployment.       27         Building Composites for Repository-Based Deployment.       30         Before Building Composites.       30         Adding Assets to the Source Directory.       31         Installing the Asset Build Environment.       31         Setting Build Properties for the Build.       32         Setting Build Properties.       32         Setting UVS Checkout Properties.       39         Changing JVM Memory Settings.       41         Running the Build Script and Rebuilding the Index.       41         Running the Build Script.       46                                | Unresolved Dependencies                             |    |
| Deletion Sets.       19         Mapping Projects.       20         Deploying Projects.       20         Checkpoint and Roll Back.       20         Transactional Deployment.       21         Concurrent and Sequential Deployment.       21         Deployer Interfaces.       21         Automating Project Creation.       23         Logging.       23         Getting Started.       25         Getting Started with Runtime-Based Deployment.       26         Getting Started with Repository-Based Deployment.       27         Building Composites for Repository-Based Deployment.       27         Building Composites for Repository-Based Deployment.       30         Before Building Composites.       30         Adding Assets to the Source Directory.       31         Installing the Asset Build Environment.       31         Setting Build Properties for the Build.       32         Setting Build Properties.       32         Setting UVS Checkout Properties.       39         Changing JVM Memory Settings.       41         Running the Build Script and Rebuilding the Index.       41         Running the Build Script.       46                                | Target Servers.                                     |    |
| Deploying Projects.       20         Checkpoint and Roll Back.       20         Transactional Deployment.       21         Concurrent and Sequential Deployment.       21         Deployer Interfaces.       21         Automating Project Creation.       23         Logging.       23         Getting Started.       25         Getting Started with Runtime-Based Deployment.       26         Getting Started with Repository-Based Deployment.       27         Building Composites for Repository-Based Deployment.       27         Building Composites for Repository-Based Deployment.       29         Overview.       30         Before Building Composites.       30         Adding Assets to the Source Directory.       31         Installing the Asset Build Environment.       31         Setting Build Properties for the Build.       32         Setting UCS Checkout Properties.       32         Setting VCS Checkout Properties.       39         Changing JVM Memory Settings.       41         Running the Build Script and Rebuilding the Index.       41         Running the Build Script.       46                                                                 | -                                                   |    |
| Checkpoint and Roll Back       20         Transactional Deployment       21         Concurrent and Sequential Deployment       21         Deployer Interfaces       21         Automating Project Creation       23         Logging       23         Getting Started       25         Getting Started with Runtime-Based Deployment       26         Getting Started with Repository-Based Deployment       27         Building Composites for Repository-Based Deployment       27         Building Composites for Repository-Based Deployment       29         Overview       30         Before Building Composites.       30         Adding Assets to the Source Directory.       31         Installing the Asset Build Environment.       31         Setting Build Properties for the Build.       32         Setting Build Properties.       32         Setting UVCS Checkout Properties.       39         Changing JVM Memory Settings.       41         Running the Build Script and Rebuilding the Index.       41         Running the Build Script.       46                                                                                                    | Mapping Projects                                    | 20 |
| Transactional Deployment.       21         Concurrent and Sequential Deployment.       21         Deployer Interfaces.       21         Automating Project Creation.       23         Logging.       23         Getting Started.       25         Getting Started with Runtime-Based Deployment.       26         Getting Started with Repository-Based Deployment.       27         Building Composites for Repository-Based Deployment.       29         Overview.       30         Before Building Composites.       30         Adding Assets to the Source Directory.       31         Installing the Asset Build Environment.       31         Setting Build Properties.       32         Setting UCS Checkout Properties.       39         Changing JVM Memory Settings.       41         Running the Build Script and Rebuilding the Index.       41         Running the Build Script.       46                                                                                                    | Deploying Projects                                  | 20 |
| Concurrent and Sequential Deployment.       21         Deployer Interfaces.       21         Automating Project Creation.       23         Logging.       23         Getting Started.       25         Getting Started with Runtime-Based Deployment.       26         Getting Started with Repository-Based Deployment.       27         Building Composites for Repository-Based Deployment.       29         Overview.       30         Before Building Composites.       30         Adding Assets to the Source Directory.       31         Installing the Asset Build Environment.       31         Setting Build Properties.       32         Setting Build Properties.       32         Setting Build Properties.       32         Setting Build Properties.       32         Setting Build Properties.       32         Setting Build Properties.       32         Setting Build Properties.       34         Running the Build Script and Rebuilding the Index.       41         Running the Build Script.       46                                                                                                    | Checkpoint and Roll Back                            | 20 |
| Deployer Interfaces.       21         Automating Project Creation.       23         Logging.       23         Getting Started.       25         Getting Started with Runtime-Based Deployment.       26         Getting Started with Repository-Based Deployment.       27         Building Composites for Repository-Based Deployment.       29         Overview.       30         Before Building Composites.       30         Adding Assets to the Source Directory.       31         Installing the Asset Build Environment.       31         Setting Build Properties for the Build.       32         Setting Build Properties.       39         Changing JVM Memory Settings.       41         Running the Build Script and Rebuilding the Index.       41         Running the Build Script.       46                                                                                                    | Transactional Deployment                            | 21 |
| Automating Project Creation.       23         Logging.       23         Getting Started.       25         Getting Started with Runtime-Based Deployment.       26         Getting Started with Repository-Based Deployment.       27         Building Composites for Repository-Based Deployment.       29         Overview.       30         Before Building Composites.       30         Adding Assets to the Source Directory.       31         Installing the Asset Build Environment.       31         Setting Build Properties for the Build.       32         Setting Build Properties.       32         Setting VCS Checkout Properties.       39         Changing JVM Memory Settings.       41         Running the Build Script and Rebuilding the Index.       41         Running the Build Script.       46                                                                                                    | Concurrent and Sequential Deployment                |    |
| Logging       23         Getting Started       25         Getting Started with Runtime-Based Deployment       26         Getting Started with Repository-Based Deployment       27         Building Composites for Repository-Based Deployment       29         Overview       30         Before Building Composites       30         Adding Assets to the Source Directory       31         Installing the Asset Build Environment       31         Setting Build Properties for the Build       32         Setting Build Properties       32         Setting VCS Checkout Properties       39         Changing JVM Memory Settings       41         Running the Build Script and Rebuilding the Index       41         Running the Build Script       46                                                                                                    | Deployer Interfaces                                 | 21 |
| Getting Started                                                                                                    | Automating Project Creation                         | 23 |
| Getting Started with Runtime-Based Deployment.       26         Getting Started with Repository-Based Deployment.       27         Building Composites for Repository-Based Deployment.       29         Overview.       30         Before Building Composites.       30         Adding Assets to the Source Directory.       31         Installing the Asset Build Environment.       31         Setting Build Properties for the Build.       32         Setting Build Properties.       32         Setting VCS Checkout Properties.       39         Changing JVM Memory Settings.       41         Running the Build Script and Rebuilding the Index.       41         Running the Build Script.       46                                                                                                    | Logging                                             |    |
| Getting Started with Runtime-Based Deployment.       26         Getting Started with Repository-Based Deployment.       27         Building Composites for Repository-Based Deployment.       29         Overview.       30         Before Building Composites.       30         Adding Assets to the Source Directory.       31         Installing the Asset Build Environment.       31         Setting Build Properties for the Build.       32         Setting Build Properties.       32         Setting VCS Checkout Properties.       39         Changing JVM Memory Settings.       41         Running the Build Script and Rebuilding the Index.       41         Running the Build Script.       46                                                                                                    | Getting Started                                     |    |
| Getting Started with Repository-Based Deployment.       27         Building Composites for Repository-Based Deployment.       29         Overview.       30         Before Building Composites.       30         Adding Assets to the Source Directory.       31         Installing the Asset Build Environment.       31         Setting the Properties for the Build.       32         Setting Build Properties.       32         Setting VCS Checkout Properties.       39         Changing JVM Memory Settings.       41         Running the Build Script and Rebuilding the Index.       41         Running the Build Script.       46                                                                                                    |                                                     |    |
| Overview.       30         Before Building Composites.       30         Adding Assets to the Source Directory.       31         Installing the Asset Build Environment.       31         Setting the Properties for the Build.       32         Setting Build Properties.       32         Setting VCS Checkout Properties.       39         Changing JVM Memory Settings.       41         Running the Build Script and Rebuilding the Index.       41         Running the Build Script.       46                                                                                                    |                                                     |    |
| Overview.       30         Before Building Composites.       30         Adding Assets to the Source Directory.       31         Installing the Asset Build Environment.       31         Setting the Properties for the Build.       32         Setting Build Properties.       32         Setting VCS Checkout Properties.       39         Changing JVM Memory Settings.       41         Running the Build Script and Rebuilding the Index.       41         Running the Build Script.       46                                                                                                    | Building Composites for Repository-Based Deployment | 20 |
| Before Building Composites.       30         Adding Assets to the Source Directory.       31         Installing the Asset Build Environment.       31         Setting the Properties for the Build.       32         Setting Build Properties.       32         Setting VCS Checkout Properties.       39         Changing JVM Memory Settings.       41         Running the Build Script and Rebuilding the Index.       41         Running the Build Script.       46                                                                                                    |                                                     |    |
| Adding Assets to the Source Directory.       31         Installing the Asset Build Environment.       31         Setting the Properties for the Build.       32         Setting Build Properties.       32         Setting VCS Checkout Properties.       39         Changing JVM Memory Settings.       41         Running the Build Script and Rebuilding the Index.       41         Running the Build Script.       46                                                                                                    |                                                     |    |
| Installing the Asset Build Environment                                                                                                    |                                                     |    |
| Setting the Properties for the Build                                                                                                    | •                                                   |    |
| Setting Build Properties                                                                                                    | •                                                   |    |
| Setting VCS Checkout Properties                                                                                                    | •                                                   |    |
| Changing JVM Memory Settings41<br>Running the Build Script and Rebuilding the Index41<br>Running the Build Script                                                                                                    | 5                                                   |    |
| Running the Build Script and Rebuilding the Index                                                                                                    | •                                                   |    |
| Running the Build Script 46                                                                                                    |                                                     |    |
| •                                                                                                    | •                                                   |    |
|                                                                                                    | •                                                   |    |

| Preparing BPM Assets for Repository-Based Deployment                      | 47 |
|---------------------------------------------------------------------------|----|
| Differences Between Manual Process Generation and Deployed Processes      | 47 |
| About the Deployment of Generation Receipts                               | 47 |
| About the Redeployment of Processes                                       | 48 |
| About the Deployment of Process Images                                    |    |
| Preparing the BPM Process Development Asset Deployment Environment        | 48 |
| About build.xml Files                                                     | 49 |
| Configuring the Process Project build.xml File                            | 49 |
| Running the Build Script in a Process Project Directory                   | 51 |
| Next Steps                                                                | 52 |
|                                                                           |    |
| Starting Deployer and Connecting to Servers                               |    |
| Starting Deployer                                                         |    |
| Connecting to webMethods Servers                                          |    |
| Connecting to Integration Servers and Trading Networks Servers            |    |
| Connecting to Optimize Servers.                                           |    |
| Connecting to Application Platform Servers                                |    |
| Connecting to My webMethods Servers                                       |    |
| Connecting to Event Servers                                               |    |
| Connecting to Broker Servers                                              |    |
| Connecting to BPM Process Model Servers                                   |    |
| Connecting to AgileApps Servers.                                          |    |
| Connecting to Universal Messaging Servers                                 |    |
| Connecting to EDA Deployment Endpoints                                    |    |
| Connecting to Business Rules Integration Servers                          |    |
| Connecting to Business Rules My webMethods Servers                        |    |
| Connecting to a Repository for Repository-Based Deployment                |    |
| Editing Properties for Source and Target Servers                          |    |
| Creating Target Groups                                                    |    |
| Next Steps                                                                |    |
| Creating and Managing Projects                                            | 79 |
| Enabling or Disabling Deployer GUI Audit Logging                          |    |
| Setting Default Properties for All Projects                               |    |
| Setting the Dependency Checking Default                                   |    |
| Setting the Project Locking Default                                       |    |
| Setting General Deployment Defaults                                       |    |
| Setting the Defaults for Integration Server and Trading Networks Projects |    |
| Creating a Project                                                        |    |
| Exporting and Importing Project Properties                                |    |
| Permissions for Performing Tasks in Projects                              |    |
| Adding and Viewing Instructions or Notes About a Project                  |    |
| Editing Settings for an Individual Project                                |    |
| Deleting a Project                                                        |    |
| Next Steps                                                                |    |
|                                                                           |    |

| Defining a Deployment Set                                                        | 97  |
|----------------------------------------------------------------------------------|-----|
| Creating a Deployment Set                                                        | 98  |
| Identify Source Servers for the Deployment Set                                   |     |
| Identifying Source Servers for Runtime-Based Deployment                          | 99  |
| Identifying Source Repository for Repository-Based Deployment                    |     |
| Next Steps                                                                       | 101 |
| Adding Assets for Runtime-Based Deployment                                       |     |
| Before Adding Assets for Runtime-Based Deployment                                | 104 |
| Adding Assets to Broker, ProcessModel, MWS, or Optimize Deployment Sets          | 104 |
| About MWS Deployment Sets                                                        |     |
| About ProcessModel Deployment Sets                                               |     |
| Adding Assets to a Broker, ProcessModel, MWS, or Optimize Deployment Set         |     |
| Adding Assets to an IS & TN Deployment Set                                       |     |
| Deploying ACLs                                                                   |     |
| Deploying ACLs Associated with My webMethods Server Groups                       |     |
| Deploying ACLs Associated with LDAP Groups                                       |     |
| Adding Integration Server Administration Assets                                  |     |
| Adding Integration Server Packages                                               |     |
| Adding an Entire Package                                                         |     |
| Adding Package Components                                                        |     |
| Adding Package Files                                                             |     |
| Setting Package Properties                                                       |     |
| Adding webMethods Files                                                          |     |
| Adding Trading Networks Assets                                                   |     |
| Excluding Common Assets                                                          |     |
| Resolving Dependencies                                                           |     |
| Manually Adding Dependencies to a Package Component in an IS & TN Deployment Set |     |
| Removing Process Models from a Deployment Set                                    |     |
| Next Steps                                                                       | 118 |
| Adding Assets for Repository-Based Deployment                                    |     |
| Overview                                                                         | 120 |
| Selecting Composites                                                             |     |
| Selecting Individual Assets from Composites                                      |     |
| Resolving Dependencies                                                           |     |
| Resolving Dependencies Automatically                                             |     |
| Resolving Dependencies Manually                                                  |     |
| Resolving Conflicts                                                              |     |
| Deploying ACLs.                                                                  |     |
| Deploying ACLs Associated with My webMethods Server Groups                       |     |
| Deploying ACLs Associated with LDAP Groups                                       |     |
| Next Steps                                                                       | 126 |
| Defining a Deletion Set                                                          | 129 |

| About Deletion Sets                                                               | 130 |
|-----------------------------------------------------------------------------------|-----|
| Creating a Deletion Set                                                           | 130 |
| Identifying Servers                                                               | 132 |
| Identifying Servers for a Runtime-Based Deletion Set                              | 132 |
| Identifying Servers for a Repository-Based Deletion Set                           | 133 |
| Adding Assets to a Deletion Set                                                   | 133 |
| Adding Assets to a Runtime-Based Deletion Set                                     | 133 |
| Adding Assets to a Repository-Based Deletion Set                                  | 134 |
| Adding Packages to Deletion Sets                                                  | 134 |
| Resolving Dependencies in Repository-Based Deletion Sets                          |     |
| Exporting and Importing Deletion Set Definitions                                  | 136 |
| Next Steps                                                                        | 137 |
| Building a Runtime-Based Deployment Project                                       |     |
| Creating a Build                                                                  |     |
| Rebuilding a Build                                                                |     |
| Exporting and Importing a Build                                                   |     |
| Next Steps                                                                        |     |
| Manning a Draigat                                                                 | 142 |
| Mapping a Project<br>About Mapping a Project                                      |     |
| Mapping a Project to Target Servers and Target Groups                             |     |
| Exporting and Importing a Map                                                     |     |
| Substituting Configuration Values                                                 |     |
| Substituting Configuration Values by Asset                                        |     |
| Substituting Configuration Values by Asset                                        |     |
| Substituting Configuration Values by Target Server (Repository-Based)             |     |
| Exporting and Importing Substitute Configuration Values                           |     |
|                                                                                   |     |
| Deploying a Project                                                               |     |
| Overview                                                                          |     |
| Preparing Integration Server to Stream Large Repository-Based Projects            |     |
| Generating a Checkpoint                                                           |     |
| Generating an Automatic Checkpoint                                                |     |
| Generating a Checkpoint Manually                                                  |     |
| Deploying a Project                                                               |     |
| Post-Deployment Tasks                                                             |     |
| Rolling Back Target Servers.                                                      |     |
| Rolling Back Target Servers Automatically<br>Rolling Back Target Servers Manually |     |
| Rolling Back Target Servers Manually                                              |     |
| Using Deployer Commands                                                           |     |
| Overview                                                                          |     |
| Installing Command Line Interface Only                                            |     |
| Creating and Running Scripts                                                      |     |
| Specifying Log On Parameters                                                      | 167 |

| Creating a Configuration File for Log On Parameters                                 | 169 |
|-------------------------------------------------------------------------------------|-----|
| Error Handling and Logging                                                          | 169 |
| General and Project Commands                                                        | 170 |
| About                                                                               | 170 |
| Deleting a Project                                                                  | 170 |
| Displaying Project Properties                                                       | 170 |
| Exporting Deletion Sets from a Project                                              | 171 |
| Importing Deletion Set Definitions into a Project                                   | 171 |
| Exporting Project Properties                                                        | 172 |
| Importing Project Properties                                                        | 172 |
| Help                                                                                | 173 |
| Listing Builds, Maps, or Deployment Candidates for a Project                        | 173 |
| Locking Projects                                                                    | 174 |
| Unlocking Projects                                                                  | 174 |
| Build Commands                                                                      | 174 |
| Creating a Project Build                                                            | 174 |
| Listing Builds for a Project                                                        | 175 |
| Displaying Contents of a Build                                                      | 175 |
| Displaying Substitute Configuration Values for Integration Server Assets in a Build | 175 |
| Displaying Contents of a Build File                                                 | 176 |
| Displaying Substitute Configuration Values for Integration Server Assets in a Build |     |
| File                                                                                |     |
| Exporting a Build from a Project                                                    | 177 |
| Importing a Build File into a Project                                               |     |
| Listing Build Reports                                                               |     |
| Displaying a Build Report                                                           |     |
| Commands for Repository-Based Deployment                                            |     |
| Rebuilding the Index with the Build Script                                          |     |
| Map Commands                                                                        |     |
| Listing All Deployment Maps                                                         |     |
| Exporting a Deployment Map from a Project                                           |     |
| Editing a Deployment Map, Project Properties, or Substitute Configuration Values    |     |
| Importing a Deployment Map Into a Project                                           | 181 |
| Exporting Substitute Configuration Values for Integration Server Assets from a      |     |
| Deployment Map                                                                      | 182 |
| Importing Substitute Configuration Variables for Integration Server Assets into a   |     |
| Deployment Map                                                                      |     |
| Deleting a Deployment Map from a Project                                            |     |
| Deployment Commands                                                                 |     |
| Creating a Deployment Candidate                                                     |     |
| Displaying Information About a Deployment Candidate                                 |     |
| Deleting a Deployment Candidate                                                     |     |
| Generating a Checkpoint                                                             |     |
| Simulating a Deployment                                                             |     |
| Deploying                                                                           | 186 |

| Rolling Back Target Servers                                             | 187 |
|-------------------------------------------------------------------------|-----|
| Listing Simulation, Rollback, and Deployment Reports                    | 188 |
| Displaying a Simulation, Rollback, or Deployment Report                 |     |
|                                                                         |     |
| Automating Project Creation                                             |     |
| Overview                                                                |     |
| Exporting Projects for Use in Project Automator                         |     |
| Using Handles Instead of Passwords                                      |     |
| Creating Password Handles                                               |     |
| Modifying Password Handle Associations                                  |     |
| Deleting Password Handles                                               |     |
| Error Handling and Logging                                              |     |
| Root Tag                                                                | 194 |
| Identifying Deployer                                                    | 194 |
| Setting Up Aliases for Source and Target Servers                        | 195 |
| Setting Up Aliases for Source Repositories                              | 196 |
| Setting Up Aliases for Target AgileApps Deployment Endpoints            | 197 |
| Setting Up Aliases for Target Application Platform Deployment Endpoints |     |
| Setting Up Aliases for Source and Target webMethods Brokers             | 201 |
| Setting Up Aliases for Source and Target Process Model Servers          |     |
| Setting Up Aliases for Source and Target Integration Servers            | 209 |
| Setting Up Aliases for Source and Target My webMethods Servers          | 211 |
| Setting Up Aliases for Source and Target Optimize Servers               |     |
| Setting Up Aliases for Target Event Servers                             |     |
| Setting Up Aliases for Target EDA Deployment Endpoints                  |     |
| Setting Up Aliases for Target Business Rules Integration Servers        |     |
| Setting Up Aliases for Target Business Rules My webMethods Servers      |     |
| Setting Up Aliases for Target Universal Messaging Servers               |     |
| Setting Up Aliases for Target Groups                                    |     |
| Creating Projects                                                       |     |
| Defining Deployment and Deletion Sets for Runtime-Based Deployment      |     |
| Defining a Deployment Set for Repository-Based Deployment               |     |
| Defining a Deletion Set for Repository-Based Deployment                 |     |
| Building a Project for Runtime-Based Deployment                         |     |
| Mapping a Project.                                                      |     |
| Mapping a Runtime-Based Project                                         |     |
| Mapping a Repository-Based Project                                      |     |
| Creating a Deployment Candidate for Runtime-Based Deployment            |     |
| Creating a Deployment Candidate for Repository-Based Deployment         |     |
| Running Project Automator                                               |     |
|                                                                         |     |
| Deploying Process Models with E-Forms                                   |     |
| Deploying Process Models with E-Forms                                   |     |
|                                                                         |     |
| Deploying Optimize Assets                                               | 253 |
| Overview                                                                | 254 |
|                                                                         |     |

| Disabling Automatic Execution of DDL Statements                        | 254 |
|------------------------------------------------------------------------|-----|
| Deploying Optimize Assets in Static DB Schema Mode                     |     |
| Optimize Deployment Usage Notes                                        | 256 |
| Potential Problems                                                     | 257 |
| Deployer Batch Size                                                    |     |
| Removing Assets from a Deployment Set                                  |     |
| Two or More Deployment Sets for the Same Analytic Engine Using One Dep | •   |
| Map<br>Executing DDL Statements for Two or More Analytic Engines       |     |
| Deploying to Clustered Integration Servers                             |     |
| Overview                                                               |     |
| Setting Up Connections to Integration Servers in the Cluster           |     |
| Creating the Target Group                                              |     |
|                                                                        |     |
| Deployable Assets                                                      |     |
| AgileApps Assets<br>Application Platform Assets                        |     |
| BPM Process Development Assets                                         |     |
| Briter Assets                                                          |     |
| Business Rules Assets                                                  |     |
| EDA Assets                                                             |     |
| Event Server Assets                                                    |     |
| Integration Server Assets                                              |     |
| Integration Server Administrative Assets                               |     |
| Adding Administrative Assets to the Source Directory                   |     |
| Global Values for Integration Server Administrative Assets             |     |
| Integration Server Administrative Assets and Substitution Values       |     |
| ACLs                                                                   |     |
| Broker Settings                                                        | 281 |
| Cache Manager                                                          | 283 |
| Certificate Settings                                                   |     |
| Client Certificates                                                    |     |
| CSRF Guard Configuration                                               |     |
| webMethods Enterprise Gateway Configuration                            |     |
| Extended Settings                                                      |     |
| File Access Control Configuration                                      |     |
| Global Variables                                                       |     |
| Groups                                                                 |     |
| JDBC Driver Alias                                                      |     |
| JDBC Pool Alias Configuration                                          |     |
| JDBC Functional Alias                                                  |     |
| JMS Connection Alias<br>JNDI Alias                                     |     |
| Kerberos Settings                                                      |     |
| Keystore Alias                                                         |     |
|                                                                        |     |

| LDAP Configuration                                                     | 292 |
|------------------------------------------------------------------------|-----|
| Metadata                                                               | 293 |
| Enhanced Parser                                                        | 294 |
| Ports                                                                  | 295 |
| Proxy server alias                                                     | 299 |
| Proxy Server Bypass                                                    | 299 |
| Reliable Messaging Configuration                                       | 300 |
| Remote Server Alias                                                    | 302 |
| SAML Token Issuer                                                      | 303 |
| Scheduled Tasks                                                        | 303 |
| SFTP Server Alias                                                      | 304 |
| SFTP User Alias                                                        | 305 |
| Truststore Alias                                                       | 307 |
| Users                                                                  | 307 |
| Integration Cloud Accounts                                             | 307 |
| Integration Cloud Applications                                         | 308 |
| Integration Cloud Settings                                             | 308 |
| Web Service Endpoint Alias                                             | 309 |
| Web Service Policy                                                     | 311 |
| Integration Server Administrative Asset Dependencies                   | 312 |
| Integration Server Package Assets                                      |     |
| About Integration Server Packages                                      | 313 |
| Adding Package Assets to the Source Directory                          |     |
| Global Values for Integration Server Package Assets and Composites     | 315 |
| Individual Values for Integration Server Package Assets                | 317 |
| Adapter Runtime and .NET Service Assets                                |     |
| Adding Adapter Runtime and .NET Service Assets to the Source Directory | 320 |
| Adapter Runtime Assets                                                 |     |
| Adapter Runtime Asset Dependencies                                     |     |
| .NET Asset                                                             |     |
| Mobile Support Assets                                                  |     |
| My webMethods Server Assets                                            |     |
| Optimize Assets                                                        |     |
| Trading Networks Assets                                                |     |
| Universal Messaging Assets                                             |     |
| Other Assets                                                           | 336 |

#### About this Guide

This guide explains how to use webMethods Deployer to deploy assets from source webMethods servers or development environments to target webMethods servers.

#### **Document Conventions**

| Convention        | Description                                                                                                    |
|-------------------|----------------------------------------------------------------------------------------------------|
| Bold              | Identifies elements on a screen.                                                                                                    |
| Narrowfont        | Identifies storage locations for services on webMethods<br>Integration Server, using the convention <i>folder.subfolder:service</i> .                                  |
| UPPERCASE         | Identifies keyboard keys. Keys you must press simultaneously are joined with a plus sign (+).                                                                          |
| Italic            | Identifies variables for which you must supply values specific to<br>your own situation or environment. Identifies new terms the first<br>time they occur in the text. |
| Monospace<br>font | Identifies text you must type or messages displayed by the system.                                                                                                    |
| {}                | Indicates a set of choices from which you must choose one. Type only the information inside the curly braces. Do not type the { } symbols.                             |
| l                 | Separates two mutually exclusive choices in a syntax line. Type one of these choices. Do not type the   symbol.                                                        |
| []                | Indicates one or more options. Type only the information inside the square brackets. Do not type the [ ] symbols.                                                      |
|                   | Indicates that you can type multiple options of the same type.<br>Type only the information. Do not type the ellipsis ().                                              |

## **Online Information**

#### Software AG Documentation Website

You can find documentation on the Software AG Documentation website at http:// documentation.softwareag.com. The site requires Empower credentials. If you do not have Empower credentials, you must use the TECHcommunity website.

#### Software AG Empower Product Support Website

You can find product information on the Software AG Empower Product Support website at https://empower.softwareag.com.

To submit feature/enhancement requests, get information about product availability, and download products, go to Products.

To get information about fixes and to read early warnings, technical papers, and knowledge base articles, go to the Knowledge Center.

#### Software AG TECHcommunity

You can find documentation and other technical information on the Software AG TECHcommunity website at http://techcommunity.softwareag.com. You can:

- Access product documentation, if you have TECHcommunity credentials. If you do not, you will need to register and specify "Documentation" as an area of interest.
- Access articles, code samples, demos, and tutorials.
- Use the online discussion forums, moderated by Software AG professionals, to ask questions, discuss best practices, and learn how other customers are using Software AG technology.
- Link to external websites that discuss open standards and web technology.

## 1 Concepts

| About webMethods Deployer   | 14 |
|-----------------------------|----|
| Runtime-Based Deployment    | 14 |
| Repository-Based Deployment | 15 |
| Creating Projects           | 17 |
| Mapping Projects            | 20 |
| Deploying Projects          | 20 |
| Deployer Interfaces         | 21 |
| Automating Project Creation | 23 |
| Logging                     | 23 |

## About webMethods Deployer

webMethods Deployer is a tool you use to deploy user-created assets that reside on source webMethods runtimes or repositories to target webMethods runtime components (*runtimes*). For example, you might want to deploy assets you have developed on servers in a development environment (the source) to servers in a test or production environment (the target).

**Note:** You can deploy *user-created* assets using Deployer. You cannot deploy webMethods components that have been installed by the Software AG Installer as part of a product. For example, you can deploy Integration Server packages that have been created by users, but you cannot deploy Integration Server packages that were installed, such as WmPRT. If you want such components to reside on target runtimes, you must install them using the Software AG Installer.

Deployer supports two scenarios for deploying assets:

- In a *runtime-based deployment* scenario, Deployer deploys assets from webMethods runtimes to which Deployer is connected.
- In a *repository-based deployment* scenario, Deployer deploys assets built from sources in a development environment or VCS and stored on a repository.

## **Runtime-Based Deployment**

In runtime-based deployment, you deploy assets directly from webMethods source runtimes to target runtimes.

You can deploy assets from and to these webMethods runtimes:

- webMethods Brokers.
- BPM (ProcessModel) runtimes. A ProcessModel runtime is an Integration Server that hosts the webMethods Process Engine and executes business processes.
- Integration Servers, including hosts for Trading Networks Servers.
- My webMethods Server.
- Optimize runtimes. An Optimize runtime is an Optimize Analytic Engine.

#### **Overview of Runtime-Based Deployment**

The runtime-based deployment process involves the following basic stages:

**Stage 1** Define a deployment project.

You use Deployer to create connections to target and source webMethods runtimes. You then define a deployment set, for which you select user-created assets to include in the project directly from source webMethods runtimes.

For more information about projects and deployment sets, see "Creating Projects" on page 17.

**Stage 2** Build the project.

You build your project for deployment to the target runtimes. When you build a project, Deployer creates a file that contains the actual assets referenced in the project. If you later change the project, or if the build contains assets that you know have changed on the source runtimes, you can re-create the build to bring it up to date.

**Stage 3** Map the contents of the project build to target runtimes.

For more information, see "Mapping Projects" on page 20.

**Stage 4** Deploy the assets in the project build to the target runtimes.

For more information, see "Deploying Projects" on page 20.

For a more specific list of tasks involved in the runtime-based deployment process, see "Getting Started with Runtime-Based Deployment" on page 26.

#### **Repository-Based Deployment**

In repository-based deployment, you build the assets from your development environment or version control system (VCS) and store them on a *repository*. The repository is a specific directory structure to which you map Deployer. Deployer deploys the assets contained in the repository to target servers, target groups, or both.

You can use repository-based deployment to deploy assets from the following kinds of webMethods runtimes to target servers:

- Application Platform
- AgileApps
- BPM Process Development
- Broker
- Business Rules
- EDA
- Event Server

**Note:** Deployer supports deployment of assets to Event Servers of version 9.5 or earlier only.

- Integration Server
- My webMethods Server
- Optimize
- Trading Networks
- Universal Messaging

#### Composites

*Composites* are compressed files that contain the definitions of the assets and their dependencies you build in a development environment. Each composite defines assets from one webMethods runtime type. You build the assets into the composite file during the build process and store them in a repository for deployment.

Deployer can use the assets from several different composites (and webMethods runtime types) to construct a deployment set. The assets in each composite file retain the same relationships they share in the development environment.

The build process that creates the composites for your assets also creates an *Asset Composite Definition Language (ACDL) descriptor* (descriptor) for each composite. The descriptor is an XML schema that serves as a manifest for each composite and describes all of the assets included in the composite file. Deployer reads the descriptor to determine which assets are present in each composite.

#### **Build Script**

In repository-based deployment, you use a *build script* (build.xml) to build composites and their associated descriptors from the development environment. The build properties file (build.properties) contains the settings the build script uses to build the assets.

For more information about setting build settings and running the build script, see "Building Composites for Repository-Based Deployment" on page 29.

#### **Overview of Repository-Based Deployment**

The following graphic illustrates the asset deployment process in repository-based deployment:

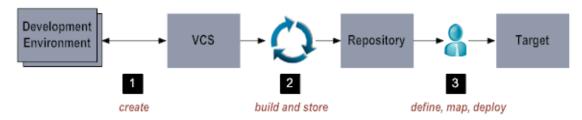

The repository-based deployment process involves the following basic stages:

Stage 1 Create assets on your development environment.

Developers create assets in the development environment and save them on a server, or check them into a version control system (VCS).

**Stage 2** Build the composites and descriptors.

You use the master build script to build the composite and descriptor files from the assets. You store these files in the repository.

- **Stage 3** You use Deployer to do the following:
  - 1. Define a *deployment project* and *deployment sets*. You select user-created assets from the ACDL composite stored on the repository to identify the assets to include in the project. For more information about deployment projects, see "Creating Projects" on page 17. For more information about deployment sets, see "Deployment Sets" on page 18.
  - 2. Map the contents of the deployment project to target servers. For more information, see "Mapping Projects" on page 20.
  - 3. Deploy the assets in the project build to the target servers. For more information, see "Deploying Projects" on page 20.

For a more specific list of tasks you perform in the repository-based deployment process, see "Getting Started with Repository-Based Deployment" on page 27.

#### **Creating Projects**

A *deployment project* identifies the user-created assets on source servers (for runtimebased deployment) or a repository (for repository-based deployment) that you want to deploy to target servers. To create a project, you assign the project a name and set its properties, and then you authorize users to perform the project tasks.

When you create a project, Deployer automatically creates an HTML home page for the project. You can modify this page to contain instructions or notes about the project that you want users to view. For example, you might want to list the target servers for the

users who will perform the mapping task, or you might want to provide instructions for users who will test the deployed solution.

#### **Deployment Sets**

You identify the assets to include in the project using *deployment sets*. Each deployment set identifies the user-created assets you want to deploy from one type of source server or repository to a target server.

A single project can include deployment sets with assets from different types of webMethods applications. For example, a single project can include Integration Server deployment sets and ProcessModel deployment sets.

| Note: | A project can contain deployment sets whose assets were selected from only |
|-------|----------------------------------------------------------------------------|
|       | one of the following:                                                      |

- Source webMethods runtime types (for runtime-based deployment)
- A composite in a repository (for repository-based deployment)

A project cannot contain both types of deployment sets.

#### **Unresolved Dependencies**

If assets in your deployment set depend on assets that are not part of the deployment set, Deployer identifies these missing assets as *unresolved dependencies*. For example, if you add a trigger to an Integration Server deployment set, but do not add the service that is invoked by the trigger, Deployer identifies the missing service as an unresolved dependency. Deployer enables you to resolve unresolved dependencies.

#### **Target Servers**

To control to which targets, the assets are deployed, you define target servers. You define target servers according to the kind of assets you want to deploy. For example, if you want to deploy Integration Server assets to one set of target Integration Servers, you can define a single deployment set that identifies those assets.

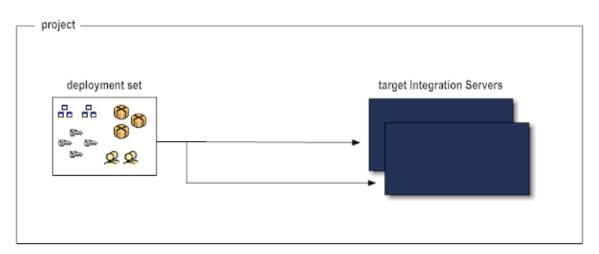

To deploy some Integration Server assets to one set of target Integration Servers and other Integration Server assets to a second set of target Integration Servers, you must define two different deployment sets.

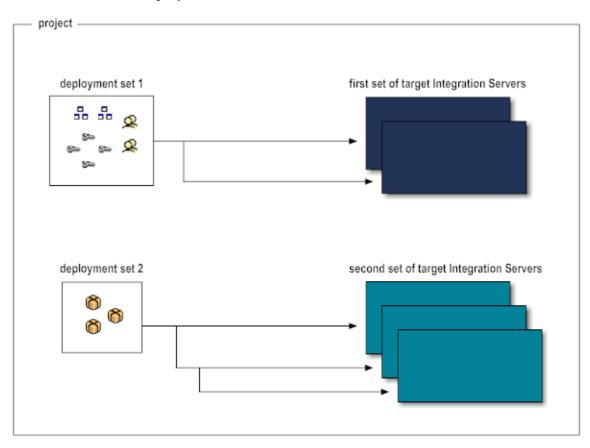

#### **Deletion Sets**

Deployment projects that contain deployment sets whose assets were selected from source webMethods servers or repositories can also contain a *deletion set* for each target

server. A deletion set lets you specify user-created assets to delete from the target server before you deploy the assets in the project's deployment sets. You can also export deletion set definitions from one project and import them into another.

## **Mapping Projects**

In a *deployment map*, you identify target servers and target groups for each deployment set in a project. You can create multiple deployment maps for each project build (for example, if you are deploying to multiple environments).

## **Deploying Projects**

To deploy a project, you first create a *deployment candidate*, which is a combination of a deployment set and a deployment map. For runtime-based deployment projects, the deployment candidate also includes the project build. Deployer does the following when you deploy the project:

- For projects that include deletion sets, Deployer deletes the identified assets from the target servers.
- Copies the contents of each deployment set in the deployment candidate's project to the target servers identified in the deployment candidate's deployment map.
- Creates a *deployment report* that lists all actions that occurred during deployment.
- For an IS & TN deployment set for which you specified substitute configuration values, Deployer substitutes those values during deployment.

#### **Checkpoint and Roll Back**

If a deployment to a target server fails and the target environment is in an inconsistent state, or a deployment is successful but the deployed assets are not working as expected, you can use Deployer's roll back feature to undo the deployment.

For deployment sets, you create a *checkpoint* to which you want to roll back the target server *before* you deploy. The checkpoint contains a copy of the assets on the target server that will be replaced by the assets in the deployment sets.

The roll back feature rolls back the target server to the checkpoint. If the deployment sets added assets to the target servers, the roll back removes them.

You can set Deployer to automatically create a checkpoint and roll back deployment sets when deployment fails. For deletion sets, Deployer automatically creates the checkpoint for the target server. If deployment fails, Deployer automatically rolls back the target server.

For more information about setting project checkpoints and roll back settings, see "Setting General Deployment Defaults" on page 81.

#### **Transactional Deployment**

For repository-based deployment, you can deploy assets and composites using *transactional deployment*. When transactional deployment is enabled, Deployer automatically creates the checkpoint for the target server when you deploy the deployment set. If deployment fails, Deployer automatically rolls back all of the target servers to the state they were in when Deployer created the checkpoint. For more information about setting transactional deployment, see "Creating a Project" on page 87.

#### **Concurrent and Sequential Deployment**

Deployer supports both sequential and concurrent asset deployment.

In a *concurrent* deployment, Deployer uses the host Integration Server thread pool to create a separate thread in order to deploy the assets to all target servers simultaneously. This is the default setting. You should configure the minimum and maximum threads in the pool to accommodate your system. For more information about setting the minimum and maximum thread pools, see *webMethods Integration Server Administrator's Guide*. Deployer writes records to the Audit Log to indicate that the main deployment thread has created new deployment threads for the specific target server. This allows you to track which thread belongs to each deployment request.

In a *sequential* deployment, Deployer deploys the assets to all target servers one by one in the order that the targets were added to the deployment map. If the project is not set to use concurrent deployment, Deployer deploys assets sequentially.

You can set concurrent deployment for all projects in the system when you set the default settings for Deployer as described in "Setting General Deployment Defaults" on page 81. If the default setting is set to sequential deployment and you want to use concurrent deployment for a specific project (or vice versa), you can override the default setting for that project during creation. For more information about overriding the default settings for a project, see "Creating a Project" on page 87.

## **Deployer Interfaces**

Deployer offers a graphical user interface (GUI), a command line interface, and a Project Automator tool. Using the command line interface you can enter commands at a command prompt or you can create scripts that execute commands automatically. The Project Automator allows you to specify project information in an XML file for automated project creation.

The following table shows which tasks you can perform from each type of Deployer interface.

| Task                                                                                                    | GUI | Command<br>Line | Project<br>Automator |
|----------------------------------------------------------------------------------------------------|-----|-----------------|----------------------|
| Add and view instructions or notes about projects.                                                                                                 | Х   |                 |                      |
| Authorize groups to work on projects.                                                                                                    | Х   |                 |                      |
| Configure communication between Deployer<br>and the source servers or repositories and<br>target servers.                                          | Х   |                 | Х                    |
| Create project builds.                                                                                                    | Х   | Х               | Х                    |
| Create projects.                                                                                                    | Х   |                 | Х                    |
| Define deployment and deletion sets.                                                                                                    | Х   |                 | Х                    |
| Delete projects and set default properties for projects                                                                                            | Х   | Х               |                      |
| Export and import project properties and deletion set definitions.                                                                                 | Х   | Х               |                      |
| Generate a checkpoint or roll back target servers, list and display rollback reports.                                                              | Х   | Х               |                      |
| Generate progress reports.                                                                                                    | Х   |                 |                      |
| List, create, display, or delete deployment<br>candidates; simulate deployments; deploy;<br>list and display simulation and deployment<br>reports. | Х   | Х               |                      |
| List, display, export, import, and delete deployment maps.                                                                                         | Х   | Х               |                      |
| List, export, and import builds; display build contents; list and display build reports.                                                           | Х   | Х               |                      |
| Map deployment and deletion sets to target servers.                                                                                                | Х   |                 | Х                    |

| Task                                       | GUI | Command<br>Line | Project<br>Automator |
|--------------------------------------------|-----|-----------------|----------------------|
| Select assets from an ACDL descriptor file | Х   | Х               | Х                    |

#### **Automating Project Creation**

Deployer enables you to automate the following:

- Creation of projects.
- Definition of aliases for source servers and repositories and target servers.
- Creation of deployment and deletion sets.
- Creation of builds, maps, and deployment candidates.

You provide the necessary specifications in an XML file, then run Deployer's Project Automator tool. Optionally, you can export projects created in the GUI to an XML file. For more information about the Project Automator tool, see "Automating Project Creation" on page 189.

## Logging

Deployer writes audit log entries to these logs:

- The Deployer GUI audit log. This log contains information about actions that users perform through the Deployer GUI, such as creating builds and deploying.
- The Deployer command line audit log. This log contains error messages written by Deployer commands executed by users.
- The Deployer Project Automator audit log. This log contains information and error messages written by the Project Automator during execution of an XML file.

Deployer writes journal entries to the Integration Server server log. The server log contains information about operations and errors that occur on Integration Server, such as the starting of Integration Server subsystems and the loading of Integration Server packages such as Deployer. For complete information about the Integration Server server log, see *webMethods Integration Server Administrator's Guide*.

# 2 Getting Started

| Getting Started with Runtime-Based Deployment    | 26 |
|--------------------------------------------------|----|
| Getting Started with Repository-Based Deployment | 27 |

## **Getting Started with Runtime-Based Deployment**

You will perform the following general tasks to deploy assets in a runtime-based deployment scenario:

| Task                                             | See                                                                                                 |  |  |
|--------------------------------------------------|----------------------------------------------------------------------------------------------------|--|--|
| Start Deployer.                                  | "Starting Deployer" on page 54                                                                      |  |  |
| Set up connections to source and target servers. | <ul> <li>"Connecting to Integration Servers and<br/>Trading Networks Servers" on page 56</li> </ul> |  |  |
|                                                  | <ul> <li>"Connecting to Optimize Servers" on page 57</li> </ul>                                     |  |  |
|                                                  | <ul> <li>"Connecting to My webMethods Servers" on<br/>page 60</li> </ul>                            |  |  |
|                                                  | <ul> <li>"Connecting to Event Servers" on page 62</li> </ul>                                        |  |  |
|                                                  | <ul> <li>"Connecting to Broker Servers" on page 63</li> </ul>                                       |  |  |
|                                                  | <ul> <li>"Connecting to BPM Process Model Servers"<br/>on page 65</li> </ul>                        |  |  |
|                                                  | <ul> <li>"Connecting to Business Rules Integration<br/>Servers" on page 70</li> </ul>               |  |  |
|                                                  | <ul> <li>"Creating Target Groups" on page 74</li> </ul>                                             |  |  |
| Create a project.                                | "Creating and Managing Projects" on page 79                                                         |  |  |
| Define deployment set.                           | "Defining a Deployment Set" on page 97                                                              |  |  |
| Add assets to the deployment set.                | "Adding Assets for Runtime-Based<br>Deployment" on page 103                                         |  |  |
| Define deletion set (optional).                  | "Defining a Deletion Set" on page 129                                                               |  |  |
| Build the project.                               | "Building a Runtime-Based Deployment<br>Project" on page 139                                        |  |  |
| Map assets to target servers and target groups.  | "Mapping a Project" on page 143                                                                     |  |  |

| Task                | See                               |  |
|---------------------|-----------------------------------|--|
| Deploy the project. | "Deploying a Project" on page 153 |  |

## **Getting Started with Repository-Based Deployment**

You will perform the following general tasks to deploy assets in a repository-based deployment scenario:

| Task                                                            | See                                                                                                 |  |
|-----------------------------------------------------------------|----------------------------------------------------------------------------------------------------|--|
| Build composites on your repository.                            | "Building Composites for Repository-Based<br>Deployment" on page 29                                 |  |
| Start Deployer.                                                 | "Starting Deployer" on page 54                                                                      |  |
| Set up connections to the source repository and target servers. | <ul> <li>"Connecting to a Repository for Repository-<br/>Based Deployment" on page 73</li> </ul>    |  |
|                                                                 | <ul> <li>"Connecting to Integration Servers and<br/>Trading Networks Servers" on page 56</li> </ul> |  |
|                                                                 | <ul> <li>"Connecting to Optimize Servers" on page 57</li> </ul>                                     |  |
|                                                                 | <ul> <li>"Connecting to Application Platform Servers"<br/>on page 58</li> </ul>                     |  |
|                                                                 | <ul> <li>"Connecting to My webMethods Servers" on<br/>page 60</li> </ul>                            |  |
|                                                                 | <ul> <li>"Connecting to AgileApps Servers" on page<br/>67</li> </ul>                                |  |
|                                                                 | <ul> <li>"Connecting to Event Servers" on page 62</li> </ul>                                        |  |
|                                                                 | <ul> <li>"Connecting to Broker Servers" on page 63</li> </ul>                                       |  |
|                                                                 | <ul> <li>"Connecting to BPM Process Model Servers"<br/>on page 65</li> </ul>                        |  |
|                                                                 | <ul> <li>"Connecting to Business Rules Integration<br/>Servers" on page 70</li> </ul>               |  |
| Create a project.                                               | "Creating and Managing Projects" on page 79                                                         |  |

| Task                                           | See                                                                                                    |  |
|------------------------------------------------|----------------------------------------------------------------------------------------------------|--|
| Define a deployment and deletion sets.         | <ul><li>"Defining a Deployment Set" on page 97</li><li>"Defining a Deletion Set" on page 129</li></ul> |  |
| Add assets to the deployment set.              | "Adding Assets for Repository-Based<br>Deployment" on page 119                                         |  |
| Map assets to target servers or target groups. | "Mapping a Project" on page 143                                                                        |  |
| Deploy the project.                            | "Deploying a Project" on page 153                                                                      |  |

# **3** Building Composites for Repository-Based Deployment

| Overview                                             | 30 |
|------------------------------------------------------|----|
| Before Building Composites                           | 30 |
| Setting the Properties for the Build                 | 32 |
| Running the Build Script and Rebuilding the Index    | 41 |
| Preparing BPM Assets for Repository-Based Deployment | 47 |
| Next Steps                                           | 52 |

## Overview

The build process for repository-based deployment involves the following basic stages:

Stage 1Create the assets and export or copy them from the source development<br/>platform to the source directory.

Developers create the assets on the development environment and export or copy them to a file system or version control system (VCS) from which the build process can obtain them. This guide assumes that the assets have already been created. For more information about creating and exporting assets, see the documentation for the applicable webMethods runtime. For more information about adding assets to the source directory, see "Adding Assets to the Source Directory" on page 31.

**Stage 2** Install the webMethods Asset Build Environment on the build machine.

The Asset Build Environment supplies the scripts and libraries necessary to build assets into composites that Deployer then deploys to target servers and groups. For more information about the Asset Build Environment, see "Installing the Asset Build Environment" on page 31. For information about installing the Asset Build Environment, see *Installing Software AG Products*.

**Stage 3** Specify the parameters of the build.

Modify the build.properties file to define the parameters used by the master build script to build composites. For more information, see "Setting the Properties for the Build" on page 32.

**Stage 4** Run the master build script.

You run the master build script to package your assets into composites for deployment. For more information, see "Running the Build Script and Rebuilding the Index" on page 41.

**Note:** If you are building a single BPM process project folder, follow the procedure described in "Preparing the BPM Process Development Asset Deployment Environment" on page 48.

## **Before Building Composites**

Building composites for repository-based deployment requires that you do the following:

- Create the assets you want to deploy and add them to a file system or VCS that is accessible to build scripts.
- Install the webMethods Asset Build Environment version 8.2 SP1 or greater.

#### Adding Assets to the Source Directory

In repository-based deployment scenarios, you create assets with a webMethods runtime and store them in a file system or version control system (VCS). The directory of the file system or VCS in which you store the assets is the *source directory*.

Most webMethods runtimes supply a means of exporting or saving the assets you create to the source directory. Other runtimes require you to manually copy the assets from one directory to another. For example, you can use My webMethods Server to export Broker assets to the source directory. However, to add *most*Integration Server administrative assets to the source directory, you must manually copy or check in the *Integration Server\_directory*/config folder to the source directory. For a complete list of files and directories to copy or check in to the source directory for Integration Server administrative assets, see "Adding Administrative Assets to the Source Directory" on page 273.

When specifying the properties for the build.properties file, you use the build.source.dir parameter to specify the full path of each source directory. Then, when you run the build script, it packages the contents of the source directories into the correct composite file format for deploying those assets to target servers. For more information about specifying parameters for the build.properties file, see "Setting the Properties for the Build" on page 32. For more information about the composite files created the build script, see "Running the Build Script and Rebuilding the Index" on page 41.

Keep the following points in mind while adding assets to the source directory:

- The source directory must be accessible to the build script.
- If the source directory is a file system on a VCS, you must supply the proper credentials for accessing and checking out the composite files from the source directory. For more information about supplying the VCS checkout properties, see "Setting VCS Checkout Properties" on page 39.

#### Installing the Asset Build Environment

To build composites for deployment, you must first install the webMethods Asset Build Environment. The Asset Build Environment installs the build script and build properties file that you use to build deployment composites for webMethods runtimes.

For testing purposes, you can install the Asset Build Environment on the computer that you use to create assets in the development environment. For daily or continuous builds, you should install the Asset Build Environment on a separate computer, known as a *build machine*. The build machine is the computer on which you build the assets into components that Deployer can deploy to target servers.

For information about installing the Asset Build Environment, see *Installing Software AG Products*.

## Setting the Properties for the Build

The Asset Build Environment installs the following files that you can customize to provide the build script the properties it needs to build composites for repository-based deployment:

- **build.properties**. Set the properties in this file before running the build script. For more information about setting the properties in build.properties, see "Setting Build Properties" on page 32.
- **build-number.xml.** The build script uses this file to automatically version the assets included in the build incrementally. You can customize the file to generate the build number as needed (example, to match the VCS revision number).
- build-source-checkout.xml. If the build source directory is a version control system, you can use this file as a template to create an Ant task that checks out sources from a version control system (VCS). For information about setting the properties in build-source-checkout.xml, see "Setting VCS Checkout Properties" on page 39.
- build.bat or build.sh. When building assets that are large in number or size, you should increase the Java memory available to the build process. For more information about adjusting Java memory settings, see "Changing JVM Memory Settings" on page 41.
- **Note:** When you *overinstall* later releases of the Asset Build Environment, your changes to these files are retained. You do not need to move the files unless you uninstall and reinstall the Asset Build Environment.

The Software AG Installer installs all three files in the following location as part of the Asset Build Environment:

*Software AG\_directory*\common\AssetBuildEnvironment\master\_build

## **Setting Build Properties**

The master properties file, build.properties, controls the build settings for the repositorybased build process. It contains a set of switches that enable and disable the build tasks for the corresponding runtime types in the build.

#### To set the build properties

1. Open the following file in a text editor:

*Software AG\_directory*\common\AssetBuildEnvironment\master\_build \build.properties

2. Set the following properties:

| Property         | Definition                                       | Definition                                                                                                    |  |
|------------------|--------------------------------------------------|----------------------------------------------------------------------------------------------------|--|
| sag.install.dir  | Path of the directory wh installed.              | Path of the directory where Software AG products are installed.                                                                                                    |  |
| build.output.dir | output (composites and                           | Root directory where the build script will place the<br>output (composites and descriptors) of the build. Use<br>a forward slash "/" as path separator.<br>The build script creates a subdirectory with the<br>current build number in this directory, as well as a<br>subdirectory for the composites and descriptors for<br>each runtime type included in the build as follows: |  |
|                  | current build number in subdirectory for the con |                                                                                                    |  |
|                  | If your build contains assets from               | The build script creates the following subdirectory                                                                                                    |  |
|                  | AgileApps                                        | AgileApps                                                                                                    |  |
|                  | Application Platform                             | ApplicationPlatform                                                                                                    |  |
|                  | BPM Process<br>Development                       | BPM                                                                                                    |  |
|                  | Broker                                           | Broker                                                                                                    |  |
|                  | Business Rules                                   | Rules                                                                                                    |  |
|                  | EDA                                              | EDA                                                                                                    |  |
|                  | Integration Server                               | IS                                                                                                    |  |
|                  | My webMethods<br>Server                          | MWS                                                                                                    |  |
|                  | Optimize                                         | Optimize                                                                                                    |  |
|                  | Trading Networks                                 | TN                                                                                                    |  |
|                  | Universal Messaging                              | UniversalMessaging                                                                                                    |  |
| build.source.dir | that contain assets to bu                        | Separated list of the full paths of the source directories<br>that contain assets to build. All directories in the list<br>must contain project directories (IS packages, CAF                                                                                                    |  |

| Property | Definition                                                                                                    |                                                                                                    |  |
|----------|----------------------------------------------------------------------------------------------------|----------------------------------------------------------------------------------------------------|--|
|          | <ul><li>projects, TN exports, and so on) as direct children. Use</li><li>";" as the delimiter for more than one folder. Use a forward slash "/" as path separator.</li><li>For example, if you want to include Integration Server and Trading Networks assets, you would enter the following:</li></ul> |                                                                                                    |  |
|          |                                                                                                    |                                                                                                    |  |
|          | /root_path /project_name /IS;/root_path /project_name /TN<br>Where root_path is the root directory of the source,<br>project_name /IS is the directory holding Integration<br>Server assets, and project_name /TN is the directory<br>holding Trading Networks assets.                                  |                                                                                                    |  |
|          |                                                                                                    |                                                                                                    |  |
|          | If your source directory contains assets from                                                                                                    | Input source directory<br>naming convention or any<br>restrictions                                                                                          |  |
|          | AgileApps                                                                                                    | AgileApps                                                                                                    |  |
|          | Application Platform                                                                                                    | No naming conventions or restrictions.                                                                                                    |  |
|          | BPM Process<br>Development                                                                                                    | No naming conventions or restrictions.                                                                                                    |  |
|          | Broker                                                                                                    | /root_path/<br>project_name/ <i>Broker</i>                                                                                                    |  |
|          | Business Rules                                                                                                    | No naming conventions or restrictions.                                                                                                    |  |
|          | EDA                                                                                                    | No naming conventions or restrictions.                                                                                                    |  |
|          | Integration Server                                                                                                    | Refer "Adding<br>Administrative Assets to<br>the Source Directory" on<br>page 273 and "Adding<br>Package Assets to the<br>Source Directory" on page<br>313. |  |

| Property                                                                                                    | Definition                                                                                                    |                                                        |
|----------------------------------------------------------------------------------------------------|----------------------------------------------------------------------------------------------------|--------------------------------------------------------|
|                                                                                                    | My webMethods<br>Server                                                                                                    | No naming conventions or restrictions.                 |
|                                                                                                    | Optimize                                                                                                    | No naming conventions or restrictions.                 |
|                                                                                                    | Trading Networks                                                                                                    | No naming conventions or restrictions.                 |
|                                                                                                    | Universal Messaging                                                                                                    | /root_path/<br>project_name/ <i>UniversalMessaging</i> |
| build.source.project.dir                                                                                                    | Separated list of project folders containing the assets<br>that the build script will build. All folders in the list<br>must contain project folders only. This property is<br>different from the build.source.dir as it defines<br>individual project directories                                       |                                                        |
|                                                                                                    | Use ";" as delimiter for more than one folder. Use a forward slash "/" as path separator.                                                                                                    |                                                        |
| <b>Note:</b> If you are building an Integration Se<br>and specify a value for this property<br>also specify a value for is.acdl.config |                                                                                                    | e for this property, you must                          |
| enable.archive                                                                                                    | Specifies whether the build script archives the output directory. If you set this field to true, you must provide a value for build.archive.dir.                                                                                                    |                                                        |
| build.archive.dir                                                                                                    | Required if enable.archive is set to true. Location<br>of the archive directory for the output. The build script<br>creates a new subdirectory with the name of the build<br>number. It then moves the contents of the output<br>directory (set in build.output.dir) to this newly<br>created directory. |                                                        |
| build.version                                                                                                    | Version number of the current build. The build script<br>appends an automatically-generated incremental build<br>number to this property to get the final build number.                                                                                                    |                                                        |
|                                                                                                    | For example, if you set this property to 8.2, the generated build number for the first build is 8.2.1 and the build number for the next build is 8.2.2.                                                                                                    |                                                        |

| Property        | Definition                                                                                                    |                                                          |  |
|-----------------|----------------------------------------------------------------------------------------------------|----------------------------------------------------------|--|
| enable.checkout | Specifies whether the built source files from a VCS.                                                                                                    | ld script should check out the                           |  |
|                 | To enable the check out task, set to true. The build<br>script invokes the default target you set in build-<br>source-checkout.xml.                                                                                                   |                                                          |  |
|                 | To disable check out task, set to false.                                                                                                    |                                                          |  |
|                 | <b>Note:</b> If this property is set to true, you must configure<br>the properties in build-source-checkout.xml<br>to synchronize with your VCS system. For<br>more information, see "Setting VCS Checkout<br>Properties" on page 39. |                                                          |  |
| enable.build    | Specifies the runtime type<br>should build composites.<br>separate property. Set to:                                                                                                    | es for which the build script<br>Each runtime type has a |  |
|                 | <ul> <li>true to build composites for the specified runtime type.</li> </ul>                                                                                                    |                                                          |  |
|                 | false to exclude the specified runtime type.                                                                                                    |                                                          |  |
|                 | Set this property                                                                                                    | To build composites for assets of this type              |  |
|                 | enable.build.AgileApps                                                                                                    | AgileApps                                                |  |
|                 | enable.build.                                                                                                    | Application Platform                                     |  |
|                 | ApplicationPlatform                                                                                                    |                                                          |  |
|                 | enable.build.IS                                                                                                    | Integration Server                                       |  |
|                 | enable.build.MWS                                                                                                    | My webMethods Server                                     |  |
|                 | enable.build.BPM                                                                                                    | BPM Process Development                                  |  |
|                 | enable.build.TN                                                                                                    | Trading Networks                                         |  |
|                 | enable.build.Optimize                                                                                                    | Optimize                                                 |  |
|                 | enable.build.Broker                                                                                                    | Broker                                                   |  |

| Property           | Definition                                                                                                    |                                                                 |  |
|--------------------|----------------------------------------------------------------------------------------------------|-----------------------------------------------------------------|--|
|                    | enable.build.EDA                                                                                                    | EDA                                                             |  |
|                    | enable.build.RULES                                                                                                    | Business rules                                                  |  |
|                    | enable.build.                                                                                                    | Universal Messaging                                             |  |
|                    | UniversalMessaging                                                                                                    |                                                                 |  |
| build.log.enable   | Specifies whether to enable logging for the build. Set to:                                                                        |                                                                 |  |
|                    | true to enable logging                                                                                                    | <u>7</u> .                                                      |  |
|                    | false to disable logging                                                                                                    | ng.                                                             |  |
| build.log.fileName | Name of the log file. The default file name is build.log.<br>The build script creates the log file in the following<br>directory: |                                                                 |  |
|                    | Software AG_directory\com                                                                                                    |                                                                 |  |
|                    | \AssetBuildEnvironment\master_build                                                                                               |                                                                 |  |
| build.logLevel     | Logging level to include in the log. Possible values are:                                                                         |                                                                 |  |
|                    | Specify                                                                                                    | To record                                                       |  |
|                    | debug                                                                                                    | Debug, informational,<br>warning, error, and fatal<br>messages. |  |
|                    | error                                                                                                    | Error and fatal messages.                                       |  |
|                    | info (default)                                                                                                    | Informational, warning, error, and fatal messages.              |  |
|                    | verbose                                                                                                    | No possible values defined for log level.                       |  |
|                    | warn                                                                                                    | Warning, error, and fatal messages.                             |  |

3. If you are building BPM Process Development assets, set the following BPM-specific properties:

| Note: | See "Preparing BPM Assets for Repository-Based Deployment" on page |
|-------|--------------------------------------------------------------------|
|       | 47 for BPM project-level behaviors and instructions.               |

| Property               | Definition                                                                                                    |  |
|------------------------|----------------------------------------------------------------------------------------------------|--|
| bpm.acdl.model.ids     | Optional. Semicolon-separated list of process IDs (that is, a concatenation of process project name and process model file name).                                                                                                    |  |
|                        | If the process does not exist in the source directory<br>or one of its subdirectories, the value is ignored.<br>If left empty, all process model IDs are included.<br>This property can be used with or without the<br>bpm.acdl.model.version property.                                                                                                    |  |
| bpm.acdl.bam.model.ids | Optional. Semicolon-separated list of BAM<br>process model IDs to add to the composite.<br>BAM process models are tracking only<br>and do not declare any dependencies.<br>For example: testProcessProject/<br>testProcessModel; testProcessProject2/<br>testProcessModel2. If the process does not exist<br>in the source directory or a child directory of it, the<br>value is ignored. If left empty, no process model<br>IDs are included. All process models are assumed<br>to be BPM processes and will generate the<br>standard process dependencies. This property can<br>be used with or without the bpm.acdl.model.ids<br>or bpm.acdl.model.version properties. |  |
| bpm.acdl.model.version | Optional. Version number of the process models to include in the build. Enter a single integer value (example, 1).                                                                                                    |  |
|                        | If this value is set, the build script includes only<br>those process models in the source directory<br>or one of its subdirectories that match the<br>version number. If left empty, the build script<br>includes process models of all versions. You<br>can use this property with or without the<br>bpm.acdl.model.ids property.                                                                                                    |  |

4. If you are building Optimize assets, set the following Optimize-specific property:

| Property                 | Definition                                                                                              |
|--------------------------|----------------------------------------------------------------------------------------------------|
| optimize.acdl.validation | Specifies whether to switch the XSD validation of the generated composite and descriptor files. Set to: |
|                          | On to use XSD validation.                                                                               |
|                          | Off to turn off XSD validation. This is the default.                                                    |

5. If you are building business rules assets, set the following business rules-specific property:

| Property                         |                                                                                                    | Definition                                                                     |  |
|----------------------------------|----------------------------------------------------------------------------------------------------|--------------------------------------------------------------------------------|--|
| RULES.skip.on.validation.warning | Specifies whether the build script should<br>create a rule project archive and composite<br>when the rule project issues validation<br>warnings. Set to: |                                                                                |  |
|                                  |                                                                                                    | true to create a project archive and composite.                                |  |
|                                  |                                                                                                    | false to turn off project archive and composite creation. This is the default. |  |

6. If you are building Integration Server assets, set the following Integration Server-specific property:

| Property           | Definition                                                                                                    |  |
|--------------------|----------------------------------------------------------------------------------------------------|--|
| is.acdl.config.dir | Specifies the full path of the Integration Server config directory. For example:                                                                                                    |  |
|                    | Software AG_directory\IntegrationServer\config                                                                                                    |  |
|                    | <b>Note:</b> If you set this property, you must also specify a value for build.source.project.dir. If you do not specify a value for build.source.project.dir, the build script ignores this value. |  |

7. Save and close the file.

# **Setting VCS Checkout Properties**

If you set enable.checkout in build.properties to true, configure the properties in build-source-checkout.xml to check out the assets from a VCS.

#### To set VCS checkout properties

1. Open the following file in a text editor:

*Software AG\_directory*\common\AssetBuildEnvironment\master\_build\build-source-checkout.xml

- 2. Set the following properties to correspond to your VCS as follows:
  - **Note:** The build-source-checkout.xml template is specific to an SVN version control system. You might have to add more properties to make the file work with other VCS types.

| Property           | Definition                                                                                                    |  |
|--------------------|----------------------------------------------------------------------------------------------------|--|
| svn.jars.dir       | Location of the open source SvnAnt libraries (http://<br>subclipse.tigris.org/svnant.html). These libraries are<br>required by the checkout Ant task.                                                                                                    |  |
|                    | To use a VCS other than SVN, modify this parameter accordingly.                                                                                                    |  |
| svn.user           | User name of the SVN.                                                                                                    |  |
| svn.password       | Password of the SVN.                                                                                                    |  |
| svn.url            | URL of the SVN from where the build script checks out the assets.                                                                                                    |  |
| build.checkout.dir | The root directory from which the build script will<br>check out the asset sources. This property can point<br>to only one directory; therefore, it should be the root<br>directory containing <i>all</i> projects that will be built.                        |  |
|                    | For example, if your solution contains an Integration<br>Server project, your full project directory might be /root/<br>project/builds/webM/IS. In this case, you would not<br>include /IS in the path. Instead, you would enter /root/<br>project/src/webM/. |  |

#### 3. Save and close the file.

**Note:** Do not rename or remove the file from the master\_build directory.

# **Changing JVM Memory Settings**

You can adjust the JVM memory settings available to the build. This is helpful when building a large number of assets or assets that contain a large amount of data.

#### To change the JVM memory settings

1. Using a text editor, open the following file:

| For this platform | Open the following file                                                     |
|-------------------|-----------------------------------------------------------------------------|
| Windows           | Software AG_directory<br>\common\AssetBuildEnvironment\<br>bin\build.bat    |
| UNIX              | <i>Software AG_directory</i> /common/AssetBuildEnvironment/<br>bin/build.sh |

- 2. Change the values of the following parameters as necessary:
  - JAVA\_MAX\_MEM
  - JAVA\_MAX\_PERM\_SIZE
- 3. Save and close the file.

# **Running the Build Script and Rebuilding the Index**

The build script uses the properties you specified for the build.properties file in "Setting the Properties for the Build" on page 32 to build the assets created in the development environment into composites. Specifically, the build script:

- Checks out the asset sources. The build script can use a VCS to obtain the asset sources to build into composites. If you use a VCS to store your assets, you must set the enable.checkout property in build.properties to true and set the properties in build-source-checkout.xml to access the VCS. For more information, see "Setting Build Properties" on page 32 and "Setting VCS Checkout Properties" on page 39.
- Creates and indexes the repository. The build script creates the repository in the specified structure. This is the source from which Deployer selects the assets for deployment. For more information about defining a repository in Deployer, see "Connecting to a Repository for Repository-Based Deployment" on page 73.
- Versions the assets. The build script uses the build-number.xml file to automatically version the assets included in the build in the format version\_number.build\_number.

- Builds the composites and descriptors in the repository. The build script generates the following files for each runtime type in the build:
  - ACDL descriptor file in the format *project\_name* .acdl

This is the descriptor file that contains the metadata that lists the assets and dependencies contained in the composite.

A compressed composite file that contains the definitions of the assets and their dependencies for deployment. The composite file is in the format project\_name .composite\_file\_type where:

| For this runtime type   | project_name is the                                                                                                    | <i>composite_file_type</i><br>is                                                                                                    |  |
|-------------------------|----------------------------------------------------------------------------------------------------|----------------------------------------------------------------------------------------------------|--|
| Application<br>Platform | When the project is a standard web application, its name is used as project_name.war.                                                                                                    | .war                                                                                                    |  |
|                         | When the project is an OSGi<br>bundle, its name is used as<br>project_name.jar.                                                                                                    | .jar                                                                                                    |  |
|                         | When the project is an OSGi<br>web bundle, its name is set to<br>project_name.jar.                                                                                                    | .jar                                                                                                    |  |
|                         | <b>Note:</b> The difference between bundle and Web bundle<br>is in the jar content. Web bundles are valid OSGi<br>bundles and are structured internally as .war<br>files, that is, they are a fusion of the first two<br>project types. The difference is also reflected in<br>the "acdl" file of the web bundles. They contain<br>both an asset of type "Bundle" and an asset of<br>type "WebApp". |                                                                                                    |  |
|                         | The fourth type of composite is of<br>files. They have the file extension<br>They do not have their own proj-<br>are co-hosted in the /src/main/co<br>of either a war or a bundle or a w<br>project. The name of the host pro-<br>to build the name of the configur<br>These files are "built" simply by of<br>the asset repository. Therefore the                                                  | n as ".properties".<br>ects. Instead they<br>nfig/ directory<br>veb bundle<br>oject is not used<br>cation composite.<br>copying them to |  |

"property\_file\_name.properties". An additional file "property\_file\_name.acdl" is created to make

| For this runtime<br>type | project_name is the                                                                                                    | composite_file_type<br>is |
|--------------------------|----------------------------------------------------------------------------------------------------|---------------------------|
|                          | them into individually deployable assets. It is<br>possible to create a project that constitutes only a<br>collection of configurations in /src/main/config. These<br>configurations can customize either other composites<br>or the OSGi Common Platform itself.                                   |                           |
| BPM process<br>model     | Process ID with "/" replaced<br>by "_". For more information<br>about process models, see<br>webMethods BPM Process<br>Development Help.                                                                                                    | .process                  |
| Broker                   | Name of the file you                                                                                                    | .adl (Broker assets)      |
|                          | exported using My<br>webMethods Server<br>prefixed with "Broker_"<br>or "Provider_" depending<br>on whether you exported<br>Broker assets or JNDI assets,<br>respectively.                                                                                                    | .xml (JNDI assets)        |
|                          | When you export Broker<br>assets (document, client, or<br>client group), Broker creates<br>an ADL file for the Broker<br>assets.                                                                                                    |                           |
|                          | To export assets from<br>webMethods Broker 8.2<br>SP2 or earlier, you must<br>migrate the assets from XML<br>format to ADL format for<br>use in Deployer. For more<br>information about migrating<br>Broker assets from XML to<br>ADL format, see <i>Upgrading</i><br><i>Software AG Products</i> . |                           |
|                          | When you export JMS<br>destinations (JMS queues<br>and JMS topics) created by a<br>webMethods JNDI provider,<br>Broker creates a separate<br>XML file for a JNDI context.                                                                                                    |                           |
|                          | For more information about exporting Broker assets, see                                                                                                    |                           |

| For this runtime<br>type | project_name is the                                                                                                    | composite_file_type<br>is   |  |
|--------------------------|----------------------------------------------------------------------------------------------------|-----------------------------|--|
|                          | Administering webMethods<br>Broker.                                                                                                    |                             |  |
| Business Rules           | Name of the rules project.                                                                                                    | .jar                        |  |
| EDA                      | Name of the Event Types project.                                                                                                    | .zip (Event Type<br>assets) |  |
| Integration<br>Server    | For package, adapter<br>runtime, and .Net assets,<br>this is the name of the<br>Integration Server package.<br>For more information about<br>adding package assets to<br>the source directory for<br>inclusion in the build, see<br>"Adding Package Assets<br>to the Source Directory"<br>on page 313. For<br>more information about<br>adding adapter runtime<br>or .Net assets to the source<br>directory for inclusion in<br>the build, see "Adding<br>Adapter Runtime and .NET<br>Service Assets to the Source<br>Directory" on page 320. | .zip                        |  |
|                          | For administrative assets,<br>this is isconfiguration. For<br>more information about<br>adding administrative<br>assets to the source<br>directory for inclusion in<br>the build, see "Adding<br>Administrative Assets to<br>the Source Directory" on<br>page 273.                                                                                                    |                             |  |
| My webMethods<br>Server  | Name of the project<br>you exported. For more<br>information about exporting<br>My webMethods Server                                                                                                    | .skin, .war, .cdp           |  |

| For this runtime type  | project_name is the                                                                                                    | composite_file_type<br>is |
|------------------------|----------------------------------------------------------------------------------------------------|---------------------------|
|                        | assets, see Administering My<br>webMethods Server.                                                                                                    |                           |
| AgileApps              | Name of the application you<br>exported using AgileApps<br>server. For more information<br>about exporting AgileApps<br>assets, see the AgileApps<br>documentation.                                                | .zip                      |
| Optimize               | Name of the file you<br>exported using My<br>webMethods Server. For<br>more information about<br>exporting Optimize assets,<br>see <i>Administering webMethods</i><br><i>Optimize</i> .                            | .zip                      |
| Trading<br>Networks    | Name of the file you<br>exported using My<br>webMethods Server.<br>For more information<br>about exporting Trading<br>Networks assets, see<br><i>webMethods Trading Networks</i><br><i>Administrator's Guide</i> . | .bin                      |
| Universal<br>Messaging | Name of the file you<br>exported using Universal<br>Messaging Enterprise<br>Manager.                                                                                                    | .xml                      |

For example:

- The composite for a Broker project containing Broker assets would be named Broker\_file\_name .adl, where file\_name is the name of the file you exported from Broker using My webMethods Server.
- The composite for a Broker project containing JNDI assets would be named Provider\_file\_name .xml, where file\_name is the name of the file you exported from Broker using My webMethods Server.
- The composite for a project containing Integration Server administrative assets would be named isconfiguration.zip.

Deployer uses the composite and descriptor files to deploy the assets to a target server. For more information about deploying assets, see "Adding Assets for Repository-Based Deployment" on page 119.

**Note:** Do not customize this file. When you overinstall later releases of the Asset Build Environment, your changes will be lost.

# **Running the Build Script**

Before you run the build script, make sure you have set the properties in the build properties file. For more information, see "Setting the Properties for the Build" on page 32.

#### To run the build script

1. Run one of the following commands from the *Software AG\_directory* \common \AssetBuildEnvironment\bin directory:

| For this platform | Run the following command |
|-------------------|---------------------------|
| Windows           | build.bat                 |
| UNIX              | build.sh                  |

The build script builds the composite files and places them in the location specified by the build.output.dir property you specified in "Setting the Properties for the Build" on page 32.

# **Rebuilding the Index**

If the index you created becomes corrupted or the repository index is accidentally deleted from the repository, you can recreate the index without rebuilding the entire repository. By default, when you use this procedure, Deployer rebuilds the index specified in the **File Directory** box. For more information about the **File Directory** box, see "Connecting to a Repository for Repository-Based Deployment" on page 73.

When you follow this procedure to rebuild the index, Deployer rebuilds *only* the index. To build the index, check out the asset sources, version the assets, and build the composites and descriptors in the repository, you must run the build script as described in "Running the Build Script" on page 46.

#### To rebuild the index

- 1. In Deployer, go to the **Deployer > Repository** page.
- 2. If you want to change the repository directory, perform the following:
  - a. In the Name column, click the name of the repository to edit.

Deployer opens the repository properties in the right-hand pane.

- b. In the **File Directory** box, type the full path of the repository for which to rebuild the index.
- c. Click Save Changes.
- 3. In the **Create Index** column for the repository, click **>**.

# Preparing BPM Assets for Repository-Based Deployment

This section describes how to configure and run a build script that creates a composite and ACDL descriptor for specified process models. Deployer uses the resulting composite and descriptor files to deploy the process development assets as part of a deployment project.

# Differences Between Manual Process Generation and Deployed Processes

There are distinct differences in the results when you generate a process model manually in Software AG Designer and when you deploy a process model with Deployer.

### About the Deployment of Generation Receipts

Deployer does not deploy generation receipts when deploying Designer process models. The primary reason for this is that the generation receipt stores a logical-to-physical server mapping and the only information available to Deployer is in the composite file, which does not contain any mapping information.

When you regenerate a process, the regeneration process uses the mapping information to determine whether a logical server mapping has changed from the previous generation. If the mapping has changed, the regeneration process connects to the previous logical server and cleans up the process-related assets there (for example, deleting associated triggers and services), in addition to creating the new assets on the new logical server. With no generation receipt, this mapping information is not available and the clean-up procedure cannot occur.

**Note:** If a user connects Designer to a target environment and regenerates a deployed process to servers other than those deployed to the original process, the wrapper services and triggers on the original servers are not deleted. Wrapper services and triggers are still generated on the new logical servers, and existing services and triggers on unchanged logical servers remain unchanged. You must perform a manual cleanup on old logical servers. If you do not, multiple triggers and services could run in the process.

If you regenerate a previously deployed process to the same logical servers, Designer creates a new generation receipt so that future regeneration processes are handled correctly.

### About the Redeployment of Processes

Because repository-based deployment does not generate a generation receipt, when you deploy a process to a target environment using repository-based deployment, you cannot then redeploy that process using that target environment as a source for a runtime-based deployment project. In runtime-based deployment Deployer requires the generation receipt to determine dependencies. If you want to redeploy the process, you must first rebuild the process in the target environment.

### About the Deployment of Process Images

When you deploy a process model, the associated process model image and icon images are not deployed with the model. As a result, any webMethods Monitor APIs that use the process or icon images will not perform as expected with the deployed process.

# Preparing the BPM Process Development Asset Deployment Environment

You prepare process development assets for deployment by creating a composite and descriptor file for each .process file to be deployed. You create these files by configuring and running the one of two build scripts as follows:

The master-level build script you run in the \bin directory of your installed Asset Build Environment environment as described in "Running the Build Script and Rebuilding the Index" on page 41. Use this build script for standard use in a defined deployment environment.

The build.properties file must be configured prior to running the build script. For information about configuring the build.properties file, see "Setting the Properties for the Build" on page 32.

The project-level build script, in which the build script is run in a process project directory. Running this build script is useful because process project directories can be located anywhere in a user's file system (that is, outside the deployment environment). This approach enables you to create the composite and descriptor files in any process project directory, regardless of location. After the composites and descriptors are built, they can be moved or copied into a deployment repository and indexed by the build script in order to make them available to Deployer. Project-level build script behavior is governed by the build.xml file in the process project directory. For information about configuring the build.xml file, see "Configuring the Process Project build.xml File" on page 49.

### About build.xml Files

Be aware that in either mode, the build script processes *only* those process projects that contain a build.xml file. Process projects without a build.xml file are ignored, even if a process model is explicitly named.

Software AG Designer adds a build.xml file to a process project automatically for projects created with Process Development version 8.2 SP1 and later. If a process project has no build.xml file, you can copy the build.xml file from any other project. If the build.xml was not modified in the originating project, you do not have to modify the build.xml file to copy it from one project to another.

### Configuring the Process Project build.xml File

**Note:** There is no need to configure the build.xml file if the build script is being run in the master\_build directory. Configuration of the build.xml file is an option only when you want to run the build script in a process project directory. For information about running the build script in the master\_build directory, see "Running the Build Script and Rebuilding the Index" on page 41.

A BPM build.xml file *must* be included in each process project (see "About build.xml Files" on page 49). The file contains the default properties that are used when the build script is run in the process project directory (that is, no properties are being passed into the project build from a script running in the master\_build directory).

**Note:** A BPM build.xml file is included by default if the Designer process project is created in Designer 8.2 or later. If the process project is imported from previous versions of Designer, you must add it manually to the process project folder.

When the script is run in the process project directory, the build script assumes that the source directory and the output directory are the same as the current directory.

**Note:** The following property settings are used *only* when the build script is running in the process project directory. If the build script is running in the master\_build directory, the build.xml properties are overridden by the properties in the build.properties file.

#### To configure the BPM build.xml file

- 1. In the process project you want to work with, open the build.xml file in a text editor.
- 2. Define the following properties as needed:

| Property                                      | Definition                                                                            |
|-----------------------------------------------|---------------------------------------------------------------------------------------|
| default.sag.install.dir=path/<br>to/directory | Required. The location of the Software AG suite installation directory. The specified |

| Property                                                     | Definition                                                                                                    |
|--------------------------------------------------------------|----------------------------------------------------------------------------------------------------|
|                                                              | directory must contain the common/lib directory.                                                                                                    |
| <pre>sag.master.build.dir=path/to/ directory</pre>           | Required. The location of the Deployer<br>environment you installed with<br>Software AG Installer. The specified<br>directory must contain the master_build<br>directory.                                                                                                    |
| <pre>default.bpm.acdl.model.ids= processID1;processID2</pre> | Optional. A semicolon-separated list of<br>process IDs (that is, a concatenation of<br>process project name and process model file<br>name). For example: testProcessProject/<br>testProcessModel;testProcessProject2/<br>testProcessModel2. If the process<br>does not exist in the source directory or<br>a child directory of it, the build script<br>ignores the value. If left empty, all<br>process model IDs are included. This<br>property can be used with or without<br>the default.bpm.acdl.model.version<br>property. |
| <pre>default.bpm.acdl.model.version=</pre>                   | <sup>27</sup> Optional. A single integer value that is<br>matched to the version number of process<br>models in the source directory or a child<br>directory of it. The build script includes only<br>models with a version number equal to this<br>value in the build. If left empty, the build<br>script includes all process model versions.<br>You can use this property with or without<br>the model.ids property.                                                                                                    |
| default.bpm.acdl.bam.model.ids                               | Optional. A semicolon-separated<br>list of BAM process model IDs. For<br>example: testProcessProject/<br>testProcessModel;testProcessProject2/<br>testProcessModel2.                                                                                                    |
|                                                              | You must specify all BAM process models<br>because they are for tracking purposes<br>only and do not need to declare any<br>dependencies. If the process does not exist in<br>the source directory or a child directory of it,<br>the build script ignores the property.                                                                                                    |

| Property | Definition                                                                |
|----------|---------------------------------------------------------------------------|
|          | If left empty, all process models are assumed to be BPM processes. The    |
|          | build script treats any process models                                    |
|          | it builds but that are not included in                                    |
|          | this list as BPM processes and generates                                  |
|          | the standard process dependencies for                                     |
|          | them. You can use this property with or without the bpm.acdl.model.ids or |
|          | bpm.acdl.model.version properties.                                        |

3. Save the file.

# **Running the Build Script in a Process Project Directory**

Use this procedure if you want to run the build script on a single process project. In this case, the build script creates composite and descriptor files within the process project directory. The build script considers all process files in the process project directory and its sub-directories, as specified by the properties in build.xml.

#### To run the build script in a process project directory

- 1. Define any of the available build.xml properties as described in "Configuring the Process Project build.xml File" on page 49.
- 2. Open a command prompt window.
- 3. Change to the process project directory where you want to run the build script.
- 4. Run this command: ant
  - **Note:** Ensure that you have modified your system variables to contain the path name of the build script. Otherwise, you must type the full path name.

The build script processes the specified process model files and creates corresponding composite and descriptor files in the current directory. After the composite and descriptor files are built, you can move or copy the files to a deployment repository and index them for use with Deployer.

- 5. If you want to use the composite and descriptor files for use with Deployer, perform the following additional steps:
  - a. Move or copy the files to the BPM subdirectory of the repository.
  - b. Run the following command from the *Software AG\_directory* \common \AssetBuildEnvironment\bin directory:

| For this platform | Run the following command |  |
|-------------------|---------------------------|--|
| Windows           | build.bat createIndex     |  |
| UNIX              | build.sh createIndex      |  |

The  ${\tt createIndex}\xspace$  script indexes the files you moved or copied to the repository.

# **Next Steps**

Once you have built your composites, you can connect to the repository and target servers, create a project, and create a deployment set that includes the composites for deployment.

| То                                           | See                                                         |
|----------------------------------------------|-------------------------------------------------------------|
| Connect to the repository and target servers | "Starting Deployer and Connecting to<br>Servers" on page 53 |
| Create a project                             | "Creating and Managing Projects" on page 79                 |
| To create a deployment set                   | "Defining a Deployment Set" on page 97.                     |

# **4** Starting Deployer and Connecting to Servers

| Starting Deployer                                          | 54 |
|------------------------------------------------------------|----|
| Connecting to webMethods Servers                           | 54 |
| Connecting to a Repository for Repository-Based Deployment | 73 |
| Editing Properties for Source and Target Servers           | 73 |
| Creating Target Groups                                     | 74 |
| Next Steps                                                 | 77 |

# **Starting Deployer**

Deployer starts automatically when you start its host Integration Server.

Open the Deployer interface by entering this URL in an Internet browser, where *Integration Server\_port* is the host name and port of the Integration Server that hosts Deployer:

http://Integration Server\_host :Integration Server\_port /WmDeployer

Deployer and Integration Server use the same log on user name and password. If you just installed Deployer with a new Integration Server, the defaults are user name Administrator and password manage.

# **Connecting to webMethods Servers**

You can perform the tasks in this section to connect to the source and target webMethods servers.

For runtime-based deployment projects, the *source* servers are those servers from which you select assets for deployment. For repository-based deployment you do not connect to source servers. The source for repository-based deployment is *always* the repository on which the composites are built. For more information about adding a source repository, see "Connecting to a Repository for Repository-Based Deployment" on page 73.

For both runtime- and repository-based deployment, you can perform the tasks in this section to map the assets from the source servers or repository to target servers. You define *target* servers to define the location to which Deployer deploys assets from the source server or repository.

For every source and target server you add, you select the version of the webMethods runtime for that server. For example, if you are adding a target Integration Server that is running version 8.2 SP1, you would select 8.2 for the version. The version you select affects the source and target servers you can include in the project as follows:

■ For runtime-based deployment projects, after you select the source servers, Deployer displays only servers running compatible versions for selection as target servers. For example, if you select source servers of version 8.0, Deployer displays only target servers and target groups with a version of 8.0 or 8.2 for mapping.

The following table lists all version compatibilities:

| Source Version | Compatible Target Versions |  |
|----------------|----------------------------|--|
| 7.1            | 7.1                        |  |

| Source Version | Compatible Target Versions                                        |  |
|----------------|-------------------------------------------------------------------|--|
| 8.0            | 8.0, 8.2                                                          |  |
|                | 8.2 targets support only the following runtimes from 8.0 sources: |  |
|                | Integration Server                                                |  |
|                | Trading Networks                                                  |  |
|                | BPM process models                                                |  |
| 8.2            | 8.2                                                               |  |
| 9.0            | 9.0                                                               |  |
| 9.5            | 9.5                                                               |  |
| 9.6            | 9.6                                                               |  |
| 9.7            | 9.7                                                               |  |
| 9.8            | 9.8                                                               |  |
| 9.9            | 9.9                                                               |  |
| 9.10           | 9.10                                                              |  |
| 9.12           | 9.12                                                              |  |

Additionally, you can import builds from projects created with Deployer version 8.2 or earlier to Deployer 9.0 or later for deployment. For example, you could import a build from a version 8.0 project into Deployer 9.0.

- For repository-based deployment projects, each project includes sources and targets of only one version. You cannot include source repositories or target servers of different versions.
- For repository-based deployment projects, Deployer deploys only target servers and target groups of version 8.2 SP1 and later. Because repository-based deployment does not use source servers, Deployer limits the version of the targets in your project according to the first target server or target group you select for mapping. For example, if you select a target server of version 8.2, Deployer displays only target servers and target groups of version 8.2 for mapping.

You can connect to the following source and target webMethods servers:

| To connect to                                      | See                                                                            |
|----------------------------------------------------|--------------------------------------------------------------------------------|
| Integration Servers or Trading<br>Networks servers | "Connecting to Integration Servers and<br>Trading Networks Servers" on page 56 |
| Optimize servers                                   | "Connecting to Optimize Servers" on page 57                                    |
| Application Platform servers                       | "Connecting to Application Platform Servers"<br>on page 58                     |
| My webMethods Servers                              | "Connecting to My webMethods Servers" on page 60                               |
| Event Servers                                      | "Connecting to Event Servers" on page 62                                       |
| Broker servers                                     | "Connecting to Broker Servers" on page 63                                      |
| BPM process models                                 | "Connecting to BPM Process Model Servers"<br>on page 65                        |
| AgileApps                                          | "Connecting to AgileApps Servers" on page 67                                   |
| Universal Messaging servers                        | "Connecting to Universal Messaging Servers"<br>on page 67                      |
| EDA deployment endpoints                           | "Connecting to EDA Deployment Endpoints"<br>on page 69                         |
| Business Rules Integration<br>Servers              | "Connecting to Business Rules Integration<br>Servers" on page 70               |
| Business Rules My webMethods<br>Servers            | "Connecting to Business Rules My<br>webMethods Servers" on page 71             |

# **Connecting to Integration Servers and Trading Networks Servers**

All connections you create for Integration Servers and Trading Networks servers are *remote server aliases*. A remote server alias contains the connection information required to connect to a remote Integration Server or Trading Networks server. For more information about remote servers, and instructions on defining them, see *webMethods Integration Server Administrator's Guide*.

#### To connect to source and target Integration Servers and Trading Networks servers

- 1. In Deployer, go to the **Servers > IS & TN** page.
- 2. Click Add Remote Server Alias.

Deployer opens the Integration Server Administrator to the **Settings > Remote Servers > Create Alias** page of the Integration Server that hosts Deployer.

- 3. In Integration Server Administrator, define the remote servers by completing the fields in the **Remote Server Alias Properties** area as described in *webMethods Integration Server Administrator's Guide*. You should define the following as remote servers:
  - All source Integration Servers and Trading Networks servers.
  - All target Integration Servers and Trading Networks servers.
  - The Integration Server that hosts Deployer, if you will be using it as a source or target server (that is, define the Integration Server as a remote server to itself).
- 4. In Deployer, go to the Servers > IS & TN and click Refresh this Page.

Deployer displays the new server alias to the **Remote Servers List** area of the **Servers > IS & TN** page.

5. Select the version of the Integration Server hosting the source or target from the **Version** box.

For example, if the host Integration Server is running version 8.2 SP1, you would select **8.2**. For information about selecting the version, see "Connecting to webMethods Servers" on page 54.

6. Install the WmDeployerResource package on each Integration Server.

The WmDeployerResource package is the implementation of the operation endpoints for Integration Server and Trading Networks. Install the package as follows:

a. In Deployer, go to the **Servers > IS & TN** page.

The page lists all Integration Servers you defined as remote servers.

- b. In the **Install** column, select the check box next to each Integration Server on which you want to install the WmDeployerResource package.
- c. Click Install.
- 7. Click Save.

### **Connecting to Optimize Servers**

Use the following procedure to set up connections to Optimize servers.

#### To connect to source and target Optimize servers

- 1. In Deployer, go to the **Servers >Optimize** page.
- 2. For every source and target Optimize server, click **Configure Optimize Server**. In the **Configure Optimize Server** area, complete the following fields:

| Field    | Entry                                                                                                    |  |
|----------|----------------------------------------------------------------------------------------------------|--|
| Name     | Name to assign to the server. The name can be up to 32 characters long and cannot contain spaces or the following special characters: |  |
|          | \$ ~ / \ # & @ ^ ! % * : ; , + = > < ' ' "                                                                                            |  |
| Host     | Host name or IP address of the server.                                                                                                |  |
|          | <b>Note:</b> You cannot use "localhost" for Optimize servers.                                                                         |  |
| Port     | Port for the server.                                                                                                    |  |
| User     | User name for a user account with Administrator authority that Deployer can use to access the server.                                 |  |
| Password | Password that is associated with the user name.                                                                                       |  |
| Version  | Version of the Optimize server. For information about selecting<br>the version, see "Connecting to webMethods Servers" on page<br>54. |  |
| Use SSL  | Whether Deployer should use SSL to connect to the server.                                                                             |  |

3. Click **Configure**. To test the connection, click **>**.

### **Connecting to Application Platform Servers**

The Application Platform is an add-on for existing products. You can add Application Platform only on top of Integration Server. Application Platform build needs a local installation of Integration Server > Application Platform Support to build the user projects.

**Note:** Application Platform supports only repository-based deployment, that is, it cannot serve as a source server. Currently, the Application PlatformDeployer Endpoint is added only to the Integration Server when Integration Server > Application Platform Support is installed. In future releases, other products

will also acquire their specific Application Platform add-ons and the endpoint will be installed in their runtimes as well.

Use the following procedure to set up connections to the Application Platform servers.

#### To connect to source and target Application Platform servers

- 1. In Deployer, go to the **Servers > Application Platform** page.
- 2. For every source and target Application Platform server, click **Configure Application Platform Server**. In the **Configure Application Platform Server** area, complete the following fields:

| Field           | Entry                                                                                                    |  |
|-----------------|----------------------------------------------------------------------------------------------------|--|
| Name            | Name to assign to the server. The name can be up to 32<br>characters long and cannot contain spaces or the following<br>special characters:                                                                                                    |  |
|                 | \$ ~ / \ # & @ ^ ! % * : ; , + = > < ' ' "                                                                                                    |  |
| Host            | Host name or IP address of the Application Platform server.                                                                                                    |  |
| Port            | Port for the server.                                                                                                    |  |
|                 | <b>Note:</b> For Integration Server, the port is that of the Integration<br>Server Shared Platform Tomcat instance, rather than the<br>default Integration Server HTTP port. The Shared Platform<br>Tomcat Instance is distinct from the wmTomcat Integration<br>Server Package. It is a separate Tomcat runtime used<br>specifically by the Application Platform add-on. |  |
| User            | User name for a user account with Administrator authority that Deployer can use to access the server.                                                                                                    |  |
| Password        | Password that is associated with the user name.                                                                                                    |  |
| Version         | Version of the Application Platform server. For information<br>about selecting the version, see "Connecting to webMethods<br>Servers" on page 54.                                                                                                    |  |
| Use SSL         | Whether Deployer should use SSL to connect to the Application Platform server.                                                                                                    |  |
| Click Configure | To test the connection dick                                                                                                    |  |

3. Click **Configure**. To test the connection, click **>**.

# Connecting to My webMethods Servers

Use the following procedure to set up connections to My webMethods Servers.

#### To connect to source and target My webMethods Servers

- 1. In Deployer, go to the **Servers > MWS** page.
- 2. For every source and target My webMethods Server, click **Configure MWS Server** and complete these fields:

| Field                               | Entry                                                                                                    |
|-------------------------------------|----------------------------------------------------------------------------------------------------|
| Name                                | Name to assign to the server. The name can be up to 32 characters long and cannot contain spaces or the following special characters:                                                  |
|                                     | \$ ~ / \ # & @ ^ ! % * : ; , + = > < ' ' "                                                                                                    |
| Host                                | Host name or IP address of the server.                                                                                                    |
| Port                                | Port for the server.                                                                                                    |
| User                                | User name for a user account with Administrator authority that<br>Deployer can use to access the server.                                                                               |
| Password                            | Password that is associated with the user name.                                                                                                    |
| Version                             | Version of the My webMethods Server. For information about selecting the version, see "Connecting to webMethods Servers" on page 54.                                                   |
| Root<br>folder<br>aliases           | My webMethods Server aliases to use as root folders when selecting pages to deploy. Separate the folders using commas.                                                                 |
| Include<br>security<br>dependencies | Whether to include the following in the dependencies list for My webMethods Server assets when creating an MWS deployment set:                                                         |
|                                     | Security realms that contain the assets.                                                                                                    |
|                                     | ■ User/group/role references in the assets' security ACLs.                                                                                                    |
|                                     | If the dependencies do not exist on the target My webMethods<br>Servers, include them in the list. You will have to include<br>them in the deployment set. Exclude the dependencies if |

| Entry                                                                                                    |  |
|----------------------------------------------------------------------------------------------------|--|
| they do exist on the target My webMethods Servers. For<br>information about resolving dependencies, see "Resolving<br>Dependencies" on page 115 (for runtime-based deployment),<br>or "Resolving Dependencies" on page 122 (for repository-<br>based deployment).                                                                                                    |  |
| Maximum number of assets to display within My webMethods<br>Server folders when you are defining and choosing assets to<br>include in an MWS deployment set.                                                                                                    |  |
| Maximum number of My webMethods Server folder levels to<br>display when you are defining and choosing assets to include in<br>an MWS deployment set.                                                                                                    |  |
| Whether to log debug information about selected assets to<br>source My webMethods Server logs, and assets that Deployer<br>deploys to target My webMethods Server logs.                                                                                                    |  |
| Whether to exclude Task Engine portlets from the dependencies<br>list for task application assets. Exclude the portlets from the<br>list if the target My webMethods Servers host the Task Engine;<br>the portlets are installed with the Task Engine. Include the<br>portlets if the target My webMethods Servers do not host<br>the Task Engine; you will have to include the portlets in the<br>deployment set. For information about dependencies, see<br>"Resolving Dependencies" on page 115 (for runtime-based<br>deployment) or "Resolving Dependencies" on page 122 (for<br>repository-based deployment). |  |
| Length of time queries should remain in the cache unless the cache capacity is exceeded.                                                                                                    |  |
| <ul> <li>Whether Deployer should use SSL to connect to the My webMethods Server.</li> <li>Note: You can only use SSL if the My webMethods Server is configured to use SSL. Configure the My webMethods Server's HTTPS port to <i>not</i> request client certificates. For instructions on defining the HTTPS port, see <i>Administering My webMethods Server</i>.</li> </ul>                                                                                                    |  |
|                                                                                                    |  |

3. Click **Configure**. To test the connection, click **>**.

## **Connecting to Event Servers**

Use the following procedure to set up connections to target Event Servers. You cannot configure connections to source Event Servers.

- **Note:** Deployer supports deployment of assets to Event Servers of version 9.5 or earlier only.
- **Note:** You can set up connections to target Event Servers only when using repository-based deployment.

#### To connect to target Event Servers

- 1. In Deployer, go to the **Servers > Event Server** page.
- 2. Click **Configure Event Server** and complete these fields:

| Field    | Entry                                                                                                    |
|----------|----------------------------------------------------------------------------------------------------|
| Name     | Name to assign to the server. The name can be up to 32<br>characters long and cannot contain spaces or the following<br>special characters:                                                         |
|          | \$ ~ / \ # & @ ^ ! % * : ; , + = > < ' ' "                                                                                                    |
| Host     | Host name or IP address of the server.                                                                                                    |
| Port     | Port for the server.                                                                                                    |
| User     | User name for a user account with Administrator authority that Deployer can use to access the server.                                                                                               |
| Password | Password that is associated with the user name.                                                                                                    |
| Version  | Version of the Event Server. For information about selecting<br>the version, see "Connecting to webMethods Servers" on page<br>54.                                                                  |
| Use SSL  | Whether Deployer should use SSL to connect to the Event Server.                                                                                                    |
|          | <b>Note:</b> You can only use SSL if the Event Server is configured to use SSL. Configure the server's HTTPS port to <i>not</i> request client certificates. For instructions on defining the HTTPS |

| Field | Entry |                                                                        |
|-------|-------|------------------------------------------------------------------------|
|       |       | port, see webMethods Integration Server Administrator's <i>Guide</i> . |

3. Click **Configure**. To test the connection, click **▶**.

## **Connecting to Broker Servers**

For each source and target Broker, Deployer must connect to the Broker Server that controls that Broker.

#### To connect to source and target Broker Servers

- 1. In Deployer, go to the **Servers > Broker** page.
- 2. For every source or target Broker, click **Configure Broker Server** and complete these fields:

| Field           | Entry                                                                                                    |
|-----------------|----------------------------------------------------------------------------------------------------|
| Name            | Name to assign to the Broker Server. The name can be up to 32 characters long and cannot contain spaces or the following special characters:                                                              |
|                 | \$ ~ / \ # & @ ^ ! % * : ; , + = > < ' ' "                                                                                                    |
| Host            | Host name or IP address of the Broker Server.                                                                                                    |
| Port            | Port for the Broker Server.                                                                                                    |
| Version         | Version of the Broker Server that matches the version of the project as defined by the host server alias. For information about selecting the version, see "Connecting to webMethods Servers" on page 54. |
| Broker<br>Name  | Name of the source or target webMethods Broker.                                                                                                    |
| Client<br>Group | Client group for Deployer to use to access the source or target Broker Server. For target Broker Servers, type admin.                                                                                     |
|                 | <b>Note:</b> To connect, Deployer must belong to the specified Broker client group and have access permission.                                                                                            |

| Field                    | Entry                                                                                                    |
|--------------------------|----------------------------------------------------------------------------------------------------|
| Context                  | JNDI context to use when the Broker Server serves as a JNDI provider.                                                                                                    |
| Client<br>Authentication | Whether Deployer should use client authentication to connect to the Broker Server. Select:                                                                                                    |
|                          | None to connect to the Broker Server without any client authentication.                                                                                                    |
|                          | SSL to connect to the Broker Server using SSL authentication. If<br>you select this option, you must complete the Deployer Keystore<br>Keystore Type, Keystore Password, Deployer Truststore, and<br>Truststore Type fields.                                                                             |
|                          | <b>Note:</b> You can only use <b>SSL</b> if the Broker Server is configured to use SSL authentication.                                                                                                    |
|                          | <ul> <li>Basic Authentication to connect to the Broker Server using basic<br/>authentication. If you select this option, you must complete the<br/>Username and Password fields.</li> </ul>                                                                                                    |
|                          | <b>Note:</b> You can only use <b>Basic Authentication</b> if the Broker Server is configured to use basic authentication.                                                                                                    |
| Deployer<br>Keystore     | Full path to Deployer's keystore file. The keystore contains<br>the SSL credentials (private key and signed certificate) that<br>the Broker Server uses to authenticate Deployer's identity and<br>establish an SSL connection. Required if you specify <b>SSL</b> for<br><b>Client Authentication</b> . |
| Keystore<br>Type         | File type of Deployer's keystore file. Required if you specify <b>SSL</b> for <b>Client Authentication</b> .                                                                                                    |
| Keystore<br>Password     | Password that Deployer uses to access its keystore file. Required if you specify <b>SSL</b> for <b>Client Authentication</b> .                                                                                                    |
| Deployer                 | Full path to Deployer's truststore file. The truststore contains                                                                                                    |
| Truststore               | the trusted roots for Deployer's SSL certificates. Required if you specify <b>SSL</b> for <b>Client Authentication</b> .                                                                                                    |
| Truststore<br>Type       | File type of Deployer's truststore file. Required if you specify <b>SSL</b> for <b>Client Authentication</b> .                                                                                                    |
| Username                 | Basic authentication user name. Required for <b>Basic Authentication</b> .                                                                                                    |

| Field    | Entry                                                                     |
|----------|---------------------------------------------------------------------------|
| Password | Basic authentication password. Required for <b>Basic Authentication</b> . |

3. Click **Configure**. To test the connection, click **>**.

### **Connecting to BPM Process Model Servers**

A process model server is an Integration Server that hosts the webMethods Process Engine and executes business processes.

#### To connect to source and target BPM (ProcessModel) servers

- 1. Make sure the Process Audit Log database component is installed and Integration Server is configured to write to it. For instructions, see *Installing Software AG Products*.
- 2. In Deployer, go to the **Servers > BPM(ProcessModel)** page.
- 3. For every source or target ProcessModel server, click **Configure BPM(ProcessModel) Server** and complete these fields:

| Field    | Entry                                                                                                    |
|----------|----------------------------------------------------------------------------------------------------|
| Name     | Name to assign to the server. The name can be up to 32 characters long and cannot contain spaces or the following special characters:<br>\$ ~ / \ # & @ ^ ! % * : ; , + = > < ' ' " |
| Host     | Host name or IP address of the server.                                                                                                    |
| Port     | Port for the server.                                                                                                    |
| User     | User name for a user account with Administrator authority that Deployer can use to access the server.                                                                               |
| Password | Password that is associated with the user name.                                                                                                    |
| Version  | Version of the server. For information about selecting the version, see "Connecting to webMethods Servers" on page 54.                                                              |
| Use SSL  | Whether Deployer should use SSL to connect to the server.                                                                                                    |
|          |                                                                                                    |

4. Click **Configure**. To test the connection, click **>**.

- 5. In Designer, a logical-to-physical server mapping is defined for each ProcessModel server. For deployment purposes, you must duplicate the mapping for each process model to deploy on the model's source and target ProcessModel servers. In the Integration Server Administrator for each of the servers, do the following:
  - a. Define the physical servers in the mapping as remote servers. For instructions, see *webMethods Integration Server Administrator's Guide*.
    - **Note:** Each Integration Server hosting a process model in a cluster must be configured to use the same alias name and port number as the remote alias defined for the cluster. For more information about deploying to clustered Integration Servers, see "Deploying to Clustered Integration Servers" on page 259.
  - b. Go to the **Packages > Management** page and click **d** for the WmDesigner package.
    - FieldEntryNameName of a logical server in the mapping for the<br/>ProcessModel server. The name can be up to 32 characters<br/>long and cannot contain spaces or the following special<br/>characters:<br/> $\$ ~ / \ # \& @ ^! \% * :;, + = > < ' ' "$ Note:In clusters, both the source and target ProcessModel<br/>servers must use the same logical server name.Physical<br/>ServerPhysical server to which the logical server is mapped. This<br/>should be the same value as the remote server alias name<br/>you defined in step 5a.
  - c. Click **Add Logical Server** and complete these fields:

- d. Click Add Logical Server.
- e. Repeat these steps to duplicate the rest of the mapping.
- f. Repeat these steps for every process model you want to deploy.
- 6. Install the WmDeployerResource package on each ProcessModel server that will run process steps. In Deployer, go to the **Servers > IS & TN** page; the page lists all ProcessModel servers you defined as remote servers. In the **Install** column, select the check box next to each ProcessModel server and click **Install**.
- 7. If a process model to deploy includes a task, go to the **Packages > Management** page on the model's source and target ProcessModel servers, click 🚰 for the WmTaskClient package, and identify the My webMethods Server that hosts the task.

# **Connecting to AgileApps Servers**

Use the following procedure to set up connections to target AgileApps servers.

**Note:** You can set up connections to target AgileApps servers only when using repository-based deployment.

#### To connect to target AgileApps servers

- 1. In Deployer, go to the **Servers > AgileApps Servers** page.
- 2. Click **Configure AgileApps Server** and complete these fields:

| Field         | Entry                                                                                                    |
|---------------|----------------------------------------------------------------------------------------------------|
| Name          | Name to assign to the server. The name can be up to 32 characters long and cannot contain spaces or the following special characters:  |
|               | \$ ~ / \ # & @ ^ ! % * : ; , + = > < ' ' "                                                                                             |
| Server<br>URL | The URL of the AgileApps server.                                                                                                    |
| User<br>Name  | User name for a user account with Administrator authority that Deployer can use to access the server.                                  |
| Password      | Password that is associated with the user name.                                                                                        |
| Version       | Version of the AgileApps server. For information about selecting<br>the version, see "Connecting to webMethods Servers" on page<br>54. |

3. Click **Configure**. To test the connection, click **>**.

If the connection is successful, the following message is displayed: **Successfully** connected to AgileApps Server.

# **Connecting to Universal Messaging Servers**

Use the following procedure to set up connections to target Universal Messaging servers.

**Note:** You can set up connections to target Universal Messaging servers only when using repository-based deployment.

#### To connect to target Universal Messaging servers

- 1. In Deployer, go to the **Servers > UniversalMessaging** page.
- 2. Click **Configure UniversalMessaging Server**. In the **Configure UniversalMessaging Server** area, complete the following fields:

| Field                    | Entry                                                                                                    |
|--------------------------|----------------------------------------------------------------------------------------------------|
| Name                     | Name to assign to the server. The name can be up to 32 characters long and cannot contain spaces or the following special characters:                                                 |
|                          | \$ ~ / \ # & @ ^ ! % * : ; , + = > < ' ' "                                                                                                    |
| Realm<br>URL             | The URL of the Universal Messaging server in the following format:                                                                                                    |
|                          | protocol ://host :port                                                                                                    |
|                          | Where:                                                                                                    |
|                          | <i>protocol</i> is one of the following:                                                                                                    |
|                          | <ul> <li><i>nsp</i> specifies Universal Messaging Socket Protocol.</li> </ul>                                                                                                    |
|                          | <ul> <li><i>nhp</i> specifies Universal Messaging HTTP Protocol.</li> </ul>                                                                                                    |
|                          | <ul> <li><i>nsps</i> specifies Universal Messaging Socket Protocol Secure<br/>(using SSL/TLS).</li> </ul>                                                                             |
|                          | <ul> <li><i>nhps</i> specifies Universal Messaging HTTP Protocol Secure<br/>(using SSL/TLS).</li> </ul>                                                                               |
|                          | <b>Note:</b> If you use nsps or nhps, you must specify values for <b>Deployer Keystore</b> , <b>Keystore Password</b> , <b>Deployer Truststore</b> , and <b>Truststore Password</b> . |
|                          | <i>host</i> specifies the host on which the server is running.                                                                                                    |
|                          | <i>port</i> specifies the port number of the server.                                                                                                    |
| Version                  | Version of the Universal Messaging server. For information<br>about selecting the version, see "Connecting to webMethods<br>Servers" on page 54.                                      |
| Client<br>Authentication | Whether Deployer should use client authentication to connect to the Universal Messaging server. Select:                                                                               |
|                          | • <b>None</b> to connect to the Universal Messaging server without any client authentication.                                                                                         |

| Field                  | Entry                                                                                                    |
|------------------------|----------------------------------------------------------------------------------------------------|
|                        | SSL to connect to the Universal Messaging server using SSL authentication. If you select this option, you must complete the Deployer Keystore Keystore Password, Deployer Truststore, and Truststore Password fields.  |
|                        | <b>Note:</b> You can only use <b>SSL</b> if the Universal Messaging server is configured to use SSL authentication.                                                                                                    |
|                        | <ul> <li>Basic Authentication to connect to the Universal Messaging<br/>server using basic authentication. If you select this option, you<br/>must provide information in the Username and Password fields.</li> </ul> |
|                        | <b>Note:</b> You can only use <b>Basic Authentication</b> if the Universal Messaging server is configured to use basic authentication.                                                                                 |
| Deployer<br>Keystore   | Full path to the keystore file. Required if the protocol of <b>Realm URL</b> is nsps or nhps.                                                                                                    |
| Keystore<br>Password   | Password used to access the keystore file. Required if the protocol of <b>Realm URL</b> is nsps or nhps.                                                                                                    |
| Deployer<br>Truststore | Full path to the truststore file. Required if the protocol of <b>Realm URL</b> is nsps or nhps.                                                                                                    |
| Truststore<br>Password | Password used to access its truststore file. Required if the protocol of <b>Realm URL</b> is nsps or nhps.                                                                                                    |
| Username               | Basic authentication user name. Required for <b>Basic Authentication</b> .                                                                                                    |
| Password               | Basic authentication password. Required for <b>Basic Authentication</b> .                                                                                                    |

3. Click **Configure**. To test the connection, click ▶.

# **Connecting to EDA Deployment Endpoints**

Every Software AG installation contains suite-wide EDA assets (event type schema definitions). These assets are common for all OSGi-enabled products running within a particular installation. The Software AG Platform Manager runtime exposes an EDA deployment endpoint that enables users to deploy EDA assets.

Use the following procedure to set up connections to EDA deployment endpoints.

| Note: | You can set up connections to target EDA deployment endpoints only when |
|-------|-------------------------------------------------------------------------|
|       | using repository-based deployment.                                      |

#### To connect to target EDA deployment endpoints

- 1. In Deployer, go to the **Servers > EDA** page.
- 2. For every target EDA endpoint, click **Configure EDA Server**. In the **Configure EDA Server** area, complete the following fields:

| Field    | Entry                                                                                                    |
|----------|----------------------------------------------------------------------------------------------------|
| Name     | Name to assign to the EDA deployment endpoint. The name can be up to 32 characters long and cannot contain spaces or the following special characters:        |
|          | \$ ~ / \ # & @ ^ ! % * : ; , + = > < ' ' "                                                                                                    |
| Host     | Host name or IP address of the Software AG Platform Manager runtime.                                                                                          |
| Port     | Port for the server.                                                                                                    |
| User     | User name for a user account with Administrator authority that Deployer can use to access the server.                                                         |
| Password | Password that is associated with the user name.                                                                                                    |
| Version  | Version of the Software AG Platform Manager runtime. For<br>information about selecting the version, see "Connecting to My<br>webMethods Servers" on page 60. |
| Use SSL  | Whether Deployer should use SSL to connect to the server.<br>Configure the server's HTTPS port to not request client<br>certificates.                         |

3. Click **Configure**. To test the connection, click **>**.

### **Connecting to Business Rules Integration Servers**

Use the following procedure to set up connections to target Business Rules Integration Servers.

**Note:** You can set up connections to target Business Rules servers only when using repository-based deployment.

#### To connect to target Business Rules Integration Servers

- 1. In Deployer, go to the **Servers > Business Rules IS** page.
- 2. For every source and target business rule server, click **Configure Business Rules IS Server**. In the **Configure Business Rules IS Server** area, complete the following fields:

| Field    | Entry                                                                                                    |
|----------|----------------------------------------------------------------------------------------------------|
| Name     | Name to assign to the runtime. The name can be up to 32 characters long and cannot contain spaces or the following special characters:<br>\$ ~ / \ # & @ ^ ! % * : ; , + = > < ' ' "                                                                   |
| Host     | Host name or IP address of the Integration Server running business rules.                                                                                                    |
| Port     | Port for the server.                                                                                                    |
| User     | User name for a user account with Administrator authority that<br>Deployer can use to access the server.                                                                                                    |
| Password | Password that is associated with the user name.                                                                                                    |
| Version  | Version of the business rules runtime. For information about selecting the version, see "Connecting to webMethods Servers" on page 54.                                                                                                    |
| Use SSL  | Whether Deployer should use SSL to connect to the server.<br>Configure the server's HTTPS port to not request client<br>certificates. For instructions on defining the HTTPS port, see<br><i>webMethods Integration Server Administrator's Guide</i> . |

3. Click **Configure**. To test the connection, click **>**.

### **Connecting to Business Rules My webMethods Servers**

Use the following procedure to set up connections to target Business Rules My webMethods Servers.

**Note:** You can set up connections to target Business Rules servers only when using repository-based deployment.

#### To connect to target Business Rules My webMethods Servers

- 1. In Deployer, go to the **Servers > Business Rules MWS** page.
- 2. For every source and target business rule server, click **Configure Business Rules MWS Server**. In the **Configure Business Rules MWS Server** area, complete the following fields:

| Field           | Entry                                                                                                    |
|-----------------|----------------------------------------------------------------------------------------------------|
| Name            | Name to assign to the runtime. The name can be up to 32 characters long and cannot contain spaces or the following special characters:                                                                                                    |
|                 | \$ ~ / \ # & @ ^ ! % * : ; , + = > < ' ' "                                                                                                    |
| Host            | Host name or IP address of the Integration Server running business rules.                                                                                                    |
| Port            | Port for the server.                                                                                                    |
| User            | User name for a user account with Administrator authority that Deployer can use to access the server.                                                                                                    |
| Password        | Password that is associated with the user name.                                                                                                    |
| Version         | Version of the business rules runtime. For information about selecting the version, see "Connecting to webMethods Servers" on page 54.                                                                                                    |
| Root<br>Context | The URL that you use to access My webMethods Server<br>includes the server host name and port number (http://<br>host_name:port_number). However, if necessary, you can also<br>specify a root context path (http//:host_name:port_number/<br>root_context). For example, http//:localhost:8585/mws. |
| Use SSL         | Whether Deployer should use SSL to connect to the server.<br>Configure the server's HTTPS port to not request client<br>certificates. For instructions on defining the HTTPS port, see<br><i>webMethods Integration Server Administrator's Guide</i> .                                               |

3. Click **Configure**. To test the connection, click **>**.

# Connecting to a Repository for Repository-Based Deployment

For repository-based deployment, you define the repository as the source server. This location identifies the repository directory from which the assets should be deployed. Perform the following tasks to define a source repository for repository-based deployment.

#### To define the source repository

- 1. In Deployer, go to the **Deployer > Repository** page.
- 2. Click Add Repository.

Deployer displays the repository properties in the right-hand pane.

3. In the **Name** field, type the name to use for the repository alias. The name can be up to 32 characters long and cannot contain spaces or the following special characters:

\$ ~ / \ # & @ ^ ! % \* : ; , + = > < ' ′ "

4. In the **File Directory** field, type the full path of the repository directory in which the composites are located.

**Note:** The repository directory must be accessible to Deployer.

5. Click Configure.

Deployer displays the repository in the table on in the **Repositories** pane.

- 6. To test the connection, click **>** in the **Test** column of the **Repositories** pane.
- 7. To rebuild the index, see "Rebuilding the Index" on page 46.

## **Editing Properties for Source and Target Servers**

Use the following procedure to edit the properties for webMethods source and target servers.

**Note:** For Integration Server and Trading Networks remote server aliases, you can edit only the **Version** property using Deployer. You can edit all other properties for Integration Server and Trading Networks remote server aliases using Integration Server Administrator. For more information about editing remote server aliases, see *webMethods Integration Server Administrator's Guide*. For information about refreshing Integration Server and Trading Networks remote server aliases in Deployer, see step 4 in "Connecting to Integration Servers and Trading Networks Servers" on page 56.

#### Editing source and target server properties

- 1. In Deployer, go to the **Servers** > *server* page.
- 2. To edit the version of the server, select the version of the server hosting the source or target from the **Version** box and click **Save**. You can edit the version for more than one server at a time.

For information about selecting the version of the server, see "Connecting to webMethods Servers" on page 54.

3. To edit additional server properties, click the name of the server to edit.

Deployer displays the server properties in the right-hand pane.

- 4. Edit the fields for the server as necessary.
- 5. Click Save.

## **Creating Target Groups**

If you find that you repeatedly have to map deployment sets to the same set of target servers, you can reduce your effort by grouping the target servers into a *target group*. You can then map the deployment sets to the target group rather than to the individual target servers.

Keep in mind that not all runtime types support the use of target groups when deploying to a clustered environment. The following table describes which runtimes do and do not support the use of target groups when deploying to a clustered environment:

| Runtime                  | Use target groups when deploying to a clustered environment?                                                                                                    |
|--------------------------|----------------------------------------------------------------------------------------------------|
| Application<br>Platform  | Yes. To deploy Application Platform assets to a clustered<br>environment, you must set up connections to the cluster and create<br>a target group that includes all of the servers in the cluster. |
| AgileApps                | No                                                                                                    |
| BAM<br>process<br>models | No.                                                                                                    |
| BPM<br>process<br>models | Yes. For instructions on creating target groups for use in a clustered<br>environment, see "Deploying to Clustered Integration Servers" on<br>page 259.                                            |
| Broker                   | Yes. To copy Broker clients to all of the cluster nodes, you must<br>use a target group to deploy the Broker clients to each node in the                                                           |

| Runtime                                            | Use target groups when deploying to a clustered environment?                                                                                                    |  |  |
|----------------------------------------------------|----------------------------------------------------------------------------------------------------|--|--|
|                                                    | cluster. When you deploy Broker assets to one of the nodes in a<br>Broker cluster, all Broker assets except clients are copied to all of the<br>cluster nodes.                                                                                                    |  |  |
| Business<br>Rules                                  | Yes. To deploy business rules to a clustered environment, you should set up connections to the cluster and create a target group that includes all of the servers in the cluster.                                                                                                    |  |  |
| Business<br>Rules<br>on My<br>webMethods<br>Server | No. Instead of using a target group containing all cluster nodes, add<br>one target server only. Do not use the configured My webMethods<br>Server Front End URL of the cluster, but the actual host and port<br>of one of the configured cluster nodes. Make sure to configure<br>this cluster node as described in <i>Working with Business Rules in My</i><br><i>webMethods</i> . Since the deployed assets will be stored in the data<br>base, all cluster nodes will be able to access them after deployment. |  |  |
| EDA                                                | Yes. To deploy EDA assets to a clustered environment, you must set<br>up connections to the cluster and create a target group that includes<br>all of the servers in the cluster.                                                                                                    |  |  |
| Event<br>Servers                                   | Yes. You <i>must</i> use target groups to deploy to event servers in an HA cluster. You can also use a target group when deploying to multiple independent event servers.                                                                                                    |  |  |
|                                                    | <b>Note:</b> Deployer supports deployment of assets to Event Servers of version 9.5 or earlier only.                                                                                                    |  |  |
| Integration<br>Server                              | Yes. For instructions on creating target groups for use in a clustered environment, see "Deploying to Clustered Integration Servers" on page 259.                                                                                                    |  |  |
| My<br>webMethods                                   | Yes. To deploy My webMethods assets to a clustered environment,<br>you should set up connections to the cluster and create a target<br>group that includes all of the servers in the cluster.                                                                                                    |  |  |
| Optimize                                           | No. When deploying Optimize assets to an Optimize cluster, you should deploy to a single node of that cluster. Do not deploy to a target group.                                                                                                    |  |  |
| Trading<br>Networks                                | Yes. For instructions on creating target groups for use in a clustered<br>environment, see "Deploying to Clustered Integration Servers" on<br>page 259.                                                                                                    |  |  |

| Runtime                | Use target groups when deploying to a clustered environment?                                                                                                    |  |
|------------------------|----------------------------------------------------------------------------------------------------|--|
| Universal<br>Messaging | Yes. You <i>must</i> use target groups to deploy cluster wide assets. For all other assets, you can use target groups if you want to sync the asset properties on each node. |  |

#### To create a target group

- 1. In Deployer, go to the **Target Groups >** *server* page.
- 2. Click Create server Groups.
- 3. In the **Name** field, type the name to use for the target group. The name can be up to 32 characters long and cannot contain spaces or the following special characters:

\$ ~ / \ # & @ ^ ! % \* : ; , + = > < ' ' "

- 4. In the **Description** field, type a description for the target group. The description length has no limit and can include any characters.
- 5. In the **Version** box, enter the version of the target group.
  - **Note:** Deployer limits the servers you can select for inclusion in the target group to those with the version you specify in the **Version** box. You cannot add servers of different versions to a target group. For information about selecting the version, see "Connecting to webMethods Servers" on page 54.
- 6. Click Create.
- 7. You can specify that deployment must either succeed on all servers in the target group or be automatically rolled back. In other words, if deployment fails on any server in the target group, you can specify that Deployer must automatically roll back the deployment on all servers in the group. To do so, set **Rollback All on Failure** to **Yes**; Deployer will ignore the **Rollback on Error** project setting (see "Setting General Deployment Defaults" on page 81).

- 8. The **Available Servers** list shows the servers of the specified type for which you have set up connections to Deployer and that match the version you specified in the **Version** field. Select the servers to add to the target group, and then click **Add**. The servers move to the **Selected Servers** list.
- 9. Click Save.
- 10. To test the connection between Deployer and the target group, click > in the **Test** column in the left pane.

**Note:** Rollback All on Failure is valid for runtime-based deployment only. Deployer ignores this setting for repository-based deployment.

If the test fails, Deployer displays **A Resolve** in the **Test** column. You must resolve the servers to continue. Perform the following task to resolve the servers within the target group:

a. Click 📥 Resolve in the Test column.

Deployer displays the unresolved servers in the Check Inconsistencies page in the right pane.

b. Click the server to resolve and click Resolve Inconsistencies.

Deployer removes the server from the target group and returns you to the Configure Target Group page.

- c. Make any additional changes to the target group and click Save.
- d. Click > in the **Test** column in the left pane to test the connection between Deployer and the target group.
- 11. If you want to rebuild the index, perform the following procedure:

- a. If you want to change the repository directory, perform the following:
  - a. In the Name column, click the name of the repository to edit.

Deployeropens the repository properties in the right-hand pane.

- b. In the **File Directory** box, type the full path of the repository for which to rebuild the index.
- c. Click Save Changes.
- b. In the **Create Index** column for the repository, click **>**.

For more information about rebuilding the index, see "Rebuilding the Index" on page 46.

click **>** in the **Create Index** column on the left pane.

## **Next Steps**

After you have connected to the source and target servers, you can create a project. For more information on creating a project, see "Creating and Managing Projects" on page 79.

**Note:** For more information about rebuilding the index, see "Rebuilding the Index" on page 46.

## **5** Creating and Managing Projects

| Enabling or Disabling Deployer GUI Audit Logging                          | 80 |
|---------------------------------------------------------------------------|----|
| Setting Default Properties for All Projects                               | 81 |
| Setting the Defaults for Integration Server and Trading Networks Projects | 84 |
| Creating a Project                                                        | 87 |
| Exporting and Importing Project Properties                                | 91 |
| Permissions for Performing Tasks in Projects                              | 92 |
| Adding and Viewing Instructions or Notes About a Project                  | 94 |
| Editing Settings for an Individual Project                                | 95 |
| Deleting a Project                                                        | 95 |
| Next Steps                                                                | 95 |

## **Enabling or Disabling Deployer GUI Audit Logging**

Under the **Audit Logging Settings** area on the **Settings** page, specify whether to enable or disable audit logging for user actions taken through the Deployer GUI.

To view the audit log, from the Integration Server Administrator go to the **Logs > Audit** page. The following table describes the columns in the audit log.

| Column       | Description                                                                                                    |                                                                                                    |  |
|--------------|----------------------------------------------------------------------------------------------------|----------------------------------------------------------------------------------------------------|--|
| Time Stamp   | Date and time the entry was written to the log.                                                                                                    |                                                                                                    |  |
| Request Type | Type of action Deployer performed (for example, <b>Create</b> , <b>Build</b> , or <b>Deploy</b> ).                                                                                                    |                                                                                                    |  |
| Message      | Message that describes the action.                                                                                                    |                                                                                                    |  |
| Status       | Outcome of the action (for example, <b>Success</b> or <b>Failed</b> ).                                                                                                    |                                                                                                    |  |
| User Id      | User name under which Deployer performed the action.                                                                                                    |                                                                                                    |  |
| Server       | Details about the server. See <b>Type</b> , <b>Alias</b> , and <b>Host IP:Port</b> .                                                                                                    |                                                                                                    |  |
|              | Туре                                                                                                    | Type of server on which the action was<br>performed; can include the Integration<br>Server that hosts Deployer and source<br>and target servers. |  |
|              | Alias                                                                                                    | Name assigned to the server in<br>Deployer (see "Starting Deployer and<br>Connecting to Servers" on page 53).                                    |  |
|              | Host IP:Port                                                                                                    | IP address and port for the server on which the action was performed.                                                                            |  |
| Thread ID    | Unique identification for each Deployer action. If an action<br>fails, the thread ID helps you identify the failed action<br>through the Audit Log page in Deployer. Using this, the<br>user can identify the failed activity. |                                                                                                    |  |

To change this display, use the **Log display controls** area at the top of the page and then click **Refresh**. The changes remain until you change them again, or until you shut down the Integration Server that hosts Deployer, whichever comes first.

## Setting Default Properties for All Projects

Deployer uses default properties for all projects. To set the properties, go to the **Deployer > Settings** page. When you are done, click **Save**.

You can override many of these properties for individual projects. For instructions, see "Creating a Project" on page 87.

## Setting the Dependency Checking Default

Under the Dependency Checking Default area on the Settings page, indicate the default for dependency checking for all projects.

Dependency checking settings apply only to runtime-based deployment.

| 1       |                                                                                                    |
|---------|----------------------------------------------------------------------------------------------------|
| Option  | Description                                                                                                    |
| Always  | Tells Deployer to automatically check dependencies regularly as you modify the project and progress through the different phases of deployment.                                           |
| Reduced | Tells Deployer to automatically check dependencies when you create<br>a project build and when you deploy. You can trigger additional<br>dependency checking at different steps yourself. |
| Manual  | You will trigger dependency checking at different steps yourself.                                                                                                    |

## Setting the Project Locking Default

Deployer offers project locking. If locking is enabled for a project, a user who wants to modify the project or perform an action such as deployment must lock the project. Other users will be able to view the project and run display commands. If necessary, users with administrative privileges can unlock a locked project.

#### To set project locking

Note:

Under the **Project Locking Default** area on the **Settings** page, indicate whether locking should be enabled or disabled by default for all projects.

## **Setting General Deployment Defaults**

Under the General Deployment Defaults area on the Settings page, indicate the defaults for the following options for all projects.

| Option                     | Entry                                                                                                    |  |  |
|----------------------------|----------------------------------------------------------------------------------------------------|--|--|
| Large File<br>Support      | For Integration Server packages and webMethods files, indicate<br>whether you want Deployer to stream from the source server to<br>Deployer and from Deployer to the target server by default for all<br>projects.                                                                                                    |  |  |
|                            | If you choose not to stream, the build size of a project containing<br>Integration Server packages and webMethods files cannot exceed<br>the amount of RAM configured for the source or target Integration<br>Server or Deployer. If it does, you will have to distribute the<br>Integration Server packages and webMethods files across multiple<br>projects (and thus multiple project builds) instead. |  |  |
|                            | If you choose to stream, the build size of a project containing<br>Integration Server packages and webMethods files can be up<br>to 4GB. For streaming to work, you must set certain extended<br>settings on every source and target Integration Server, and on the<br>Integration Server that hosts Deployer.                                                                                            |  |  |
|                            | In Integration Server Administrator, go to the <b>Settings &gt; Extended &gt;</b><br><b>Edit Extended Settings</b> page. Type the following server configuration<br>parameters and values in the box. For complete information<br>about these server configuration parameters, see the <i>webMethods</i><br><i>Integration Server Administrator's Guide</i> .                                             |  |  |
|                            | watt.server.tspace.timeToLive=time                                                                                                    |  |  |
|                            | <pre>watt.server.tspace.location=full_path_on_local_machine</pre>                                                                                                    |  |  |
|                            | watt.server.tspace.max=maximum                                                                                                    |  |  |
|                            | If your project contains BPM process models or Integration<br>Server packages, set the following additional server configuration<br>parameters:                                                                                                    |  |  |
|                            | watt.server.SOAP.MTOMStreaming.enable=true                                                                                                    |  |  |
|                            | watt.server.SOAP.MTOMStreaming.cachedFiles.location=directory_path                                                                                                    |  |  |
|                            | watt.server.SOAP.MTOMStreaming.threshold=number_of_bytes                                                                                                    |  |  |
|                            | Click Save Changes and restart the Integration Server.                                                                                                    |  |  |
|                            | <b>Note:</b> Streaming is available only over HTTP. If your source or target environment uses HTTPS, you cannot choose to stream. This option is available for runtime-based deployment only.                                                                                                    |  |  |
| Optimize<br>UI<br>Response | (Runtime-based deployment only) Click <b>Yes</b> to increase the Deployer GUI responsiveness for large projects. This setting causes Deployer to bypass the ping requests from the GUI that Deployer usually                                                                                                    |  |  |

| Option                             | Entry                                                                                                    |  |
|------------------------------------|----------------------------------------------------------------------------------------------------|--|
|                                    | performs during the map and define dependency checks. The default setting is <b>No</b> .                                                                                                    |  |
| Checkpoint<br>Creation             | (Runtime-based deployment only) To have Deployer automatically create a checkpoint for target servers before deploying, click <b>Automatic</b> . If you want to generate checkpoints when you choose, click <b>Manua</b> l.                                                                                                    |  |
|                                    | <b>Note:</b> If deployment sets in a project include deletion sets, Deployer ignores these settings. Instead, Deployer automatically creates checkpoints for target servers.                                                                                                    |  |
| Rollback<br>on Error               | (Runtime-based deployment only) To have Deployer automatically create checkpoints before deploying and roll back deployments if they fail, click <b>Automatic</b> . If you want to roll back deployments when you choose, click <b>Manual</b> .                                                                                                    |  |
|                                    | <b>Note:</b> If deployment sets in a project include deletion sets, Deployer ignores these settings. Instead, Deployer automatically rolls back the target servers.                                                                                                    |  |
| Enable<br>Concurrent<br>Deployment | To set Deployer to deploy assets concurrently, click <b>Yes</b> (the default). If you want to deploy assets sequentially, click <b>No</b> . For more information about concurrent and sequential deployment, see "Concurrent and Sequential Deployment" on page 21.                                                                                                    |  |
| Deployer Servio<br>Timeout         | <b>ce</b> The amount of time (in milliseconds) to wait before Deployer services time out waiting for a response.                                                                                                    |  |
|                                    | This setting overrides the watt.net.timeout and watt.server.SOAP.request.timeout server configuration properties for Deployer.                                                                                                    |  |
|                                    | <b>Note:</b> When using the Integration Server or BPM server ping operations, Deployer calls a service that returns cluster information. If the target Integration Server or BPM server is down, this service can take a long time to time out. To reduce the amount of time to wait, set the clusterServiceInvokeTimeout property in the WmDeployer/config/deployer.cnf file. The default value is 2000 milliseconds. Change this value according to your system's requirements and reload the Deployer package for the changes to take effect. |  |
| Batch<br>Size for                  | Sets the number of assets that Deployer deploys at one time for<br>runtime-based deployment. Enter the maximum number of assets                                                                                                    |  |

| Option                                        | Entry                                                                                                    |  |  |
|-----------------------------------------------|----------------------------------------------------------------------------------------------------|--|--|
| Runtime<br>Deployment                         | to build and deploy as a batch at one time. This limits the number of assets in each deployment to only the number indicated. The default value is 10.                                                                                                    |  |  |
|                                               | By batching deployments, you break the transportation of large assets into smaller batches, which decreases the memory utilization.                                                                                                    |  |  |
|                                               | If you set this property to 0, then Deployer does not limit the number of assets during build, checkpoint, rollback, and deploy operations.                                                                                                    |  |  |
| Batch<br>Size for<br>Repository<br>Deployment | Sets the number of assets that Deployer deploys at one time for<br>repository-based deployment. Enter the maximum number of assets<br>to build and deploy as a batch at one time. This limits the number of<br>assets in each deployment to only the number indicated. The default<br>value is 1. |  |  |
|                                               | <b>Note:</b> If you are deploying BPM or Optimize assets, set this parameter to 0.                                                                                                    |  |  |
| Maximum<br>Plugin<br>Objects<br>Displayed     | Sets the maximum number of assets Deployer displays in the tree for deployment and deletion sets. The default is 2500.                                                                                                    |  |  |

## Setting the Defaults for Integration Server and Trading Networks Projects

Note: IS & TN Deployment Defaults settings apply only to runtime-based deployment.

In addition to the default properties for all projects, Deployer uses default properties for all Integration Server and Trading Networks projects. To set these properties, go to the **Deployer > Settings** page. When you are done, click **Save**.

You can override many of these properties for individual projects; see "Creating a Project" on page 87.

These default properties apply to all assets except Integration Server packages. You specify package properties for Integration Server packages on a package-by-package basis. For instructions, see "Setting Package Properties" on page 110.

#### To set default properties for Integration Server and Trading Networks projects

1. In the **Suspend During Deployment** area on the **Settings** page, indicate whether Deployer should suspend activity for the Integration Server following assets while

deployment is going on. Typically, if the targets are production Integration Servers, you would suspend all of these types of assets. After deployment, Deployer enables the disabled ports and resumes the suspended triggers, adapter listeners, polling notifications, and scheduled tasks.

| Asset              | Description                                                                                                    | Click    |
|--------------------|----------------------------------------------------------------------------------------------------|----------|
| Triggers           | Allow all running trigger operations to complete,<br>then suspend all trigger execution and document<br>retrieval on the target Integration Servers.                                                                  | All      |
|                    | <b>Note:</b> If you choose <b>All</b> , Deployer suspends<br>execution and document retrieval for ALL<br>triggers on the target Integration Servers, not<br>just for the triggers that you include in the<br>project. |          |
|                    | Do not suspend triggers.                                                                                                    | None     |
|                    | Suspend individual triggers. You choose the triggers to suspend when you set package properties (see "Setting Package Properties" on page 110).                                                                       | Selected |
| Ports              | Whether to disable ports on the target Integration<br>Servers that match ports you are trying to deploy.                                                                                                    |          |
| Scheduled<br>Tasks | Whether to prevent scheduled tasks on the target<br>Integration Servers that match scheduled tasks<br>you are trying to deploy from running.                                                                          |          |
|                    | <b>Note:</b> Tasks that are already running at deployment time are not affected by deployment.                                                                                                    |          |
| Adapters           | Do not suspend adapter listeners or polling notifications.                                                                                                    | None     |
|                    | Suspend individual adapter listeners and polling<br>notifications. You choose the notifications to<br>suspend when you set package properties (see<br>"Setting Package Properties" on page 110).                      | Selected |

2. In the **Overwrite Existing** area on the **Settings** page, indicate how Deployer should proceed when it finds that assets you are trying to deploy already exist on target Integration Servers.

| For this option       | Indicate whether Deployer should                                                                                                    | Click       |
|-----------------------|----------------------------------------------------------------------------------------------------|-------------|
| TN Rules              | Replace the entire rule list.                                                                                                    | Replace All |
|                       | Overwrite existing rules and deploy new rules into the rule set.                                                                                                    | Merge       |
| ACL<br>Maps           | Deploy the mapping of ACLs to services for<br>any services you choose to deploy. Deploy ACL<br>maps if you want to assign the same ACLs to the<br>deployed services on the target Integration Server<br>that you assigned to the source services on the<br>source Integration Servers.                                                                                                    |             |
| Other<br>Non-         | Overwrite existing assets. This option applies to all assets except the following:                                                                                                    |             |
| Package<br>Assets     | <ul> <li>Trading Networks processing rules (see the previous step).</li> </ul>                                                                                                    |             |
|                       | <ul> <li>Integration Server ACL maps (see ACL Maps).</li> </ul>                                                                                                    |             |
|                       | Integration Server packages. You specify the overwrite option for Integration Server packages on a package-by-package basis, as described in "Setting Package Properties" on page 110.                                                                                                    |             |
| Scheduled<br>Tasks By | This property can be set to either <b>Service Name</b><br>or <b>ID</b> . If this property is set to <b>Service Name</b> , and<br>if a scheduled task with the same service name<br>already exists, Deployer overwrites it with the<br>one being deployed. If this property is set to <b>ID</b> ,<br>then based on the task ID which is present on the<br>target, Deployer either overwrites the task if the<br>source and target task IDs are same, or creates a<br>new one. |             |
| ou                    | fore you deploy a project for runtime-based deployment,<br>t which assets Deployer will overwrite by generating the<br>port.                                                                                                    |             |

3. In the Activate After Deployment area on the Settings page, indicate whether Deployer should activate the following assets on the target Integration Servers. Activate After Deployment is used *only* if Suspend During Deployment is set to Yes.

| For this option    | Indicate whether Deployer should                                                                                                    |  |
|--------------------|----------------------------------------------------------------------------------------------------|--|
| Ports              | Activate newly deployed ports.                                                                                                    |  |
|                    | <b>Note:</b> If you choose to activate ports, and one of the ports you deploy uses the same port number as an existing port on a target Integration Server, Deployer will display a message to that effect and will not activate the port. |  |
| Scheduled<br>Tasks | Activate newly deployed scheduled tasks.                                                                                                    |  |
| Adapters           | Activate newly deployed adapter connections, notifications, and listeners.                                                                                                    |  |
|                    | <b>Note:</b> If you choose to not activate, the deployed adapter connections, notifications, and listeners will be in the same state they are in on the source server.                                                                     |  |

4. In the **Packages** area on the **Settings** page, indicate whether Deployer should compile the package during deployment on the target Integration Server.

| For this option             | Indicate whether Deployer should                                                                                                    |
|-----------------------------|----------------------------------------------------------------------------------------------------|
| Compile<br>Java<br>Services | Compile the package during deployment.<br>When Integration Server packages contain Java sources and are<br>deployed using runtime-based deployment, the Java sources will<br>get compiled on the target Integration Server if the <b>Compile Java</b><br><b>Services</b> property is set to <b>Yes</b> . |

5. Click **Save**.

## **Creating a Project**

You can create a project by creating a new, blank project or by copying an existing project and modifying it.

#### To create a project

- 1. Go to the **Deployer > Projects** page.
- 2. Create a project using one of these methods:

- To create a new project:
  - i. Click Create Project.
  - ii. In the **Name** box, type the name to use for the new project. The name can be up to 32 characters long and cannot contain spaces or the following illegal characters:

\$ ~ / \ # & @ ^ ! % \* : ; , + = > < ' ' "

- iii. In the **Description** box, type a description for the project. The description length has no limit and can include any characters.
- iv. In the **Project Type** area, select one of the following:

| To create a                         | Click      |
|-------------------------------------|------------|
| Runtime-based deployment project    | Runtime    |
| Repository-based deployment project | Repository |

- v. Click Create.
- To create a project from an existing project:
  - i. Click Copy Project.
  - ii. In the **Project to Copy** box, click the project to copy.
  - iii. In the **New Project Name** box, type the name to use for the new project. The name can be up to 32 characters long and can include any characters that are valid for a file name in your operating system.
  - iv. Click Copy Project.
- 3. Review the default properties for projects in the right-hand pane and override for the project you are creating if necessary.

In the right-hand pane, Deployer displays those properties for which you can override the settings for an individual project. By default, these properties inherit the values set for the default as described in "Setting Default Properties for All Projects" on page 81. For example, if the global property for the **Enable Concurrent Deployment** property is set to **Yes** (for concurrent deployment), you can set an individual project to use sequential deployment by setting this property to **No**.

- 4. Depending on the specific type of project you are creating, you can set the following additional properties in the right-hand pane:
  - **Note:** For an explanation of the project properties you can set for all deployment projects, see "Setting Default Properties for All Projects" on page 81.

If you are creating a repository-based project, you can set the following additional properties:

| For this property                  | Indicate whether Deployer should                                                                                                    |
|------------------------------------|----------------------------------------------------------------------------------------------------|
| Enable Project Locking             | Whether locking is enabled or disabled for<br>the project. Click <b>Yes</b> to enable locking. Click<br><b>No</b> to disable locking.                                                                                                    |
| Enable Concurrent Deployment       | Deploy assets concurrently. Click <b>Yes</b> to<br>deploy assets concurrently. If you want to<br>deploy assets sequentially, click <b>No</b> . For<br>more information about concurrent and<br>sequential deployment, see "Concurrent and<br>Sequential Deployment" on page 21. |
| Ignore Missing Dependencies        | Ignore missing dependencies. If you click <b>Yes</b> , Deployer deploys the composite even when the dependent composite is not available on the repository.                                                                                                    |
| Enable Transactional<br>Deployment | Automatically create a checkpoint prior<br>to delivering and activating deployment<br>and deletion sets. If set to <b>Yes</b> (the default),<br>transactional deployment is enabled.                                                                                            |
|                                    | When transactional deployment is enabled<br>and activation fails, Deployer triggers a roll<br>back automatically and restores the target<br>servers to the state of the prior activation.                                                                                       |

- If the project is for IS & TN, see "Setting the Defaults for Integration Server and Trading Networks Projects" on page 84.
- If the project is for Optimize, you can set the following properties under the OptimizeOptions area:
  - **Note:** The following properties are available only for Deployer 8.2 SP1 and earlier.

| For this property        | Indicate whether Deployer should                                                                                                    |  |
|--------------------------|----------------------------------------------------------------------------------------------------|--|
| Include Dimension Values | Indicates whether Deployer should include<br>the values for dimensions you add to<br>deployment sets (for example, Customer<br>Names or Product Types). |  |

| For this property                     | Indicate whether Deployer should                                                                                                    |  |
|---------------------------------------|----------------------------------------------------------------------------------------------------|--|
| Display Data Definition<br>Statements | Indicates whether Deployer should display<br>the values for data definition statements in<br>the binary stored in the project build. |  |

■ If the project is for process models, you can set the following properties for the project under the **ProcessModel Deployment Options** area. For more information about process models, see *webMethods Monitor User's Guide*.

| For this property            | Indicate whether Deployer should                                                                                                    |
|------------------------------|----------------------------------------------------------------------------------------------------|
| Enable process for execution | Enable webMethods-executed business<br>process versions for execution after<br>deployment. When a process version is<br>enabled, the Process Engine uses the enabled<br>version when starting new process instances.<br>When a process is disabled, the Process<br>Engine does not use the process version for<br>new process instances. |
|                              | Only one version of a process can be enabled<br>at a time. If there are no enabled process<br>versions, the Process Engine will not start<br>any process instances of the process.                                                                                                    |
| Enable process for analysis  | Enable webMethods-executed processes<br>for analysis after deployment. When a<br>process is enabled, the Process Engine<br>forwards all process instance activity to the<br>Optimize Analytic Engines. When a process<br>is disabled, no activity is forwarded.                                                                          |

If the project is for My webMethods Server, you can set these properties for the project under the MWS Deployment Options area:

| For this property           | Indicate whether Deployer should                                           |  |
|-----------------------------|----------------------------------------------------------------------------|--|
| Export Subscriptions        | Deploy subscriptions for My webMethods<br>Server assets you are deploying. |  |
| Export Access Control Lists | Deploy ACLs for My webMethods Server assets you are deploying.             |  |

| For this property           | Indicate whether Deployer should                                                                                                    |
|-----------------------------|----------------------------------------------------------------------------------------------------|
| Export Principal Attributes | Include attributes contained in attributes providers when exporting users, groups, and roles.                                                                                                    |
| Export Content As Reference | Export a reference to the page content without deploying the content.                                                                                                    |
| Alias Prefix                | Apply the specified prefix to every<br>automatically generated My webMethods<br>Server alias.                                                                                                    |
| Export Version History      | Include all versions of an asset in Portal version control. This applies to the content within a page or folder.                                                                                                    |
| Auto Generate Aliases       | Automatically generate an alias on the<br>target My webMethods Server for every My<br>webMethods Server asset that is deployed.<br>If an asset already has one or more aliases,<br>then the aliases are retained when the auto-<br>generated alias is added.                                                                                                    |
| Export Content (Documents)  | Deploy content referenced by portal pages and<br>folders you are deploying (for example, a PDF<br>document that has been published on a portal<br>page you are deploying).                                                                                                    |
| Page Depth                  | If the value of this property is 1, all first level<br>child pages that are under a selected parent<br>page are deployed, even if the child pages are<br>not selected in the deployment set. Default<br>value is 1. If the value of this property is 0,<br>only those child pages that are selected will<br>be deployed. Child pages that are not selected<br>will not be deployed. |

#### 5. Click Save.

## **Exporting and Importing Project Properties**

You can export and import project properties for deployment projects.

**Note:** Deployer does not export and import deletion sets as a part of this procedure. For more information about exporting and importing deletion sets, see "Exporting and Importing Deletion Set Definitions" on page 136.

When you export project properties, Deployer creates a file that contains the project property settings. The file is named *project*.properties and is stored in the *Integration Server\_directory*\packages\WmDeployer\replicate\outbound directory. You can then import the project property settings into another Deployer project.

#### To export and import the project properties

- 1. Export project properties as follows:
  - a. In Deployer, go to the **Deployer > Projects** page.
  - b. In the Name column, click the project from which to export.
  - c. In the right-hand pane, click **Export Project properties**. Deployer creates a file that contains the project property settings. The file is named *project* .properties and is stored in the *Integration Server\_directory* \packages\WmDeployer\replicate\ outbound directory. Deployer also gives you the option to save the file to your local file system.
- 2. Import project properties into another project as follows:
  - a. Copy the *project* .properties file to the *Integration Server\_directory* \packages \WmDeployer\replicate\inbound directory on the machine that hosts the project into which to import.
  - b. In Deployer, go to the **Deployer > Projects** page.
  - c. In the Name column, click the project into which to import.
  - d. In the right-hand pane, click **Import Project properties**, then select the *project* .properties file you just copied to the inbound directory.

## Permissions for Performing Tasks in Projects

You can authorize users to perform tasks by project. To do this you use tasks and authorizing groups or My webMethods Server central user management. This means that when Deployer users display the **Projects** page, they will see only those Deployer projects for which they are authorized.

You can authorize groups to perform the following tasks:

- **View**. View projects only.
  - **Note:** Users with Developer and Internal ACLs and any combination of Define, Build, Map, or Deploy authorization automatically have the View authorization.
- **Define.** Groups can define, export, and import deployment and deletion sets only.

- **Build.** Groups can build projects only.
- **Deploy.** Groups can deploy deployment or deletion sets only (that is, to actually deploy assets to or delete assets from target servers or target groups).
- Map. Groups can map projects to repositories, source servers, target servers, and target groups.

You grant privileges to perform tasks through Access Control Lists (ACLs). When an administrator creates ACLs, he or she identifies groups that are allowed to perform particular tasks. The following table shows the ACLs and authorizations required to perform each task:

|                                     | All<br>Project<br>Tasks                                                                                                    | View<br>Project<br>Tasks | Define<br>Project<br>Tasks | Build<br>Project<br>Tasks | Map<br>Project<br>Tasks | Deploy<br>Project<br>Tasks |
|-------------------------------------|----------------------------------------------------------------------------------------------------|--------------------------|----------------------------|---------------------------|-------------------------|----------------------------|
| ACLs                                |                                                                                                    |                          |                            |                           |                         |                            |
| Developer                           | Х                                                                                                    | Х                        | Х                          | Х                         | Х                       | Х                          |
| Internal                            | Х                                                                                                    | Х                        | Х                          | Х                         | Х                       | Х                          |
| DeployerAdmin                       | X*                                                                                                    |                          |                            |                           |                         |                            |
| Administrator                       | X*                                                                                                    |                          |                            |                           |                         |                            |
| Authorizations                      |                                                                                                    |                          |                            |                           |                         |                            |
| View                                |                                                                                                    | Х                        |                            |                           |                         |                            |
| Define                              |                                                                                                    |                          | Х                          |                           |                         |                            |
| Build                               |                                                                                                    |                          |                            | Х                         |                         |                            |
| Мар                                 |                                                                                                    |                          |                            |                           | Х                       |                            |
| Deploy                              |                                                                                                    |                          |                            |                           |                         | Х                          |
|                                     | <b>Note:</b> The asterisk (*) indicates that only users with either one of the following ACl combinations can perform all project tasks in Deployer: |                          | ing ACL                    |                           |                         |                            |
| <ul> <li>DeployerAdmin</li> </ul>   | , Developer                                                                                                    | , and Inte               | rnal ACL                   | S                         |                         |                            |
| <ul> <li>Administrator A</li> </ul> | CL                                                                                                    |                          |                            |                           |                         |                            |

Users assigned to one of these ACL combinations do not require authorization to specific tasks.

You can authorize groups to perform more than one task. For example, if you want to allow Group A to map and deploy projects, you would select the Map and Deploy authorizations.

**Note:** The groups you create for use with Deployer can contain unique names to help define which tasks each group can perform. For example, you could create groups named viewDeployerProjects, buildDeployerProjects, mapDeployerProjects, deployDeployerProjects, and defineDeployerProjects. This means that when Deployer users display the **Projects** page, they will see only those Deployer projects to which they are authorized.

For more information about groups and ACLs, see *webMethods Integration Server Administrator's Guide*. For information on My webMethods Server central user management groups, see *Administering My webMethods Server*.

#### To authorize groups to perform tasks

- 1. In Deployer, go to the **Deployer> Projects** page.
- 2. Locate the project to which to authorize groups. If locking is enabled, in the **Lock Status** column for the project, click if to lock the project. In the **Authorize** column for the project, click if.
- 3. In the **Fetch Groups** field, click the type of group to authorize.

If you select **LDAP/Central user management groups**, you can narrow the list of groups that are displayed. In the **Search String** field, specify a string that is within the names of the groups you want to display; you can use an asterisk (\*) as a wildcard for one or more characters (for example, Admin\*). Click **Go** to list the specified groups.

- 4. In the **Select Authorization** list, click the task the group is authorized to perform.
- 5. The **Not Specified** box lists all groups defined in the type of group you chose. Using the arrow buttons, move each group you want to assign to the specified task into the **Allowed** box. Move each group that you do not want to assign to the specified task into the **Denied** box.
- 6. Click **Update**. The **Resulting users with this Authorization** lists all users that belong to the groups you assigned to the task (that is, the groups you moved into the **Allowed** box).
- 7. In the **Lock Status** column for the project, click 🖧 to unlock the project.

## Adding and Viewing Instructions or Notes About a Project

When you create a project, Deployer automatically creates an HTML home page for the project. The HTML home page for a project is located in the *Integration Server\_directory*\packages\WmDeployer\pub\projects\*project* directory. The file name for the home

page is *project* .html. Modify the page as necessary, but do not move it from this directory or rename it.

To view the home page for the project, go to the **Deployer > Projects** page and click a in the **Home** column for the project.

## **Editing Settings for an Individual Project**

Use the following procedure to edit the settings for an individual project.

**Note:** To change the project settings for *all* projects, see "Setting Default Properties for All Projects" on page 81.

#### To edit settings for an individual project

- 1. In Deployer, go to the **Deployer > Projects** page.
- 2. In the **Name** column of the **Projects** area, click the name of the project for which you want to edit the properties.

Deployer displays the properties for which you can override the settings for an individual project in the right-hand pane.

3. Make changes to the properties and click **Save**.

## **Deleting a Project**

Use the following procedure to delete a project you no longer need. When you delete a project, Deployer also deletes the deployment and deletion sets, builds, deployment maps, and deployment candidates associated with that project.

Deployer does not delete source repositories or composites used for repository-based deployment or source and target server aliases when you delete the project.

#### To delete a project

- 1. In Deployer, go to the **Deployer > Projects** page.
- 2. Click  $\mathbf{X}$  in the **Delete** column for the project.

Deployer displays a confirmation dialog.

3. Click **OK** to confirm that you want to delete the project.

## **Next Steps**

Once you have set logging options and other project default settings and created a project, you can do the following:

| If you are creating a               | You can                                                                 |  |  |  |
|-------------------------------------|-------------------------------------------------------------------------|--|--|--|
| Runtime-based deployment project    | Define a deployment set. See "Defining<br>a Deployment Set" on page 97. |  |  |  |
|                                     | Define a deletion set. See "Defining a<br>Deletion Set" on page 129.    |  |  |  |
| Repository-based deployment project | Define a deployment set. See"Defining a Deployment Set" on page 97.     |  |  |  |

## 6 Defining a Deployment Set

| Creating a Deployment Set                      | 98  |
|------------------------------------------------|-----|
| Identify Source Servers for the Deployment Set | 99  |
| Next Steps                                     | 101 |

## **Creating a Deployment Set**

You create a deployment set to define the assets Deployer deploys to target servers. Perform the following procedure to create a deployment set for either a runtime-based or repository-based deployment.

#### To create a deployment set

- 1. In Deployer, go to the **Deployer > Projects** page.
- 2. If locking is enabled, in the **Lock Status** column for the project, click if to lock the project.
- 3. In the **Name** column, click the project.
- 4. In the right-hand pane, click **Marchaeter Define**.
- 5. Click Create Set.
- 6. If you are creating a deployment set for runtime-based deployment, perform the following:
  - a. From the **Type** box, select the type of deployment set you want to create.
  - b. From the **Set** box, select **Deployment**.
- 7. Complete the following fields:

| Вох                                | Entry                                                                                                    |
|------------------------------------|----------------------------------------------------------------------------------------------------|
| Name                               | Name to use for the deployment set. The name can be up to 32 characters long and cannot contain spaces or the following illegal characters:<br>\$ ~ / \ # & @ ^ ! % * : ; , + = > < ' ' "                                                                                                    |
| Description                        | Description for the deployment set. The description length has no limit and can include any characters.                                                                                                    |
| Maximum<br>TN Assets to<br>Display | (Runtime-based deployment only) Number of Trading<br>Networks assets Deployer should display. Depending on<br>your browser, Deployer might not be able to display more<br>than 1000 assets for Trading Networks. If the source server<br>hosts more than 1000 assets, use this field with the with the<br><b>All other assets</b> field to reduce the number of assets displayed. |
| <b>Packages</b> (IS<br>& TN        | (Runtime-based deployment only) After you choose the source servers, Deployer will display all packages on the servers. You can use this field to narrow the display. Type                                                                                                    |

| Box                 | Entry                                                                                                    |
|---------------------|----------------------------------------------------------------------------------------------------|
| deployment<br>set)  | a regular expression that specifies the text that the package names must contain in order to be displayed.                                                                                                    |
|                     | The following are examples of regular expressions:                                                                                                    |
|                     | To narrow display to packages whose name starts with<br>string, use the following:                                                                                                    |
|                     | string.*                                                                                                    |
|                     | To narrow display to packages whose name ends with<br>string, use the following:                                                                                                    |
|                     | .*string \$                                                                                                    |
| All other<br>assets | (Runtime-based deployment only) After you choose the<br>source servers, Deployer will display all assets on those<br>servers. You can use this field to narrow the display. Specify a<br>regular expression that specifies the text that the asset names<br>must contain in order to be displayed. For examples, see the<br><b>Packages</b> field. |

#### 8. Click Create.

## Identify Source Servers for the Deployment Set

You must define source servers from which Deployer obtains the assets for deployment.

Perform one of the following procedures to identify the source servers for the deployment set:

| For                            | See                                                                            |
|--------------------------------|--------------------------------------------------------------------------------|
| Runtime-based deployment       | "Identifying Source Servers for Runtime-Based<br>Deployment" on page 99        |
| Repository-based<br>deployment | "Identifying Source Repository for Repository-Based<br>Deployment" on page 100 |

### Identifying Source Servers for Runtime-Based Deployment

You can define the following as source servers for runtime-based deployment:

- Integration Server & Trading Networks
- Optimize

- My webMethods Server
- Broker
- BPM (ProcessModel)
- **Note:** You cannot configure source servers for Event Server or business rules runtimes for runtime-based deployment.
- **Note:** You cannot define the same server alias as both a source and target server in a deployment set.

Perform the following procedure to identify the source servers for runtime-based deployment.

#### To identify source servers for runtime-based deployment

- 1. On the **Deployer> Projects > project > Define** page, in the left-hand pane in the **Name** column, click the deployment set for which to identify source servers.
- 2. In the **Select** column of the **Select Source Servers** area, select the check box next to each source server that contains assets to add to the deployment set.
  - **Note:** Deployer lists the version of each source server in the **Version** column. You must select source servers with the same version for the deployment set. You cannot include source servers with different versions in a deployment set. For information about selecting the versions of source servers, see "Connecting to webMethods Servers" on page 54.
  - **Note:** For a BPM (ProcessModel) deployment set, you can select only one source server. If you want to deploy process models from more than one ProcessModel server, you must define a deployment set for each ProcessModel server.
  - **Note:** If a server you want to use as a source does not appear in the list, you have not yet set it up to work with Deployer. For instructions, see "Starting Deployer and Connecting to Servers" on page 53. Then click **Refresh this Page** to update the list of servers on this page.
- 3. Click Save.

Deployer refreshes the **Select Source Servers** list to display only source servers that share the same version as the selected source servers. To display all of the available source servers, deselect the source servers and click **Save**.

### Identifying Source Repository for Repository-Based Deployment

For repository-based deployments, the source is *always* the repository on which the composites are built. Perform the following procedure to identify repository for repository-based deployment.

#### To identify the source repository for repository-based deployment

- On the Deployer > Projects > project > Define page, in the left-hand pane in the Name column, click the deployment set from which you will select the composites to deploy.
- 2. In the **Select** column of the **Select Repository** area, click *repository\_alias* that contains composites to add to the deployment set.
  - Note: You can select only one repository.
  - **Note:** If a repository you want to use as a source does not appear in the list, you have not yet created the alias for the repository. For instructions, see "Connecting to a Repository for Repository-Based Deployment" on page 73. Then click **Refresh this Page** to update the list of servers on this page.
- 3. Click Save.

Deployer adds the repository as a child of the deployment set in the **Name** column of the **Deployer > Projects > project > Define** page, in the left-hand pane.

Deployer displays the 🔜 icon for the repository.

## **Next Steps**

Once you have defined a deployment set and the source servers or repository for your project, you can add the assets to the deployment set. You perform different tasks to add assets depending on whether you are creating a runtime-based or repository-based deployment project. See the section specific to the type of deployment project you are creating as follows:

| If you are creating a               | See                                                                  |  |
|-------------------------------------|----------------------------------------------------------------------|--|
| Runtime-based deployment project    | See"Adding Assets for Runtime-Based Deployment" on page 103.         |  |
| Repository-based deployment project | See "Adding Assets for Repository-<br>Based Deployment" on page 119. |  |

## Adding Assets for Runtime-Based Deployment

7

| Before Adding Assets for Runtime-Based Deployment                                | 104 |
|----------------------------------------------------------------------------------|-----|
| Adding Assets to Broker, ProcessModel, MWS, or Optimize Deployment Sets          | 104 |
| Adding Assets to an IS & TN Deployment Set                                       | 106 |
| Resolving Dependencies                                                           | 115 |
| Manually Adding Dependencies to a Package Component in an IS & TN Deployment Set | 117 |
| Removing Process Models from a Deployment Set                                    | 118 |
| Next Steps                                                                       | 118 |

## **Before Adding Assets for Runtime-Based Deployment**

Before you can add assets for runtime-based deployment, you must perform the following

- 1. Connect to source and target servers and optionally define target groups. For more information, see "Starting Deployer and Connecting to Servers" on page 53.
- 2. Create a project. For more information, see "Creating and Managing Projects" on page 79.
- 3. Define a deployment set. For more information, see "Defining a Deployment Set" on page 97.

Keep the following points in mind when adding assets for runtime-based deployment:

- You can only deploy *user-created* assets using Deployer. You cannot deploy system components that were installed by the Software AG Installer as part of a product installation. For example, you can deploy Integration Server packages that were created by users, but you cannot deploy Integration Server system packages that were installed, such as the WmPRT package (Process Engine). If you want such components on target servers, you must install them using the Software AG Installer.
- You cannot define the same server alias as both a source and target server in a deployment set.

## Adding Assets to Broker, ProcessModel, MWS, or Optimize Deployment Sets

You perform similar actions to add assets to Broker, Designer ProcessModels, My webMethods Server, or Optimize deployment sets.

## **About MWS Deployment Sets**

If you are creating an MWS deployment set, the set you create should depend on the number of assets you want to deploy. The **Root folder aliases** field in the MWS Server configuration (see "Connecting to My webMethods Servers" on page 60) controls the Page assets that are displayed for each My webMethods Server. By default, this field is set to folder.public.

If your Public Folders and its subfolders contain hundreds of pages, displaying these assets can take a long time. In addition, Deployer cannot display more than 2500 assets at once, so it might not display all assets. Software AG recommends displaying smaller sets of assets and creating smaller deployment sets. To do so:

1. Change the **Root folder aliases** field to specify a folder that is deeper within the Public Folders hierarchy.

- 2. Create the deployment set for those assets.
- 3. Repeat as necessary.

## About ProcessModel Deployment Sets

When deploying Designer process models with Deployer in a runtime-based project, Deployer copies the generation receipt from the source environment to the target environment. Because the logical-to-physical server mapping might contain old data, the regeneration process connects to the previous logical server and cleans up the processrelated assets there (for example, deleting associated triggers and services), in addition to creating the new assets on the new logical server. With no generation receipt, this mapping information is not available and the clean-up procedure cannot occur.

**Note:** If you deploy multiple versions of the same process model in a single deployment set and configure the deployment set to enable both processes on the target, the version that is deployed to the target last is the one that is enabled. Use webMethods Monitor to ensure that the proper version is enabled in the target environment.

## Adding Assets to a Broker, ProcessModel, MWS, or Optimize Deployment Set

Perform the following task to add assets to webMethods Broker, ProcessModel, MWS, or Optimize deployment sets.

#### To add assets to a webMethods Broker, ProcessModel, MWS, or Optimize deployment set

- 1. In the **Deployment Sets** area, under the deployment set to which to add assets, click the **Broker**, **ProcessModel**, **MWS**, or **Optimize** folder. In the right-hand pane, Deployer lists the source servers of the type you selected.
- 2. In the right-hand pane, open the tree to show the assets on the source servers, then select the check box next to each asset to add to the deployment set. Keep in mind the following:

| For          | Note                                                                                                    |
|--------------|----------------------------------------------------------------------------------------------------|
| ProcessModel | The process models displayed are those that were "Built for execution" on the Integration Server.                                                                                                    |
| MWS          | The My webMethods Server folder is listed twice within<br>its directory, as a container preceded by i and as an asset<br>preceded by i. If you want to add a folder with all the<br>assets it contains to the deployment set, select the folder<br>where it appears next to the square icon. If you want to add<br>individual assets in the folder without adding the folder |

| For | Note                                                                                 |
|-----|--------------------------------------------------------------------------------------|
|     | itself, open the folder where it appears as a container and click the assets to add. |

3. Click **Save**. Deployer shows the selected assets in the left-hand pane under the **Broker**, **ProcessModel**, **MWS**, **Optimize**, or **Business Rules** folder for the deployment set.

## Adding Assets to an IS & TN Deployment Set

The following sections explain how to add these types of user-created assets to an IS & TN deployment set:

- Integration Server administrative assets such as ports, users, groups, and scheduled tasks, packages, and web service descriptors.
- Integration Server packages.
- webMethods files.
- Trading Networks assets.

Your source and target Integration Servers might have assets in common, and you do not need to deploy them from one environment to another. You can improve Deployer performance by excluding these assets from deployment sets. For instructions, see "Excluding Common Assets" on page 115.

### **Deploying ACLs**

If you want to deploy ACLs, you must perform extra steps depending on whether the ACLs are associated with My webMethods Server groups or LDAP groups.

#### Deploying ACLs Associated with My webMethods Server Groups

If you want to deploy ACLs that are associated with My webMethods Server groups, you must perform the following steps.

#### To deploy ACLs associated with My webMethods Server groups

- 1. Use an MWS deployment set to deploy the My webMethods Server groups to the target Integration Servers.
- 2. Create an IS & TN deployment set containing the ACLs.
- 3. Mark the unresolved dependencies for the My webMethods Server groups as Exists.
- 4. Deploy the ACLs.

### **Deploying ACLs Associated with LDAP Groups**

If you want to deploy ACLs that are associated with LDAP groups, perform the following steps.

#### To deploy ACLs associated with LDAP groups

- 1. Configure the LDAP groups on the target Integration Servers.
- 2. Create an IS & TN deployment set containing the ACLs.
- 3. Mark the unresolved dependencies for the LDAP groups as **Exists**.
- 4. Deploy the ACLs.

### Adding Integration Server Administration Assets

Use the following procedure to add Integration Server administration assets.

#### To add Integration Server administration assets

- 1. In the **Deployment Sets** area, under the deployment set to which to add Integration Server administration assets, click the **Administration** folder. In the right-hand pane, Deployer lists the source Integration Servers you identified.
- 2. In the right-hand pane, open the tree to show the administration assets on the source Integration Servers, select the check box next to each asset to add to the deployment set, and then click **Save**. Deployer shows the selected assets in the left-hand pane under the **Administration** folder for the deployment set.
- 3. If you are not going to add any more assets to the deployment set, go to "Resolving Dependencies" on page 115.
- 4. If you added JMS triggers to the deployment set, create the same JMS connection aliases on the target Integration Servers that exist on the source Integration Servers. For instructions, see *Using webMethods Integration Server to Build a Client for JMS*.
  - **Note:** If the JMS connection aliases on the target Integration Servers do not have the same names as on the source Integration Servers, the JMS triggers will not be enabled after deployment.

### **Adding Integration Server Packages**

You can add an Integration Server package to a deployment set as follows:

- Add a package in its entirety.
- Add selected package components only (*partial* package).
- Add selected package files only (partial package).

If you add a partial package of only selected files to a deployment set and the package already exists on target Integration Servers, you can have Deployer delete specified files from the existing package on the target Integration Servers after deployment. You might use this feature if the existing package contains a service that has been superseded. In this case, you would deploy the files that make up the new service and delete the files that make up the old service.

#### Adding an Entire Package

#### To add an entire package

- 1. In the **Deployment Sets** area, under the deployment set to which to add packages, click the **Packages** folder. In the right-hand pane, Deployer lists all source Integration Servers.
- In the right-hand pane, open the tree to show the packages on the source Integration Servers, select the check boxes next to the packages to add in their entirety, and then click **Save**. Deployer shows the entire package icon (<sup>(i)</sup>) for the selected packages in the left-hand pane under the **Packages** folder and in the right-hand pane, and a black check mark for the packages in the right-hand pane.
  - **Note:** When you add an entire package to a deployment set, Deployer automatically also adds all ports associated with that package. Be sure to substitute configuration values for these ports if necessary (for instructions, see "Substituting Configuration Values by Asset" on page 149).
- 3. If you are done adding packages to the deployment set, go to "Setting Package Properties" on page 110.

#### **Adding Package Components**

If you choose to add both package components and package files to a deployment set, you must be aware of the following:

- If you first select components, and then select files, Deployer only allows you to add files from the package file list.
- If you first select files, and then select components, Deployer might overwrite certain file selections to ensure consistency.

#### To add package components

- 1. In the **Deployment Sets** area, under the deployment set to which to add package components, click the **Packages** folder. In the right-hand pane, Deployer lists all source Integration Servers.
- 2. In the right-hand pane, open the tree to show the packages on the source Integration Servers, and then click the name of a package that contains components to add to the deployment set.

- 3. In the **Select Components** area, open the tree to show the components in the package, select the check box next to each component to add to the deployment set, and then click **Save**.
- 4. Click **Return to Packages**. Deployer shows the partial package icon (<sup>1</sup>/<sub>b</sub>) for the package in the left-hand pane under the **Packages** folder and in the right-hand pane, and a gray check mark for the package in the right-hand pane.
- 5. If you are done adding packages to the deployment set, go to "Setting Package Properties" on page 110.

### **Adding Package Files**

If you choose to add both package components and package files to a deployment set, you must be aware of the following:

- If you first select components, and then select files, Deployer only allows you to add files from the package file list.
- If you first select files, and then select components, Deployer might overwrite certain file selections to ensure consistency.

#### To add package files

- 1. In the **Deployment Sets** area, under the deployment set to which to add package files, click the **Packages** folder. In the right-hand pane, Deployer lists all source Integration Servers.
- 2. In the right-hand pane, open the tree to show the packages on the source Integration Servers, then click the name of a package that contains files to add to the deployment set.
- 3. Click **Select Files**. Deployer lists all files in the package. Do one of the following:

| To add                                                    | Do this                                                                                                    |
|-----------------------------------------------------------|----------------------------------------------------------------------------------------------------|
| All the files in the list                                 | Click <b>All files</b> .                                                                                                    |
| Only files you select in the list                         | Click <b>Selected Files</b> , then press the CTRL key and click each file to <i>include</i> in the deployment set.                            |
|                                                           | <b>Note:</b> The <b>Select Files</b> option is a link near the top of the right-hand pane.                                                    |
| Only files <i>other than</i> those you select in the list | Click <b>All</b> <i>except</i> <b>selected files</b> , then press the CTRL key and click each file to <i>exclude</i> from the deployment set. |

| To add                                                                               | Do this                                                                                                    |
|--------------------------------------------------------------------------------------|----------------------------------------------------------------------------------------------------|
| All files in the<br>list whose name<br>contains a specified<br>string                | Click <b>Files specified by filter</b> , then type the string on which to match the files to <i>include</i> in the deployment set. You can use an asterisk (*) as a wildcard character (for example, *.java or *.class).                            |
| All files in the<br>list whose name<br>does <i>not</i> contain a<br>specified string | Click <b>All</b> <i>except</i> <b>files specified by filter</b> , then type the string on which to match the files to <i>exclude</i> from the deployment set. You can use an asterisk (*) as a wildcard character (for example, *.java or *.class). |

4. If a package of the same name as this partial package already exists on one of the deployment set's target Integration Server2s, and the existing package contains files to delete after deployment, type the fully qualified names of the files to delete in the **Files to Delete from Target** box. Type each file name on its own line, and end each line with a semicolon (;). For example:

```
code/classes/wm/administratorResource/admin.class;
code/classes/wm/administratorResource/user.class;
ns/wm/administratorResource/
```

- 5. Click Save.
- 6. Click **Return to Packages**. Deployer shows the partial package icon (<sup>(b)</sup>) for the package in the left-hand pane under the **Packages** folder and in the right-hand pane, and a gray check mark for the package in the right-hand pane.
- 7. If you are done adding packages to the deployment set, go to "Setting Package Properties" on page 110.

### **Setting Package Properties**

You must set properties for each package you added to the deployment set.

### To set properties for a package

- 1. In the **Deployment Sets** area, under the deployment set to which you added entire or partial packages, open the tree under the **Packages** folder and click a package.
- 2. In the *package\_name* **Properties** area, specify the following properties:

| Property     | Entry                                                                                                    |
|--------------|----------------------------------------------------------------------------------------------------|
| Package Type | Use this property when the source package already exists<br>on the target Integration Servers. You can use the following<br>options for entire packages and for partial packages. |

If you want Deployer to... Click...

| Property          | Entry                                                                                                    |
|-------------------|----------------------------------------------------------------------------------------------------|
|                   | Deploy the source package, replacing the <b>Full</b> existing package entirely. When you choose to deploy an entire package, this is the default.                                                                                                    |
|                   | Deploy the components and files in the source <b>Patch</b> package over the corresponding components and files in the existing package. When you choose to deploy package components, package files, or both, this is the default.                                                                                                    |
|                   | <b>Note:</b> Before you deploy a project, you can find out which assets Deployer will overwrite by generating the simulation report.                                                                                                    |
| Version           | Supply the version number to use for the source package in comparisons with existing packages on target Integration Servers.                                                                                                    |
|                   | Whether Deployer actually deploys the package depends<br>on the version numbers of the source package and the<br>existing package. If the source package's version number<br>is the same or higher than the existing package's version<br>number, Deployer deploys. If the source package's version<br>number is lower than the existing package's version<br>number, Deployer does not deploy. |
|                   | <b>Note:</b> The version number for the source package on the source Integration Server is not affected by your entry here.                                                                                                    |
| Build             | Supply the build number to assign to the deployed package on the target Integration Servers.                                                                                                    |
|                   | <b>Note:</b> To retain the patch history of a package on the target server, you must specify a build number for the package.                                                                                                    |
| Patches Included  | Supply the list of patches that have been applied to the deployed package on the target Integration Servers. Specify the patch numbers, separated by commas (for example, 44, 45, 55). Specify patches only if you selected <b>Full</b> for <b>Package Type</b> .                                                                                                    |
| Brief Description | Supply a description to use for the deployed package on<br>the target Integration Servers (for example, "December<br>2003 release with patches to correct Order Process                                                                                                    |

 Property
 Entry

 problem.") Specify a description only if you selected Full for Package Type.

- 3. In the **Recommendations for Target** area, you can recommend the minimum version of Integration Server and Java Virtual Machine (JVM) to run the source package. If the JVM version on the target Integration Server is lower than you specify here, Deployer will deploy the source package but will not activate it, regardless of the setting of the **Activate After Deployment** option. When this happens, the target Integration Server will display a warning about the JVM version. The defaults shown in this area reflect the Integration Server and JVM that host the source package.
- 4. In the **Package Build Options** area, indicate whether Deployer should use the package version and build numbers that exist in the source Integration Server each time the user creates a build instead of the package version and build numbers specified in the *package\_name* **Properties** area.

| Option                    | Entry                                                                                                    |
|---------------------------|----------------------------------------------------------------------------------------------------|
| Activate After Deployment | How Deployer should deploy the package. Click:                                                                                                    |
|                           | • <b>Activate</b> to enable the package.                                                                                                    |
|                           | Install Only to install the package but not enable it.                                                                                                    |
|                           | Inbound Only to neither install nor enable the package.                                                                                                    |
| Sync Document Types       | Whether Deployer should synchronize<br>the publishable IS document types in the<br>source package with documents types on the<br>webMethods Brokers that are connected to the<br>target Integration Servers.                                                                                                    |
|                           | <b>Note:</b> The connected webMethods Brokers<br>must be available at deployment time for<br>synchronization to occur. If a connected<br>webMethods Broker is not available, IS<br>document types are not synchronized for the<br>Integration Server to which the webMethods<br>Broker is connected. Deployer writes a<br>message to that effect to the deployment<br>report. Deployer can detect webMethods<br>Broker unavailability when you generate the |

5. In the **Package Deployment Options** area, specify the following:

| Option | Entry                                                                                                    |        |
|--------|----------------------------------------------------------------------------------------------------|--------|
|        | simulation report and will write<br>advising you of the problem to                                                                                                    | 0      |
|        | То                                                                                                    | Select |
|        | Synchronize all publishable IS<br>document types in the package that<br>are new to the target Integration<br>Servers. Do not synchronize IS<br>document types in the package<br>that already exist on the target<br>Integration Servers, even if they<br>have been modified. | New    |
|        | Synchronize all publishable IS document types in the package.                                                                                                    | All    |
|        | Do not synchronize any IS document types.                                                                                                    | None   |

- 6. If you indicated in the project properties that you want Deployer to suspend individual triggers during deployment, click **Suspend Triggers**, select the check box next to each trigger to suspend, click **Suspend**, and then return to the previous page.
- 7. If you indicated in the project properties that you want Deployer to suspend individual adapter notifications during deployment, click **Suspend Notifications**, select the check box next to each notification to suspend, click **Suspend**, and then return to the previous page.
  - **Note:** If you suspend a particular adapter notification but the notification does not exist on a target Integration Server, you will not be able to deploy. You can only suspend notifications that already exist on all target Integration Servers.
- 8. Click Save.
- 9. Repeat these steps for each package in the deployment set.
- 10. If you are not going to add any more assets to the deployment set, go to "Resolving Dependencies" on page 115.

### Adding webMethods Files

When Deployer deploys a webMethods file, the file retains the read/write permissions it had on the source server.

For large projects, you might be able to stream webMethods files from the source server to Deployer and from Deployer to the target server. For detailed information on this option, see "Setting General Deployment Defaults" on page 81.

#### To add Integration Server files

- 1. In the **Deployment Sets** area, under the deployment set to which to add webMethods files, click the **webMethodsFiles** folder. In the right-hand pane, Deployer lists the source Integration Servers you identified.
- 2. In the right-hand pane, open the tree to show the webMethods installation directory and its contents on the source Integration Servers. Select the check box next to each file to add to the deployment set.
- 3. Click **Save**. Deployer shows the selected assets in the left-hand pane under the **webMethods Files** folder for the deployment set.
- 4. If you are not going to add any more assets to the deployment set, go to "Resolving Dependencies" on page 115.

### **Adding Trading Networks Assets**

**Note:** Your source and target Integration Servers might have assets in common, and you therefore do not need to deploy them from one environment to another. You can improve Deployer performance by excluding these assets from deployment sets. For instructions, see "Excluding Common Assets" on page 115.

#### To add Trading Networks assets

- 1. In the **Deployment Sets** area, under the deployment set to which to add Trading Networks assets, click the **Trading Networks** folder. In the right-hand pane, Deployer lists the source Integration Servers you identified.
- 2. In the right-hand pane, open the tree to show the Trading Networks assets on the source Integration Servers, then select the check box next to each asset to add to the deployment set.
  - **Note:** If you add a TN document type that is set up in Trading Networks for duplicate checking using custom services, Deployer does not detect the dependency on the service. If the service does not already exist on the target Integration Servers, you must add the service to the deployment set. If you do not, Deployer will log an error to the deployment report and will not deploy the TN document type.
- 3. Click **Save**. Deployer shows the selected assets in the left-hand pane under the **Trading Networks** folder for the deployment set.
- 4. If you are not going to add any more assets to the deployment set, go to "Resolving Dependencies" on page 115.

### **Excluding Common Assets**

Your source and target Integration Servers might have assets in common, and therefore you do not need to deploy them from one environment to another. For example, you might have created certain packages that exist on all your source and target Integration Servers.

Deployer lets you identify these common assets so they will not appear in the asset list when you define deployment sets or as referenced assets when you resolve dependencies (see "Resolving Dependencies" on page 115). The assets you specify on this list will be excluded for all IS & TN deployment sets in all projects. Excluding these common assets improves Deployer performance by reducing the amount of processing needed to produce the asset and dependencies lists, and by preventing you from deploying unnecessary assets.

You identify the common assets in a file named common.cnf in the *Integration Server\_directory*\WmDeployer\config directory. By default, the file is prepopulated with the names of Integration Server packages you should never deploy to other Integration Servers using Deployer, but rather should only install on other Integration Servers using the Software AG Installer. The file also includes instructions, lists the asset types you can exclude, and shows examples. List the assets you want to exclude next to the appropriate asset types.

# **Resolving Dependencies**

Deployer can determine when assets that are in a deployment set require other assets that are not in the deployment set. The assets that require other assets are called *dependent* assets, while the assets that are required are called *referenced* assets. Deployer identifies missing referenced assets as *unresolved dependencies*.

| Deployment<br>Set    | Example of Unresolved Dependencies                                                                                                    |
|----------------------|----------------------------------------------------------------------------------------------------|
| webMethods<br>Broker | If you add a client group but not the documents to which<br>the client group can publish or subscribe, the documents are<br>unresolved dependencies. |
| IS & TN              | If you add a trigger but not the service that is invoked by the trigger, the service is an unresolved dependency.                                    |
| MWS                  | If you add a page but not the portlets that are referenced by the page, the portlets are unresolved dependencies.                                    |

| Deployment<br>Set | Example of Unresolved Dependencies                                                                                               |
|-------------------|----------------------------------------------------------------------------------------------------|
| Optimize          | If you add a rule but not the dimensions used by the rule, the dimensions are unresolved dependencies.                           |
| ProcessModel      | If you add a process model but not the flow services called by the process model, the flow services are unresolved dependencies. |

In the project properties ("Setting the Dependency Checking Default" on page 81), you indicated how you want to check dependencies in the deployment sets. When Deployer automatically checks dependencies and finds unresolved dependencies in a deployment set, it shows in the **Unresolved Dependencies** column for the deployment set; when there are no unresolved dependencies, Deployer shows in the column. When you can check dependencies manually, Deployer shows in the **Unresolved Dependencies** column for each deployment set; click **Check** next to the ? If necessary, you can later "un-resolve" or remove a dependency you have resolved and resolve it again a different way.

#### To resolve dependencies

- In the Unresolved Dependencies column for the deployment set, click Check. Deployer shows all unresolved dependencies on the Unresolved Dependencies page. The Referenced Assets column lists the missing referenced assets. The next column offers the possible ways you can resolve the unresolved dependency. The Asset column shows the dependent assets.
- 2. Tell Deployer how to resolve each unresolved dependency. If you want to resolve all assets in a folder the same way, you can set the resolution at the folder level rather than at the level of the individual assets.

| Option | Description                                                                                                    |
|--------|----------------------------------------------------------------------------------------------------|
| Add    | If the referenced asset does not exist on the target servers and<br>you want to deploy the referenced asset to them, use this option.<br>Deployer adds the referenced asset to the deployment set. For<br>Integration Server assets, you can choose to add the referenced<br>asset or the entire package that contains the referenced asset.                                                                                                    |
| Exists | If you believe the referenced asset already exists on the target<br>servers and you want to continue working, but you want<br>Deployer to make sure the asset does in fact exist later, use this<br>option. Deployer will check for the referenced asset when you<br>map the project to target servers. If Deployer does not find the<br>asset, an icon alerts you during the mapping task.<br>If you do not address the problem during the mapping task,<br>Deployer will write a message about the problem to the |

| Option | Description                                                                                                    |
|--------|----------------------------------------------------------------------------------------------------|
|        | simulation report. If you deploy without addressing the problem, Deployer will not deploy the deployment set.                                                                                                    |
| lgnore | If you want to bypass dependency checking for the referenced asset at this time so you can continue working, use this option. You might use this option if the referenced asset is missing on the source server. Missing referenced assets are marked with a question mark (?) on the <b>Unresolved Dependencies</b> page.   |
|        | Before deploying, make sure either that the referenced asset<br>exists on the target server or that the referenced asset is<br>unnecessary. If the referenced asset does not exist on the target<br>server, Deployer might not be able to deploy correctly; if it can<br>deploy, the deployed assets will not run correctly. |
|        | Deployer will list ignored assets in the simulation report and in the deployment report.                                                                                                    |
| Unset  | If you have set the assets in a folder to various settings and want to start over, use this option.                                                                                                    |

- 3. Click **Save**. Deployer moves dependencies you resolved using the **Exists** or **Ignore** option to the **Resolved Dependencies** page.
- 4. To see the resolved dependencies, click **Resolved Dependencies**.

You can un-resolve a resolved dependency and re-resolve it differently. To unresolve a dependency, go to the **Resolved Dependencies** page, select the check box in the **Delete** column for the resolved dependency, and click **Delete**. Deployer returns the dependency to the **Unresolved Dependencies** page. Go to that page and re-resolve the dependency.

# Manually Adding Dependencies to a Package Component in an IS & TN Deployment Set

Deployer cannot always detect all dependencies. If you are aware that an asset in an IS & TN deployment set has a dependency on a package component, and Deployer has not detected this dependency, you can manually *add* that dependency.

Deployer will check for the referenced asset when you map the project to target Integration Servers, as it does when you use the **Exists** option to resolve an unresolved dependency. If Deployer does not find the asset, an icon alerts you during the mapping task. If you do not resolve the dependency at that time, Deployer will write a message about it to the simulation report and, if you do not resolve it at that time, to the deployment report.

#### To manually add a dependency on a package component

- 1. Go to the **Resolved Dependencies** page as explained in the previous section.
- 2. Under the **Manually Add Dependency** area, in the **Referenced Package** box, type the name of the package that contains the referenced component.
- 3. In the **Referenced Component** box, type the name of the referenced component.
- 4. Click Add.

You can remove a dependency you added manually. To do so, return to the **Projects** > *project* >Define page, open the folder that contains the asset, navigate to the asset in the tree in the right-hand pane, cancel the selection of the asset by clearing the appropriate check box, and save the deployment set.

### **Removing Process Models from a Deployment Set**

When you add a process model to a ProcessModel deployment set and then add referenced assets that reside on Integration Servers, Deployer shows the referenced assets as children of the process model. If you want to remove a process model from a deployment set, clear the check box next to the process model under the tree. This removes the process model from the deployment set; however, the dependencies must be removed manually.

### **Next Steps**

Once you have selected assets for runtime-based deployment, you can do either of the following:

- Create a deletion set. See "Defining a Deletion Set" on page 129.
- Build your project. See "Building a Runtime-Based Deployment Project" on page 139.

# Adding Assets for Repository-Based Deployment

8

| Overview                                    | 120 |
|---------------------------------------------|-----|
| Selecting Composites                        | 120 |
| Selecting Individual Assets from Composites | 121 |
| Resolving Dependencies                      | 122 |
| Resolving Conflicts                         | 125 |
| Deploying ACLs                              | 126 |
| Next Steps                                  | 126 |

# Overview

In repository-based deployment, you can add only those assets from composites that are present in the repository. The repository can contain several composites, and you can deploy assets from any composite in the repository, but you cannot add assets from more than one repository to one deployment set. Assets in one composite in the repository can have dependencies on one or more assets in other composites in the repository.

If you are adding assets for Integration Server, Trading Networks, or Broker, you have the option of adding individual assets from a composite to your deployment set, instead adding the entire composite.

Before you can add assets for repository-based deployment, you must perform the following:

- 1. Build the composites and add a source repository. For more information, see "Building Composites for Repository-Based Deployment" on page 29.
- 2. Configure a source repository. For more information, see "Connecting to a Repository for Repository-Based Deployment" on page 73.
- 3. Connect to target servers, target groups, or both. For more information, see "Starting Deployer and Connecting to Servers" on page 53.
- 4. Define a deployment set. For more information, see "Defining a Deployment Set" on page 97.

# **Selecting Composites**

Perform the following to select entire composites from the repository.

#### To select composites for a deployment set

1. In the **Deployment Sets** area of the **Deployer > Projects > project > Define** page, click . for every repository for which you want to add assets.

In the right-hand pane, Deployer displays the 🔄 icon for runtime types contained in the repository you selected.

2. Click the plus sign to expand the  $\square$  runtime types to display the composites they contain.

Deployer displays the iii icon for composites.

3. Click every composite whose assets should be part of the deployment set.

To select all of the composites for the runtime type, click  $\square$ . To select all of the composites available on the repository, click  $\square$ .

4. Click Save.

Deployer adds the runtime type and the child composites as children of the deployment set in the **Name** column of the **Deployer > Projects > project > Define** page, in the left-hand pane.

### **Selecting Individual Assets from Composites**

For Integration Server, Trading Networks, and Broker (including JNDI) assets, you can choose to add individual assets from composites rather than the entire composite. Adding only some of the assets to the deployment set instead of the entire composite is referred to as *partial deployment*.

**Note:** For the partial deployment of JNDI assets, export JMS destinations into one JNDI context at a time. Partial deployment of JMS destinations into multiple JNDI contexts is not supported.

Perform the following to select individual assets from composites.

#### To select individual assets for a deployment set

1. In the **Deployment Sets** area of the **Deployer > Projects > project > Define** page, click . for every repository for which you want to add assets.

In the right-hand pane, Deployer displays the 🔄 icon for runtime types contained in the repository you selected.

2. Click the plus sign to expand the  $\square$  runtime types to display the composites they contain.

Deployer displays the iii icon for composites.

3. Click the name of the composite from which you want to select individual assets.

Deployer displays the composite in the **Select Components** area of the right hand pane.

- 4. Click the plus sign to expand the 🗰 composite to reveal the assets it contains.
- 5. Click the assets that should be included in the deployment set.
- 6. Click Save.

Deployer displays the  $\frac{1}{1000}$  icon for a partial composite with the assets you selected as its children in the **Name** column of the **Deployer > Projects > project > Define** page, in the left-hand pane.

# **Resolving Dependencies**

Deployer can determine when assets that are in a composite require other assets. The assets that require assets from other composites are called *dependent* assets, while the assets that are required are called *referenced* assets.

Deployer identifies missing referenced assets as follows:

Unresolved dependencies are those dependencies that are present in the repository, but not in the deployment set. Deployer enables you to add, ignore, or automatically resolve those dependencies. Deployer checks dependencies automatically and shows one of the following in the Unresolved Dependencies column for the deployment set:

| Deployer shows | When an asset in a composite contains                                                                                                    |
|----------------|----------------------------------------------------------------------------------------------------|
| <b>A</b>       | Unresolved dependencies. You can resolve dependencies automatically or manually.                                                                |
|                | <ul> <li>For information about resolving dependencies<br/>automatically, see "Resolving Dependencies<br/>Automatically" on page 122.</li> </ul> |
|                | <ul> <li>For information about resolving dependencies manually,<br/>see "Resolving Dependencies Manually" on page 123.</li> </ul>               |
| ×              | No unresolved dependencies.                                                                                                    |

Missing dependencies are those dependencies that are not available in the repository, so you cannot add them to your deployment set. You can set Deployer to ignore missing dependencies when you create the project (see "Creating a Project" on page 87) or when you check unresolved dependencies. For more information about setting missing dependency options while checking for unresolved dependencies, see "Resolving Dependencies Manually" on page 123.

### **Resolving Dependencies Automatically**

Perform the following procedure to set Deployer to resolve dependencies automatically.

#### To set Deployer to resolve dependencies automatically

1. In the Unresolved Dependencies column for the deployment set, click Check.

Deployer displays the Unresolved Dependencies page.

2. Click one of the following:

| Option                    | Description                                                                                                    |
|---------------------------|----------------------------------------------------------------------------------------------------|
| Auto resolve by Composite | Deployer automatically resolves all the<br>unresolved dependencies for the composite<br>in the deployment set. Deployer checks for<br>the dependencies in the repository. If the<br>dependent composites are available in the<br>repository, Deployer adds the composites to the<br>deployment set. |
|                           | If the referenced composites are not available<br>in the repository, Deployer cannot add the<br>composites to the deployment set. You can then<br>choose to ignore the missing dependencies.                                                                                                    |
| Auto resolve by Asset     | Deployer automatically resolves the <i>partial</i><br>addition of composite at the asset level. For<br>example, if AssetA is dependent on AssetB in<br>CompositeB, then Deployer adds only AssetB,<br>instead of the entire composite (CompositeB).                                                 |
|                           | If the referenced assets are not available in the<br>repository, Deployer cannot add the composites<br>to the deployment set. You can then choose to<br>ignore the missing dependencies.                                                                                                    |

Deployer lists the missing dependencies on the **Missing Dependencies** page when you click **Check** in the **Unresolved Dependencies** column. You cannot add missing dependencies to the deployment set.

- 3. To set Deployer to ignore the missing dependencies perform the following:
  - a. Click Ignore Missing Dependencies (Project Level).
  - b. Click Apply.
- 4. Click Save.

### **Resolving Dependencies Manually**

Perform the following procedure to resolve dependencies manually.

### To manually resolve dependencies

1. In the **Unresolved Dependencies** column for the deployment set, click **Check**.

Deployer shows all unresolved dependencies on the **Unresolved Dependencies** page as follows:

The **Referenced Asset Composites** column lists the missing referenced assets.

- The Unset/Add/Ignore column offers the possible ways you can resolve the unresolved dependency.
- The **Assets** column shows the dependent assets.
- 2. Click one of the following options to set how Deployer should resolve each unresolved dependency. If you want to resolve all assets in a composite the same way, you can set the resolution at the composite level rather than at the level of the individual assets.

| Option | Description                                                                                                    |  |
|--------|----------------------------------------------------------------------------------------------------|--|
| Unset  | This is the default status. If you click <b>Unset</b> after you have made another selection ( <b>Add</b> or <b>Ignore</b> ) Deployer resets the assets to an unresolved status. Use this option if you set the assets in a composite to either <b>Add</b> or <b>Ignore</b> and want to start over.                                             |  |
| Add    | Adds the referenced asset to the deployment set. Use this option if the referenced asset does not exist on the target server and you want to deploy the referenced asset to it.                                                                                                    |  |
|        | For Integration Server, Trading Networks, or Broker<br>(including JNDI) assets, you can choose to add the referenced<br>asset or the entire composite that contains the referenced<br>asset. Adding only the referenced asset to the deployment<br>set instead of the entire composite is referred to as <i>partial</i><br><i>deployment</i> . |  |
|        | <b>Note:</b> For the partial deployment of JNDI assets, export JMS destinations into one JNDI context at a time for partial deployment. Partial deployment of JMS destinations into multiple JNDI contexts is not supported.                                                                                                    |  |
| lgnore | Ignores the asset. Use this option if you want to bypass<br>dependency checking for the referenced asset so you can<br>continue working.                                                                                                    |  |
|        | <b>Note:</b> Before deploying, make sure that either the referenced asset exists on the target server or that the referenced asset is unnecessary. If the referenced asset does not exist on the target server, Deployer might not deploy correctly; if it can deploy, the deployed assets will not run correctly.                             |  |

- 3. Click Save.
  - Deployer moves dependencies you resolved using the Add option to the Name column of the Deployer > Projects > project > Define page, in the left-hand

Deployer adds dependencies you resolved using the lgnore option to the Name column of the Deployer > Projects > project > Define page, but the dependency remains listed on the Unresolved Dependencies page.

# **Resolving Conflicts**

A *conflict* occurs when a dependent asset is available in multiple composites or when different assets in one composite share the same asset name. Deployer displays conflicts on the same page as unresolved assets.

#### To resolve conflicts

1. In the Unresolved Dependencies column for the deployment set, click Check.

Deployer shows all conflicted assets on the **Unresolved Dependencies** page as follows:

- The **Referenced Conflict Asset Composites** column lists the assets in conflict.
- The **Unset/Add/Ignore** column offers the possible ways you can resolve the conflict.
- The **Assets** column shows the dependent assets.
- 2. Click one of the following options to set how Deployer should resolve each conflict.

| Option | Description                                                                                                    |  |
|--------|----------------------------------------------------------------------------------------------------|--|
| Unset  | This is the default status. If you click <b>Unset</b> after you have made another selection ( <b>Add</b> or <b>Ignore</b> ) Deployer resets the assets to an conflicted status. Use this option if you set the assets in a composite to either <b>Add</b> or <b>Ignore</b> and want to start over. |  |
|        | <b>Note:</b> After you use <b>Unset</b> to clear your previous selection, you must set the asset to either <b>Add</b> or <b>Ignore</b> .                                                                                                    |  |
| Add    | Adds the referenced assets to the deployment set. Use this option to deploy the referenced assets.                                                                                                    |  |
| lgnore | Ignores the conflict. Use this option to ignore the referenced assets.                                                                                                    |  |
|        |                                                                                                    |  |

#### 3. Click Save.

- Deployer moves dependencies for which conflicts were resolved using the Add option to the Name column of the Deployer > Projects > project > Define page, in the left-hand pane.
- Deployer ignores the conflicts for those assets which you set to **Ignore**.

# **Deploying ACLs**

If you want to deploy ACLs, you must perform extra steps depending on whether the ACLs are associated with My webMethods Server groups or LDAP groups.

### Deploying ACLs Associated with My webMethods Server Groups

If you want to deploy ACLs that are associated with My webMethods Server groups, you must perform the following steps.

### To deploy ACLs associated with My webMethods Server groups

- 1. Use an MWS deployment set to deploy the My webMethods Server groups to the target Integration Servers.
- 2. Create an IS & TN deployment set containing the ACLs.
- 3. Mark the unresolved dependencies for the My webMethods Server groups as lgnore.
- 4. Deploy the ACLs.

### **Deploying ACLs Associated with LDAP Groups**

If you want to deploy ACLs that are associated with LDAP groups, perform the following steps.

### To deploy ACLs associated with LDAP groups

- 1. Configure the LDAP groups on the target Integration Servers.
- 2. Create an IS & TN deployment set containing the ACLs.
- 3. Mark the unresolved dependencies for the LDAP groups as **lgnore**.
- 4. Deploy the ACLs.

# **Next Steps**

Once you have selected assets for repository-based deployment, you can perform the following.

| То                               | See                                   |
|----------------------------------|---------------------------------------|
| Add deletion sets to the project | "Defining a Deletion Set" on page 129 |
| Map the project                  | "Mapping a Project" on page 143       |
| Deploy the project               | "Deploying a Project" on page 153     |

# **9** Defining a Deletion Set

| About Deletion Sets                                      | 130 |
|----------------------------------------------------------|-----|
| Creating a Deletion Set                                  | 130 |
| Identifying Servers                                      | 132 |
| Adding Assets to a Deletion Set                          | 133 |
| Resolving Dependencies in Repository-Based Deletion Sets | 136 |
| Exporting and Importing Deletion Set Definitions         | 136 |
| Next Steps                                               | 137 |

# **About Deletion Sets**

You use *deletion sets* to identify those assets you want to delete from the target server during deployment. When you deploy the project, Deployer deletes the assets defined in the deletion set from the target server and then deploys assets defined for the deployment set from the source server to the target server.

Keep the following points in mind when working with deletion sets:

- Deployer supports deletion sets for both runtime and repository-based projects.
- If Deployer does not display a server you want to use as a target, you have not yet set it up to work with Deployer. For more information about defining target servers, see "Starting Deployer and Connecting to Servers" on page 53.
- For runtime-based deployment, Deployer supports deletion sets for Broker, Integration Server, and Trading Networks assets only. For repository-based deployment, Deployer supports deletion sets for all runtimes.

| Stage   | Procedure                                                                                                    |  |  |
|---------|----------------------------------------------------------------------------------------------------|--|--|
| Stage 1 | Create a deletion set. See "Creating a Deletion Set" on page 130.                                                                                                    |  |  |
| Stage 2 | Identify target servers from which to delete the assets. See "Identifying Servers" on page 132.                                                                                              |  |  |
| Stage 3 | Add the assets to the deletion set. See "Adding Assets to a Deletion Set" on page 133.                                                                                                    |  |  |
| Stage 4 | For repository-based deployment sets only, resolve dependencies.<br>See "Resolving Dependencies in Repository-Based Deletion Sets"<br>on page 136.                                           |  |  |
| Stage 5 | For runtime-based projects, you can export deletion set definitions<br>from one project and import them into another. See "Exporting<br>and Importing Deletion Set Definitions" on page 136. |  |  |

Defining deletion sets involves the following stages:

### **Creating a Deletion Set**

To create a deletion set, perform the following.

#### To create a deletion set

- 1. In Deployer, go to the **Deployer > Projects** page.
- 2. If locking is enabled, in the **Lock Status** column for the project, click if to lock the project.
- 3. In the Name column, click the project.
- 4. In the right-hand pane, click **Provide** Define.
- 5. Click Create Set.

Deployer displays the Create Set properties in the right-hand pane.

6. Complete the following fields:

| Box                                | Entry                                                                                                    |  |
|------------------------------------|----------------------------------------------------------------------------------------------------|--|
| Туре                               | (Runtime-based deployment only.) Runtime type of the server that contains the assets to delete.                                                                                                    |  |
| Set                                | Deletion                                                                                                    |  |
| Name                               | Name to use for the deletion set. The name can be up to 32 characters long and cannot contain spaces or the following illegal characters:                                                                                                    |  |
|                                    | \$ ~ / \ # & @ ^ ! % * : ; , + = > < ' ' "                                                                                                    |  |
| Description                        | Description for the deletion set. The description length has no limit and can include any characters.                                                                                                    |  |
| Maximum<br>TN Assets to<br>Display | (Runtime-based deployment only.) Number of Trading<br>Networks assets Deployer should display. Depending on your<br>browser, Deployer might not be able to display more than 1000<br>assets for Trading Networks. If the source server hosts more<br>than 1000 assets, use this field with the with the <b>All other assets</b><br>field to reduce the number of assets displayed. |  |
| Packages                           | (Runtime-based deployment only.) After you choose the                                                                                                    |  |
| (IS & TN<br>deletion<br>set)       | servers from which to define deletion sets, Deployer displays<br>all packages on the servers. You can use this field to narrow the<br>display. Type a regular expression that specifies the text that<br>the package names must contain in order to be listed.                                                                                                    |  |
| All other<br>assets                | (Runtime-based deployment only.) After you choose the<br>servers from which to define deletion sets, Deployer will<br>display all assets on those servers. You can use this field to                                                                                                    |  |

| Box                                                                                                    | Entry |                                                                                                    |
|----------------------------------------------------------------------------------------------------|-------|----------------------------------------------------------------------------------------------------|
| narrow the display. Specify a regular expression that spec<br>the text that the asset names must contain in order to be lis |       |                                                                                                    |
|                                                                                                    | Note: | Deployer can display up to 10,000 assets. If the source server hosts more than 10,000 assets, use the <b>Packages</b> and <b>All other Assets</b> fields to reduce the number of assets to be displayed. |

7. Click Create.

Deployer displays the deletion set in the left-hand pane in the **Deletion Sets** area.

8. Perform the tasks in "Identifying Servers" on page 132 to identify the servers that contain the assets to add to the deletion set.

### **Identifying Servers**

To select the assets to add to the deletion set, you must first identify the servers that contain those assets.

Deployer lists the version of each target server in the **Version** column. You must select target servers with the same version for the deletion set. You cannot include target servers with different versions in a deletion set. For information about selecting the versions of target servers, see "Connecting to webMethods Servers" on page 54.

To identify servers for a deletion set in a runtime-based project, see "Identifying Servers for a Runtime-Based Deletion Set" on page 132. To identify servers for a deletion set in a repository-based project, see "Identifying Servers for a Repository-Based Deletion Set" on page 133.

### Identifying Servers for a Runtime-Based Deletion Set

Perform the following procedure to identify the servers for a deletion set in a runtimebased project.

#### To identify servers for a runtime-based project

- 1. On the **Deployer > Projects > project > Define** page, in the left-hand pane in the **Name** column, click the deletion set for which to identify servers.
- 2. In the **Select Servers** column in the right-hand pane, select the check box next to each server that contains assets to add to the deletion set.
- 3. Click Save.
- 4. Perform the tasks in "Adding Assets to a Deletion Set" on page 133 to add assets to the deletion set.

### Identifying Servers for a Repository-Based Deletion Set

Perform the following procedure to identify the servers for a repository-based project.

#### To identify servers for a repository-based project

- On the Deployer > Projects > project > Define page, in the left-hand pane in the Name column of the Deletion Sets Repository area, click the deletion set for which to identify servers.
- 2. In the *deletion\_set* > Select Server area in the right-hand pane, select the runtime type of the server to include in the deletion set from the Select Server Type list.

Deployer displays a list of all servers of the specified type that are set up to work with your system.

- 3. Select the check box next to each target server that contains assets to add to the deletion set.
- 4. Click Add.

Deployer displays the server you added to **Deletion Sets** area in the left-hand pane.

5. Perform the tasks in "Adding Assets to a Deletion Set" on page 133 to add assets to the deletion set.

# Adding Assets to a Deletion Set

You can choose assets to add to a deletion set from any server that is similar to the target server from which you want to actually delete the assets. Keep the following points in mind when adding assets to a deletion set:

- For Trading Networks, you cannot delete document attributes, field definitions, binary types, or profile security data.
- When you map a deletion set to target servers, Deployer identifies assets that depend on the assets you want to delete and lets you resolve those dependencies (see "Mapping a Project to Target Servers and Target Groups" on page 144). However, Deployer can only detect dependencies among assets from the same type of product (for example, among Integration Servers). It cannot detect dependencies among assets from different products (for example, among Integration Servers and ProcessModel servers). Make sure that assets you want to delete for one type of product are not required by assets of other types of product.

### Adding Assets to a Runtime-Based Deletion Set

Perform the following procedure to add assets to a runtime-based deletion set.

#### To add assets to a runtime-based deletion set

1. In the **Deletion Sets** area, under the deletion set to which to add assets, click the folder that contains assets you want to add to the deletion set.

In the right-hand pane, Deployer lists the servers you identified in "Identify Source Servers for the Deployment Set" on page 99.

**Note:** For information about adding full or partial packages to a deletion set, see "Adding Packages to Deletion Sets" on page 134.

2. In the **Select** column of the **Select Servers** area, select the check box next to each source server that contains assets to add to the deployment set.

Deployer lists the version of each source server in the **Version** column. You must select servers with the same version for the deletion set. You cannot include servers with different versions in a deletion set. For information about selecting the versions of source servers, see "Connecting to webMethods Servers" on page 54.

3. In the right-hand pane, open the tree to show the assets on the servers, select the check box next to each asset to add to the deletion set, and then click **Save**.

Deployer shows the selected assets in the left-hand pane under the folder you clicked in the previous step.

### Adding Assets to a Repository-Based Deletion Set

Perform the following procedure to add assets to a repository-based deletion set.

#### To add assets to a repository-based deletion set

- 1. In the **Deletion Sets** area, under the deletion set to which to add assets, click the server (,) that contains assets you want to add to the deletion set.
- 2. In the **Select Assets or Asset Components** area in the right-hand pane, expand the tree to display the assets on the servers and select the check box next to each asset to add to the deletion set.
- 3. Click Save.

Deployer displays the assets you selected in the left-hand pane in the **Deletion Sets** area. The assets are grouped by asset categories. For example, Integration Server assets are grouped by isfile, ispackages, and so on.

### **Adding Packages to Deletion Sets**

If you are creating an IS & TN deletion set, you can add Integration Server packages in their entirety, or you can add selected package components only (called *partial packages*). You can add full or partial packages to either runtime or repository-based projects.

#### To add full or partial packages to deletion sets

1. Perform one of the following:

| If your project is   | Do this                                                                                                    |
|----------------------|----------------------------------------------------------------------------------------------------|
| Runtime-based        | In the <b>Deletion Sets Runtime</b> area, under the deletion set to which to add packages or partial packages, click the <b>Packages</b> folder.        |
| Repository-<br>based | In the <b>Deletion Sets</b> area, under the deletion set to which to add the packages, click the server (,) that contains packages or partial packages. |

In the right-hand pane, Deployer lists the Integration Servers you identified in "Identify Source Servers for the Deployment Set" on page 99.

2. In the right-hand pane, expand the tree to display the packages on the Integration Servers, then do one of the following:

| To add                                | Do                                                                                                    | Do this                                                                                                    |  |  |
|---------------------------------------|----------------------------------------------------------------------------------------------------|----------------------------------------------------------------------------------------------------|--|--|
| entire<br>the en<br>left-ha<br>deploy |                                                                                                    | e entire package icon () for the selected packages in the selected package icon () for the selected packages in the selected packages in the selected package icon () for the selected packages in the selected packages in the selected packages in the selected packages () for runtime-based selected packages () for the server () for repository-based selected packages). |  |  |
| Partial pack                          | ages a.                                                                                                    | Click the package name.                                                                                                    |  |  |
|                                       | b.                                                                                                    | In the <b>Select Components</b> area, open the tree to show the package components, then select the check box next to each component to add to the deletion set.                                                                                                    |  |  |
|                                       | c.                                                                                                    | Click Save.                                                                                                    |  |  |
|                                       | d.                                                                                                    | Click <b>Return to Packages</b> . Deployer shows the partial package icon (b) for the package in the left-hand pane under the <b>Packages</b> folder (for runtime-based deployment) or under the server . (for repository-based deployment).                                                                                                    |  |  |
| ca<br>pa                              | If you add a partial package and later want to include the entire packag<br>cancel the selection of the components by clicking the name of the parti<br>package, clearing all checked boxes, and clicking <b>Save</b> . Then save the<br>deletion set and add the entire package. |                                                                                                    |  |  |

### **Resolving Dependencies in Repository-Based Deletion Sets**

For repository-based projects, Deployer checks dependencies in deletion sets automatically and shows one of the following in the **Unresolved Dependencies** column for the deployment set:

| <b>Note:</b> You must resolve                                                                                                    |                                                                                                    | When a                   | deletion set contains                                             |
|----------------------------------------------------------------------------------------------------|----------------------------------------------------------------------------------------------------|--------------------------|-------------------------------------------------------------------|
|                                                                                                    |                                                                                                    | Unresolved dependencies. |                                                                   |
|                                                                                                    |                                                                                                    | Note:                    | You must resolve unresolved dependencies or deployment will fail. |
| <ul> <li>Image: A second second s</li></ul> |                                                                                                    | No uni                   | resolved dependencies.                                            |
| Note:                                                                                                    | <b>e</b> : Deployer does not check dependencies in deletion sets for runtime-based projects. For a full explanation of unresolved dependencies for a repository-based project, see "Resolving Dependencies" on page 122. |                          |                                                                   |
| Perform                                                                                                    | the followin                                                                                                    | o proced                 | ure to set Deployer to resolve dependencies for repository-       |

Perform the following procedure to set Deployer to resolve dependencies for repositorybased deletion sets.

#### To resolve dependencies for a repository-based deletion set

1. In the **Unresolved Dependencies** column for the deployment set, click **A** Check.

Deployer displays the **Unresolved Asset References** page.

- 2. Perform one of the following:
  - a. To automatically resolve all unresolved dependencies for the composite, click **Auto resolve all missing references**.
  - b. To manually resolve unresolved dependencies, select the check box in the **Add** column for each referenced asset to add to the deletion set and click **Add**.

### **Exporting and Importing Deletion Set Definitions**

For runtime-based projects, Deployer exports and imports deletion set definitions separately from the rest of the project properties exported and imported in "Exporting and Importing Project Properties" on page 91.

**Note:** You cannot export and import deletion set definitions for repository-based projects.

When you export deletion set definitions, Deployer creates a file called *project*\_deleteSets.xml that contains the deletion set definitions. This file is stored in the

*Integration Server\_directory*\instances\*instance\_name*\packages\WmDeployer\replicate \outbound directory. Deployer also gives you the option to save the file to your local file system. You can then use this file to import the deletion set definitions into another Deployer project.

#### To export and import deletion set definitions

- 1. Export deletion set definitions from a project as follows:
  - a. In Deployer, go to the **Deployer > Projects** page.
  - b. In the **Name** column, click the project from which to export.
  - <sup>c.</sup> In the right-hand pane, click **Prine**.
  - d. Click Export Deletion Set Definitions.
- 2. Import deletion set definitions into a project as follows:
  - a. Copy the *project*\_deleteSets.xml file to the *Integration Server\_directory* \instances \*instance\_name* \packages \ WmDeployer\replicate\inbound directory on the machine that hosts the project.
  - b. In Deployer, go to the **Deployer > Projects** page.
  - c. In the Name column, click the project into which to import.
  - d. In the right-hand pane, click **Provide Provide** Define.
  - e. Click **Import Deletion Set Definitions**, then select the *project*\_deleteSets.xml file you just copied to the inbound directory.

# **Next Steps**

Once you have created a deletion set you can perform the following:

| For                                                  | See                                                          |  |
|------------------------------------------------------|--------------------------------------------------------------|--|
| Runtime-based projects, you can build your project.  | "Building a Runtime-Based Deployment<br>Project" on page 139 |  |
| Repository-based projects, you can map your project. | "Mapping a Project" on page 143                              |  |

# 10 Building a Runtime-Based Deployment Project

| Creating a Build                | 140 |
|---------------------------------|-----|
| Rebuilding a Build              | 141 |
| Exporting and Importing a Build | 141 |
| Next Steps                      | 142 |

# **Creating a Build**

#### To create a build

- 1. In Deployer, go to the **Deployer > Projects** page.
- 2. If locking is enabled, in the **Lock Status** column for the project, click if to lock the project.
- 3. In the Name column, click the project.
- 4. Click **> Build**. Deployer displays the **Projects >** *project* **> Build** page and lists all builds that exist for the selected project.

The **Status** column on the **Projects** > *project* > **Build** page indicates whether each project build is in sync with the current project definition. If the build and the current project definition are in sync, the column shows  $\checkmark$ . If the project definition has changed since the build was created, the column shows 1. You can rebuild such a project if you want. For instructions, see "Rebuilding a Build" on page 141.

To see the progress report of the current or last action, click in the **Progress Report** column. The progress report displays the updates for build requests as they occur. This is useful in the case where the deployment build takes a long time to finish.

- 5. In the left-hand pane, click **Create Build**.
- 6. In the **Name** box accept the default build name or replace it with a name that you choose. The name can be up to 32 characters long and cannot contain spaces or the following illegal characters:

\$ ~ / \ # & @ ^ ! % \* : ; , + = > < ' ' "

- 7. In the **Description** box, you can type a description for the build. The description can be of any length and can include any characters.
- 8. Click Create.
  - **Note:** If the project for which you are trying to create the build contains unresolved dependencies, you will receive a message to that effect and the build process will fail. For instructions on displaying and resolving unresolved dependencies, see "Resolving Dependencies" on page 115.
- 9. To view the progress of the build, click the **View Progress Report** link. The progress report displays the updates for build requests as they occur. This is useful in the case where the deployment build takes a long time to finish.
- 10. Under **Build History** in the right-hand pane, click in the **Report** column to display the build report in HTML or XML.

The build report lists the assets that were successfully included in the build, describes any errors that occurred during the build process, and informs you if the project contains unresolved dependencies. The report is also available under

the name BuildReport\_*reportID*.xml in the *Integration Server\_directory*\instances \*instance\_name* \ packages\WmDeployer\pub\projects\*project\_name* \builds \*build\_name* \reports folder, where *project\_name* is the name of the project and *build\_name* is the name of the build.

# **Rebuilding a Build**

The **Status** column on the **Projects** > *project* > **Build** page indicates whether each project build is in sync with the current project definition. If the build and the current project definition are in sync, the column shows  $\checkmark$ . If the project definition has changed since the build was created, the column shows  $\bigstar$ .

If a project build is out of sync with the current project definition or contains assets that you know have changed on the source servers, and you want to re-create the build to bring it up to date, click **%** in the **Rebuild** column for the build.

If you want to see the progress report, click in the **Progress Report** column. The progress report displays the updates for build and rebuild requests as they occur. This is useful in the case where the deployment build is large and it takes a long time to finish.

**Note:** Deployer does not take dependencies into account while rebuilding project builds.

If the project for which you are trying to create the build contains unresolved dependencies, you will receive a message to that effect and the build process will fail. When asset dependencies are changed on the source server, you must first remove the dependent asset from the deployment set and save the deployment set. Then, add the asset back and save the deployment set. When Deployer displays the changed dependencies, resolve the dependencies and rebuild the project. For instructions on displaying and resolving unresolved dependencies, see "Resolving Dependencies" on page 115.

# **Exporting and Importing a Build**

You can export the build you want to deploy from the Deployer in one environment and import the build into the Deployer in another environment. The Deployer into which you import the build automatically creates the deployment project and deployment sets from the imported build. You can then map the imported build, or you can export a deployment map for the build from the Deployer in the source environment and import it into the target project. For more information about importing and exporting maps, see "Exporting and Importing a Map" on page 147.

#### To export and import a build

- 1. Export a build as follows:
  - a. In the source Deployer, go to the **Deployer > Projects >** *project* **> Build** page.

- b. Locate the build to export and click in the build's Export column. Deployer creates a file that contains the build. The file is named *projectName*\_ExportedBuild\_*buildName* and is stored in the *Integration Server\_directory* \instances\*instance\_name* \packages\WmDeployer \replicate\outbound directory. Deployer also allows you to save the file to your local file system.
- c. If you have previously exported a build of the same name, Deployer displays a dialog box confirming that you want to overwrite the existing build. Click **OK** to overwrite the existing build.
- 2. Import the build as follows:
  - a. Copy the *projectName*\_ExportedBuild\_*buildName* file to the *Integration Server\_directory* \instances\*instance\_name* \packages\WmDeployer \replicate\inbound directory on the machine that hosts the target Deployer.
  - b. In the target Deployer, go to the **Tools > Import Build** page.
  - c. In the **Project Build** list, click the *projectName*\_ExportedBuild\_*buildName* file you just copied to the inbound directory.
  - d. Click Import.

### **Next Steps**

Once you have created a build, you can map and deploy the project.

| То                 | See                               |
|--------------------|-----------------------------------|
| Map the project    | "Mapping a Project" on page 143   |
| Deploy the project | "Deploying a Project" on page 153 |

# 11 Mapping a Project

| About Mapping a Project                                 | 144 |
|---------------------------------------------------------|-----|
| Mapping a Project to Target Servers and Target Groups   | 144 |
| Exporting and Importing a Map                           | 147 |
| Substituting Configuration Values                       | 148 |
| Exporting and Importing Substitute Configuration Values | 151 |

# **About Mapping a Project**

Mapping a project involves the following tasks. Unless otherwise noted, you can perform all tasks for both runtime-based and repository-based deployment projects.

- Map a project to target servers and target groups. For more information, see "Mapping a Project to Target Servers and Target Groups" on page 144.
- Export a deployment map from one project and import it into another. For more information, see "Exporting and Importing a Map" on page 147.
- Specify configuration values to substitute for assets. For more information, see "Substituting Configuration Values" on page 148.
- Export substitute configuration values from one deployment map and import them into another. For more information, see "Exporting and Importing Substitute Configuration Values" on page 151.

# Mapping a Project to Target Servers and Target Groups

You can map a project to individual target servers, target groups, or both.

#### To map a project to target servers

- 1. In Deployer, go to the **Deployer > Projects** page.
- 2. If locking is enabled, in the Lock Status column for the project, click if to lock the project.
- 3. In the **Name** column, click the project.
- 4. In the right-hand pane, click **Paper** Map. Deployer displays the **Projects** > *project* > Map page and lists all maps that exist for the selected project.
- 5. In the left-hand pane, click **Create Deployment Map**.
- 6. In the **Name** box, accept the default deployment map name or replace it with a name that you choose. The name can be up to 32 characters long and cannot contain spaces or the following illegal characters:

\$ ~ / \ # & @ ^ ! % \* : ; , + = > < ' ' "

- 7. In the **Description** box, type a description for the map. The description length has no limit and can include any characters.
- 8. Click Create.
- 9. Under the **Deployment Map Topology** area, in the **Set Mapping** column for a deployment set, map to the target servers to which to deploy the assets, as follows:

| To add a                    | Do this                                                                                                    |  |
|-----------------------------|----------------------------------------------------------------------------------------------------|--|
| Individual<br>target server | Click <b>Add Target Server</b> and then perform one of the following:                                                                                                    |  |
|                             | For runtime-based projects, select the check box next to<br>each target server to which to deploy the assets in the<br>deployment set and then click Add.                                                                                                    |  |
|                             | <ul> <li>For repository-based projects:</li> </ul>                                                                                                    |  |
|                             | i. In the <b>Select Server</b> list, click the runtime type of the target server.                                                                                                    |  |
|                             | <li>Select the check box next to each target group to<br/>which to deploy the assets in the deployment set and<br/>then click Add.</li>                                                                                                    |  |
|                             | Notes:                                                                                                    |  |
|                             | For runtime-based projects, Deployer lists only those<br>servers running compatible versions for selection as<br>target servers. Repository-based deployment does not<br>support mapping to target servers of versions that are<br>different than the source repository. For information<br>about selecting the versions of source servers, see<br>"Connecting to webMethods Servers" on page 54.          |  |
|                             | If you are mapping a repository-based project that<br>contains BPM ProcessModels, you must also select the<br>physical Integration Server servers or My webMethods<br>Servers for each logical server in the deployment set from<br>the Map Logical Servers area of the Add Targets pane.                                                                                                    |  |
|                             | If a server you want to map to does not appear in the list,<br>you have not yet set it up to work with Deployer. For<br>instructions, see "Starting Deployer and Connecting to<br>Servers" on page 53. Then click <b>Refresh this Page</b> to update<br>the list of servers on this page.                                                                                                    |  |
|                             | <b>Note:</b> When you deploy Trading Networks assets, Deployer updates the Trading Networks database with the deployed assets. If Trading Networks is installed on multiple Integration Servers, map deployment sets that contain Trading Networks assets to only one of the Integration Servers. Do not map to multiple Integration Servers or you will experience unpredictable results when you deploy. |  |

| To add a     | Do this                                                                                                    |
|--------------|----------------------------------------------------------------------------------------------------|
| Target group | Click <b>Add Target Group</b> and then perform one of the following:                                                                                                    |
|              | <ul> <li>For runtime-based projects, select the check box next to<br/>each target group to which to deploy the assets in the<br/>deployment set and then click Add.</li> </ul>                                                                                                    |
|              | <ul> <li>For repository-based projects:</li> </ul>                                                                                                    |
|              | i. In the <b>Select Server</b> list, click the runtime type of the target server.                                                                                                    |
|              | <li>Select the check box next to each target group to<br/>which to deploy the assets in the deployment set and<br/>then click Add.</li>                                                                                                    |
|              | Notes:                                                                                                    |
|              | For runtime-based projects, Deployer lists only those target groups whose version is compatible with the source servers in the deployment set. Repository-based deployment does not support mapping to target servers of versions that are different than the source repository. For information about selecting the versions of source servers, see "Connecting to webMethods Servers" on page 54. |
|              | If you are mapping a repository-based project that<br>contains BPM ProcessModels, you must also select the<br>physical Integration Server servers or My webMethods<br>Server target groups for each logical server in the<br>deployment set from the Map Logical Servers area of the<br>Add Targets Groups pane.                                                                                    |

- 10. If you are mapping a runtime-based deployment deletion set, under the **Deployment Map Topology** area, in the **Set Mapping** column, follow the instructions in the previous step, but map to the target servers from which to delete the assets. The important note is also true for deletion sets.
- 11. When Deployer returns to the *map* > Properties page, the Deployment Map Topology area might show ✓ or ▲.
  - For repository-based deployment projects, Deployer verifies whether the target servers or target groups are available for deployment when you add them to the deployment map. The **Status** column shows ✓ if the server is available for deployment and ▲ if it is not.
  - For runtime-based deployment sets, ▲ appears in the **Referenced Assets** column and indicates that you resolved an unresolved dependency using the **Exists** option, but Deployer has found that the referenced asset does *not* exist on target

servers. Click **A** to see the missing referenced asset. You can then place the referenced asset on the target servers, or you can return to the project definition stage and re-resolve the dependency in a different way. For more information, see "Resolving Dependencies" on page 115 (for runtime-based deployment).

For deletion sets, dependencies work in the opposite direction from deployment sets. Deployer finds all assets on the target servers that depend on assets in the deletion set. If you were to delete the assets in the deletion set from the target servers, the dependent assets would no longer work properly. On the *map* >Properties page, in the Deployment Map Topology area, therefore, the icon appears in the Dependent Assets column, and indicates that dependent assets exist. Click to see the dependent assets, then choose whether to Add the dependent assets to the deletion set or to Remove the assets they depend on from the deletion set.

**Note:** Keep the following points in mind when working with dependencies:

- Deployer cannot detect dependencies across products. Make sure assets you want to delete are not required by assets of other products.
- If you do not address problems at this time, Deployer will write messages about them to the simulation report. If you deploy without addressing problems, Deployer will not deploy the assets identified in the deployment set or delete the assets identified in the deletion set.
- 12. If you are mapping a runtime-based deployment or deletion set and you resolved dependencies in the previous step, the contents of the deletion set have changed. As a result, you must rebuild the project (see "Rebuilding a Build" on page 141). If you exported the deletion set definition or the project build, you must also re-export the definition (see "Exporting and Importing Deletion Set Definitions" on page 136) and the build (see "Exporting and Importing a Build" on page 141).

# **Exporting and Importing a Map**

You can export the deployment map from one Deployer environment and import to another Deployer environment. For example, you can export a map from the Deployer in your development environment to the Deployer in your testing environment. You must ensure that all target aliases in the test Deployer are the same as those in the development Deployer.

Before you import a map, you can edit any of the attributes (for example, you could map a deployment set to a different target server).

#### To export and import a map

- 1. Export a map as follows:
  - a. In the source Deployer, go to the **Deployer > Projects >** *project* **>** Map page.

- b. Locate the map to export and click in the map's Export column. Deployer creates a file that contains the deployment map. The file is named *project\_map* .map and is stored in the *Integration Server\_directory* \instances \*instance\_name* \packages\ WmDeployer\replicate\outbound directory. Deployer also allows you to save the file to your local file system.
- 2. After you export a map, you can edit any of the attributes before importing it into the target environment. For example, you might want to map a deployment set to a new target server or target group. For instructions, see "Editing a Deployment Map, Project Properties, or Substitute Configuration Values" on page 181.
- 3. Import the map as follows:
  - a. Copy the *project\_map* .map file to the *Integration Server\_directory* \instances \*instance\_name* \packages\WmDeployer\replicate\inbound directory on the machine that hosts the target Deployer.
  - b. In the target Deployer, go to the **Deployer > Projects > project > Map** page.
  - c. Click **Import Map**, then select the *project\_map* .map file you just copied to the inbound directory.

# **Substituting Configuration Values**

Some assets might be configured differently on the source server (for runtime-based deployment) or repository (for repository-based deployment) than on the target server. You use Deployer to substitute different configuration values for assets during deployment so the assets will run properly on the target servers.

For example, as part of the deployment map for an IS & TN deployment set, you can specify configuration values for Integration Server assets that you want Deployer to substitute during deployment so the assets will run properly on target servers. Suppose an Integration Server in a development environment has a file polling port that is configured to monitor the C:\TEMP directory. You want to deploy this port to a production Integration Server on a Solaris system and have the port poll the /tmp directory instead. In the deployment map, you would specify a substitute configuration values for scheduled tasks, ports, adapter connections, adapter notifications, and extended settings. You can substitute different configuration values for different target servers.

You can substitute configuration values as follows:

| If you are creating a            | You can substitute configuration values by                                                                                                    |  |
|----------------------------------|----------------------------------------------------------------------------------------------------|--|
| Runtime-based deployment project | Asset or target server. See "Substituting<br>Configuration Values by Asset" on page 149<br>and "Substituting Configuration Values by Target<br>Server (Runtime-Based)" on page 149. |  |

| If you are creating a                  | You can substitute configuration values by                                                                    |  |
|----------------------------------------|----------------------------------------------------------------------------------------------------|--|
| Repository-based deployment<br>project | Target server. See "Substituting Configuration<br>Values by Target Server (Repository-Based)" on<br>page 150. |  |

## **Substituting Configuration Values by Asset**

**Note:** You can substitute configuration values by asset only in runtime-based deployment.

Perform the following steps to substitute configuration values by asset for runtimebased deployment projects.

#### To substitute configuration values by asset

- 1. Under the **Deployment Map Properties** area, click **Configure Build by Assets**. Deployer lists assets that have configuration values in the left-hand pane.
- 2. Substitute different configuration values for an asset as follows:
  - a. In the left-hand pane, click the asset. Deployer displays the asset's configuration values as they exist on the source server.
  - b. In the right-hand pane, type the configuration values to substitute.
  - c. In the bottom right-hand pane, select the target servers or target groups on which to make the substitutions.
  - d. Click Save Substitutions.

# Substituting Configuration Values by Target Server (Runtime-Based)

Perform the following steps to substitute configuration values by target server for runtime-based deployment projects.

#### To substitute configuration values by target server for a runtime-based project

- 1. Under the **Deployment Map Properties** area click **Configure Build by Servers**. Deployer lists the target servers that are mapped to the deployment set.
- 2. Select a target server. Deployer lists assets that have configuration values in the right-hand pane.
- 3. Substitute different configuration values for an asset as follows:
  - a. In the right-hand pane, click the asset. Deployer displays the asset's configuration values as they exist on the source server.
  - b. In the bottom right-hand pane, type the configuration values to substitute.

c. Click Save Substitutions.

# Substituting Configuration Values by Target Server (Repository-Based)

Perform the following steps to substitute configuration values by target server for repository-based deployment projects.

To substitute configuration values by target server for a repository-based project

1. On the **project** > Map page, in the **Configured** column, click  $\hat{\mathbf{1}}$ .

Deployer opens a new page that displays target servers and target groups that are mapped to the deployment set.

2. In the *project > deployment map > Target Servers* pane, select the target servers for which you want to substitute values.

Deployer lists the composites that have configuration values in the center of the **Configurable Composites** pane.

3. Click the composite for which you want to substitute asset values.

Deployer displays the assets in the right-hand of the **Configurable Components** pane.

4. Click the assets in the Name (Implementation Type) column of the Configurable Components pane.

**Note:** You can select more than one asset at a time.

Deployer displays the configuration values as they exist on the repository in the **Target Substitutions and Source Values** pane. If you selected multiple assets, Deployer displays the common properties but not source values.

- 5. In the bottom of the **Target Substitutions and Source Values** pane, type the configuration values to substitute.
- 6. Click **Save Substitutions** to save the substitutions, or **Restore Defaults** to clear the changes you made.
  - **Note:** If the selected composites or the property value of the component is different across the selected servers, Deployer does not show any property value and the value field is enclosed by a red border. This occurs if multiple target servers are selected for variable substitution and the property value is different across different servers.

# **Exporting and Importing Substitute Configuration Values**

You can export and import substitute configuration values for both runtime-based and repository-based deployment projects.

#### To export and import substitute configuration values

- 1. Export the substitute configuration values from a deployment map as follows:
  - a. In the source Deployer, go to the **Deployer > Projects > project > Map**page.
  - b. Click the deployment map that contains the substitute configuration values to export. Deployer displays the deployment map properties in the right-hand pane.
  - c. Click Export Variable Substitution. Deployer creates a file that contains the substitute configuration values for the assets in the project. The file is named project\_map .vs and is stored in the Integration Server\_directory \instances \instance\_name \packages\WmDeployer\ replicate\outbound directory. Deployer also allows you to save the file to your local file system.
  - d. If you exported substitute configuration values for scheduled tasks, open the *project\_map*.vs file in an XML editor and set the task ID for each scheduled task to the task ID used on the target Integration Server.
- 2. Import the substitute configuration values into a deployment map as follows:
  - a. Copy the *project\_map* .vs file to the *Integration Server\_directory* \instances \*instance\_name* \packages\ WmDeployer\replicate\inbound directory on the machine that hosts the target Deployer.
  - b. In the target Deployer, go to the **Projects >** *project* **>** Map page.
  - c. Click the deployment map into which to import the substitute configuration values. Deployer displays the deployment map properties in the right-hand pane.
  - d. Click Import Variable Substitution.
  - e. Select the *project\_map* .vs file you just copied to the inbound directory.

If you receive the error message "Input XML map information is not valid" while importing a variable substitution .vs file, open the file and do the following:

- a. Ensure that the project contains all deployment sets specified on the DeploymentSet nodes.
- b. For DeploymentSet nodes, ensure that the PluginGroup value is set to either true or false, and the PluginType value is correct.
- c. Ensure that each DeploymentSet node is mapped to the correct TargetSystem name as specified in the exported *project\_map*.vs file

d. Try to import again.

# 12 Deploying a Project

| Overview                                                               | 154 |
|------------------------------------------------------------------------|-----|
| Preparing Integration Server to Stream Large Repository-Based Projects | 154 |
| Generating a Checkpoint                                                | 155 |
| Deploying a Project                                                    | 156 |
| Post-Deployment Tasks                                                  | 159 |
| Rolling Back Target Servers                                            | 159 |

# Overview

Deploying a project involves the following tasks:

- Prepare Deployer to stream large repository-based projects (optional).
- Generate a checkpoint. See "Generating a Checkpoint" on page 155.
- Deploy or simulate the deployment of a project. See "Deploying a Project" on page 156.
- Post-deployment tasks. See "Post-Deployment Tasks" on page 159.
- Roll back the target servers. See "Rolling Back Target Servers" on page 159.

# Preparing Integration Server to Stream Large Repository-Based Projects

**Note:** For information about streaming large runtime-based projects, see the description of the Large File Support option in "Setting General Deployment Defaults" on page 81.

If you choose to stream repository-based projects from Deployer to the target server, you must set certain server configuration settings on every target Integration Server hosting the runtime and Deployer. The build size of a project containing Integration Server packages and webMethods files can be up to 4GB.

You can stream assets from Deployer to target servers for the following runtime types:

- Integration Server
- Trading Networks
- BPM process models
- EDA
- Event Server

**Note:** Deployer supports deployment of assets to Event Servers of version 9.5 or earlier only.

#### To set server configuration parameters

1. For every target Integration Server hosting the runtime type and Deployer, open the Integration Server Administrator and go to the **Settings > Extended > Edit Extended Settings** page.

- 2. Type the following server configuration parameters and values in the box. For complete information about these server configuration parameters, see the *webMethods Integration Server Administrator's Guide*.
  - watt.server.SOAP.MTOMStreaming.enable=true
  - watt.server.SOAP.MTOMStreaming.cachedFiles.location=directory\_path
  - watt.server.SOAP.MTOMStreaming.threshold=number\_of\_bytes
- 3. Click **Save Changes** and restart Integration Server.

# **Generating a Checkpoint**

You generate a *checkpoint* for a project when you want the option of rolling back the target server to the state it was in prior to deploying your project. The checkpoint contains a copy of the assets on the target server that will be replaced by the assets in the deployment sets. You can set Deployer to generate checkpoints automatically or you can generate checkpoints manually for both runtime-based and repository-based projects.

Keep the following points in mind when working with checkpoints:

- If you take multiple checkpoints for a deployment candidate, only the latest is retained.
- The target servers must be available for the checkpoint generation to be successful.

## **Generating an Automatic Checkpoint**

When Deployer generates checkpoints automatically, it does so as the first step of the deployment process when you deploy a project. You set Deployer to create automatic checkpoints as part of creating the project.

#### To set automatic checkpoint generation

- For runtime-based projects, you set the project to generate checkpoints automatically through the Checkpoint Creation parameter. For more information, see "Setting Default Properties for All Projects" on page 81.
- For repository-based projects, Deployer generates automatic checkpoints when you enable transactional deployment through the **Enable Transactional Deployment** parameter. For more information, see "Creating a Project" on page 87.

# **Generating a Checkpoint Manually**

You can generate a checkpoint manually for both runtime-based and repository-based projects.

#### To generate a checkpoint manually

- 1. In the **Deployment Candidates** list, click **P** in the **Checkpoint** column. The checkpoint report appears in the right-hand pane in the **Deployment History** area.
- 2. Click in next to **Checkpoint** in the **Report Type** column to display the report. In the checkpoint report, the term **EXTRACT** is used for assets that exist on the target system and have been extracted to a backup. The term **MISSING** is used for assets that do not exist on the target system and will be deleted during a roll back.

The report is also available under the name CheckpointReport\_*reportID*.xml in the *Integration Server\_directory*\instances\*instance\_name* \packages\WmDeployer\pub \projects\*project\_name* \checkpoints\*deployment\_map* \project\_*name* Checkpoint \reports folder, where *project\_name* is the name of the project and *deployment\_map* is the name of the deployment map.

# **Deploying a Project**

When you deploy a project, Deployer deploys the assets in the project to the target servers.

You can simulate a deployment before you actually deploy. When you simulate a deployment, Deployer generates a *simulation report* that scans the target servers and alerts you to some potential problems before you deploy. You can address problems and re-generate the simulation reports until all problems are resolved. A simulation report contains information such as the following:

- Assets that will be suspended during deployment.
- Assets that will be enabled after deployment.
- Changes that will occur on the target servers, such as the assets that will be added or overwritten, and configuration values that will be substituted for Integration Server assets.
- Messages about problems, such as unresolved dependencies.

#### To deploy a project

- 1. If you chose to suspend triggers, ports, and scheduled tasks, but a service is triggered by one of these assets before Deployer suspends them, and the service is a long-running service, Deployer might overwrite the service during deployment. Make sure long-running services have completed.
- 2. In Deployer, go to the **Deployer > Projects** page.
- 3. If locking is enabled, in the Lock Status column for the project, click if to lock the project.
- 4. In the **Name** column, click the project.

- 5. In the right-hand pane, click **(C) Deploy**. Deployer displays the **Projects** > **project** > **Deploy** page and lists all deployment candidates that exist for the selected project.
- 6. In the left-hand pane, click **Create Deployment Candidate**.
- 7. Set the Create Deployment Candidate parameters as follows:

| Parameter                                                                                                   | Description                                                                                                    |  |
|----------------------------------------------------------------------------------------------------|----------------------------------------------------------------------------------------------------|--|
| Name                                                                                                    | Accept the default deployment candidate name or replace<br>it with a name that you choose. The name can be up to 32<br>characters long and cannot contain spaces or the following<br>illegal characters:<br>$ \sim / \ \# \& @ ^! \% *:;, +=><'''$                                                                                                    |  |
| Description                                                                                                 | Type a description for the deployment candidate. The description length has no limit and can include any characters.                                                                                                    |  |
| Project Build                                                                                               | (Run-time based deployment only.) Click the project build to deploy.                                                                                                    |  |
| <b>Deployment Map</b> Click the deployment map that identifies the target se to which to deploy the assets. |                                                                                                    |  |
|                                                                                                    | If the words <b>Missing referenced assets</b> appear next to the map<br>name in the list, it means that you resolved an unresolved<br>dependency using the <b>Exists</b> option, but the referenced<br>asset does not exist on the target server. You can place<br>the referenced asset on the target servers, or you can<br>return to the project definition stage and re-resolve the<br>dependency in a different way. For more information, see<br>"Resolving Dependencies" on page 115 (for runtime-based<br>deployment) or "Resolving Dependencies" on page 122 (for<br>repository-based deployment). |  |
|                                                                                                    | If you do not address the problem during the mapping task,<br>Deployer will write a message about the problem to the<br>simulation report. If you deploy without addressing the<br>problem, Deployer will not deploy the deployment set.                                                                                                    |  |

8. Click Create.

In the candidate list in the left-hand pane, if the selected build and the current project definition are in sync, the **Status** column shows  $\checkmark$ . If the project definition has changed since the build was created, the column shows ▲.

9. If you want to see the progress report, click 🗎 in the **Progress Report** column.

The progress report displays the updates for simulate, deploy, checkpoint and rollback requests as they occur. This is useful in the case where the deployment build is large and it takes a long time to complete the action.

- **Note:** If you are deploying a runtime-based project, you can rebuild the project build before proceeding. For instructions, see "Rebuilding a Build" on page 141.
- 10. If you want to simulate the deployment, in the **Deployment Candidates** list, click 🕼 in the **Simulate** column.

The simulation report appears in the right-hand pane in the **Deployment History** area. Click in next to **Simulation** in the **Report Type** column to display the report. Read the report and address all problems. The report is also available under the name *project\_name*\_previewReport\_*reportID*.xml in the *Integration Server\_directory*\instances\*instance\_name* \packages\WmDeployer\pub \projects\*project\_name* \targets\*deployment\_map* \reports folder, where *project\_name* is the name of the project and *deployment\_map* is the name of the deployment map.

- **Note:** If you do not address all problems at this time, you will probably experience errors during the deployment. For instructions on resolving unresolved dependencies, see "Resolving Dependencies" on page 115 (for runtime-based deployment) or "Resolving Dependencies" on page 122 (for repository-based deployment).
- 11. Click () in the **Deploy** column for the deployment candidate. Deployer does the following:
  - Deploys the assets in the project to the target servers.
  - Creates a deployment report and lists the report in the **Deployment History** area. Click area. Click area. Clic
  - If you are creating a runtime-based deployment project, Deployer performs the following additional tasks:
    - If you chose automatic checkpointing or automatic rollback in the project properties, Deployer automatically generates a checkpoint at this time. If you chose manual checkpointing and no checkpoint exists, Deployer asks whether you want to deploy anyway. If you deploy without a checkpoint, you will not be able to roll back the target servers.

- If the project build contains deletion set definitions, Deployer deletes the specified assets from the target servers you identified in the selected deployment map.
- If you are creating a repository-based deployment project and you set the Enable Transactional Deployment property to Yes, Deployer creates the checkpoint for the target server. For more information about the Enable Transactional Deployment property, see "Creating a Project" on page 87.

# **Post-Deployment Tasks**

- If you deployed JMS triggers, do the following:
  - 1. Create the same JMS alias connections on the target Integration Servers that exist on the source Integration Servers. Then reload the packages that contain the triggers.
  - 2. Enable the JMS triggers.
  - 3. Configure the queue or topic for each JMS trigger on the message provider for the target Integration Servers.

For instructions, see Using webMethods Integration Server to Build a Client for JMS.

- If you deployed My webMethods Server rules, the order in which the deployed rules are resolved with the existing rules on the target servers might need modification. Review the rule order and modify as necessary.
- If you deployed a process that uses e-forms with the project property Enable process for execution set to No (see "Creating a Project" on page 87), the e-form listener associated with the process cannot be enabled on the target server and therefore the process cannot be triggered on the target server. To make the process triggerable on the target server, enable it for execution and then enable the e-form listener.

# **Rolling Back Target Servers**

If deployment to a target server fails and the target environment is in an inconsistent state, or a deployment is successful but the deployed assets are not working as expected, you can use Deployer's roll back feature to undo the deployment. When you roll back a deployment, Deployer rolls back the target server to the last checkpoint generated for the project. For more information about generating checkpoints, see "Generating a Checkpoint" on page 155.

You can set Deployer to roll back target servers automatically or you can roll back target servers manually after deployment.

# **Rolling Back Target Servers Automatically**

Deployer automatically rolls back target servers for runtime-based projects in these cases:

- You set the Rollback on Error project setting to Automatic (see "Setting General Deployment Defaults" on page 81). If the deployment fails on a target server, Deployer automatically rolls back that target server.
- Deployment failed to a target group whose Rollback All on Failure setting is Yes (see "Creating Target Groups" on page 74). If deployment to any server in such a target group fails, Deployer automatically rolls back all servers in the target group.

Deployer automatically rolls back the target servers for repository-based projects when transactional deployment is enabled for the project and deployment fails. For more information about enabling transactional deployment, see "Creating a Project" on page 87.

# **Rolling Back Target Servers Manually**

For runtime-based projects, you can roll back target servers manually at any time after deployment if you performed *both* of the following:

- You set the **Rollback on Error** project setting to **Manual**. For more information about this setting, see "Setting Default Properties for All Projects" on page 81.
- You did not deploy to a target group whose Rollback All on Failure setting is Yes. For more information about this setting, see "Creating Target Groups" on page 74.

For repository-based projects, you can roll back target servers manually if you performed *either* of the following:

- You enabled transactional deployment to create an automatic checkpoint through the Enable Transactional Deployment parameter. For more information about transactional deployment, see "Creating a Project" on page 87.
- You generated a manual checkpoint for the project. For more information about generating a manual checkpoint, see "Generating a Checkpoint Manually" on page 155.

#### To roll back target servers manually

1. In the **Deployment Candidates** list, click 🥎 in the **Rollback** column.

Deployer displays the rollback report in the right-hand pane in the **Deployment History** area.

2. To display the rollback report, click in the Report Type column. The report is also available under the name project\_name \_auditReport\_reportID .xml in the Integration Server\_directory \instances\instance\_name \packages\ WmDeployer \pub\projects\project\_name \targets\deployment\_map \reports folder, where

*project\_name* is the name of the project and *deployment\_map* is the name of the deployment map.

If you rolled back an IS & TN deployment set, the following apply:

- If the Activate After Deployment option for a package was set to Inbound Only, the report will warn that the package is not present on the target Integration Servers. You can ignore this warning.
- If the deployment set included webMethods files, the directory structure for those files remains in the webMethods installation directory on the target servers. You can delete the directories manually.
- If you deployed Trading Networks document attributes, field definitions, binary types, or profile security data, Deployer does not roll them back.

If you rolled back a ProcessModel deployment set, the rollback behavior varies, as follows:

- For process models you deployed that were versions of existing process models on the target servers, Deployer rolled back the deployed versions from the target servers.
- For deployed process models that were new on the target servers, Deployer disables the deployed process models but does not remove them from the target servers.

If you rolled back Universal Messaging assets, the rollback behavior is as follows:

- Deployer will not roll back the assets if the port is already being used by another existing interface.
- Deployer does not roll back nested security groups. For example, if group1 contains group2, the rollback will not restore the nested group2.

# 13 Using Deployer Commands

| Overview                                 | 164 |
|------------------------------------------|-----|
| Installing Command Line Interface Only   | 164 |
| Creating and Running Scripts             | 164 |
| Specifying Log On Parameters             | 167 |
| Error Handling and Logging               | 169 |
| General and Project Commands             | 170 |
| Build Commands                           | 174 |
| Commands for Repository-Based Deployment | 179 |
| Map Commands                             | 180 |
| Deployment Commands                      | 184 |

# Overview

You can use the command line interface to enter commands at a command prompt. The command line interface allows you to use many of the same features that are available in the Deployer GUI.

# **Installing Command Line Interface Only**

You can install the Deployer command line interface on a machine, without installing the rest of Deployer or a host Integration Server. You might do this if you are using an automated deployment procedure that spans multiple machines.

To install only the Deployer command line interface on a machine, copy the following files from the indicated location on an existing remote Deployer host machine to the same location on the local machine.

| File                                    | Location                                                   |
|-----------------------------------------|------------------------------------------------------------|
| CLI.jar                                 | Integration Server_direc<br>packages/WmDeploye             |
| log4j.properties, Deployer.{bat sh}     | Integration Server_direc<br>packages/WmDeploye             |
| wm-isclient.jar                         | Software AG_directory/o<br>lib                             |
| jargs.jar, gf.javax.mail.jar, log4j.jar | <i>Software AG_directory/</i><br>lib/ext for jargs.jar and |
|                                         | <i>Software AG_directory/o</i> lib/glassfish for gf.java   |
|                                         |                                                            |

Edit the Deployer.{bat|sh} file you copied to the local machine to point to the jar files you copied and to a JDK or JRE 1.6 on the local machine.

# **Creating and Running Scripts**

You can enter Deployer commands at a command prompt or you can create scripts that execute commands automatically. If you create a script, Deployer runs the commands in the order in which they appear in the script.

To invoke Deployer from the command line and execute a script, use the command for your operating system as follows:

| For                | Command                               |
|--------------------|---------------------------------------|
| Windows or<br>UNIX | Deployer.{bat sh} <i>path_to_file</i> |
| Mac                | deployerMac.sh <i>path_to_file</i>    |

You can also call scripts from other automated procedures, such as other scripts.

The following sample script automates these tasks on a Windows system:

- Imports a build that was exported from a test environment. Deployer automatically creates the deployment project and deployment sets.
- Displays the build contents on the console.
- Imports the deployment map.
- Imports substitute configuration values for Integration Server assets into the deployment map.
- Creates a deployment candidate.
- Generates a checkpoint, simulates the deployment, and deploys the build.

```
:environment
set host=%1
set port=%2
set user=%3
set pwd=%4
set project=testProject
set build=DemoBuild
set depCandidate=DemoDC
set depMap=DemoMap
rem ----clear the ERRORLEVEL system variable to avoid any side effects of
previous executions cases
set ERRORLEVEL=
:importBuild
set importB=%proj ect% ExportedBuild %build%
IF "% ERRORLEVEL%" == "8" GOTO FINISH
ECHO ----
ECHO Importing Build %ImportB%
ЕСНО -----
call Deployer.bat --import -buildFile %importB% -host %host% -port %port% -user
%user% -pwd %pwd%
@echo off
echo.
echo.
echo.
set importB=
set nextAction=describeBuild
GOTO verifyStatus
:describeBuild
IF "%ERROR LEVEL%" == "8" GOTO FINISH
ЕСНО ------
```

```
ECHO Describing %build%
ЕСНО -----
call Deployer. bat --describe -build %build% -project %project% -host %host% -port
%port% -user %user% -pwd %pwd%
@echo off
echo.
echo.
echo.
set nextAction=buildit
GOTO verifyStatus
:importMap
set importM=%project% %depMap%.map
IF "%ERRORLEVEL%" == "8" GOTO FINISH
ЕСНО ------
ECHO Importing Map %ImportM%
ECHO ---
                 ____
call Deployer.bat --import -mapFile %importM% -project %project% -host %host%
-port
%port% -user %user% -pwd %pwd%
@echo off
echo.
echo.
echo.
set importM=
set nextAction=importVarSub
GOTO verifyStatus
:importVarSub
set importV=%project% %depMap%.vs
IF "%ERRORLEVEL%" == "8" GOTO FINISH
ЕСНО -----
ECHO Importing Varsub %ImportV%
ECHO -
call Deployer.bat --import -varsub -vsFile %importV% -map %depMap% -project
%project% -host %host% -port %port% -user %user% -pwd %pwd%
@echo off
echo.
echo.
echo.
set importV=
set nextAction=createDC
GOTO verifyStatus
:createDC
IF "%ERRORLEVEL%" == "8" GOTO FINISH
ECHO --
ECHO Creating Deployment Candidate %depCandidate%
ЕСНО -----
call Deployer.bat --create -dc %depCandidate% -build %build% -map %depMap%
-project
%project% -host %host% -port %port% -user %user% -pwd %pwd%
@echo off
echo.
echo.
echo.
set nextAction=simulate
GOTO verifyStatus
:simulate
IF "%ERRORLEVEL%" == "8" GOTO FINISH
                 _____
ECHO ---
                        ____
ECHO Performaing deployment simulation on deployment candidate %depCandidate%
ECHO ----
call Deployer.bat -host %host% -port %port% -user %user% -pwd %pwd%
--simulate -project %project% -dc %depCandidate%
@echo off
```

```
echo.
echo.
echo.
set nextAction=checkpoint
GOTO verifyStatus
:checkpoint
IF "%ERRORLEVEL%" == "8" GOTO FINISH
ЕСНО -----
ECHO Performing CHECKPOINT operation of %depCandidate%
ЕСНО ------
echo %project%
echo %depCandidate%
call Deployer.bat --checkpoint -project %project% -dc %depCandidate% -host %host%
-port %port% -user %user% -pwd %pwd%
@echo off
echo .
echo .
echo .
set nextAction=deploy
GOTO verifyStatus
:deploy
IF "%ERRORLEVEL%" == "8" GOTO FINISH
ECHO ---
ECHO DEPLOYING %depCandidate%
:VerifyStatus
IF "%ERRORLEVEL%" == "8" ECHO "<<<ERROR>>>"
IF "%ERRORLEVEL%" == "4" ECHO "<<<WARNING>>>"
IF "%ERRORLEVEL%" == "0" ECHO "<<<SUCCESS>>>"
echo.
echo.
goto %nextAction%
:FINISH
echo.
echo.
echo Completed.
set host=
set port=
set user=
set pwd=
set project=
set build=
set depCandidate=
set ERRORLEVEL=
@echo on
```

# **Specifying Log On Parameters**

All Deployer commands require parameters for logging onto the Integration Server that hosts the Deployer. You can have Deployer commands connect to the Integration Server using HTTP or HTTPS.

If you want the Deployer commands to log on using HTTP, you can use an existing HTTP port on the Integration Server or configure a new one. If you want the Deployer commands to log on using HTTPS, you must do the following:

Use an existing HTTPS port on the Integration Server or configure a new one.

- Place the command line interface's client certificate, private key, and signing authority's certificate on the Integration Server host machine.
- Map the command line interface's client certificate to an Integration Server user that has Administrator or Developer privileges.

For instructions on these tasks, see webMethods Integration Server Administrator's Guide.

When you run Deployer commands, the log on parameters you provide depend on whether you want to use HTTP or HTTPS, as follows:

The log on parameters for logging onto an HTTP port are as follows:

Deployer.{sh|bat} -- command -host host -port port-user user-pwd password

The logon parameters for logging onto an HTTPS port are as follows:

```
Deployer.{sh|bat} --command -host host -port port-user user-pwd password
-useSSL -senderCert path to_cert-privKey path_to_key-caCert path_to_cert
```

| Parameter                          | Description                                                        |                                                                                                    |
|------------------------------------|--------------------------------------------------------------------|----------------------------------------------------------------------------------------------------|
| -host <i>host</i> -port<br>port    | Host machine and port for the Integration Server to log on to.     |                                                                                                    |
| -user <i>user</i> -pwd<br>password | User name and password to use to log on to the Integration Server. |                                                                                                    |
|                                    | <b>Note:</b> If you do not provide will prompt you for it          |                                                                                                    |
| -useSSL                            | Tells the Deployer command<br>HTTPS port.                          | l to log on to an                                                                                                    |
|                                    | -senderCert<br>path_to_cert                                        | Command line<br>interface's client<br>certificate.                                                                                                    |
|                                    | -privKey path_to_key                                               | Command line<br>interface's private<br>key.                                                                                                    |
|                                    | -caCert path_to_cert                                               | Command line<br>interface's signing<br>authority's<br>certificate. If the<br>certificates and<br>private key do<br>not exactly match<br>the ones in the |

| Parameter | Description |                                                                                                    |
|-----------|-------------|----------------------------------------------------------------------------------------------------|
|           |             | Integration Server<br>installation for<br>the command<br>line interface, the<br>command will fail. |
|           |             |                                                                                                    |

# **Creating a Configuration File for Log On Parameters**

You can save time by creating a configuration file that specifies the values to use for the log on parameters and then pointing commands to the configuration file. Create the configuration file using a text editor and specify the appropriate parameter values. For example:

```
host=idcauto1
port=5555
user=Administrator
pwd=1xcfdg55
host=idcauto1
port=5555
useSSL=true
senderCert=C:/files/SenderCert.der
privKey=C:/files/SenderPrivKey.der
caCert=C:/files/SenderCACert.der
```

Save the file with the extension .cnf and store it in the *Integration Server\_directory*\instances\*instance\_name*\packages\WmDeployer\bin directory.

To point a command to the configuration file, specify the following on the command instead of the log on parameters:

| Parameter           | Description                          |
|---------------------|--------------------------------------|
| command             | Command to run.                      |
| -configfile<br>file | Full path to the configuration file. |

Deployer.{sh|bat} --command -configfile file

# **Error Handling and Logging**

Deployer logs errors that occur during command line operations in the Deployer command line log file. The log file is named CLI.log and is located in a directory inside the current working directory. For example, if your working directory is *Integration Server\_directory*\instances\*instance\_name*\packages\WmDeployer, CLI.log

is located in the *Integration Server\_directory*\instances\*instance\_name*\packages \WmDeployer\logs directory.

Typical command line errors include required options that were not specified and invalid parameter values. Execution errors can include connectivity and authentication errors.

The maximum size for the CLI.log file is 100 KB. When it reaches the maximum size, it archives the log by renaming the file CLI.log.old and creating a new CLI.log file.

# **General and Project Commands**

This section describes the commands to display Deployer usage information and product details and to maintain projects.

## About

The -- about command displays the following details about Deployer:

- JVM version number
- Publisher information
- Build number
- Package name
- Copyright information
- Integration Server version number

Run the following command to see the project details:

Deployer.{sh|bat} --about -host host -port port -user user\_name -pwd password

# **Deleting a Project**

Run the following command to delete a project:

Note: You must have Administrator ACL authorization to run this command.

```
Deployer.{sh|bat} --delete -project project
-host host -port port -user user_name -pwd password
```

For more information about deleting projects, see "Deleting a Project" on page 95.

# **Displaying Project Properties**

Run the following command to display project properties:

**Note:** You must have Administrator ACL authorization to run this command.

```
Deployer.{sh|bat} --getProjectProperties -project project
```

-host host -port port -user user\_name -pwd password

#### **Exporting Deletion Sets from a Project**

When you run the --export command, Deployer creates a file that contains the definitions. The file is named *project*\_deleteSets.xml and is stored in the *Integration Server\_directory*\instances\*instance\_name*\packages\WmDeployer\replicate \outbound directory.

Run the following command to export a deletion set:

**Note:** You must have Define ACL authorization to run this command.

```
Deployer.[sh|bat] --export -deleteSpec -project project
-overwrite -host host -port port -user user name -pwd password
```

| Parameter           | Description                                                                                                    |
|---------------------|----------------------------------------------------------------------------------------------------|
| -project<br>project | Project whose deletion set definitions to export.                                                                                                    |
| -overwrite          | If the project already contains a file with the same name,<br>this option tells Deployer to overwrite it. If you do not<br>overwrite, and a file with the same name exists, Deployer<br>issues an error and ends the command. |

#### Importing Deletion Set Definitions into a Project

Before you can import deletion set definitions, you must copy the exported *project*\_deleteSets.xml file to the *Integration Server\_directory*\instances \*instance\_name* \packages\WmDeployer\replicate\inbound directory.

If the project already contains a deletion set with the same name as one you are importing, Deployer issues an error and ends the command.

Run the following command to import a deletion set into a project:

**Note:** You must have Define ACL authorization to run this command.

Deployer.{sh|bat} --import -deleteSpec definitions\_ file -project project -host host-port port-user user\_name -pwd password

| Parameter                       | Description                                                                                                    |
|---------------------------------|----------------------------------------------------------------------------------------------------|
| -deleteSpec<br>definitions_file | Full path to the file that contains the definitions to import. Definition files are named <i>project</i> _deleteSets.xml and are located in the <i>Integration Server_directory</i> \instances |

| Parameter        | Description                                                                  |
|------------------|------------------------------------------------------------------------------|
|                  | \ <i>instance_name</i> \packages<br>\WmDeployer\replicate\inbound directory. |
| -project project | Project into which to import the definitions.                                |

## **Exporting Project Properties**

When you export a project's properties, Deployer creates a file that contains the project property settings. The file is named *project* .properties and is stored in the *Integration Server\_directory*\instances\*instance\_name* \packages\WmDeployer\replicate \outbound directory. For more information about exporting project properties, see "Exporting and Importing Project Properties" on page 91.

Run the following command to export project properties:

**Note:** You must have Administrator ACL authorization to run this command.

```
Deployer.{sh|bat} --export -projectProperties project
-host host -port port -user user_name -pwd password
```

| Parameter                    | Description                              |
|------------------------------|------------------------------------------|
| projectProperties<br>project | Project from which to export properties. |

# **Importing Project Properties**

Importing properties into a project overwrites the existing properties for that project.

Before you can import project properties, you must copy the exported *project* .properties file to the *Integration Server\_directory*\instances\*instance\_name* \packages \WmDeployer\replicate\inbound directory on the machine that hosts the target Deployer.

You can edit the properties before you import them (see "Editing a Deployment Map, Project Properties, or Substitute Configuration Values" on page 181). If you do, keep in mind the following:

- You can specify ALWAYS or NEVER for the overwrite property.
- You can specify REPLACE OR MERGE for the deployTNRules property.
- You can specify true, false, or selected for the stopTriggers property.
- You can specify true or false for all other properties.

If you specify a value for a property that is not allowed, Deployer resets the property to the default value when it imports the project properties.

Run the following command to import a project's properties:

**Note:** You must have Administrator ACL authorization to run this command.

```
Deployer.{sh|bat} --setProjectProperties -project project
-projectFile properties_file
-host host -port port -user user_name -pwd password
```

| Parameter                       | Description                                                                                                    |
|---------------------------------|----------------------------------------------------------------------------------------------------|
| -project<br>project             | Project into which to import the properties.                                                                                                    |
| -projectFile<br>properties_file | Full path to the file that contains the properties to import. These files are named <i>project</i> .properties and are located in the <i>Integration Server_directory</i> \instances \ <i>instance_name</i> \packages\WmDeployer\replicate\inbound directory. |

#### Help

Run the following command to view a list of Deployer commands you can use in the command line interface:

Deployer.{sh|bat} --help -command command\_string

| Parameter                  | Description                                   |
|----------------------------|-----------------------------------------------|
| -command<br>command_string | Command for which you want usage information. |

#### Listing Builds, Maps, or Deployment Candidates for a Project

Run the following command to list builds, maps, or deployment candidates for a build:

```
Note: You must have the correct authorizations to run this command depending on whether you want to list builds, maps, or deployment candidates.
To list builds, you must have Build ACL authorization.
To list maps, you must have Map ACL authorization.
To list deployment candidates, you must have Deploy ACL authorization.
Deployer.{sh|bat} --list -candidate {Build|Map|DC} -project project roject host host -port port -user user_name -pwd password
```

| Parameter                     | Description                                                               |
|-------------------------------|---------------------------------------------------------------------------|
| -candidate {Build <br>Map DC} | Whether to list builds, maps, or deployment candidates.                   |
| -project project              | Project that contains the builds, maps, or deployment candidates to list. |

## **Locking Projects**

Run the following command to lock a project:

```
Deployer.{sh|bat} --lockProject -project project
-host host -port port -user user_name -pwd password
```

# **Unlocking Projects**

Run the following command to unlock a project:

```
Deployer.{sh|bat} --unlockProject -project project
-host host -port port -user user_name -pwd password
```

# **Build Commands**

This section describes the commands to create, export, import, and display details about a build.

# **Creating a Project Build**

When creating a project build, the build creation will fail if there are any unresolved dependencies. For instructions on resolving unresolved dependencies, see "Resolving Dependencies" on page 115.

Run the following command to create a project build:

**Note:** You must have Build ACL authorization to run this command.

```
Deployer.{sh|bat} --create -build build -project project
-host host -port port -user user_name -pwd password -reportFilePath report_path
```

| Parameter    | Description                                                                                     |
|--------------|-------------------------------------------------------------------------------------------------|
| -build build | Name of the build to create. The build name can be up to 32 characters long and can include any |

| Parameter                      | Description                                                                        |  |
|--------------------------------|------------------------------------------------------------------------------------|--|
|                                | characters that are valid for a file name in your operating system.                |  |
| -project project               | Project from which to create the build.                                            |  |
| -reportFilePath<br>report_path | Full path to the local directory where Deployer stores the generated build report. |  |

#### Listing Builds for a Project

Run the following command to list the builds in a project:

```
Note: You must have View ACL authorization to run this command.
```

```
Deployer.{sh|bat} --list -candidate build -project project
-host host -port port -user user_name -pwd password
```

# **Displaying Contents of a Build**

Run the following command to display the contents of a specific build:

**Note:** You must have Administrator ACL authorization to run this command.

```
Deployer.{sh|bat} --describe -build build -project project
-host host -port port -user user_name -pwd password
```

| Parameter           | Description                         |
|---------------------|-------------------------------------|
| -build build        | Build whose contents to display.    |
| -project<br>project | Project to which the build belongs. |

## Displaying Substitute Configuration Values for Integration Server Assets in a Build

Use the following command to display the substitute configuration values for Integration Server assets in a build:

**Note:** You must have Administrator ACL authorization to run this command.

```
Deployer.{sh|bat} --describe -build build -project project-varsub
-host host -port port -user user_name -pwd password
```

| Parameter        | Description                                             |
|------------------|---------------------------------------------------------|
| -build build     | Build whose substitute configuration values to display. |
| -project project | Project to which the build belongs.                     |
| -varsub          | Displays the substitute configuration values.           |

# **Displaying Contents of a Build File**

Use the following command to display the contents of a build file:

```
Note: You must have Administrator ACL authorization to run this command.
```

```
Deployer.{sh|bat} --describe -buildFile build_file -project project
-host host -port port -user user_name -pwd password
```

| Parameter                | Description                                                                                                    |
|--------------------------|----------------------------------------------------------------------------------------------------|
| -buildFile<br>build_file | Full path to the build file whose contents to display. Build files are named <i>project</i> _build and are located in the <i>Integration Server_directory</i> \instances \ <i>instance_name</i> \packages\WmDeployer\replicate \outbound directory. |
| -project project         | Project to which the build belongs.                                                                                                    |

## Displaying Substitute Configuration Values for Integration Server Assets in a Build File

Use the following command to display the substitute configuration values for Integration Server assets in a build file:

Note: You must have Administrator ACL authorization to run this command.

```
Deployer.{sh|bat} --describe -buildFile build_file -project project-varsub
-host host -port port -user user_name -pwd password
```

| Parameter             | Description                                                                                                    |
|-----------------------|----------------------------------------------------------------------------------------------------|
| -buildFile build_file | Full path to the build file whose substitute configuration values to display. Build files are named <i>project</i> _build and are located in |

| Parameter Description |                                                                                                    |  |  |  |
|-----------------------|----------------------------------------------------------------------------------------------------|--|--|--|
|                       | the Integration Server_directory\instances<br>\instance_name \packages\WmDeployer\replicate<br>\outbound directory. |  |  |  |
| -project project      | Project to which the build belongs.                                                                                 |  |  |  |
| -varsub               | Displays the substitute configuration values.                                                                       |  |  |  |

## Exporting a Build from a Project

Use the following command to export a build from a project:

| Note:     | You mu   | st hav | e Builc | I ACL | author | izatio | on to r | un thi | s comman | d. |
|-----------|----------|--------|---------|-------|--------|--------|---------|--------|----------|----|
| Deployer. | [sh bat] | ex     | port -  | build | build  | -pro   | ject .  | proje  | ct       |    |
| -overwrit | e -host  | host   | -port   | port  | -user  | user_  | name    | -pwd   | password |    |

| Parameter           | Description                                                                                                    |
|---------------------|----------------------------------------------------------------------------------------------------|
| -build build        | Build to export.                                                                                                    |
| -project<br>project | Project to which the build belongs.                                                                                                    |
| -overwrite          | If the project already contains a build with the same name, this<br>options tells Deployer to overwrite it. If you do not overwrite,<br>and a build with the same name exists, Deployer issues an<br>error and ends the command. |

Deployer creates a file that contains the build. The file is named *project*\_build and is stored in the *Integration Server\_directory*\instances\*instance\_name*\packages \WmDeployer\replicate\outbound directory.

# Importing a Build File into a Project

Before you can import a build, you must copy the exported *project*\_build file to the *Integration Server\_directory*\instances\*instance\_name*\packages\WmDeployer\replicate \inbound directory on the machine that hosts the target Deployer.

Run the following command to import a build file into a project.

**Note:** You must have Build ACL authorization to run this command.

```
Deployer.{sh|bat} --import -buildFile build_file-project project
-overwrite -host host -port port -user user name -pwd password
```

| Parameter                | Description                                                                                                    |
|--------------------------|----------------------------------------------------------------------------------------------------|
| -buildFile<br>build_file | Full path to the build file that contains the deployment map to import. Build files are named <i>project</i> _build and are located in the <i>Integration Server_directory</i> \instances \ <i>instance_name</i> \ packages\WmDeployer\replicate \inbound directory. |
| -project project         | Project into which to import the build.                                                                                                    |
| -overwrite               | If the project already contains a build with the same<br>name, this options tells Deployer to overwrite it. If<br>you do not overwrite, and a build with the same<br>name exists, Deployer issues an error and ends the<br>command.                                  |

#### **Listing Build Reports**

Run the following command to list the build reports for a project.

**Note:** You must have Build ACL authorization to run this command.

```
Deployer.{sh|bat} --list -candidate buildReport -build build -project project
-host host -port port -user user_name -pwd password
```

| Parameter           | Description                            |
|---------------------|----------------------------------------|
| -build build        | Build for which to list build reports. |
| -project<br>project | Project to which the build belongs.    |

#### **Displaying a Build Report**

Run the following command to display a build report.

**Note:** You must have Build ACL authorization to run this command.

```
Deployer.{sh|bat} --showReport -candidate buildReport -build build
-id integerId-project project -host host -port port -user user_name
-pwd password
```

| Parameter                | Description                                                                                                    |
|--------------------------|----------------------------------------------------------------------------------------------------|
| {-build build            | Build whose build report to display.                                                                                                    |
| id report_<br>identifier | Identifier for the report to display. Use thelist command (see "Listing Build Reports" on page 178) to display report identifiers, as well as the date and time each report was generated. |
| -project<br>project      | Project to which the build belongs.                                                                                                    |

# **Commands for Repository-Based Deployment**

This section describes commands you can run specific to building indexes for repositorybased deployment.

# Rebuilding the Index with the Build Script

If the index you created becomes corrupted or the repository index is accidentally deleted from the repository, you can use the createIndex command to recreate the index.

By default, the createIndex command rebuilds the index in the location specified by the build.output.dir property you specified in "Setting the Properties for the Build" on page 32. You can override the default repository path by specifying the path of the repository with the -Drepo.dir command.

**Note:** When you follow this procedure to rebuild the index, the build script creates *only* the index. To build the index, check out the asset sources, version the assets, and build the composites and descriptors in the repository, you must run the build script as described in "Running the Build Script and Rebuilding the Index" on page 41.

Run one of the following commands from the *Software AG\_directory*\common \AssetBuildEnvironment\bin directory:

| For this platform | Run the following command                                |  |  |
|-------------------|----------------------------------------------------------|--|--|
| Windows           | build.bat -Drepo.dir= <i>repository_path</i> createIndex |  |  |

| For this platform | Run the following command                               |
|-------------------|---------------------------------------------------------|
| UNIX              | build.sh -Drepo.dir= <i>repository_path</i> createIndex |

Where *repository\_path* is the full path of the repository directory.

**Note:** If you do not specify a path for -Drepo.dir, the build script indexes the repository specified by the build.output.dir property. For more information about the build.output.dir property, see "Setting the Properties for the Build" on page 32.

# **Map Commands**

This section describes the commands to list, import, export, edit, and delete deployment maps.

**Note:** You must have Map ACL authorization to run the commands in this section.

## **Listing All Deployment Maps**

Run the following command to list the deployment maps for a candidate.

```
Deployer.{sh|bat} --list -candidate mapFile
-host host -port port -user user name -pwd password
```

## Exporting a Deployment Map from a Project

When you export a deployment map from a project, Deployer creates a file that contains the deployment map. The file is named *project\_map*.map and is stored in the *Integration Server\_directory*\instances\*instance\_name* \packages\WmDeployer\replicate \outbound directory.

Run the following command to export a deployment map:

```
Deployer.{sh|bat} --export -map map -project project
-host host -port port -user user_name -pwd password
```

| Parameter           | Description                       |
|---------------------|-----------------------------------|
| -map <i>map</i>     | Deployment map to export.         |
| -project<br>project | Project to which the map belongs. |

# Editing a Deployment Map, Project Properties, or Substitute Configuration Values

After you export a deployment map or substitute configuration values, you can edit the resulting file before importing it into the other environment. For example, if you want to map a deployment set to a different target server, you could change the targetServer alias attribute to reflect the new target server name.

You can open a deployment map or substitute configuration value file using any XML editor. A deployment map file has the following format:

To specify an additional target server, target group, or deployment set in the same deployment map, repeat the attribute for each addition. For example, a deployment set that is mapped to multiple target servers is defined as follows:

# Importing a Deployment Map Into a Project

Before you can import a deployment map, you must copy the exported *project\_map* .map file to the *Integration Server\_directory*\instances\*instance\_name* \packages \WmDeployer\replicate\inbound directory on the machine that hosts the target Deployer. You can edit the map before you import it (see "Editing a Deployment Map, Project Properties, or Substitute Configuration Values" on page 181).

Run the following command to import a deployment map into a project:

```
Deployer.{sh|bat} --import -mapFile map_file -project project
```

| Parameter            | Description                                                                                                    |
|----------------------|----------------------------------------------------------------------------------------------------|
| -mapFile<br>map_file | Full path to the map file that contains the deployment map to import. Map files are named <i>project_map</i> .map and are located in the <i>Integration Server_directory</i> \instances\ <i>instance_name</i> \ packages\WmDeployer\replicate\inbound directory. |
| -project<br>project  | Project into which to import the map.                                                                                                    |
| -overwrite           | If the project already contains a map with the same name, this<br>options tells Deployer to overwrite it. If you do not overwrite,<br>and a map with the same name exists, Deployer issues an<br>error and ends the command.                                     |

-overwrite -host host -port port -user user\_name -pwd password

# Exporting Substitute Configuration Values for Integration Server Assets from a Deployment Map

Run the following command to substitute configuration values for Integration Server assets from a deployment map:

```
Deployer.{sh|bat} --export -map map -project project-varsub -host host -port port -user user_name -pwd password
```

| Parameter           | Description                                                          |
|---------------------|----------------------------------------------------------------------|
| -map map            | Deployment map from which to export substitute configuration values. |
| -project<br>project | Project to which the map belongs.                                    |
| -varsub             | Exports the substitute configuration values.                         |

Deployer creates a file that contains the substitute configuration values. The file is named *project\_map*.vs and is stored in the *Integration Server\_directory*\instances \*instance\_name* \packages\WmDeployer\ replicate\outbound directory.

If you exported substitute configuration values for scheduled tasks, open the *project\_map* .vs file in an XML editor and set the task ID for each scheduled task to the task ID used on the target Integration Server.

**Note:** If no substitute configuration values are specified in the deployment map, the Deployer creates a file with the complete structure but does not export any values.

# Importing Substitute Configuration Variables for Integration Server Assets into a Deployment Map

Before you can import substitute configuration values into a deployment map, you must copy the exported *project\_map*.vs file to the *Integration Server\_directory*\instances \*instance\_name* \packages\WmDeployer\replicate\inbound directory on the machine that hosts the target Deployer.

You can open the *project\_map* .vs file in an XML editor and edit the values before importing. For example, if you exported substitute configuration values for scheduled tasks, you must edit the file for each target Integration Server so that the task ID for each scheduled task is set to the task ID used on the target Integration Server.

Run the following command to import substituted configuration variables for Integration Server assets into a deployment map:

```
Deployer.{sh|bat} --import -varsub -vsFile project_map.vs -map map
-project project -validate {true|false}
-host host -port port -user user_name -pwd password
```

| Parameter                  | Description                                                                                                    |
|----------------------------|----------------------------------------------------------------------------------------------------|
| -varsub                    | Imports the variable substitution values.                                                                                                    |
| -vsFile<br>project_map.vs  | File that contains the substitute configuration values to import. These files are named <i>project_map</i> .vs and are located in the following directory:                                            |
|                            | Integration Server_directory\instances<br>\ <i>instance_name</i> \packages\WmDeployer\replicate<br>\inbound                                                                                           |
| -map <i>map</i>            | Deployment map into which to import the values.                                                                                                    |
| -project <i>project</i>    | Project that contains the map into which to import the values.                                                                                                    |
| -validate {true <br>false} | Whether Deployer should check the values to make<br>sure they are valid for the target servers. If you specify<br>true (validate), Deployer lists any servers that are not<br>running on the console. |

# **Deleting a Deployment Map from a Project**

Run the following command to delete a deployment map from a project:

```
Deployer.{sh|bat} --delete -map map-project project
-host host -port port -user user_name -pwd password
```

| Parameter           | Description                              |
|---------------------|------------------------------------------|
| -map <i>map</i>     | Deployment map to delete.                |
| -project<br>project | Project that contains the map to delete. |

# **Deployment Commands**

This section describes the commands to create, display information about, deploy, and delete deployment candidates and to generate checkpoints, simulate a deployment, roll back a target server, and generate reports.

# **Creating a Deployment Candidate**

Run the following command to create a deployment candidate:

```
Deployer.{sh|bat} --create -dc deployment_candidate -build build -map map -project project-host host-port port -user user_name -pwd password
```

| Parameter                    | Description                                        |
|------------------------------|----------------------------------------------------|
| -dc deployment_<br>candidate | Deployment candidate to create.                    |
| -build build                 | Project build to use in the deployment candidate.  |
| -map <i>map</i>              | Deployment map to use in the deployment candidate. |
| -project project             | Project to which the build and map belong.         |

**Note:** You must have Deploy ACL authorization to run the commands in this section.

# **Displaying Information About a Deployment Candidate**

Run the following command to display information about a deployment candidate:

```
Deployer.{sh|bat} --describe -dc deployment_candidate-project project
-host host -port port -user user_name -pwd password
```

| Parameter                   | Description                                                                |
|-----------------------------|----------------------------------------------------------------------------|
| -dc<br>deployment_candidate | Deployment candidate for which to obtain information, such as:             |
|                             | <ul> <li>Name of the build and deployment map in the candidate.</li> </ul> |
|                             | <ul> <li>Date the candidate was created.</li> </ul>                        |
|                             | <ul> <li>All existing deployment reports for the candidate.</li> </ul>     |
| -project project            | Project to which the deployment candidate belongs.                         |

# **Deleting a Deployment Candidate**

Run the following command to delete a deployment candidate:

```
Deployer.{sh|bat} --delete -dc deployment_candidate-project project
-host host -port port -user user_name -pwd password
```

| Parameter                   | Description                                        |
|-----------------------------|----------------------------------------------------|
| -dc<br>deployment_candidate | Deployment candidate to delete.                    |
| -project project            | Project to which the deployment candidate belongs. |

# **Generating a Checkpoint**

**Note:** The target servers must be available for the checkpoint generation to be successful. For more information about checkpoints, see "Checkpoint and Roll Back" on page 20.

Run the following command to generate a checkpoint:

```
Deployer.{sh|bat} --checkpoint -dc deployment_candidate -project project
-host host -port port -user user_name -pwd password -reportFilePath report_path
```

| Parameter                   | Description                                                                                   |
|-----------------------------|-----------------------------------------------------------------------------------------------|
| -dc deployment_candidate    | Deployment candidate you plan to deploy.                                                      |
| -project <i>project</i>     | Project to which the deployment candidate belongs.                                            |
| -reportFilePath report_path | Full path to the local directory where<br>Deployer stores the generated checkpoint<br>report. |

# Simulating a Deployment

When you run this command and simulate a deployment, Deployer generates a simulation report. Display the simulation report as instructed in "Displaying a Simulation, Rollback, or Deployment Report" on page 188 and address all problems.

**Note:** If you do not address all problems at this time, you will probably experience errors during deployment.

Run the following command to simulate a deployment:

```
Deployer.{sh|bat} --simulate -dc deployment_candidate -project project
-host host -port port -user user_name -pwd password -reportFilePath report_path
```

| Parameter                   | Description                                                                                   |
|-----------------------------|-----------------------------------------------------------------------------------------------|
| -dc deployment_candidate    | Deployment candidate for which to simulate a deployment.                                      |
| -project <i>project</i>     | Project to which the deployment candidate belongs.                                            |
| -reportFilePath report_path | Full path to the local directory where<br>Deployer stores the generated simulation<br>report. |

# Deploying

When you run this command, Deployer deploys the assets in the candidate's project build to the target servers in the candidate's deployment map. In addition, Deployer generates a deployment report. Display the deployment report as instructed in "Displaying a Simulation, Rollback, or Deployment Report" on page 188.

#### Run the following command to deploy a deployment candidate:

```
Deployer.{sh|bat} --deploy -dc deployment_candidate -project project
-host host -port port -user user_name -pwd password -force
-reportFilePath report_path
```

| Parameter                      | Description                                                                                                    |
|--------------------------------|----------------------------------------------------------------------------------------------------|
| -dc<br>deployment_candidate    | Deployment candidate to deploy.                                                                                                    |
| -project project               | Project to which the deployment candidate belongs.                                                                                                    |
| -force                         | If no checkpoint exists for the deployment<br>candidate (for example, because you chose to<br>generate checkpoints manually, but did not do so),<br>Deployer will not deploy unless you specify this<br>parameter. |
|                                | <b>Note:</b> If you deploy without a checkpoint, you will not be able to roll back target servers.                                                                                                    |
| -reportFilePath<br>report_path | Full path to the local directory where Deployer stores the generated deployment report.                                                                                                    |

### **Rolling Back Target Servers**

When you roll back target servers, Deployer generates a rollback report. For information about displaying the rollback report, see "Displaying a Simulation, Rollback, or Deployment Report" on page 188.

Run the following command to roll back target servers:

```
Deployer.{sh|bat} --rollback -dc deployment_candidate -project project
-host host -port port -user user_name -pwd password -reportFilePath report_path
```

| Parameter                      | Description                                                                           |
|--------------------------------|---------------------------------------------------------------------------------------|
| -dc<br>deployment_candidate    | Deployment candidate whose deployed assets to remove from the target servers.         |
| -project project               | Project to which the deployment candidate belongs.                                    |
| -reportFilePath<br>report_path | Full path to the local directory where Deployer stores the generated rollback report. |

# Listing Simulation, Rollback, and Deployment Reports

Run the following command to list simulation, rollback, and deployment reports for a deployment candidate:

```
Deployer.{sh|bat} --list -candidate deploymentReport -dc deployment_candidate -project project -host host -port port -user user name -pwd password
```

| Parameter                   | Description                                                                      |
|-----------------------------|----------------------------------------------------------------------------------|
| -dc<br>deployment_candidate | Deployment candidate whose simulation, deployment, and rollback reports to list. |
| -project project            | Project to which the deployment candidate belongs.                               |

# Displaying a Simulation, Rollback, or Deployment Report

Run the following command to display a simulation, rollback, or deployment report for a deployment candidate:

```
Deployer.{sh|bat} --showReport -candidate deploymentReport
-dc deployment_candidate -id integerId-project project
-host host -port port -user user_name -pwd password -
```

| Parameter                   | Description                                                                                                    |
|-----------------------------|----------------------------------------------------------------------------------------------------|
| -dc<br>deployment_candidate | Deployment candidate whose simulation, deployment, or rollback report to display.                                                                                                    |
| id report_identifier        | Identifier for the report to display. Use thelist<br>command (see "Listing Simulation, Rollback, and<br>Deployment Reports" on page 188) to display<br>report identifiers, as well as the date and time each<br>report was generated. |
| -project project            | Project to which the deployment candidate belongs.                                                                                                    |

# **14** Automating Project Creation

| Overview                                         | 190 |
|--------------------------------------------------|-----|
| Exporting Projects for Use in Project Automator  | 190 |
| Using Handles Instead of Passwords               | 191 |
| Error Handling and Logging                       | 193 |
| Root Tag                                         | 194 |
| Identifying Deployer                             | 194 |
| Setting Up Aliases for Source and Target Servers | 195 |
| Creating Projects                                | 229 |
| Running Project Automator                        | 247 |

# Overview

To configure automatic projects, you provide the necessary specifications for automated project creation in an XML file. This chapter describes the tags you can specify in the file. Only the root tag and the tag that identifies Deployer are required in the XML file.

Sample XML files are provided in the *Integration Server\_directory/* instances/*instance\_name*/packages/WmDeployer/config directory. There are two files: ProjectAutomatorSampleForRepository.xml provides an example of a repository-based automated project, and ProjectAutomatorSampleForRuntime.xml shows a sample runtime-based automated project. You can also export a project you created in the GUI for use in Project Automator. For more information about exporting a project from the GUI, see "Exporting Projects for Use in Project Automator" on page 190.

For complete contextual information about the features that each tag relates to, see the GUI chapters in this guide.

# **Exporting Projects for Use in Project Automator**

After you create a project in the GUI, you can export the project to a specification XML file that you can then use to automate your project. You specify the data to include in the specification XML file. You can export the alias, deployment set, build, map, and deployment candidate definitions associated with the project.

#### Exporting projects from the GUI

- 1. Go to the **Tools > Export to Project Automator** page.
- 2. Complete the fields as follows:

| Field                                            | Entry                                                                                                    |
|--------------------------------------------------|----------------------------------------------------------------------------------------------------|
| Project                                          | Select the project to export.                                                                                                    |
| Export Alias Definition                          | Optional. Click to export all<br>of the alias definitions for the<br>source and targets associated<br>with the project.                                                    |
| Export Deployment and Deletion Set<br>Definition | Optional. Click to export<br>all of the deployment and<br>deletion set definitions<br>associated with the project.<br>Exported deployment and<br>deletion sets include the |

| Field                                  | Entry                                                                                                    |
|----------------------------------------|----------------------------------------------------------------------------------------------------|
|                                        | definition set and all of the associated assets.                                                                                                    |
| Export Build Definition                | Optional. Click to export<br>all of the build definitions<br>associated with the project.                                                                                                    |
| Export Map Definition                  | Optional. Click to export<br>all of the map definitions<br>associated with the project.<br>The map definition includes<br>all target servers, target<br>groups, and clusters that are<br>part of the deployment map. |
| Export Deployment Candidate Definition | Optional. Click to export all<br>of the deployment candidate<br>definitions associated with<br>the project.                                                                                                    |

#### 3. Click Export to Project Automator.

Deployer exports the project specification XML file to the following location:

*Integration Server\_directory*/instances/*instance\_name*/packages/WmDeployer/replicate/ outbound/*projectName\_*ProjectAutomator.xml

Where *projectName* is the name of the project.

# **Using Handles Instead of Passwords**

Project Automator uses the pwd attribute to store server passwords in projects. This attribute is encrypted the first time you run Project Automator. In order to avoid passing passwords in clear text the first time you run Project Automator, you can use a *password handle*. Password handles allow you to create a password on the host Integration Server along with a corresponding key (or handle) which you then store in clear text in the pwdHandle attribute. The handle is encrypted as an outbound password using the Password-Based Encryption (PBE) technology installed with Integration Server. For more information about how Integration Server manages outbound passwords, see *webMethods Integration Server Administrator's Guide*.

Project Automator gets the password associated to the password handle specified in the pwdHandle element. You create and manage password handles in the Deployer GUI. You can also delete and modify password handles as needed.

Keep the following points in mind when using password handles:

- Password handles are valid only when Project Automator is running on the same host Integration Server on which the password handles are created.
- When using password handles, Project Automator can connect only to a Deployer installed in same directory as Project Automator itself.

# **Creating Password Handles**

Perform the following steps to create password handles.

#### To create password handles

- 1. From the Deployer GUI running on the same server as Project Automator, click **Deployer > Password Store**
- 2. Click Create Password Store Entry.
- 3. In the right-hand pane, under **Create Password Store Entry**, complete the following fields:

| Field           | Entry                                                                                                    |
|-----------------|----------------------------------------------------------------------------------------------------|
| Password Handle | The name of the password<br>handle. This is the value you<br>will specify in the pwdHandle<br>attribute in Project Automator. |
|                 | Password handles cannot<br>contain the following illegal<br>characters:                                                       |
|                 | \$ ~ / \ # & @ ^ ! % * : ; , + = > < '                                                                                        |
| Password        | The password to associate with the password handle.                                                                           |

#### 4. Click Create.

# **Modifying Password Handle Associations**

Perform the following steps to modify the password associated with a password handle.

#### To modify the password associated with the password handle

- 1. Click **Deployer > Password Store**.
- 2. Click the password handle you want to modify from the Password Store Entries list.

- 3. In the right-hand pane, in the **New Password** field, enter the new password to associate with the password handle.
- 4. Click Update.

# **Deleting Password Handles**

Perform the following steps to delete password handles.

#### To delete password handles

- 1. Click Deployer > Password Store
- 2. Click  $\mathbf{X}$  in the **Delete** column for the password handle.

Deployer displays a confirmation dialog.

3. Click **OK** to confirm that you want to delete the password handle.

# **Error Handling and Logging**

Project Automator produces a log file (ProjectAutomatorReport.xml) that is controlled by a log4j property file stored in the *Integration Server\_directory*/instances/*instance\_name* / packages/WmDeployer/bin directory. You can change the properties.

```
<Report>

<Messages type="info">

<message>message

text</message>

<message>message

text</message>

</Messages type="info">

<Messages type="info">

<Messages type="error">

<message category="category" errorCode="code" deploymentSet="set name"

deploymentProject="project

name">message text</message>

</Messages type="error">

</Report>
```

Example of an error message:

```
<message
category="projectError" errorCode="-41" deploymentSet="myDeploymentSet"
deploymentProject="TestProject">Error adding ACLs TestACL1, TestACL2
to
Deployment Set for project TestProject</message>
```

For error messages, you can write a program to parse the attribute values and take specified actions.

# **Root Tag**

The root tag for Project Automator consists of the <DeployerSpec> tag and the exitOnError attribute, as follows:

<DeployerSpec exitOnError="true or false"></DeployerSpec>

The following table describes the attribute you can specify in the <DeployerSpec> tag.

| Attribute   | Description                                                                                                    |
|-------------|----------------------------------------------------------------------------------------------------|
| exitOnError | Optional. Indicates how<br>Project Automator should<br>handle errors. Set to:                                                          |
|             | <ul> <li>true to set Project<br/>Automator to report the<br/>error and terminate the first<br/>time it encounters an error.</li> </ul> |
|             | false to set Project<br>Automator to report errors<br>as they occur, but continue<br>processing. This is the<br>default.               |

# **Identifying Deployer**

You identify the Deployer on which you will perform the project tasks in the <DeployerServer> tag. The <DeployerServer> tag enables you to specify the values required to log on to the Integration Server that hosts the Deployer.

The following example shows how to use this tag:

```
<DeployerServer>
<host>Integration
Server host name or IP address:port</host>
<user>user
name</user>
<pwd>password</pwd>
OR <pwdHandle>handle</pwdHandle>
</DeployerServer>
```

The following table describes the attributes you can specify in the <DeployerServer> tag.

| Attribute | Description                                                                                                    |
|-----------|----------------------------------------------------------------------------------------------------|
| host      | Host name or IP address of the server.                                                                                                    |
| user      | User name of the server.                                                                                                    |
| pwd       | Password of the server. You<br>must specify either pwd or<br>pwdHandle.                                                                                                    |
|           | <b>NotE</b> roject Automator encrypts<br>passwords the first time it<br>runs. If you must change<br>the passwords in the future,<br>change the passwords in<br>the XML file and run Project<br>Automator to encrypt the<br>passwords again. |
| pwdHandle | The password handle. You<br>must specify either pwd<br>or pwdHandle. For more<br>information about creating a<br>password handle, see "Using<br>Handles Instead of Passwords"<br>on page 191.                                               |

# **Setting Up Aliases for Source and Target Servers**

You set up aliases for source and target servers, target groups, and source repositories in the <Environment> tag. For example:

```
<Environment>

<{webMethods

Broker|ProcessModel|IS|MWS|Optimize|EventServer|RulesServer|EDA|

UniversalMessaging|TargetGroup|Repository}>

<{broker|pm|is|mws|optimize|eventserver|rulesserver|edaserver|

universalmessaging|rep}alias>

tags

</{broker|pm|is|mws|optimize|eventserver|rulesserver|edaserver|

universalmessaging|rep}alias>

</{webMethods Broker|ProcessModel|IS|MWS|Optimize|EventServer|RulesServer|EDA|

UniversalMessaging|TargetGroup|Repository}>

</Environment>
```

The following sections describe each tag within the <Environment> tag in detail.

If Deployer already contains an alias with the same name as one you define, Deployer overwrites the alias.

**Note:** The credentials for <user>, <pwd>, and <pwdHandle> asset tags must be those for a user with Administrator ACL authorization or for a user that belongs to a group that has Internal, Developer, and DeployerAdmin ACLs to create Deployer runtime aliases and projects.

# **Setting Up Aliases for Source Repositories**

For repository-based deployment, you define the repository as the source server. This location identifies the repository directory from which the assets should be deployed.

**Note:** You can set up aliases for source repositories for repository-based deployment only.

```
<Repository>
<repalias name="name">
<type>FlatFile</type>
<urlOrDirectory>directory_location</urlOrDirectory>
<createIndex>true or false</createIndex>
<Test>true or false</Test>
</repalias>
</Repository>
```

For more information about the values to supply for the following attributes, see "Connecting to a Repository for Repository-Based Deployment" on page 73.

| Attribute      | Description                                                                                                    |
|----------------|----------------------------------------------------------------------------------------------------|
| repalias name  | The name to use for the repository alias. This attribute corresponds to the <b>Name</b> field.                                                                   |
| type           | The type of repository file. Set to FlatFile.                                                                                                    |
| urlOrDirectory | The full path of the repository<br>directory in which the<br>composites are located. This<br>attribute corresponds to the <b>File</b><br><b>Directory</b> field. |
| createIndex    | Specifies whether Deployer<br>should create the index. Set to<br>true to create the index in the<br>source repository and false if                               |

| Attribute | Description                                                                                                    |
|-----------|----------------------------------------------------------------------------------------------------|
|           | you do not want to create the index.                                                                                                    |
| test      | Specifies whether Deployer should test the connection to the source repository. Set to:                                                                                                    |
|           | true to test the connection<br>to the target server. If Project<br>Automator cannot ping the<br>target server, it registers<br>an error and handles the<br>error according to the<br>exitOnError attribute of the<br><deployerspec> tag. For more<br/>information, see "Root Tag" on<br/>page 194.</deployerspec> |
|           | false to create the source<br>alias without testing the<br>connection to the target server.                                                                                                    |

# Setting Up Aliases for Target AgileApps Deployment Endpoints

The following example illustrates how to set up aliases for target AgileApps deployment endpoints.

For information on the values to supply for the following tags, see "Connecting to AgileApps Servers" on page 67.

| Attribute           | Description                                                                        |
|---------------------|------------------------------------------------------------------------------------|
| agileappsalias name | Name to assign to the server. This attribute corresponds to the <b>Name</b> field. |

| Attribute          | Description                                                                                                    |
|--------------------|----------------------------------------------------------------------------------------------------|
| agileAppsServerUrl | The URL of the AgileApps server.<br>This attribute corresponds to the<br><b>Server URL</b> field.                                                                                                    |
| user               | Optional. User name for a user<br>account with Administrator<br>authority that Deployer can use<br>to access the server. This attribute<br>corresponds to the <b>User Name</b> field.                                                                                                    |
| pwd                | Password associated with the user<br>name. This attribute corresponds to<br>the <b>Password</b> field. You must specify<br>either pwd or pwdHandle.                                                                                                    |
|                    | <b>Note</b> Project Automator encrypts<br>passwords the first time it<br>runs. If you must change the<br>passwords in the future, change<br>the passwords in the XML file and<br>run Project Automator to encrypt<br>the passwords again.                                                   |
| pwdHandle          | The password handle. You must<br>specify either pwd or pwdHandle. For<br>more information about creating<br>a password handle, see "Using<br>Handles Instead of Passwords" on<br>page 191.                                                                                                  |
| version            | Version of the server. This attribute corresponds to the <b>Version</b> field.                                                                                                    |
| Test               | Specifies whether Deployer should<br>test the connection to the servers. Set<br>to:                                                                                                    |
|                    | <i>true</i> to test the connection to the target server. If Project Automator cannot ping the target server, it registers an error and handles the error according to the exitOnError attribute of the <deployerspec> tag. For more information, see "Root Tag" on page 194.</deployerspec> |

| Attribute | Description                                                                                                    |
|-----------|----------------------------------------------------------------------------------------------------|
|           | <ul> <li><i>false</i> to create the target alias<br/>without testing the connection to<br/>the target server.</li> </ul> |

# Setting Up Aliases for Target Application Platform Deployment Endpoints

The following example illustrates how to set up aliases for target Application Platform deployment endpoints.

```
<ApplicationPlatform>
<applicationplatformalias name="APP_Target">
<host>host_name</host>
<port>port_number</port>
<user>user_name</user>
<pwd>password</pwd>
OR <pwdHandle>handle</pwdHandle>
<useSSL>true/false</useSSL>
<version>version_number</version>
<Test>true/false</Test>
</applicationPlatformalias>
</ApplicationPlatform>
```

For information on the values to supply for the following tags, see "Connecting to Application Platform Servers" on page 58.

| Attribute                      | Description                                                                                                    |
|--------------------------------|----------------------------------------------------------------------------------------------------|
| application platformalias name | Name to assign to the Application<br>Platform deployment endpoint. This<br>attribute corresponds to the <b>Name</b> field.                                                       |
| host                           | Host name or IP address of the<br>Software AG Platform Manager runtime.<br>This attribute corresponds to the <b>Host</b><br>field.                                               |
| port                           | Port for the server. This attribute corresponds to the <b>Port</b> field.                                                                                                    |
| user                           | Optional. User name for a user account<br>with Administrator authority that<br>Deployer can use to access the server.<br>This attribute corresponds to the <b>User</b><br>field. |

| Attribute | Description                                                                                                    |
|-----------|----------------------------------------------------------------------------------------------------|
| pwd       | Password associated with the user<br>name. This attribute corresponds to the<br><b>Password</b> field. You must specify either<br>pwd or pwdHandle.                                                                                                    |
|           | <b>Note</b> Project Automator encrypts<br>passwords the first time it runs. If you<br>must change the passwords in the<br>future, change the passwords in the<br>XML file and run Project Automator<br>to encrypt the passwords again.                                                                             |
| pwdHandle | The password handle. You must specify<br>either pwd or pwdHandle. For more<br>information about creating a password<br>handle, see "Using Handles Instead of<br>Passwords" on page 191.                                                                                                    |
| useSSL    | Specifies whether Deployer should use SSL to connect to the server. Set to:                                                                                                    |
|           | <i>true</i> to use SSL to connect to the server.                                                                                                    |
|           | <ul> <li><i>false</i> to connect to the without any client authentication.</li> </ul>                                                                                                    |
|           | This attribute corresponds to the <b>Use SSL</b> field.                                                                                                    |
| version   | Version of the server. This attribute corresponds to the <b>Version</b> field.                                                                                                    |
| Test      | Specifies whether Deployer should test the connection to the servers. Set to:                                                                                                    |
|           | <i>true</i> to test the connection to the target<br>server. If Project Automator cannot<br>ping the target server, it registers an<br>error and handles the error according<br>to the exitOnError attribute of<br>the <deployerspec> tag. For more<br/>information, see "Root Tag" on page<br/>194.</deployerspec> |

| Attribute | Description                                                                                                    |
|-----------|----------------------------------------------------------------------------------------------------|
|           | <ul> <li><i>false</i> to create the target alias without<br/>testing the connection to the target<br/>server.</li> </ul> |

### Setting Up Aliases for Source and Target webMethods Brokers

You can set up aliases for source and target Broker Servers for either basic authentication, SSL authentication, or neither.

#### **Basic Authentication**

The following example illustrates how to set up a Broker alias that uses basic authentication.

| < | Broker>                                                                  |
|---|--------------------------------------------------------------------------|
|   | <pre><brokeralias name="alias name"></brokeralias></pre>                 |
|   | <pre><brokername>Broker name</brokername></pre>                          |
|   | <clientgroup>client group</clientgroup>                                  |
|   | <host>Broker server host</host>                                          |
|   | <port>Broker Server port</port>                                          |
|   | <pre><usebasicauth>true</usebasicauth></pre>                             |
|   | <user>basic authorization user name</user>                               |
|   | <pwd>basic authorization password</pwd> OR <pwdhandle>handle</pwdhandle> |
|   | <pre><version>version_number</version></pre>                             |
|   | <context>JNDI context</context>                                          |
|   | <test>true/false</test>                                                  |
|   |                                                                          |
| < | //Broker>                                                                |

For detailed information on the values to supply for the following attributes, see "Connecting to Broker Servers" on page 63.

| Attribute        | Description                                                                                                    |
|------------------|----------------------------------------------------------------------------------------------------|
| brokeralias name | Name to assign to the Broker Server. This attribute corresponds to the <b>Name</b> field.                                              |
| brokerName       | Name of the source or target webMethods<br>Broker. This attribute corresponds to the<br><b>BrokerName</b> field.                       |
| clientGroup      | Client group Deployer should use to access<br>the source or target Broker Server. For target<br>Broker Servers, specify <i>admin</i> . |
|                  | This attribute corresponds with the <b>Client Group</b> field.                                                                         |

| Attribute    | Description                                                                                                    |
|--------------|----------------------------------------------------------------------------------------------------|
| host         | Host name or IP address of the Broker Server.<br>This attribute corresponds to the <b>Host</b> field.                                                                                                    |
| port         | Port for the Broker Server. This attribute corresponds to the <b>Port</b> field.                                                                                                    |
| useBasicAuth | Set to <i>true</i> to connect to the Broker Server<br>using basic authentication. This attribute<br>corresponds to the <b>Client Authentication &gt;</b><br><b>Username/Password</b> check box.                                      |
| user         | Basic authentication user name. This attribute corresponds to the <b>Username</b> field.                                                                                                    |
| pwd          | Basic authentication password. This attribute corresponds to the <b>Password</b> field. You must specify either pwd or pwdHandle.                                                                                                    |
|              | <b>Note:</b> Project Automator encrypts passwords<br>the first time it runs. If you must change<br>the passwords in the future, change the<br>passwords in the XML file and run Project<br>Automator to encrypt the passwords again. |
| pwdHandle    | The password handle. You must specify either<br>pwd or pwdHandle. For more information<br>about creating a password handle, see "Using<br>Handles Instead of Passwords" on page<br>191.                                              |
| version      | Version of the Broker Server. This attribute corresponds to the <b>Version</b> field.                                                                                                    |
| context      | JNDI context. Required if the Broker Server serves as a JNDI provider. This attribute corresponds to the <b>Context</b> field.                                                                                                    |
| Test         | Specifies whether Deployer should test the connection to the servers. Set to:                                                                                                    |
|              | <i>true</i> to test the connection to the target<br>server. If Project Automator cannot ping the<br>target server, it registers an error and handles<br>the error according to the exitOnError                                       |

| Attribute De | scription                                                                                             |
|--------------|----------------------------------------------------------------------------------------------------|
|              | attribute of the <deployerspec> tag. For more information, see "Root Tag" on page 194.</deployerspec> |
| -            | <i>false</i> to create the source alias without testing the connection to the target server.          |

#### SSL Authentication

The following example illustrates how to set up a Broker alias that uses SSL authentication.

```
<Broker>
<br/>
<br/>
how a name="alias name">
  <brokerName>Broker name</brokerName>
  <clientGroup>client group</clientGroup>
  <host>Broker server host</host>
  <port>Broker Server port</port>
  <useSSL>true</useSSL>
  <version>version_number</version>
  <keyStoreType>Deployer keystore type</keyStoreType>
  <keyStorePath>Deployer keystore path</keyStorePath>
  <keyStorepassword>Deployer keystore password</keyStorepassword>
  <trustStoreType>Deployer trust store type</trustStoreType>
  <trustStorePath>Deployer truststore path</trustStorePath>
  <context>JNDI context</context>
  <Test>true/false</Test>
</brokeralias>
</Broker>
```

For detailed information on the values to supply for the following attributes, see "Connecting to Broker Servers" on page 63.

| Attribute        | Description                                                                                                    |
|------------------|----------------------------------------------------------------------------------------------------|
| brokeralias name | Name to assign to the Broker Server. This attribute corresponds to the <b>Name</b> field.                                              |
| brokerName       | Name of the source or target webMethods<br>Broker. This attribute corresponds to the<br><b>BrokerName</b> field.                       |
| clientGroup      | Client group Deployer should use to access<br>the source or target Broker Server. For<br>target Broker Servers, specify <i>admin</i> . |
|                  | This attribute corresponds with the <b>Client Group</b> field.                                                                         |

| Attribute         | Description                                                                                                    |
|-------------------|----------------------------------------------------------------------------------------------------|
| host              | Host name or IP address of the Broker<br>Server. This attribute corresponds to the<br><b>Host</b> field.                                                                 |
| port              | Port for the Broker Server. This attribute corresponds to the <b>Port</b> field.                                                                                         |
| useSSL            | Set to <i>true</i> to connect to the Broker Server<br>using SSL authentication. This attribute<br>corresponds to the <b>Client Authentication &gt; SSL</b><br>check box. |
| version           | Version of the Broker Server. This attribute corresponds to the <b>Version</b> field.                                                                                    |
| keyStoreType      | File type of Deployer's keystore file. This attribute corresponds to the <b>Keystore Type</b> field.                                                                     |
| keyStorePath      | Full path to Deployer's keystore file.<br>This attribute corresponds to the<br><b>DeployerKeystore</b> field.                                                            |
| keyStore password | Password that Deployer uses to access its keystore file. This attribute corresponds to the <b>Keystore Password</b> field.                                               |
| trustStoreType    | File type of Deployer's truststore file. This attribute corresponds to the <b>Truststore Type</b> field.                                                                 |
| trustStorePath    | Full path to Deployer's truststore file. This attribute corresponds to the <b>DeployerTruststore</b> field.                                                              |
| context           | JNDI context. Required if the Broker Server serves as a JNDI provider. This attribute corresponds to the <b>Context</b> field.                                           |
| Test              | Specifies whether Deployer should test the connection to the servers. Set to:                                                                                            |

| Attribute | Description                                                                                                    |
|-----------|----------------------------------------------------------------------------------------------------|
|           | <i>true</i> to test the connection to the target<br>server. If Project Automator cannot<br>ping the target server, it registers an<br>error and handles the error according<br>to the exitOnError attribute of<br>the <deployerspec> tag. For more<br/>information, see "Root Tag" on page<br/>194.</deployerspec> |
|           | • <i>false</i> to create the source alias without testing the connection to the target server.                                                                                                    |

#### No Authentication

The following example illustrates how to set up a Broker alias that does not use client authentication.

```
<Broker>
<brokeralias name="alias name">
<brokeralias name="alias name">
<brokeralias name="alias name">
<brokeralias name="alias name">
<brokeralias name="alias name">
<brokeralias name="alias name">
<brokeralias name="alias name">
<brokeralias name="alias name">
<brokeralias name="alias name">
<brokeralias name="alias name">
<brokeralias name="alias name">
<brokeralias name="alias name">
<brokeralias name="alias name">
<brokeralias name="alias name">
<brokeralias name="alias name">
<brokeralias name="alias name">
<brokeralias name="alias name">
<brokeralias name="alias name">
<br/>
<brokeralias name="alias name">
<br/>
<brokeralias name="alias name">
<br/>
<brokeralias name="alias name">
<br/>
<brokeralias name="alias name">
<br/>
<brokeralias name="alias name">
<br/>
<brokeralias name="alias name">
<br/>
<brokeralias name="alias name">
<br/>
<brokeralias name</brokeralias name</brokeralias name</brokeralias name</brokeralias name</brokeralias name</brokeralias name</brokeralias name</brokeralias name</brokeralias name</brokeralias name</brokeralias name</brokeralias name</brokeralias name</brokeralias name</br/>
```

For detailed information about the values to supply for the following attributes, see "Connecting to Broker Servers" on page 63.

| Attribute        | Description                                                                                                    |
|------------------|----------------------------------------------------------------------------------------------------|
| brokeralias name | Name to assign to the Broker Server.<br>This attribute corresponds to the <b>Name</b><br>field.                                        |
| brokerName       | Name of the source or target<br>webMethods Broker. This attribute<br>corresponds to the <b>BrokerName</b> field.                       |
| clientGroup      | Client group Deployer should use<br>to access the source or target Broker<br>Server. For target Broker Servers, type<br><i>admin</i> . |

| Attribute | Description                                                                                                    |
|-----------|----------------------------------------------------------------------------------------------------|
|           | This attribute corresponds to the <b>Client Group</b> field.                                                                                                    |
| host      | Host name or IP address of the Broker<br>Server. This attribute corresponds to the<br><b>Host</b> field.                                                                                                    |
| port      | Port for the Broker Server. This attribute corresponds to the <b>Port</b> field.                                                                                                    |
| useSSL    | Set to <i>false</i> to connect to the<br>Broker Server without any client<br>authentication. This attribute<br>corresponds to the <b>Client Authentication &gt;</b><br><b>None</b> check box.                                                                                                    |
| version   | Version of the Broker Server. This attribute corresponds to the <b>Version</b> field.                                                                                                    |
| context   | JNDI context. Required if the Broker<br>Server serves as a JNDI provider. This<br>attribute corresponds to the <b>Context</b><br>field.                                                                                                    |
| Test      | Specifies whether Deployer should test the connection to the servers. Set to:                                                                                                    |
|           | <i>true</i> to test the connection to the target<br>server. If Project Automator cannot<br>ping the target server, it registers an<br>error and handles the error according<br>to the exitOnError attribute of<br>the <deployerspec> tag. For more<br/>information, see "Root Tag" on page<br/>194.</deployerspec> |
|           | <i>false</i> to create the source alias without testing the connection to the target server.                                                                                                    |

# Setting Up Aliases for Source and Target Process Model Servers

The following example illustrates how to set up aliases for source and target process model servers.

```
<ProcessModel>

<pmalias name="alias name">

<host>ProcessModel Server host</host>

<port>ProcessModel Server port</port>

<user>user name</user>

<pwd>password</pwd> OR <pwdHandle>handle</pwdHandle>

<useSSL>true/false</useSSL>

<version>version_number</version>

<Test>true/false</Test>

</pmalias>

</ProcessModel>
```

For detailed information about the values to supply for the following attributes, see "Connecting to BPM Process Model Servers" on page 65.

| Attribute    | Description                                                                                                    |
|--------------|----------------------------------------------------------------------------------------------------|
| pmalias name | Name to assign to the server.<br>This attribute corresponds to the<br><b>Name</b> field.                                                                                            |
| host         | Host name or IP address<br>of the server. This attribute<br>corresponds to the <b>Host</b> field.                                                                                   |
| port         | Port for the server. This attribute corresponds to the <b>Port</b> field.                                                                                                    |
| user         | Optional. User name for a user<br>account with Administrator<br>authority that Deployer can<br>use to access the server. This<br>attribute corresponds to the<br><b>User</b> field. |
| pwd          | Password associated with<br>the user name. This attribute<br>corresponds to the <b>Password</b><br>field. You must specify either<br>pwd <b>or</b> pwdHandle.                       |
|              | <b>Note</b> roject Automator encrypts passwords the first time it                                                                                                    |

| Attribute | Description                                                                                                    |
|-----------|----------------------------------------------------------------------------------------------------|
|           | runs. If you must change<br>the passwords in the future,<br>change the passwords in<br>the XML file and run Project<br>Automator to encrypt the<br>passwords again.                                                                                                    |
| pwdHandle | The password handle. You<br>must specify either pwd<br>or pwdHandle. For more<br>information about creating a<br>password handle, see "Using<br>Handles Instead of Passwords"<br>on page 191.                                                                                                    |
| useSSL    | Specifies whether Deployer<br>should use SSL to connect to the<br>server. Set to:                                                                                                    |
|           | <ul> <li><i>true</i> to use SSL to connect to the server.</li> </ul>                                                                                                    |
|           | <ul> <li><i>false</i> to connect to the without any client authentication.</li> </ul>                                                                                                    |
|           | This attribute corresponds to the <b>Use SSL</b> field.                                                                                                    |
| version   | Version of the server. This attribute corresponds to the <b>Version</b> field.                                                                                                    |
| Test      | Specifies whether Deployer<br>should test the connection to the<br>servers. Set to:                                                                                                    |
|           | <i>true</i> to test the connection to<br>the target server. If Project<br>Automator cannot ping the<br>target server, it registers<br>an error and handles the<br>error according to the<br>exitOnError attribute of the<br><deployerspec> tag. For more<br/>information, see "Root Tag" on<br/>page 194.</deployerspec> |

| Attribute | Description                                                                                  |
|-----------|----------------------------------------------------------------------------------------------|
|           | <i>false</i> to create the source alias without testing the connection to the target server. |

### Setting Up Aliases for Source and Target Integration Servers

The following example illustrates how to set up aliases for source and target Integration Servers.

```
<IS>
    <isalias name="alias name>">
        <host>Integration Server host</host>
        <port>Integration Server port</port>
        <user>user name</user>
        <pwd>password</pwd>
OR <pwdHandle>handle</pwdHandle>
        <useSSL>true/false</useSSL>
        <version>version_number</version>
        <installDeployerResource>true/false</installDeployerResource>
        <Test>true/false</Test>
        <executeACL>acl</executeACL>
        </isalias>
</IS>
```

For information on the values to supply for the following tags, see "Connecting to Integration Servers and Trading Networks Servers" on page 56.

| Attribute    | Description                                                                                                    |
|--------------|----------------------------------------------------------------------------------------------------|
| isalias name | Name to assign to the server.                                                                                            |
| host         | Host name or IP address of the server.                                                                                   |
| port         | Port for the server.                                                                                                    |
| user         | Optional. User name for a user<br>account with Administrator<br>authority that Deployer can use to<br>access the server. |
| pwd          | Password associated with the user<br>name. You must specify either pwd<br>or pwdHandle.                                  |
|              | <b>Note</b> Project Automator encrypts passwords the first time it                                                       |

| Attribute                 | Description                                                                                                    |
|---------------------------|----------------------------------------------------------------------------------------------------|
|                           | runs. If you must change the<br>passwords in the future, change<br>the passwords in the XML file and<br>run Project Automator to encrypt<br>the passwords again.                                                                          |
| pwdHandle                 | The password handle. You must<br>specify either pwd or pwdHandle. For<br>more information about creating<br>a password handle, see "Using<br>Handles Instead of Passwords" on<br>page 191.                                                |
| useSSL                    | Specifies whether Deployer should<br>use SSL to connect to the server. Set<br>to:                                                                                                    |
|                           | <ul> <li><i>true</i> to use SSL to connect to the server.</li> </ul>                                                                                                    |
|                           | <ul> <li><i>false</i> to connect to the without any client authentication.</li> </ul>                                                                                                    |
| version                   | Version of the server.                                                                                                    |
| install Deployer Resource | Specifies whether Deployer should<br>install the WmDeployerResource<br>package on each Integration Server<br>server that will run the process<br>steps. Set to:                                                                           |
|                           | <i>true</i> to install the package.                                                                                                    |
|                           | <ul> <li><i>false</i> to avoid installing the package.</li> </ul>                                                                                                    |
| Test                      | Specifies whether Deployer should<br>test the connection to the servers. Set<br>to:                                                                                                    |
|                           | <i>true</i> to test the connection to the target server. If Project Automator cannot ping the target server, it registers an error and handles the error according to the exitOnError attribute of the <deployerspec> tag.</deployerspec> |

| Attribute  | Description                                                                                                    |
|------------|----------------------------------------------------------------------------------------------------|
|            | For more information, see "Root<br>Tag" on page 194.                                                                                           |
|            | false to create the source alias<br>without testing the connection to<br>the target server.                                                    |
| executeACL | Optional. Specifies the ACL for<br>the alias. If no value is specified,<br>Deployer assigns the alias to the<br>Administrators ACL by default. |

# Setting Up Aliases for Source and Target My webMethods Servers

The following example illustrates how to set up aliases for source and target My webMethods Servers.

```
<MWS>
  <mwsalias name="alias name">
      <host>My webMethods Server host</host>
      <port>My webMethods Server port</port>
      <user>user name</user>
      <pwd>password </pwd>
OR <pwdHandle>handle</pwdHandle>
      <excludeCoreTaskEngineDependencies>true/false
      </excludeCoreTaskEngineDependencies>
      <cacheTimeOut>time</cacheTimeOut>
      <includeSecurityDependencies>true/false</includeSecurityDependencies>
      <rootFolderAliases>folder,folder,folder...</rootFolderAliases>
      <maximumFolderObjectCount>count</maximumFolderObjectCount>
      <enableAddtionalLogging>true/false</enableAddtionalLogging>
      <maxFolderDepth>number of assets </maxFolderDepth>
      <useSSL>true/false</useSSL>
      <version>version number</version>
      <Test>true/false</Test>
  </mwsalias>
</MWS>
```

For information on the values to supply for the following tags, see "Connecting to My webMethods Servers" on page 60.

| Attribute     | Description                                                                                       |
|---------------|---------------------------------------------------------------------------------------------------|
| mwsalias name | Name to assign to the server.<br>This attribute corresponds to<br>the <b>Name</b> field.          |
| host          | Host name or IP address<br>of the server. This attribute<br>corresponds to the <b>Host</b> field. |

| Attribute                           | Description                                                                                                    |
|-------------------------------------|----------------------------------------------------------------------------------------------------|
| port                                | Port for the server. This attribute corresponds to the <b>Port</b> field.                                                                                                    |
| user                                | Optional. User name<br>for a user account with<br>Administrator authority that<br>Deployer can use to access<br>the server. This attribute<br>corresponds to the <b>User</b> field.                                                                                                    |
| pwd                                 | Password associated with<br>the user name. This attribute<br>corresponds to the <b>Password</b><br>field. You must specify either<br>pwd <b>or</b> pwdHandle.                                                                                                    |
|                                     | <b>Note</b> roject Automator encrypts<br>passwords the first time it<br>runs. If you must change<br>the passwords in the future,<br>change the passwords in<br>the XML file and run Project<br>Automator to encrypt the<br>passwords again.                                                                                |
| pwdHandle                           | The password handle. You<br>must specify either pwd<br>or pwdHandle. For more<br>information about creating<br>a password handle, see<br>"Using Handles Instead of<br>Passwords" on page 191.                                                                                                    |
| excludeCore TaskEngine Dependencies | <ul> <li>Specifies whether to exclude Task Engine portlets from the dependencies list for task application assets. Set to:</li> <li><i>true</i> to exclude the portlets.</li> <li><i>false</i> to include the portlets.</li> <li>This attribute corresponds to the Exclude Core Task Engine Dependencies field.</li> </ul> |

| Attribute                     | Description                                                                                                    |
|-------------------------------|----------------------------------------------------------------------------------------------------|
| cacheTimeOut                  | Length of time queries should<br>remain in the cache unless the<br>cache capacity is exceeded.<br>This attribute corresponds to<br>the <b>Cache Timeout</b> field.                                                                                         |
| include Security Dependencies | Specifies whether to<br>include the following in the<br>dependencies list for My<br>webMethods Server assets<br>when creating an MWS<br>deployment set:                                                                                                    |
|                               | <ul> <li>Security realms that contain the assets.</li> </ul>                                                                                                    |
|                               | <ul> <li>User/group/role references<br/>in the assets' security ACLs.</li> </ul>                                                                                                    |
|                               | Set to:                                                                                                    |
|                               | <i>true</i> to include the assets.                                                                                                    |
|                               | <i>false</i> to exclude the assets.                                                                                                    |
|                               | This attribute corresponds<br>to the <b>Include security</b><br><b>dependencies</b> field.                                                                                                    |
| rootFolder Aliases            | My webMethods Server<br>aliases to use as root folders<br>when selecting pages to<br>deploy. Separate the folders<br>using commas. This attribute<br>corresponds to the <b>Root folder</b><br><b>aliases</b> field.                                        |
| maximumFolder ObjectCount     | Maximum number of<br>assets to display within My<br>webMethods Server folders<br>when you are defining and<br>choosing assets to include in<br>an MWS deployment set. This<br>attribute corresponds to the<br><b>Maximum Folder Object Count</b><br>field. |

| Attribute                | Description                                                                                                    |
|--------------------------|----------------------------------------------------------------------------------------------------|
| enable Addtional Logging | Specifies whether to log<br>debug information about<br>selected assets to source My<br>webMethods Server logs, and<br>assets that Deployer deploys<br>to target My webMethods<br>Server logs. Set to:                                            |
|                          | <i>true</i> to use SSL to connect to the server.                                                                                                    |
|                          | <ul> <li><i>false</i> to connect to the without any client authentication.</li> </ul>                                                                                                    |
|                          | This attribute corresponds to the <b>Enable additional MWS logging</b> field.                                                                                                    |
| maxFolderDepth           | Maximum number of<br>assets to display within My<br>webMethods Server folders<br>when you are defining and<br>choosing assets to include in<br>an MWS deployment set. This<br>attribute corresponds to the<br><b>Maximum Folder Depth</b> field. |
| useSSL                   | Specifies whether Deployer<br>should use SSL to connect to<br>the server. Set to:                                                                                                    |
|                          | <i>true</i> to use SSL to connect to the server.                                                                                                    |
|                          | <ul> <li><i>false</i> to connect to the without any client authentication.</li> </ul>                                                                                                    |
|                          | This attribute corresponds to the <b>Use SSL</b> field.                                                                                                    |
| version                  | Version of the server. This attribute corresponds to the <b>Version</b> field.                                                                                                    |

| Attribute | Description                                                                                                    |
|-----------|----------------------------------------------------------------------------------------------------|
| Test      | Specifies whether Deployer<br>should test the connection to<br>the servers. Set to:                                                                                                    |
|           | <i>true</i> to test the connection to<br>the target server. If Project<br>Automator cannot ping the<br>target server, it registers<br>an error and handles the<br>error according to the<br>exitOnError attribute of<br>the <deployerspec> tag. For<br/>more information, see "Root<br/>Tag" on page 194.</deployerspec> |
|           | <ul> <li><i>false</i> to create the source<br/>alias without testing the<br/>connection to the target<br/>server.</li> </ul>                                                                                                    |

### Setting Up Aliases for Source and Target Optimize Servers

The following example illustrates how to set up aliases for source and target Optimize servers.

For information on the values to supply for the following tags, see "Connecting to Optimize Servers" on page 57.

| Attribute          | Description                                                                                 |
|--------------------|---------------------------------------------------------------------------------------------|
| optimizealias name | Name to assign to the server. This attribute corresponds to the <b>Name</b> field.          |
| host               | Host name or IP address of the server. This attribute corresponds to the <b>Host</b> field. |

| Attribute | Description                                                                                                    |
|-----------|----------------------------------------------------------------------------------------------------|
| port      | Port for the server. This attribute corresponds to the <b>Port</b> field.                                                                                                    |
| user      | Optional. User name for a user account<br>with Administrator authority that<br>Deployer can use to access the server. This<br>attribute corresponds to the <b>User</b> field.                                                          |
| рwd       | Password associated with the user name.<br>This attribute corresponds to the <b>Password</b><br>field. You must specify either pwd or<br>pwdHandle.                                                                                    |
|           | <b>Note</b> Project Automator encrypts passwords<br>the first time it runs. If you must change<br>the passwords in the future, change<br>the passwords in the XML file and<br>run Project Automator to encrypt the<br>passwords again. |
| pwdHandle | The password handle. You must specify<br>either pwd or pwdHandle. For more<br>information about creating a password<br>handle, see "Using Handles Instead of<br>Passwords" on page 191.                                                |
| useSSL    | Specifies whether Deployer should use SSL to connect to the server. Set to:                                                                                                    |
|           | <i>true</i> to use SSL to connect to the server.                                                                                                    |
|           | <ul> <li><i>false</i> to connect to the without any client authentication.</li> </ul>                                                                                                    |
|           | This attribute corresponds to the <b>Use SSL</b> field.                                                                                                    |
| version   | Version of the server. This attribute corresponds to the <b>Version</b> field.                                                                                                    |
| Test      | Specifies whether Deployer should test the connection to the servers. Set to:                                                                                                    |
|           | <ul> <li><i>true</i> to test the connection to the target<br/>server. If Project Automator cannot<br/>ping the target server, it registers an</li> </ul>                                                                               |

| Attribute | Description                                                                                                    |
|-----------|----------------------------------------------------------------------------------------------------|
|           | error and handles the error according<br>to the exitOnError attribute of<br>the <deployerspec> tag. For more<br/>information, see "Root Tag" on page<br/>194.</deployerspec> |
|           | <ul> <li><i>false</i> to create the source alias without<br/>testing the connection to the target server.</li> </ul>                                                         |

#### **Setting Up Aliases for Target Event Servers**

The following example illustrates how to set up aliases for target Event Servers.

```
Note: Deployer supports deployment of assets to Event Servers of version 9.5 or earlier only.
```

```
<EventServer>
<eventServeralias name="event_server_target">
<host>host_name</host>
<port>port_number</port>
<user>user_name</user>
<pwd>password</pwd>
OR <pwdHandle>handle</pwdHandle>
<useSSL>true/false</useSSL>
<version>version_number</version>
<Test>true/false</Test>
</eventserveralias>
</EventServer>
```

For information on the values to supply for the following tags, see "Connecting to Event Servers" on page 62.

| Attribute              | Description                                                                                                    |
|------------------------|----------------------------------------------------------------------------------------------------|
| eventserver alias name | Name to assign to the server. This attribute corresponds to the <b>Name</b> field.                                    |
| host                   | Host name or IP address of the server.<br>This attribute corresponds to the <b>Host</b><br>field.                     |
| port                   | Port for the server. This attribute corresponds to the <b>Port</b> field.                                             |
| user                   | Optional. User name for a user account<br>with Administrator authority that<br>Deployer can use to access the server. |

| Attribute | Description                                                                                                    |
|-----------|----------------------------------------------------------------------------------------------------|
|           | This attribute corresponds to the <b>User</b> field.                                                                                                    |
| pwd       | Password associated with the user<br>name. This attribute corresponds to the<br><b>Password</b> field. You must specify either<br>pwd <b>or</b> pwdHandle.                                                                                |
|           | <b>Note</b> Project Automator encrypts<br>passwords the first time it runs. If<br>you must change the passwords in<br>the future, change the passwords<br>in the XML file and run Project<br>Automator to encrypt the passwords<br>again. |
| pwdHandle | The password handle. You must<br>specify either pwd or pwdHandle. For<br>more information about creating a<br>password handle, see "Using Handles<br>Instead of Passwords" on page 191.                                                   |
| useSSL    | Specifies whether Deployer should use SSL to connect to the server. Set to:                                                                                                    |
|           | <i>true</i> to use SSL to connect to the server.                                                                                                    |
|           | <ul> <li><i>false</i> to connect to the without any client authentication.</li> </ul>                                                                                                    |
|           | This attribute corresponds to the <b>Use SSL</b> field.                                                                                                    |
| version   | Version of the server. This attribute corresponds to the <b>Version</b> field.                                                                                                    |
| Test      | Specifies whether Deployer should test the connection to the servers. Set to:                                                                                                    |
|           | <i>true</i> to test the connection to the target server. If Project Automator cannot ping the target server, it registers an error and handles the error according to the exitOnError attribute of the <deployerspec> tag.</deployerspec> |

| Attribute | Description                                                                                    |
|-----------|------------------------------------------------------------------------------------------------|
|           | For more information, see "Root Tag" on page 194.                                              |
|           | ■ <i>false</i> to create the source alias without testing the connection to the target server. |

#### Setting Up Aliases for Target EDA Deployment Endpoints

The following example illustrates how to set up aliases for target EDA deployment endpoints.

```
<EDA>
<edaserveralias name="EDA_target">
   <host>host_name</host>
   <port>port_number</port>
   <user>user_name</user>
   <pwd>password</pwd>
OR <pwdHandle>handle</pwdHandle>
   <useSSL>true/false</useSSL>
   <version>version_number</version>
   <Test>true/false</Test>
   </edaserveralias>
</EDA>
```

For information on the values to supply for the following tags, see "Connecting to EDA Deployment Endpoints" on page 69.

| Attribute           | Description                                                                                                    |
|---------------------|----------------------------------------------------------------------------------------------------|
| edaserveralias name | Name to assign to the EDA deployment endpoint.<br>This attribute corresponds to the <b>Name</b> field.                                                                        |
| host                | Host name or IP address of the Software AG<br>Platform Manager runtime. This attribute<br>corresponds to the <b>Host</b> field.                                               |
| port                | Port for the server. This attribute corresponds to the <b>Port</b> field.                                                                                                    |
| user                | Optional. User name for a user account with<br>Administrator authority that Deployer can use to<br>access the server. This attribute corresponds to the<br><b>User</b> field. |

| Attribute | Description                                                                                                    |
|-----------|----------------------------------------------------------------------------------------------------|
| pwd       | Password associated with the user name. This attribute corresponds to the <b>Password</b> field. You <b>must specify either</b> pwd <b>or</b> pwdHandle.                                                                                                    |
|           | <b>Note:</b> Project Automator encrypts passwords the first time it runs. If you must change the passwords in the future, change the passwords in the XML file and run Project Automator to encrypt the passwords again.                                                                             |
| pwdHandle | The password handle. You must specify either pwd<br>or pwdHandle. For more information about creating<br>a password handle, see "Using Handles Instead of<br>Passwords" on page 191.                                                                                                    |
| useSSL    | Specifies whether Deployer should use SSL to connect to the server. Set to:                                                                                                    |
|           | <i>true</i> to use SSL to connect to the server.                                                                                                    |
|           | <ul> <li><i>false</i> to connect to the without any client authentication.</li> </ul>                                                                                                    |
|           | This attribute corresponds to the <b>Use SSL</b> field.                                                                                                    |
| version   | Version of the server. This attribute corresponds to the <b>Version</b> field.                                                                                                    |
| Test      | Specifies whether Deployer should test the connection to the servers. Set to:                                                                                                    |
|           | true to test the connection to the target server.<br>If Project Automator cannot ping the target<br>server, it registers an error and handles the error<br>according to the exitOnError attribute of the<br><deployerspec> tag. For more information, see<br/>"Root Tag" on page 194.</deployerspec> |
|           | <i>false</i> to create the target alias without testing the connection to the target server.                                                                                                    |

#### Setting Up Aliases for Target Business Rules Integration Servers

The following example illustrates how to set up aliases for source and target Business Rules Integration Servers.

<RulesServer>

| <rulesserveralias name="rules target"></rulesserveralias> |
|-----------------------------------------------------------|
| <host>host_name</host>                                    |
| <port>port_number </port>                                 |
| <user>user_name</user>                                    |
| <pwd>password</pwd>                                       |
| OR <pwdhandle><i>handle</i></pwdhandle>                   |
| <usessl><i>true/false</i></usessl>                        |
| <pre><version>version_number</version></pre>              |
| <test><i>true/false</i></test>                            |
|                                                           |
|                                                           |

For information on the values to supply for the following tags, see "Connecting to Business Rules Integration Servers" on page 70.

| Attribute              | Description                                                                                                    |  |
|------------------------|----------------------------------------------------------------------------------------------------|--|
| rulesserver alias name | Name to assign to the server. This attribute corresponds to the <b>Name</b> field.                                                                                                    |  |
| host                   | Host name or IP address of the server. This attribute corresponds to the <b>Host</b> field.                                                                                                    |  |
| port                   | Port for the server. This attribute corresponds to the <b>Port</b> field.                                                                                                    |  |
| user                   | Optional. User name for a user account with Administrator<br>authority that Deployer can use to access the server. This<br>attribute corresponds to the <b>User</b> field.                                               |  |
| pwd                    | Password associated with the user name. This attribute corresponds to the <b>Password</b> field. You must specify either pwd or pwdHandle.                                                                               |  |
|                        | <b>Note:</b> Project Automator encrypts passwords the first time it runs. If you must change the passwords in the future, change the passwords in the XML file and run Project Automator to encrypt the passwords again. |  |
| pwdHandle              | The password handle. You must specify either pwd or<br>pwdHandle. For more information about creating a password<br>handle, see "Using Handles Instead of Passwords" on page<br>191.                                     |  |
| useSSL                 | Specifies whether Deployer should use SSL to connect to the server. Set to:                                                                                                    |  |
|                        | <i>true</i> to use SSL to connect to the server.                                                                                                    |  |
|                        | <i>false</i> to connect to the without any client authentication.                                                                                                    |  |

| Attribute | Description                                                                                                    |  |
|-----------|----------------------------------------------------------------------------------------------------|--|
|           | This attribute corresponds to the <b>Use SSL</b> field.                                                                                                    |  |
| version   | Version of the server. This attribute corresponds to the <b>Version</b> field.                                                                                                    |  |
| Test      | Specifies whether Deployer should test the connection to the servers. Set to:                                                                                                    |  |
|           | <i>true</i> to test the connection to the target server. If Project<br>Automator cannot ping the target server, it registers an error<br>and handles the error according to the exitOnError attribute of<br>the <deployerspec> tag. For more information, see "Root Tag"<br/>on page 194.</deployerspec> |  |
|           | ■ <i>false</i> to create the source alias without testing the connection to the target server.                                                                                                    |  |

# Setting Up Aliases for Target Business Rules My webMethods Servers

The following example illustrates how to set up aliases for source and target Business Rules My webMethods Servers.

For information on the values to supply for the following tags, see "Connecting to Business Rules My webMethods Servers" on page 71.

| Attribute                | Description                                                                                 |
|--------------------------|---------------------------------------------------------------------------------------------|
| rulesmwsserveralias name | Name to assign to the server. This attribute corresponds to the <b>Name</b> field.          |
| host                     | Host name or IP address of the server. This attribute corresponds to the <b>Host</b> field. |

| Attribute   | Description                                                                                                    |
|-------------|----------------------------------------------------------------------------------------------------|
| port        | Port for the server. This attribute corresponds to the <b>Port</b> field.                                                                                                    |
| user        | Optional. User name for a user account with<br>Administrator authority that Deployer can use to access<br>the server. This attribute corresponds to the <b>User</b> field.                                               |
| -           | Password associated with the user name. This attribute corresponds to the <b>Password</b> field. You must specify either pwd or pwdHandle.                                                                               |
|             | <b>Note:</b> Project Automator encrypts passwords the first time it runs. If you must change the passwords in the future, change the passwords in the XML file and run Project Automator to encrypt the passwords again. |
| pwdHandle   | The password handle. You must specify either pwd<br>or pwdHandle. For more information about creating<br>a password handle, see "Using Handles Instead of<br>Passwords" on page 191.                                     |
| useSSL      | Specifies whether Deployer should use SSL to connect to the server. Set to:                                                                                                    |
|             | <i>true</i> to use SSL to connect to the server.                                                                                                    |
|             | <i>false</i> to connect to the without any client authentication.                                                                                                    |
|             | This attribute corresponds to the <b>Use SSL</b> field.                                                                                                    |
| version     | Version of the server. This attribute corresponds to the <b>Version</b> field.                                                                                                    |
| rootContext | The root context path for the server<br>(http//:host_name:port_number/root_context). For<br>example, http//:localhost:8585/mws.                                                                                          |
| Test        | Specifies whether Deployer should test the connection to the servers. Set to:                                                                                                    |
|             | <i>true</i> to test the connection to the target server. If<br>Project Automator cannot ping the target server, it<br>registers an error and handles the error according to the                                          |

| Attribute | Description                                                                                                    |
|-----------|----------------------------------------------------------------------------------------------------|
|           | exitOnError attribute of the <deployerspec> tag. For more information, see "Root Tag" on page 194.</deployerspec> |
|           | <i>false</i> to create the source alias without testing the connection to the target server.                      |

#### Setting Up Aliases for Target Universal Messaging Servers

The following example illustrates how to set up aliases for target Universal Messaging servers for basic authentication, SSL authentication, or neither.

#### **Basic Authentication**

The following example illustrates how to set up a Universal Messaging server alias that uses basic authentication.

```
<UniversalMessaging>
<universalmessagingalias name="server_target">
    <realmURL>URL</realmURL>
    <useBasicAuth>true</useBasicAuth>
    <version>version</version>
    <user>basic authorization user name</user>
    <pwd>basic authorization password</pwd> OR <pwdHandle>handle</pwdHandle>
    <Test>true/false</Test>
    </universalmessagingalias>
</UniversalMessaging>
```

For detailed information on the values to supply for the following attributes, see "Connecting to Universal Messaging Servers" on page 67.

| Attribute                    | Description                                                                                                    |
|------------------------------|----------------------------------------------------------------------------------------------------|
| universalmessagingalias name | Name to assign to the server. This attribute corresponds to the <b>Name</b> field.                                                                                                    |
| realmURL                     | The URL of the Universal Messaging realm server. This attribute corresponds to the <b>Realm URL</b> field.                                                                                                   |
| useBasicAuth                 | Set to <i>true</i> to connect to the Universal<br>Messaging server using basic authentication.<br>This attribute corresponds to the <b>Client</b><br><b>Authentication &gt; Basic Authentication</b> option. |
| version                      | Version of the server. This attribute corresponds to the <b>Version</b> field.                                                                                                    |

| Attribute | Description                                                                                                    |
|-----------|----------------------------------------------------------------------------------------------------|
| user      | Basic authentication user name. This attribute corresponds to the <b>Username</b> field.                                                                                                    |
| pwd       | Basic authentication password. This attribute corresponds to the <b>Password</b> field. You must specify either pwd or pwdHandle.                                                                                                    |
|           | <b>Note:</b> Project Automator encrypts passwords<br>the first time it runs. If you must change<br>the passwords in the future, change the<br>passwords in the XML file and run Project<br>Automator to encrypt the passwords<br>again.                                                                        |
| pwdHandle | The password handle. You must specify either<br>pwd or pwdHandle. For more information<br>about creating a password handle, see "Using<br>Handles Instead of Passwords" on page<br>191.                                                                                                    |
| Test      | Specifies whether Deployer should test the connection to the servers. Set to:                                                                                                    |
|           | <i>true</i> to test the connection to the target<br>server. If Project Automator cannot<br>ping the target server, it registers an<br>error and handles the error according<br>to the exitOnError attribute of the<br><deployerspec> tag. For more information,<br/>see "Root Tag" on page 194.</deployerspec> |
|           | <ul> <li><i>false</i> to create the source alias without<br/>testing the connection to the target server.</li> </ul>                                                                                                    |

#### **SSL** Authentication

The following example illustrates how to set up a Universal Messaging server alias that uses SSL authentication.

```
<UniversalMessaging>
<universalMessagingalias name="server_target">
<universalMessagingalias name="server_target">
<universalMessagingalias name="server_target">
<universalMessagingalias name="server_target">
<universalMessagingalias name="server_target">
<universalMessagingalias name="server_target">
<universalMessagingalias name="server_target">
<universalMessagingalias name="server_target">
</universalMessagingalias name="server_target">
</universalMessagingalias name="server_target">
</universalMessagingalias name="server_target">
</universalMessagingalias name="server_target">
</universalMessagingalias name="server_target">
</universalMessagingalias name="server_target">
</universalMessagingalias name="server_target">
</universalMessagingalias name="server_target">
</universalMessagingalias name="server_target">
</universalMessagingalias name="server_target">
</universalMessagingalias name="server_target">
</universalMessagingalias name="server_target">
</universalMessagingalias name="server_target">
</universalMessagingalias name="server_target">
</universalMessagingalias name="server_target">

<useSsl>true</useSsl></use</td>

<useSsl>true</useSsl></use</td>

<useSsl>true</useSsl></use</td>

<useSsl>true</useSsl>

<useSsl>true</useSsl>

<useSsl>true</useSsl>

<useSsl>true</useSsl>

<useSsl>true

<useSsl>true

<useSsl>true

<useSsl>true

<useSsl>true

<useSsl>true

<useSsl>true

<useSsl>true

<useSsl>true

<useSsl>true

<useSsl>true

<useSsl>true

<useSsl>true

<useSsl>true

<useSsl>true

<useSsl>true

<useSsl>true

<useSsl>true
```

```
</universalmessagingalias>
</UniversalMessaging>
```

For detailed information on the values to supply for the following attributes, see "Connecting to Universal Messaging Servers" on page 67.

| Attribute                    | Description                                                                                                    |
|------------------------------|----------------------------------------------------------------------------------------------------|
| universalmessagingalias name | Name to assign to the server. This attribute corresponds to the <b>Name</b> field.                                                                                                    |
| realmURL                     | The URL of the Universal Messaging realm server. This attribute corresponds to the <b>Realm URL</b> field.                                                                                                    |
| useSSL                       | Set to <i>true</i> to connect to the Universal<br>Messaging server using SSL<br>authentication. This attribute corresponds<br>to the <b>Client Authentication &gt; SSL</b> check box.                                                                                         |
| version                      | Version of the Universal Messaging<br>server. This attribute corresponds to the<br><b>Version</b> field.                                                                                                    |
| keyStorePath                 | Full path to Deployer's keystore file.<br>This attribute corresponds to the<br><b>DeployerKeystore</b> field.                                                                                                    |
| keyStore password            | Password that Deployer uses to access its keystore file. This attribute corresponds to the <b>Keystore Password</b> field.                                                                                                    |
| trustStorePath               | Full path to Deployer's truststore file. This attribute corresponds to the <b>DeployerTruststore</b> field.                                                                                                    |
| trustStorepassword           | Password that Deployer uses to access its truststore file. This attribute corresponds to the <b>Truststore Password</b> field.                                                                                                    |
| Test                         | <ul> <li>Specifies whether Deployer should test the connection to the servers. Set to:</li> <li><i>true</i> to test the connection to the target server. If Project Automator cannot ping the target server, it registers an error and handles the error according</li> </ul> |

| Attribute D | escription                                                                                                    |
|-------------|----------------------------------------------------------------------------------------------------|
|             | to the exitOnError attribute of<br>the <deployerspec> tag. For more<br/>information, see "Root Tag" on page<br/>194.</deployerspec> |
|             | <i>false</i> to create the source alias without testing the connection to the target server.                                        |

#### No Authentication

The following example illustrates how to set up a Universal Messaging server alias that does not use client authentication.

```
<UniversalMessaging>
<universalMessagingalias name="server_target">
<realmURL>URL</realmURL>
<realmURL>URL</realmURL>
<Test>true/false</Test>
</universalMessagingalias>
</UniversalMessaging>
```

For detailed information on the values to supply for the following attributes, see "Connecting to Universal Messaging Servers" on page 67.

| Attribute                    | Description                                                                                                    |
|------------------------------|----------------------------------------------------------------------------------------------------|
| universalmessagingalias name | Name to assign to the server. This attribute corresponds to the <b>Name</b> field.                                                                                                    |
| realmURL                     | The URL of the Universal Messaging realm server. This attribute corresponds to the <b>Realm URL</b> field.                                                                                                    |
| version                      | Version of the Universal Messaging server. This attribute corresponds to the <b>Version</b> field.                                                                                                    |
| Test                         | Specifies whether Deployer should test the connection to the servers. Set to:                                                                                                    |
|                              | <i>true</i> to test the connection to the target server.<br>If Project Automator cannot ping the target<br>server, it registers an error and handles the<br>error according to the exitOnError attribute of<br>the <deployerspec> tag. For more information,<br/>see "Root Tag" on page 194.</deployerspec> |

Attribute Description

*false* to create the source alias without testing the connection to the target server.

#### **Setting Up Aliases for Target Groups**

Use the <TargetGroup> tag to define the aliases to include in target groups as follows:

```
<TargetGroup
description="target
group description" isLogicalCluster="true or
false" name="alias name" type="runtime_type" version="version_number">
<alias>server
alias>server
alias</alias>
<alias>server
alias</alias>
<cluster name="cluster name">server, server, server...</cluster>
<cluster name="cluster name">server, server, server...</cluster>
</TargetGroup>
```

For information on the values to supply for the following attributes, see "Creating Target Groups" on page 74.

| Attribute         | Description                                                                                                    |
|-------------------|----------------------------------------------------------------------------------------------------|
| description       | Description of the target group. This attribute corresponds to the <b>Description</b> field.                                                                                                    |
| isLogical Cluster | (Runtime-based deployment only.) Specifies<br>whether Deployer should automatically roll back the<br>deployment on all servers in the group if deployment<br>fails on any of the servers in the target group. This<br>attribute corresponds to the <b>Rollback All on Failure</b> field.<br>Set to: |
|                   | <ul> <li><i>true</i> to roll back all of the servers in the target group<br/>if deployment fails on one of the servers in the target<br/>group.</li> </ul>                                                                                                    |
|                   | <i>false</i> to keep Deployer from rolling back all of the servers in the target group if deployment to one of the servers encounters a failure.                                                                                                    |
|                   | <b>Note:</b> The isLogicalCluster attribute is valid for runtime-based deployment only. Deployer ignores this attribute for repository-based deployment.                                                                                                    |

| Attribute    | Description                                                                                                |  |
|--------------|----------------------------------------------------------------------------------------------------|--|
| name         | Name to use for the target group. This attribute corresponds to the <b>Name</b> field.                     |  |
| type         | The runtime type of the target group. Set to:                                                              |  |
|              | Broker                                                                                                    |  |
|              | IS IS                                                                                                    |  |
|              | MWS                                                                                                    |  |
|              | Optimize                                                                                                   |  |
|              | ProcessModel                                                                                               |  |
|              | RULES                                                                                                    |  |
|              | EventServer                                                                                                |  |
|              | <b>Note:</b> Deployer supports deployment of assets to Event Servers of version 9.5 or earlier only.       |  |
|              | ■ EDA                                                                                                    |  |
|              | <ul> <li>UniversalMessaging</li> </ul>                                                                     |  |
| version      | Version of the server. This attribute corresponds to the <b>Version</b> field.                             |  |
| alias        | The aliases of the servers to include in the target group. Each alias should have its own alias attribute. |  |
| cluster name | A list of Integration Server or process model clusters.                                                    |  |

## **Creating Projects**

You create projects in the <Projects> tag as follows:

```
<projects
projectPrefix="string">
  <Project overwrite="true" name="project_name"
description=project_description">
  <ProjectProperties>
    <Property name= "projectLocking">true/false </Property>
    <Property name= "concurrentDeployment">true/false </Property>
    <Property name= "ignoreMissingDependencies">true/false </Property>
    <Property name= "isTransactionalDeployment">true/false </Property>
    <Property name= "isTransactionalDeployment">true/false </Property>
    <Property name= "isTransactionalDeployment">true/false </Property>
    <Property name= "isTransactionalDeployment">true/false </Property>
    </ProjectProperties>
    <{DeploymentSet|DeletionSet}>tags</{Component|Composite}>
```

| u can specify attributes in the <deletionset> tag for repository-based ployment only.</deletionset>                                                                                                    |
|----------------------------------------------------------------------------------------------------|
| e <component> and <composite> tags define the components and<br/>mposites for repository-based deployment projects only. They are not used<br/>runtime-based deployment projects.</composite></component> |
|                                                                                                    |

The <Projects> tag can contain the following attribute:

| Attribute     | Description                                                                                                    |
|---------------|----------------------------------------------------------------------------------------------------|
| projectPrefix | Optional. Specify a prefix for projects<br>created using Project Automator. For<br>example, if you specified <projects<br>projectPrefix="Auto_"&gt;, the names of<br/>projects created using Project Automator<br/>would be prefixed by "Auto_".</projects<br> |

The <Projects> tag can contain several <Project> tags, one for each project you want Project Automator to create. You can specify the following attributes for the <Project> tag:

| Attribute   | Description                                                                                                    |
|-------------|----------------------------------------------------------------------------------------------------|
| overwrite   | Determines how Project<br>Automator proceeds if Deployer<br>already contains a project with the<br>same name as one you define. Set<br>to: |
|             | <i>true</i> to overwrite the project.                                                                                                    |
|             | <ul> <li><i>false</i> keep the project, write an error, and continue to the next <project> tag.</project></li> </ul>                       |
| name        | Name of the project.                                                                                                    |
| description | Description of the project.                                                                                                    |

For repository-based projects, the <ProjectProperties> tag contains the individual project properties that you can edit for the project. If no project properties are specified, the project adopts the settings specified for all projects. For more information about setting project settings for all projects, see "Setting Default Properties for All Projects" on page 81.

| Attribute                  | Description                                                                                                    |
|----------------------------|----------------------------------------------------------------------------------------------------|
| projectLocking             | Indicates whether locking is enabled<br>or disabled for the project. When set to<br><i>true</i> , locking is enabled for the project.                                                                                                    |
| concurrent Deployment      | Indicates whether Deployer deploys assets concurrently. When set to <i>true</i> concurrent deployment is enabled.                                                                                                    |
| ignoreMissing Dependencies | Indicates whether Deployer ignores<br>missing dependencies. When set<br>to <i>true</i> , Deployer ignores missing<br>dependencies for the project. If this<br>attribute is set to <i>false</i> and the project<br>contains missing dependencies,<br>deployment fails.                                                                                                    |
| isTransactional Deployment | Indicates whether Deployer<br>automatically creates a checkpoint<br>prior to delivering and activating<br>deployment and deletion sets. When<br>set to <i>true</i> , transactional deployment<br>is enabled. When transactional<br>deployment is enabled and activation<br>fails, Deployer triggers a roll back<br>automatically and restores the target<br>servers to the state of the prior<br>activation. |

The following sections describe the tasks you can perform using tags of the parent <Project> tag.

# Defining Deployment and Deletion Sets for Runtime-Based Deployment

You define the deployment and deletion sets for a runtime-based project using the <DeploymentSet> tag. Each tag can include these attributes:

```
<DeploymentSet
name="set name" description="set description" type="runtime_type"
mode="{Deploy|Delete}" srcAlias="{source server} alias"
defaultDependencyAction="{Add|Fulladd|Exists|Ignore}"></DeploymentSet>
```

The following table describes the attributes in the <DeploymentSet> tag:

| Attribute     | Description                                                                                                    |  |
|---------------|----------------------------------------------------------------------------------------------------|--|
| name          | Name of the deployment or deletion set. For<br>more information, see the description of the<br><b>Name</b> field in "Creating a Deployment Set" on<br>page 98 or "Creating a Deletion Set" on page<br>130.                                         |  |
| description   | Optional. Description for the deployment or<br>deletion set. For more information, see the<br>description of the <b>Description</b> field in "Creating<br>a Deployment Set" on page 98 or "Creating a<br>Deletion Set" on page 130.                |  |
| type          | Runtime type of the server that contains the assets to deploy or delete. Set to:                                                                                                    |  |
|               | Broker                                                                                                    |  |
|               | <ul> <li>IS (For Integration Server and Trading<br/>Networks servers.)</li> </ul>                                                                                                    |  |
|               | <ul> <li><i>MWS</i> (Deployment sets only.)</li> </ul>                                                                                                    |  |
|               | <ul> <li>Optimize (Deployment sets only.)</li> </ul>                                                                                                    |  |
|               | ProcessModel (Deployment sets only.)                                                                                                    |  |
|               | <ul> <li><i>RULES</i> (Deployment sets only.)</li> </ul>                                                                                                    |  |
|               | <ul> <li><i>EventServer</i> (Deployment sets only.)</li> </ul>                                                                                                    |  |
|               | <b>Note</b> Deployer supports deployment of assets to Event Servers of version 9.5 or earlier only.                                                                                                    |  |
|               | ■ <i>EDA</i> (Deployment sets only.)                                                                                                    |  |
|               | For more information, see the description of<br>the <b>Type</b> field in "Creating a Deployment Set"<br>on page 98 or "Creating a Deletion Set" on page<br>130.                                                                                    |  |
| packageRegExp | (Optional.) Text that the package names<br>must contain in order to be listed. For more<br>information, see the description of the <b>Packages</b><br>field in "Creating a Deployment Set" on page 98<br>or "Creating a Deletion Set" on page 130. |  |

| Attribute                 | Description                                                                                                    |
|---------------------------|----------------------------------------------------------------------------------------------------|
| otherRegExp               | (Optional.) The number of assets to display<br>in the list. See the <b>All other assets</b> field in the<br>"Defining a Deployment Set" on page 97 or<br>"Defining a Deletion Set" on page 129 chapters.                                                                   |
| mode                      | Specifies whether Deployer should create a deployment or deletion set for the project. Set to:                                                                                                    |
|                           | <ul><li><i>deploy</i> to define a deployment set.</li></ul>                                                                                                    |
|                           | <i>delete</i> to define a deletion set.                                                                                                    |
|                           | For example, to define a deployment set, specify <i>deploy</i> for mode as follows:                                                                                                    |
|                           | <deploymentset<br>name="depSet1" description="depAssets"<br/>packageRegExp="" otherRegExp="" type="IS"<br/>mode="deploy or delete"<br/>srcAlias="ISserver31,ISserver41"<br/>defaultDependencyAction="Add"<br/>tnTreeNodeCount="1000"&gt;</deploymentset<br>                |
| srcAlias                  | The server alias for the source server (for<br>deployment sets) or target server (for deletion<br>sets). This attribute corresponds with the <b>Name</b><br>field described for the runtime server type in<br>"Starting Deployer and Connecting to Servers"<br>on page 53. |
| default Dependency Action | (Optional.) Specifies how Deployer should handle unresolved dependencies. Set to:                                                                                                    |
|                           | <i>add</i> to add the referenced asset.                                                                                                    |
|                           | <ul> <li><i>fulladd</i> to add the entire package that contains<br/>the referenced asset. This value is valid for<br/>Integration Server assets only.</li> </ul>                                                                                                    |
|                           | <ul> <li><i>exists</i> to specify that the referenced asset<br/>exists on the target server.</li> </ul>                                                                                                    |
|                           | <b>NoteI</b> f the dependent asset does not exist on the target server, deployment will fail.                                                                                                    |
|                           | <i>ignore</i> to ignore unresolved dependencies.                                                                                                    |

The tags for each type of asset vary. See the sample XML file ProjectAutomatorSample.xml in the *Integration Server\_directory*/instances/*instance\_name*/

packages/WmDeployer/config directory for examples for each type of asset. The following additional notes are provided.

| Assets               | Notes                                                                                                    |  |
|----------------------|----------------------------------------------------------------------------------------------------|--|
| All                  | If an asset is located in a folder, the asset tag must include the folder attribute.                                                                                                    |  |
| Integration Server   | <ul> <li>On <port> asset tags, set the protocol attribute to one of the following:</port></li> <li><i>HTTP</i></li> <li><i>FTP</i></li> <li><i>HTTPS</i></li> <li><i>FTPS</i></li> <li><i>Email</i></li> <li><i>FilePolling</i></li> <li>Package asset tags require the attribute package="name".</li> <li>Scheduled task assets require the attribute</li> </ul>                               |  |
| Trading Networks     | <pre>filterBy="name". Sets that include Trading Networks assets must also include the tnTreeNodeCount="number" attribute. This attribute specifies the number of Trading Networks assets Deployer should display. For more information, see the description of the Maximum TN Assets to Display field in "Creating a Deployment Set" on page 98 or "Creating a Deletion Set" on page 130.</pre> |  |
| My webMethods Server | <rule> asset tags require the attribute folder<br/>set to: <ul> <li>Shell Rules</li> <li>Skin Rules</li> <li>Start Page Rules</li> <li>Rendering Rules</li> <li>Login Page Rules</li> <li>Task Rules \Global Task Rules \Schedule Rules</li> </ul></rule>                                                                                                    |  |

Assets

Notes

Task Rules \ Global Task Rules \ Trigger Rules

#### **Defining a Deployment Set for Repository-Based Deployment**

You define deployment sets for repository-based deployment as follows:

```
<DeploymentSet
autoResolve="full|partial|ignore" description="description"
name="deployment_set" srcAlias="repository">
    <Composite name="name"
srcAlias="repository_alias"
    type="type"/>
    <Component
componentType="component_type" compositeName="name" name="name"
srcAlias="repository alias" type="runtime type"/>
```

The <DeploymentSet> tag must include the autoResolve, description, name, and srcAlias attributes. The following table describes each of these attributes.

| Attribute   | Description                                                                                                    |
|-------------|----------------------------------------------------------------------------------------------------|
| autoResolve | Specifies how Deployer should resolve<br>unresolved dependencies in the<br>deployment set. Set to:                                                                                                    |
|             | <i>full</i> to resolve the unresolved<br>dependencies for the deployment set by<br>adding the entire referenced composite.<br>This setting corresponds to the <b>Auto</b><br><b>resolve by Composite</b> field in the GUI.<br>For more information, see "Resolving<br>Dependencies Automatically" on page<br>122.                                                                                                    |
|             | <i>partial</i> to resolve the unresolved<br>dependencies for the deployment<br>set by adding only the referenced<br>assets. Adding only the referenced<br>assets, instead of the entire referenced<br>composite, is referred to as <i>partial</i><br><i>deployment</i> . You can use partial<br>deployment for only Integration Server,<br>Trading Networks, or Broker (including<br>JNDI) assets. This setting corresponds to<br>the <b>Auto resolve by Asset</b> field in the GUI.<br>For more information, see "Resolving<br>Dependencies Automatically" on page<br>122. |

| Attribute   | Description                                                                                                    |
|-------------|----------------------------------------------------------------------------------------------------|
|             | ignore to ignore unresolved<br>dependencies. This corresponds to<br>manually resolving dependencies by<br>setting the Unset/Add/Ignore column to<br>Ignore for an asset. For more information,<br>see "Resolving Dependencies Manually"<br>on page 123. |
| description | This attribute corresponds with the <b>Description</b> field described in "Creating a Deployment Set" on page 98.                                                                                                    |
| name        | Name of the deployment set. This attribute corresponds with the <b>Name</b> field described in "Creating a Deployment Set" on page 98.                                                                                                    |
| srcAlias    | The repository alias for the component.<br>This attribute corresponds with the<br><b>Name</b> field described in "Connecting<br>to a Repository for Repository-Based<br>Deployment" on page 73.                                                         |

The <Composite> tag describes composites that are part of the deployment set. You can set the following attributes for the <Composite> tag.

| Attribute | Description                                                                                                    |
|-----------|----------------------------------------------------------------------------------------------------|
| name      | Name of composite from the ACDL. You can<br>use an asterisk (*) as a wildcard character.<br>For example, if you set name to "Deploy*",<br>Project Automator adds all composites with<br>a name beginning with "Deploy" to the<br>deployment set.                                                                                                    |
|           | To use a wildcard character to return<br>composites that contain an asterisk (*) in the<br>name, you must add an escape character<br>(\) before the asterisk in name (example,<br>\*). For example, to add all composites with<br>the name "project*", you would set name<br>to "project\**". To add all composites with<br>the name "*project", you would set name to<br>"\*project*". |

| Attribute | Description                                                                                                    |  |
|-----------|----------------------------------------------------------------------------------------------------|--|
| srcAlias  | Alias name of the server on which the<br>component is located. This attribute<br>corresponds with the <b>Name</b> field described<br>in "Connecting to a Repository for<br>Repository-Based Deployment" on page 73. |  |
| type      | Runtime type of the asset. Set to:                                                                                                    |  |
|           | <ul> <li>AgileApps</li> </ul>                                                                                                    |  |
|           | <ul> <li>ApplicationPlatform</li> </ul>                                                                                                    |  |
|           | ■ BPM                                                                                                    |  |
|           | Broker                                                                                                    |  |
|           | ■ EDA                                                                                                    |  |
|           | EventServer                                                                                                    |  |
|           | <b>Note</b> Deployer supports deployment of assets to Event Servers of version 9.5 or earlier only.                                                                                                    |  |
|           | ■ IS                                                                                                    |  |
|           | MWS                                                                                                    |  |
|           | <ul> <li>Optimize</li> </ul>                                                                                                    |  |
|           | RULES                                                                                                    |  |
|           | TN TN                                                                                                    |  |
|           | <ul> <li>UniversalMessaging</li> </ul>                                                                                                    |  |
|           | You can use an asterisk (*) as a wildcard<br>character. For example, if you set type to<br>"*", Project Automator adds composites<br>from all runtimes to the deployment set.                                       |  |

The <Component> tag describes the assets that are part of the deployment set. You can set the following attributes for the <Component> tag.

| Attribute     | Description                                                 |
|---------------|-------------------------------------------------------------|
| componentType | Type of asset. For example, isdocumenttype.                 |
|               | You can use an asterisk (*)<br>as a wildcard character. For |

| Attribute     | Description                                                                                                    |
|---------------|----------------------------------------------------------------------------------------------------|
|               | example, if the componentType<br>attribute is set to "*", Project<br>Automator adds all asset types<br>to the deployment set.                                                                                                    |
| compositeName | Name of composite in which<br>the asset is located. You can<br>use an asterisk (*) as a wildcard<br>character. For example, if the<br>compositeName attribute is<br>set to "is*", Project Automator<br>adds all assets with a composite<br>name beginning with "is" to the<br>deployment set.                                                                                                    |
|               | To use a wildcard character<br>to return all composites that<br>contain an asterisk (*) in the<br>name, you must add an escape<br>character (\) before the asterisk<br>in compositeName (example,<br>\*). For example, to add assets<br>from composites with the<br>name "project*", you would set<br>compositeName to "project\**".<br>To add all composites with the<br>name "*project", you would set<br>compositeName to "\*project*". |
| name          | Name of the asset. You can use<br>an asterisk (*) as a wildcard<br>character. For example, if the<br>name attribute is set to "is*",<br>Project Automator adds all<br>assets with a name beginning<br>with "is" to the deployment set.                                                                                                    |
|               | To use a wildcard character to<br>return all assets that contain<br>an asterisk (*) in the name, you<br>must add an escape character<br>(\) before the asterisk in name<br>(example, \*). For example,<br>to add all assets with the<br>name "project*", you would<br>set name to "project\**". To<br>add all assets with the name                                                                                                    |

| Attribute | Description                                                                                                    |
|-----------|----------------------------------------------------------------------------------------------------|
|           | <pre>"*project", you would set name to "\*project*".</pre>                                                                                                    |
| srcAlias  | Alias name of the host server.                                                                                                    |
| type      | Runtime type of the asset. Set to:                                                                                                    |
|           | BPM                                                                                                    |
|           | Broker                                                                                                    |
|           |                                                                                                    |
|           | EventServer                                                                                                    |
|           | <b>Note</b> eployer supports<br>deployment of assets to<br>Event Servers of version<br>9.5 or earlier only.                                                                     |
|           | IS IS                                                                                                    |
|           | MWS                                                                                                    |
|           | <ul> <li>Optimize</li> </ul>                                                                                                    |
|           | RULES                                                                                                    |
|           | TN                                                                                                    |
|           | <ul> <li>UniversalMessaging</li> </ul>                                                                                                    |
|           | You can use an asterisk (*)<br>as a wildcard character. For<br>example, if you set type to<br>"*", Project Automator adds<br>assets from all runtimes to the<br>deployment set. |

#### **Defining a Deletion Set for Repository-Based Deployment**

You define deletion sets for repository-based deployment as follows:

```
<DeletionSet
autoResolve="full" description="description" name="deletion_set">
    <Component componentType="component_type" compositeName="composite_name"
name="name" srcAlias="repository_alias" type="runtime_type"/>
</DeletionSet>
```

**Note:** Application Platform has different assets when deploying from a repository and when defining a deletion set. Deletion set assets represent the entire

parent composite. This is because Application Platform cannot delete individual assets. Therefore you must set name=compositeName and type=compositeType. Thus there are only three types of deletion-time assets: "bundle", "war", and "properties".

The following table describes the attributes in the <DeletionSet> tag:

**Note:** For a description of the attributes for the <Component> tag, see "Defining a Deployment Set for Repository-Based Deployment" on page 235.

| Attribute   | Description                                                                                                    |
|-------------|----------------------------------------------------------------------------------------------------|
| autoResolve | The autoResolve attribute is<br>optional, but if you supply a value,<br>set it to <i>full</i> . If autoResolve is set to<br><i>full</i> , Deployer automatically finds<br>dependent assets and adds them<br>to the deletion set. If autoResolve<br>is not supplied and Deployer finds<br>dependent assets, Deployer creates<br>the deletion set with unresolved<br>dependencies and deployment will<br>fail. For more information about the<br>autoResolve attribute, see "Defining<br>a Deployment Set for Repository-<br>Based Deployment" on page 235. |
| description | Description for the deletion set.<br>This attribute corresponds with<br>the <b>Description</b> field described in<br>"Creating a Deletion Set" on page 130.                                                                                                    |
| name        | Name to use for the deletion set. This attribute corresponds with the <b>Name</b> field described in "Creating a Deletion Set" on page 130.                                                                                                    |

#### **Building a Project for Runtime-Based Deployment**

You define a build for a runtime-based deployment project as follows:

<DeploymentBuild

name="build name" description="build description"</DeploymentBuild>

**Note:** If the project already has a build with the same name, Deployer overwrites it.

The following table describes the attributes in the <DeploymentBuild> tag:

| Attribute   | Description                                                                                                    |
|-------------|----------------------------------------------------------------------------------------------------|
| name        | Name of the build. This attribute<br>corresponds to the <b>Name</b> field described in<br>"Creating a Build" on page 140.                  |
| description | Description of the build. This attribute<br>corresponds to the <b>Description</b> field<br>described in "Creating a Build" on page<br>140. |

#### Mapping a Project

You define a map to create for a project as follows:

```
<DeploymentMap
name="map name" description="map description"></DeploymentMap>
<MapSetMapping mapname="map name" setName="name of deployment or
deletion set">
        <alias>target
        server alias</alias>
        <alias>target
        server alias</alias>
        <group>target
        group>target
        group>target
        group>target
        setMapping>
```

**Note:** If the project already has a map with the same name, Deployer overwrites it.

| Attribute   | Description                                                                                                    |
|-------------|----------------------------------------------------------------------------------------------------|
| name        | Name of the deployment map. This<br>attribute corresponds to the <b>Name</b> field<br>described in "Mapping a Project to<br>Target Servers and Target Groups" on<br>page 144.               |
| description | Description of the deployment<br>map. This attribute corresponds to<br>the <b>Description</b> field described in<br>"Mapping a Project to Target Servers<br>and Target Groups" on page 144. |

The following table describes the attributes in the <DeploymentMap> tag:

#### Mapping a Runtime-Based Project

You define a deployment map for a runtime-based project with the <DeploymentMap> and <MapSetMapping> tags as follows:

```
<DeploymentMap
name="map name" description="map description"></DeploymentMap>
<MapSetMapping mapname="map name" setName="name of deployment or
deletion set">
        <alias>target_server_alias</alias>
        <group>target_group<//group>
        <group>target_group</group>
</MapSetMapping>
```

**Note:** If the project already has a map with the same name, Deployer overwrites it.

The following table describes the attributes in the <DeploymentMap> tag. Each attribute corresponds to a field in the GUI as described in "Mapping a Project to Target Servers and Target Groups" on page 144.

| Attribute   | Description                                                                                          |
|-------------|----------------------------------------------------------------------------------------------------|
| name        | Name of the deployment map.<br>This attribute corresponds to<br>the <b>Name</b> field.               |
| description | Description of the deployment<br>map. This attribute corresponds<br>to the <b>Description</b> field. |

The <MapSetMapping> tag uses the following attributes to define the aliases contained in each deployment map:

| Attribute | Description                                                                                                    |
|-----------|----------------------------------------------------------------------------------------------------|
| mapname   | Name of the deployment map. This<br>attribute should match the name<br>attribute of the <deploymentmap><br/>tag.</deploymentmap>                                                                                                   |
| setName   | Name of the deployment or deletion set.                                                                                                    |
|           | For deployment sets, this attribute<br>should match the name attribute<br>of the <deploymentset> tag as<br/>described in "Defining Deployment<br/>and Deletion Sets for Runtime-<br/>Based Deployment" on page 231</deploymentset> |

| Attribute | Description                                                                                                    |
|-----------|----------------------------------------------------------------------------------------------------|
|           | or "Defining a Deployment Set for<br>Repository-Based Deployment" on<br>page 235.                                                                                                    |
|           | For deletion sets, this attribute<br>should match the name attribute of<br>the <deletionset> tag as described<br/>in "Defining Deployment and<br/>Deletion Sets for Runtime-Based<br/>Deployment" on page 231<br/>or "Defining a Deletion Set for<br/>Repository-Based Deployment" on<br/>page 239.</deletionset> |
| alias     | The server alias of the target server.<br>This attribute corresponds to the<br>target server you select when you<br>click <b>Add Target Server</b> as described in<br>"Mapping a Project to Target Servers<br>and Target Groups" on page 144.                                                                     |
| group     | The alias of the target group. This<br>attribute corresponds to the target<br>group you select when you click <b>Add</b><br><b>Target Group</b> as described in "Mapping<br>a Project to Target Servers and Target<br>Groups" on page 144.                                                                        |

#### Mapping a Repository-Based Project

You define a deployment map for a repository-based project with the <DeploymentMap> and <MapSetMapping> tags as follows:

**Note:** If the project already has a map with the same name, Deployer overwrites it.

The following table describes the attributes in the <DeploymentMap> tag. Each attribute corresponds to a field in the GUI as described in "Mapping a Project to Target Servers and Target Groups" on page 144.

| Attribute   | Description                                                                                          |
|-------------|----------------------------------------------------------------------------------------------------|
| name        | Name of the deployment map.<br>This attribute corresponds to the<br><b>Name</b> field.               |
| description | Description of the deployment<br>map. This attribute corresponds<br>to the <b>Description</b> field. |

The <MapSetMapping> tag uses the following attributes to define the aliases contained in each deployment map:

| Attribute | Description                                                                                                    |
|-----------|----------------------------------------------------------------------------------------------------|
| mapname   | Name of the deployment<br>map. This attribute should<br>match the name attribute of the<br><deploymentmap> tag.</deploymentmap>                                                                                                    |
| setName   | Name of the deployment or deletion set.                                                                                                    |
|           | For deployment sets, this<br>attribute should match<br>the name attribute of the<br><deploymentset> tag as<br/>described in "Defining<br/>Deployment and Deletion<br/>Sets for Runtime-Based<br/>Deployment" on page 231 or<br/>"Defining a Deployment Set for<br/>Repository-Based Deployment"<br/>on page 235.</deploymentset> |
|           | For deletion sets, this attribute<br>should match the name attribute<br>of the <deletionset> tag<br/>as described in "Defining<br/>Deployment and Deletion<br/>Sets for Runtime-Based<br/>Deployment" on page 231<br/>or "Defining a Deletion Set for<br/>Repository-Based Deployment"<br/>on page 239.</deletionset>            |

| Attribute              | Description                                                                                                    |
|------------------------|----------------------------------------------------------------------------------------------------|
| alias type             | The runtime type of the target<br>server alias. This attribute<br>corresponds to the <b>Select Server</b><br>list described in "Mapping a<br>Project to Target Servers and<br>Target Groups" on page 144.                                                                                                  |
| alias<br>logicalServer | (BPM assets only.) The logical<br>server alias of the target server.<br>This attribute corresponds to the<br><b>Physical Server</b> field as described<br>in "Connecting to BPM Process<br>Model Servers" on page 65.                                                                                      |
| alias                  | The server alias of the target<br>server. This attribute corresponds<br>to the target server you select<br>when you click <b>Add Target Server</b><br>as described in "Mapping a<br>Project to Target Servers and<br>Target Groups" on page 144.                                                           |
| group type             | The runtime type of the target<br>group. This attribute corresponds<br>to the <b>Select Server</b> list described<br>in "Mapping a Project to Target<br>Servers and Target Groups" on<br>page 144.                                                                                                    |
| group<br>logicalServer | (BPM assets only.) The logical<br>server to which the target<br>group is mapped. This attribute<br>corresponds to the target server<br>or target group you select after<br>you click <b>Add Target Group</b> as<br>described in "Mapping a Project<br>to Target Servers and Target<br>Groups" on page 144. |
| group                  | The group mapping for assets<br>that are not targeted to a logical<br>server. This attribute corresponds<br>to the target group you select<br>when you click <b>Add Target Group</b>                                                                                                    |

| Attribute | Description                   |
|-----------|-------------------------------|
|           | as described in "Mapping a    |
|           | Project to Target Servers and |
|           | Target Groups" on page 144.   |

#### **Creating a Deployment Candidate for Runtime-Based Deployment**

You define a deployment candidate for a runtime-based project with the <DeploymentCandidate> tag as follows:

```
<DeploymentCandidate
name="candidate
name" description="candidate description"
buildName="build
to use" mapName="map to use"</DeploymentCandidate>
```

**Note:** If the project already has a deployment candidate with the same name, Deployer overwrites it.

The following table describes the attributes in the <DeploymentCandidate> tag when creating a deployment candidate for runtime-based deployment. Each attribute corresponds to a field in the GUI as described in "Deploying a Project" on page 156.

| Attribute   | Description                                                                                                    |
|-------------|----------------------------------------------------------------------------------------------------|
| name        | Name of the deployment<br>candidate. This attribute<br>corresponds to the <b>Name</b> field.                                                                                      |
| description | Description of the deployment<br>candidate. This attribute<br>corresponds to the <b>Description</b><br>field.                                                                     |
| buildName   | (Runtime-based deployment<br>only.) Name of the project<br>build to deploy. This attribute<br>corresponds to the <b>Project Build</b><br>field.                                   |
| mapName     | Name of the deployment<br>map that identifies the target<br>servers to which to deploy<br>the assets. This attribute<br>corresponds to the <b>Deployment</b><br><b>Map</b> field. |

#### **Creating a Deployment Candidate for Repository-Based Deployment**

You define a deployment candidate for a repository-based project with the <DeploymentCandidate> tag as follows:

<DeploymentCandidate name="candidate name" description="candidate description" mapName="map to use"</DeploymentCandidate>

**Note:** If the project already has a deployment candidate with the same name, Deployer overwrites it.

The following table describes the attributes in the <DeploymentCandidate> tag when creating a deployment candidate for repository-based deployment. Each attribute corresponds to a field in the GUI as described in "Deploying a Project" on page 156.

| Attribute   | Description                                                                                                    |
|-------------|----------------------------------------------------------------------------------------------------|
| name        | Name of the deployment candidate. This attribute corresponds to the <b>Name</b> field.                                                                                  |
| description | Description of the deployment<br>candidate. This attribute<br>corresponds to the <b>Description</b><br>field.                                                           |
| mapName     | Name of the deployment map<br>that identifies the target servers<br>to which to deploy the assets.<br>This attribute corresponds to the<br><b>Deployment Map</b> field. |

### **Running Project Automator**

Go to the *Integration Server\_directory*/instances/*instance\_name*/packages/WmDeployer/bin directory and run this command:

```
{projectAutomator.bat|projectAutomatorUnix.sh|projectAutomatorMac.sh}
full_path_to_XML_file
```

Before executing the specified XML file, Project Automator validates the XML using the schema named ProjectAutomator.xsd in the *Integration Server\_directory/* instances/*instance\_name*/packages/WmDeployer/config directory.

## A Deploying Process Models with E-Forms

|  | Deploying Process Models with E | E-Forms | 250 |
|--|---------------------------------|---------|-----|
|--|---------------------------------|---------|-----|

## **Deploying Process Models with E-Forms**

**Note:** These instructions apply to runtime-based deployment only. For repositorybased deployment, if you want to deploy ProcessModels with e-forms, you must configure the e-form listener manually in the target environment. For more information about configuring the e-form listener manually, see *Implementing webMethods Content Service Platform for BPM* (for Content Service Platform) or *Implementing E-form Support for BPM* (for My webMethods Server).

If you are creating a ProcessModel deployment set, the e-forms might trigger process steps in the process models. In this case, follow these instructions:

1. When you define the ProcessModel deployment set, JCR or CSP files will appear as dependencies. You must include them in the ProcessModel deployment set unless they already exist on the target server and they already specify the correct paths to the e-form templates and e-form instances folders. For instructions on resolving dependencies, see "Resolving Dependencies" on page 115.

- 2. When you map the ProcessModel deployment set to the target servers, substitute the password configuration values for the JCR or CSP files. These passwords, which Process Engines use to connect to the My webMethods Server or Content Service Platform that hosts e-forms, must be correct for the target environment. Also change other JCR or CSP file configuration values to be correct for the target environment if necessary.
  - **Note:** Configure the CSP in the target server with the same structure and content as the source server.
- 3. If you are using e-forms with My webMethods Server, perform the following additional tasks:
  - a. Define an MWS deployment set that contains the e-form templates and e-form instances folders from the My webMethods Server that hosts e-forms in the source environment. In the project settings for the project that contains this deployment set, set the Export Content (Documents) property to Yes (see the Export Content (Documents) property as described in "Creating a Project" on page 87).
    - **Note:** This setting is set to **No** by default. Since project settings affect all deployment sets in the project, make sure that other MWS deployment sets you include in the project can share this setting, or do not include other MWS deployment sets in the project.

**Note:** My webMethods Server assets (that is, the e-form templates and e-form instances folders) do not appear as dependencies.

b. Before deploying, go to the My webMethods Server that hosts e-forms in the source environment and delete the contents of the e-form instances folder.

# **B** Deploying Optimize Assets

| Overview                                           | 254 |
|----------------------------------------------------|-----|
| Disabling Automatic Execution of DDL Statements    | 254 |
| Deploying Optimize Assets in Static DB Schema Mode | 255 |
| Optimize Deployment Usage Notes                    | 256 |

## Overview

When you use Deployer to deploy Optimize assets, the process often requires modifications to the Analytic Engine DB schema on the target server. The modifications result from the automatic execution of Data Definition Language (DDL) statements on the database. You can configure the Analytic Engine to run in Static DB Schema mode, where the automatic execution of DDL statements is disabled. For more information, see "Disabling Automatic Execution of DDL Statements" on page 254.

When the Analytic Engine runs in Static DB Schema mode, the deployment process for Optimize assets runs through two stages. This ensures that no unauthorized modification of the database schema is allowed.

- **First stage (DDL Recording)** during this stage, the deployment process carries out the following actions:
  - 1. Old versions of the Optimize assets are removed from the Analytic Engine cache.
  - 2. Data Manipulation Language (DML) statements are executed.
  - 3. DDL statements are collected but not executed.
- After these procedures finish, you manually execute the Analytic Engine SQL scripts.
- Second stage (Actual Deployment) during this stage, the deployment process carries out the following actions:
  - 1. Determines if the database has been updated with the SQL scripts as described in the first stage.
  - 2. Creates the deployed Optimize assets.
- **Note:** In practice, these stages are part of a single procedure, as described in "Deploying Optimize Assets in Static DB Schema Mode" on page 255. However, be aware that you must complete both deployment stages for each Optimize deployment set before you start deploying another set. Otherwise you will create orphaned objects in your database.

## **Disabling Automatic Execution of DDL Statements**

You must disable the automatic execution of DDL statements to be able to safely deploy Optimize deployment sets as described in "Deploying Optimize Assets in Static DB Schema Mode" on page 255.

#### To disable the automatic execution of DDL statements

1. In My webMethods: Navigate > Applications > Administration > System-Wide > Environments > Define Environments

- 2. On the Define Environments page, click the name of the environment with which you want to work.
- 3. On the Edit Environment page, click the **Configure Servers** tab.
- 4. Under the appropriate **Analytic Engine** logical server node in the configuration tree, click **Database Settings**.
- 5. In the **Database Settings for Analytic Engine** area, click **Disable DDL Statements** to disable the automatic execution of DDL statements.
- 6. Click **Save** to save changes.

**Note:** If you click **Finish** without first clicking **Save**, any changes made to these settings will be lost.

7. Click **Deploy All** to deploy all configuration files to all logical servers in an environment, or click **Deploy Updates** to deploy only the modified configuration files to the affected logical servers in the environment.

The status of the deployment operation appears after the operation is completed. The status includes a list of the files that were deployed to the environment and also lists any errors that occurred.

## Deploying Optimize Assets in Static DB Schema Mode

You deploy Optimize assets by adopting the following procedure only when Analytic Engine runs in Static DB Schema mode. For deploying Optimize assets when Static DB Schema mode is not activated, see "Deploying a Project" on page 153.

#### To deploy Optimize assets when Analytic Engine runs in Static DB Schema mode

- 1. Make sure you have deployed an environment with Analytic Engine running in Static DB Schema mode as described in "Disabling Automatic Execution of DDL Statements" on page 254.
- 2. In Integration Server: **Solutions > Deployer**.
- 3. On the **Deployer > Settings**page, in the **General Deployment Defaults** area, make sure the **Batch Size** property is set to 0 to avoid batching of the deployment set.
- 4. Go to the **Deployer > Projects** page and configure an Optimize deployment candidate as described in "Creating a Project" on page 87.
- 5. Click **(C) Deploy**. Deployer displays the **Projects >** *project >* **Deploy** page and lists all deployment candidates that exist for the selected project.

**Note:** If you edit a configuration and deploy only the updates, the logical servers in the environment must be restarted for the new configuration settings to take effect.

6. To deploy the project, click 酸 in the **Deploy** column for the deployment candidate.

Deployer does the following:

- Removes older versions of the assets in the project build from the target servers to prepare the servers for deployment.
- Creates a deployment report and lists the report in the **Deployment History** area. The deployment report contains the location of the .sql file that you need to execute manually before continuing with the second deployment phase.
- 7. Locate and execute the SQL scripts.

You must have database administrator privileges on the database to be able to execute the scripts. You will find the script(s) that must be executed in a .sql file on the Analytic Engine host file system. The exact location is specified in the deployment report in the **Deployment History** area.

8. Click 🔞 in the **Deploy** column to complete the deployment.

## **Optimize Deployment Usage Notes**

The purpose of this topic is to help you understand various important points concerning the deployment of Optimize assets in Static DB Schema mode.

There are two prerequisites critical to the successful deployment of Optimize assets to a target Analytic Engine running in Static DB Schema mode:

- 1. For each deployment set you want to deploy, you must always execute the following operations in this order:
  - a. Execute the DDL recording stage.
  - b. Execute all generated SQL statements.
  - c. Execute the actual deployment stage.
- 2. Ensure that each asset included in the process is removed or deployed, instead of updated.

The Analytic Engine attempts to remove all assets within each deployment set in reverse order and then attempts to deploy them in the specified order. An asset cannot be removed if there are other assets depending on it.

Here is the Optimize assets dependency graph:

/ Hierarchy \ ILink - Dimension { } KPI - Rule \ EventMap / / \ DataFilter /

If the Analytic Engine does not run in Static DB Schema mode and some assets cannot be removed, Deployer attempts to update these assets at deployment time. This is not supported by the Static DB Schema mode.

## **Potential Problems**

When you deploy Optimize assets, it is possible to overlook settings, configure various settings incorrectly, or attempt unsupported actions. As a result, the deployment fails or other issues occur. This topic covers commonly encountered problems.

## **Deployer Batch Size**

Deployer **Batch Size** must always be 0 (zero). If the batch size is set to any other value, Deployer will try to split your deployment set into smaller chunks, which will violate both the prerequisites.

For more information about setting up the Batch Size property, see "Setting General Deployment Defaults" on page 81.

## **Removing Assets from a Deployment Set**

If you decide that you no longer need an asset that has been previously deployed, you cannot simply remove the asset from your previously deployed deployment set and re-deploy it. If you do so, the existing asset on the target Analytic Engine (which is no longer in the deployment set) will prevent the removal of any assets it depends on.

To address this, you must first remove all assets from the target Analytic Engine that are depended on by the asset you want to remove from your deployment set. To do so:

- 1. Set up your target host as a source and create a new project with a deployment set containing all the assets you want to remove.
- 2. Set up your target host as a target again and map the deployment set created in step 1 to it.

**Note:** For example, you might have two Optimize servers configured with different names and the same host and port.

- 3. After you create a deployment candidate, click **Create Checkpoint** to activate the **Rollback** button.
- 4. Click **Rollback** to remove all assets in the deployment set created in step 1 from the target Analytic Engine.

After all depended-on assets are removed, you can deploy the modified deployment set from your original source.

## Two or More Deployment Sets for the Same Analytic Engine Using One Deployment Map

This is not supported. You can carry out either of the following supported methods as an alternative:

 Split the Optimize deployment sets into separate projects and complete both stages consecutively for each project.

or

- Remove the target Analytic Engine for all deployment sets. For each deployment set with no target specified in the deployment map, do the following:
  - 1. Add a target Analytic Engine in the deployment map.
  - 2. Execute both deployment sets and the generated DDLs in the correct order, as described in Step 1 in "Optimize Deployment Usage Notes" on page 256.
  - 3. Remove the target Analytic Engine from the deployment map.

#### Executing DDL Statements for Two or More Analytic Engines

This situation applies when you have executed the DDL recording stage for one deployment set, and then attempt to execute the DDL recording stage for a second deployment set, with both deployment sets targeting the same Analytic Engine.

This is not supported. You must execute both deployment stages and the generated DDLs for each deployment set in the correct order, as described in Step 1 in "Optimize Deployment Usage Notes" on page 256.

## C Deploying to Clustered Integration Servers

| Overview                                                     | 260 |
|--------------------------------------------------------------|-----|
| Setting Up Connections to Integration Servers in the Cluster | 260 |
| Creating the Target Group                                    | 261 |

## Overview

Deployer can deploy assets to clustered Integration Servers and to Trading Networks and process models running on Integration Servers. Keep the following points in mind when deploying to clustered Integration Servers:

- Before you can deploy to a cluster, you must define the connections to the Integration Servers in the cluster as remote servers and identify the Integration Servers as part of a target group in Deployer. You can then map and deploy to the target group as you would to any other target group. Since Trading Networks and process models run on clustered Integration Servers, to deploy Trading Networks assets and process models to a cluster, you must set up connections to the cluster and create a target group that includes the servers in the cluster in the same way.
- Before deploying Trading Networks assets to Trading Networks running on clustered Integration Servers, make sure the tn.cluster.sync.remoteAliases property is set for each Trading Networks server in the cluster. For instructions, see webMethods Trading Networks Administrator's Guide.
- To deploy process models to Process Engines running on clustered Integration Servers, you must configure each Integration Server hosting a process model in a cluster to use the same alias name and port number as the remote alias defined for the cluster.

## Setting Up Connections to Integration Servers in the Cluster

#### To set up connections to the Integration Servers in the cluster

- 1. Make sure all Integration Servers in the cluster are up and running.
- 2. In the Integration Server Administrator for the Integration Server that hosts Deployer, define every Integration Server in the Integration Server cluster as a remote server. For more information about remote servers, and instructions on defining them, see *webMethods Integration Server Administrator's Guide*.
  - **Note:** All remote servers should have the same port number as the remote alias of the primary port of the cluster.
- 3. In Deployer, install the WmDeployerResource package on each Integration Server in the Integration Server cluster as follows:
  - a. Go to the **Servers > IS & TN** page; the page lists all Integration Servers you defined as remote servers.
  - b. In the **Install** column, select the check box next to each Integration Server.
  - c. Click Install.

## **Creating the Target Group**

In a clustered environment, the only nodes from which you can select servers for the target group are those that are part of the primary configured port. To ensure that the servers are available for the target group, configure all servers in the target group to use the remote alias of the primary port.

Perform the following procedure to create a target group for a clustered environment.

#### To create a target group in a clustered environment

1. In Deployer, perform one of the following:

| For                                       | Perform the following                                                                                                    |  |  |
|-------------------------------------------|----------------------------------------------------------------------------------------------------|--|--|
| Integration Server or<br>Trading Networks | Go to Target Groups > IS & TN and click Create IS & TN<br>Target Groups.                                                                                                    |  |  |
| process models                            | Go to <b>Create BPM(ProcessModel) Target Group</b> and click<br><b>Create BPM(ProcessModel) Target Group</b> .                                                                                                    |  |  |
|                                           | <b>Note:</b> You should not use concurrent deployment when deploying BPM process models to BPM target groups. For more information about concurrent deployment, see "Concurrent and Sequential Deployment" on page 21. |  |  |

2. In the **Name** box, type the name to use for the target group. The name can be up to 32 characters long and cannot contain spaces or the following illegal characters:

\$ ~ / \ # & @ ^ ! % \* : ; , + = > < ' ' "

- 3. In the **Description** box, type a description for the target group. The description length has no limit and can include any characters.
- 4. In the **Version** box, enter the version of the target group.
- 5. Click Create.
- 6. In the left-hand pane, click the name of the target group from the **Group Name** column.
- 7. On the Configure Target Group pane, set Roll Back All on Failure to Yes.

**Note:** Roll Back All on Failure is valid for runtime-based deployment only. Deployer ignores this setting for repository-based deployment.

8. The **Available Servers** list shows the cluster name as a top-level node in the tree, and then all the servers in that cluster as child nodes under the cluster name. Select the

cluster name node, and then click **Add**. The entire cluster tree moves to the **Selected Servers** list. Click **Save**.

**Note:** If you select individual nodes of the cluster and not the entire cluster, when you deploy, the nodes in the cluster will no longer be identical. Tasks will not run equally well on all servers in the cluster, which could cause errors and failures.

| If a server in the cluster is    | Then                                                                                                    |  |  |
|----------------------------------|----------------------------------------------------------------------------------------------------|--|--|
| Defined as a remote server alias | The child node for that server shows the remote server alias, and you can select it.                                                                                                    |  |  |
| Not defined as a remote server   | The child node shows the server host and port, but you cannot select it.                                                                                                    |  |  |
| Not running                      | That server does not appear in the list at all. Ensure<br>that every server in the cluster is defined as a remote<br>server and is up and running. For instructions<br>on defining remote servers, see "Connecting to<br>Integration Servers and Trading Networks Servers"<br>on page 56 and <i>webMethods Integration Server</i><br><i>Administrator's Guide</i> . |  |  |

- 9. You can add other clusters or individual servers to the target group.
- 10. Map the project to the target group.
- 11. Checkpoint, deploy, and, if necessary, roll back the project as you would in an unclustered environment.

# D Deployable Assets

| AgileApps Assets               | 264 |
|--------------------------------|-----|
| Application Platform Assets    | 265 |
| BPM Process Development Assets | 267 |
| Broker Assets                  | 268 |
| Business Rules Assets          | 269 |
| EDA Assets                     | 270 |
| Event Server Assets            | 271 |
| Integration Server Assets      | 272 |
| Mobile Support Assets          | 323 |
| My webMethods Server Assets    | 324 |
| Optimize Assets                | 329 |
| Trading Networks Assets        | 330 |
| Universal Messaging Assets     | 333 |
| Other Assets                   | 336 |

**Note:** The assets listed in this appendix are supported by repository-based deployment.

## **AgileApps Assets**

This section identifies the AgileApps assets that you can export as a package from AgileApps, and deploy using Deployer. The assets that AgileApps supports for exporting belong to the following asset types:

**Note:** You can deploy AgileApps assets in repository-based deployment only.

**Note:** Deployer version 9.12 supports deployment of assets to AgileApps Servers version 10.7 or later.

- Application
- Class
- Mapping Profile
- Object
- Package Data Item
- Page
- Report
- Resource
- Site
- Team
- Team Data Sharing
- Translation Workbench
- Web Tab
- Package
- Web and REST Services

Assets of the following asset types can be exported only as dependent assets of the above asset types. They cannot be exported as standalone asset types:

- Widgets Page
- Document
- Function
- Component

- Class
- Sidebar
- Role
- Mapping Profile
- Business Hours Calendar
- **Note:** When an AgileApps asset has a dependency on other assets, exporting that asset will also export the corresponding dependent assets. For example, when you export an **Application** asset, the dependent assets like **Tasks**, **Agent**, and so on are also exported.

## **Application Platform Assets**

This section identifies the Application Platform assets that you can deploy using Deployer.

The Application Platform assets types can be:

- Bundle An OSGi bundle.
- Service An OSGi service.
- WebApp A web application.
- Config An OSGi dynamic configuration because these assets represent an OSGispecific item unlike the web application.
- IndiResource A JNDI resource injection. This asset defines how to inject an OSGi dynamic configuration into the JNDI space of a web application. This asset does not represent the configuration itself.

Application Platform composites may contain the following assets:

- bundle composite: Bundle, WebApp, Service
- war composite: WebApp
- properties composite: Config, JndiResource
- **Note:** You can deploy Application Platform assets in repository-based deployment only.

- The assets that you can export
- The asset type ID for each asset
- Asset dependencies

| Asset                            | Asset Type ID | Dependencies, Substitutions, and Other<br>Considerations                                                                                                    |
|----------------------------------|---------------|----------------------------------------------------------------------------------------------------|
| OSGi Bundle                      | Bundle        | Each "bundle" composite always<br>contains exactly one Bundle asset. The<br>Bundle asset can depend on zero or<br>more Service assets that are almost<br>always provided by other "bundle"<br>composites.                                                                                                    |
| OSGi Service                     | Service       | Each "bundle" composite can contain<br>zero or more Service assets. The Service<br>asset does not have any dependencies<br>on other assets.                                                                                                    |
| OSGi<br>Dynamic<br>Configuration | Config        | Each "properties" composite always<br>contains exactly one Config asset.<br>The Config asset does not have<br>any dependencies on other assets.<br>By default, all properties in the<br>"properties" file represented by the<br>"properties" composite are translated to<br>substitutions for the Config asset.                                                                                                    |
| JNDI<br>resource<br>injection    | JndiResource  | When a "properties" composite defines a<br>JNDI resource that needs to be injected<br>into a web application, it will contain<br>exactly one JndiResource asset in<br>addition to the main Config asset.                                                                                                    |
|                                  |               | When the IndiResource asset defines<br>an injection of an OSGi Service into<br>the web application, it will have a<br>dependency on the respective Service<br>asset. IndiResource assets that do not<br>define a Service injection can never<br>have dependencies on other assets.<br>When a "properties" composite contains<br>a IndiResource, all properties of the<br>respective properties file except those<br>that describe the JNDI name and target<br>web application context, are translated<br>to substitutions for the Config asset of<br>the "properties" composite. |

| Asset              | Asset Type ID | Dependencies, Substitutions, and Other<br>Considerations                                                                                                    |
|--------------------|---------------|----------------------------------------------------------------------------------------------------|
| Web<br>Application | WebApp        | The "war" composite always contains<br>exactly one WebApp asset. The "bundle"<br>composite can contain a single WebApp<br>asset if the composite represents a "web<br>bundle" (WAB). The WebApp asset<br>can have dependencies on one or more<br>JndiResource assets - one for every JNDI<br>resource described in the web.xml. |

## **BPM Process Development Assets**

You can prepare BPM Process Development process models (.process files) created with Software AG Designer for deployment with Deployer. The build process enables you to filter the deployable assets by process ID, process version, or a combination of the two.

- The asset that you can export
- The asset type ID
- Asset dependencies

| Asset            | Asset Type ID | Description                                                                                                    |
|------------------|---------------|----------------------------------------------------------------------------------------------------|
| Process<br>model | bpmprocess    | A typical business process model contains<br>references to and dependencies on a number<br>of other runtime assets. For successful<br>deployment, each of these other assets must be<br>checked in to your version control repository.<br>Before you attempt to deploy a business<br>process model, ensure that you have all process<br>elements and dependent assets checked into<br>your repository, including: |
|                  |               | <b>Note</b> :Deployer cannot determine dependencies<br>for dynamically referenced processes.<br>You should manually deploy such<br>dependencies.                                                                                                    |
|                  |               | The entire process project, including the project directory, the build.xml file, and all .process files.                                                                                                    |

| Asset | Asset Type ID | Description |                                                                                                    |
|-------|---------------|-------------|----------------------------------------------------------------------------------------------------|
|       |               | -           | The generated process package in Integration Server.                                                                                                    |
|       |               | -           | Any Integration Server packages that<br>contain Integration Server assets (such as IS<br>documents or services, including Blaze rule<br>services) that are invoked from the process.                                                 |
|       |               | -           | Any Composite Application Framework<br>(CAF) assets (especially tasks), any rule assets,<br>Trading Networks assets, referenced process<br>assets from other process projects, or other<br>assets that are invoked from the process. |

## **Broker Assets**

Using Deployer, you can deploy your Broker assets and JNDI assets to another Broker, and share the assets that you created in Broker with other applications.

webMethods Broker enables you to export the following assets to Deployer:

- Broker assets such as clients, client groups, and document types.
- JNDI assets such as JMS queues and JMS topics created by webMethods JNDI providers.

Some Broker assets have dependencies on other Broker components. When you export assets that have dependencies on other assets, the corresponding dependent assets are also exported. For example, when you export a client group, the document types belonging to that client group are also exported.

- The assets that you can export
- The asset type ID for each asset
- Asset dependencies

| Asset            | Asset Type ID | Dependencies  |
|------------------|---------------|---------------|
| Client group     | ClientGroup   | Document Type |
| Client           | Client        | Client Group  |
| Document<br>type | DocumentType  | None          |

| Asset                                                                                                    | Asset Type ID  | Dependencies |
|----------------------------------------------------------------------------------------------------|----------------|--------------|
| JMS<br>destination<br>(JMS queues<br>and JMS<br>topics<br>created by<br>webMethods<br>JNDI<br>providers) | JMSDestination | None         |

## **Business Rules Assets**

The following table describes the user-created assets that you can include when using webMethods Business Rules in deployment projects.

**Note:** You can deploy business rules assets in repository-based deployment only.

- The assets that you can export
- The asset type ID for each asset
- Asset dependencies

| Asset      | Asset Type ID | Dependencies                                                      |                              |
|------------|---------------|-------------------------------------------------------------------|------------------------------|
| Action     | ruleaction    | Actions have dependencies based on the type of action as follows: |                              |
|            |               | For this type of action                                           | The dependency is            |
|            |               | Service                                                           | Integration Server service   |
|            |               | Process                                                           | BPM process                  |
|            |               | New Data                                                          | Business rules<br>data model |
| Data model | ruledatamodel | Optionally dependent on a nested data model.                      |                              |

| Asset          | Asset Type ID     | Dependencies                                                                                                    |
|----------------|-------------------|----------------------------------------------------------------------------------------------------|
| Decision table | ruledecisiontable | <i>Always</i> depends on at least one data model.                                                                                                    |
|                |                   | Optionally dependent on one or more action.                                                                                                    |
| Event rule     | ruleeventrule     | <i>Always</i> dependent on at least one data model.                                                                                                    |
|                |                   | Optionally dependent on one or more action.                                                                                                    |
| Rule sets      | ruleset           | <i>Always</i> dependent on one of the following:                                                                                                    |
|                |                   | Decision table                                                                                                    |
|                |                   | Event rule                                                                                                    |
| Rule project   | ruleproject       | com.softwareag.rules.hotdeploy.project                                                                                                    |
|                |                   | When you deploy on My webMethods<br>Server, hot deploy the rule project<br>to pre-configured Integration Server<br>connection(s). Valid values are true<br>and false. By default, the value is<br>false.                |
|                |                   | com.softwareag.rules.merge.project                                                                                                    |
|                |                   | When you deploy on My webMethods<br>Server, merge the rule project with the<br>existing rule project that has the same<br>name in the repository. Valid values are<br>true and false. By default, the value is<br>false |
|                |                   | For more information, see <i>Working with Business Rules in My webMethods</i> .                                                                                                    |

## **EDA Assets**

This section identifies the assets that you can deploy to EDA deployment endpoints using Deployer.

**Note:** You can deploy EDA assets in repository-based deployment only.

The following table lists:

- The asset that you can export
- The asset type ID
- Asset dependencies

| Asset                               | Asset Type ID | Dependencies |
|-------------------------------------|---------------|--------------|
| Event Type<br>schema<br>definitions | XSD           | None.        |

## **Event Server Assets**

This section identifies the assets that you can deploy to Event Server using Deployer.

**Note:** Deployer supports deployment of assets to Event Servers of version 9.5 or earlier only.

You can deploy the following Event Server assets:

- Continuous query projects
- Event type projects
- **Note:** You can deploy Event Server assets in repository-based deployment only. You cannot deploy Event Server assets in runtime-based deployment.

The following table lists the dependencies and properties that you can substitute when using Deployer to deploy assets to an Event Server.

| Asset             | Asset Type<br>ID | Dependencies, Substitution Va<br>Considerations           | alues, and Other |
|-------------------|------------------|-----------------------------------------------------------|------------------|
| Continuous        | XML              | Dependencies:                                             |                  |
| query<br>projects |                  | None.                                                     |                  |
| F)                |                  | Substitution values:                                      |                  |
|                   |                  | For each database source d<br>can substitute the followin | 1 9 9 9          |
|                   |                  | Property                                                  | Description      |

| Asset | Asset Type<br>ID | Dependencies, Substitution Values, and Other<br>Considerations |                                                            |
|-------|------------------|----------------------------------------------------------------|------------------------------------------------------------|
|       |                  | JdbcConnectionUrl                                              | The URL to be used to connect to the database.             |
|       |                  | Username                                                       | The user name to be<br>used to connect to the<br>database. |
|       |                  | Password                                                       | The password for the user specified in <b>Username</b> .   |

A database source in the composite file has the same URL and user name values that it did at design time. These values become the default values for the JdbcConnectionUrl and Username properties at deployment time. If you leave the JdbcConnectionUrl and **Username** property fields empty at deployment time, the default values (those that were assigned to the database source at design-time) are assigned to the database source when it is deployed. The password for a database source, however, is never included in the composite file. Therefore, the **Password** property does not have an associated default value that can be used for deployment. Because it has no default value, you must explicitly assign a value to the **Password** property for each database source in the composite file.

Note: If multiple database sources use the same Password value, select all of them in the Configurable Components panel, specify the password value and then click Save Substitutions. Doing this will assign the specified password to all of the selected data sources in one step.

## **Integration Server Assets**

This section identifies the assets that you can export from Integration Server and deploy using Deployer.

The assets Integration Server supports for exporting belong to the following asset group types.

- Integration Server administrative assets such as ACLs, extended settings, groups, JMS alias, JNDI aliases, ports, scheduled tasks and users.
  - **Note:** Integration Server does not generate any assets for the Native Users, ACLs, or Groups. This includes the following:
    - **Native Users.** Administrator, Default, Replicator, and Developer.
    - **Native Groups.** Everybody, Administrators, Anonymous, Developers, and Replicators.
    - Native ACLs. Administrators, Anonymous, Replicators, Developers, Default, and Internal.
- Integration Server packages.
- Adapter runtime assets, used by all WmART based adapters and .NET asset, used by webMethods Package for Microsoft .NET.

## **Integration Server Administrative Assets**

This section describes the following:

- Adding Administrative Assets to the Source Directory
- Global Values for Integration Server Administrative Assets
- Integration Server Administrative Assets and Substitution Values

#### Adding Administrative Assets to the Source Directory

To include administrative assets in the composite for deployment, you must manually copy or check in the *Integration Server\_directory*\instances\*instance\_name* \config folder to the source directory. Software AG recommends that you structure your source directory to contain all of the administrative assets to be included in the composite as shown in the following example:

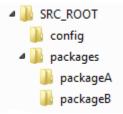

In this example, you would define SRC\_ROOT as the value of the build.source.dir property in the build.properties file. For more information about the build.properties file, see "Setting Build Properties" on page 32.

When run, the build script creates the following:

- A composite named *package\_name*.zip for each package included in the source directory, where *package\_name* is the name of the package (with a composite type ID of ispackage). For this example, the files would be named packageA.zip and packageB.zip.
- A composite named isconfiguration.zip (with a composite type ID of isconfiguration) that contains the administrative assets contained in the config directory.

For more information about building composites for repository-based deployment, see "Building Composites for Repository-Based Deployment" on page 29.

The following table lists the files and directories that you must manually copy or check in to the source directory in order to build Integration Server administrative assets for deployment.

| Asset                   | Files to copy or check into the source directory                                                                                                    |  |  |
|-------------------------|----------------------------------------------------------------------------------------------------|--|--|
| ACLs                    | Integration Server_directory\instances\instance_name \config<br>\users.cnf                                                                                                    |  |  |
|                         | Integration Server_directory\instances\instance_name \config<br>\acls.cnf                                                                                                    |  |  |
| Broker<br>settings      | Integration Server_directory\instances\instance_name \config<br>\dispatch.cnf                                                                                                  |  |  |
| Cache<br>manager        | All Ehcache configuration files located in the <i>Integration Server_directory</i> \instances\ <i>instance_name</i> \config \Caching directory.                                |  |  |
|                         | <b>Note:</b> Do not include system cache managers. For example, do not include cache managers whose names start with "SoftwareAG".                                             |  |  |
| Certificate<br>settings | <i>Integration Server_directory</i> \instances\ <i>instance_name</i> \config \server.cnf                                                                                       |  |  |
| Client<br>certificate   | The Asset Build Environment extracts this asset from the database.                                                                                                    |  |  |
|                         | If you are using the embedded database, the<br>Asset Build Environment must have access to<br>Integration Server_directory\instances\instance_name \db<br>\embedded directory. |  |  |
|                         | If you are using an external database, the Asset Build<br>Environment requires access to the JDBC configuration files.                                                         |  |  |

| Asset                                  | Files to copy or check into the source directory                                                                                                    |  |  |
|----------------------------------------|----------------------------------------------------------------------------------------------------|--|--|
| CSRF guard configuration               | Integration Server_directory\instances\instance_name \config<br>\security\csrf\csrfguard.cnf                                                                                                    |  |  |
|                                        | <b>Note:</b> Integration Server creates this file only when the CSRF guard option is enabled in Integration Server Administrator. For more information, see <i>webMethods Integration Server Administrator's Guide</i> .                                                                                      |  |  |
| Enhanced<br>parser                     | Integration Server_directory\instances\instance_name \config<br>\parsing.cnf                                                                                                    |  |  |
| Enterprise<br>Gateway<br>configuration | Integration Server_directory\instances\instance_name \config<br>\security\enterprisegateway\enterpriseGatewayRules.cnf                                                                                                    |  |  |
| Extended settings                      | <i>Integration Server_directory</i> \instances\ <i>instance_name</i> \config \server.cnf                                                                                                    |  |  |
| Global<br>variables                    | <i>Integration Server_directory</i> \instances\ <i>instance_name</i> \config<br>\globalVariables.cnf                                                                                                    |  |  |
| Groups                                 | <i>Integration Server_directory</i> \instances\ <i>instance_name</i> \config \users.cnf                                                                                                    |  |  |
| IS Packages                            | For all the assets contained in the IS package ACDL file,<br>you must check in the <i>Integration Server_directory</i> \instances<br>\ <i>instance_name</i> \packages\ <i>package_name</i> directory (where<br><i>package_name</i> is the package for which the ACDL is required) to<br>the source directory. |  |  |
|                                        | The following files are required to retain ACL information for the different assets in a package:                                                                                                    |  |  |
|                                        | Integration Server_directory\instances\instance_name \config<br>\acls.cnf                                                                                                    |  |  |
|                                        | <ul> <li>Integration Server_directory\instances\instance_name \config<br/>\aclmap_sm.cnf</li> </ul>                                                                                                    |  |  |
|                                        | <ul> <li>Integration Server_directory\instances\instance_name \config<br/>\acllist.cnf</li> </ul>                                                                                                    |  |  |
|                                        | <ul> <li>Integration Server_directory\instances\instance_name \config<br/>\aclread.cnf</li> </ul>                                                                                                    |  |  |

| Asset                              | Files to copy or check into the source directory                                                                                                    |  |  |
|------------------------------------|----------------------------------------------------------------------------------------------------|--|--|
|                                    | <ul> <li>Integration Server_directory\instances\instance_name \config<br/>\aclwrite.cnf</li> </ul>                                                                                                    |  |  |
| JDBC driver<br>alias               | Integration Server_directory\instances\instance_name \config\jdbc<br>\driver\*.xml                                                                                                    |  |  |
|                                    | <b>Note:</b> The Asset Build Environment does not extract default driver aliases that are installed with Integration Server.                                                                                                    |  |  |
| JDBC<br>functional<br>alias        | Integration Server_directory\instances\instance_name \config\jdbc<br>\function\*.xml                                                                                                    |  |  |
| JDBC pool<br>alias                 | <i>Integration Server_directory</i> \instances\ <i>instance_name</i> \config\jdbc<br>\pool\*.xml                                                                                                    |  |  |
|                                    | <b>Note:</b> The Asset Build Environment does not extract the embedded database pool alias.                                                                                                    |  |  |
| JMS aliases                        | <i>Integration Server_directory</i> \instances\ <i>instance_name</i> \config \jms.cnf                                                                                                    |  |  |
| JNDI aliases                       | <i>Integration Server_directory</i> \instances\ <i>instance_name</i> \config\jndi<br>\jndi_*.properties                                                                                                    |  |  |
| Keystore<br>alias                  | The Asset Build Environment extracts keystore<br>alias details from the *_config.xml files stored in the<br><i>Integration Server_directory</i> \instances\ <i>instance_name</i> \config<br>\security\keystore directory and then reads the actual keystore<br>binary file (the .jks or .p12) from the value found in the "location"<br>field of the keystore alias definition. |  |  |
| LDAP<br>configuration              | <i>Integration Server_directory</i> \instances\ <i>instance_name</i> \config<br>\ldap.cnf                                                                                                    |  |  |
| Metadata                           | Integration Server_directory\instances\instance_name \packages<br>\WmAssetPublisher\config\assetpublisher.cnf                                                                                                    |  |  |
| Mobile<br>Support<br>configuration | <ul> <li>Integration Server_directory\instances\instance_name \packages<br/>\WmMobileSupport\config\mobileSyncComponents.cnf</li> <li>Integration Server_directory\instances\instance_name \packages<br/>\WmMobileSupport\config\mobileApp.cnf</li> </ul>                                                                                                    |  |  |

| Asset                                  | Files to copy or check into the source directory                                                                                                    |  |  |
|----------------------------------------|----------------------------------------------------------------------------------------------------|--|--|
|                                        | For more information about these assets, see " Mobile Support Assets" on page 323.                                                                                                    |  |  |
| Ports                                  | Integration Server_directory\instances\instance_name \packages \package_name \config \listeners.cnf                                                                                                    |  |  |
| Proxy server<br>alias                  | Integration Server_directory\instances\instance_name \config<br>\proxy.cnf                                                                                                    |  |  |
| Proxy server<br>bypass                 | Integration Server_directory\instances\instance_name \config<br>\server.cnf                                                                                                    |  |  |
|                                        | <b>Note:</b> The Asset Build Environment does not extract this file if watt.net.proxySkipList is set to localhost. For more information about watt.net.proxySkipList, see <i>webMethods Integration Server Administrator's Guide</i> . |  |  |
| Quiesce<br>mode<br>configuration       | <i>Integration Server_directory</i> \instances\ <i>instance_name</i> \config<br>\quiesce.cnf                                                                                                    |  |  |
| Reliable<br>messaging<br>configuration | Integration Server_directory\instances\instance_name \config<br>\reliableMessaging.cnf                                                                                                    |  |  |
| Remote<br>server alias                 | <i>Integration Server_directory</i> \instances\ <i>instance_name</i> \config \remote.cnf                                                                                                    |  |  |
|                                        | <b>Note:</b> The Asset Build Environment does not extract remote server aliases named "local".                                                                                                    |  |  |
| SAML token<br>issuer                   | <i>Integration Server_directory</i> \instances\ <i>instance_name</i> \config<br>\security\saml\trusted_saml_issuers.cnf                                                                                                    |  |  |
| Scheduled<br>tasks                     | The Asset Build Environment extracts this asset from a database, and requires either of the following:                                                                                                    |  |  |
|                                        | <ul> <li>If you are using the embedded database, the<br/>Asset Build Environment must have access to<br/><i>Integration Server_directory</i>\instances\<i>instance_name</i> \db<br/>\embedded directory.</li> </ul>                    |  |  |
|                                        | If you are using an external database, the Asset Build<br>Environment requires access to the JDBC configuration files.                                                                                                    |  |  |

| Asset                                | Files to copy or check into the source directory                                                                                                    |  |
|--------------------------------------|----------------------------------------------------------------------------------------------------|--|
| SFTP server<br>alias                 | Integration Server_directory\instances\instance_name \config\sftp<br>\sftpServerAliases.cnf                                                                                                    |  |
| SFTP user<br>alias                   | <ul> <li>Integration Server_directory\instances\instance_name \config<br/>\sftp\sftpUserAliases.cnf</li> </ul>                                                                                                    |  |
|                                      | <ul> <li>Integration Server_directory\instances\instance_name \config<br/>\sftp\identities directory and its contents</li> </ul>                                                                                                    |  |
| Truststore<br>alias                  | The Asset Build Environment extracts truststore<br>alias details from the *_config.xml files stored in the<br><i>Integration Server_directory</i> \instances\ <i>instance_name</i> \config<br>\security\keystore directory and reads the actual truststore<br>binary file (.jks or .p12) from the value found in the "location"<br>field of the truststore alias definition. |  |
| URL alias                            | Integration Server_directory\instances\instance_name \packages<br>\package_name \config\urlalias.cnf                                                                                                    |  |
| Users                                | <i>Integration Server_directory</i> \instances\ <i>instance_name</i> \config \users.cnf                                                                                                    |  |
| Integration<br>Cloud<br>Accounts     | <i>Integration Server_directory</i> \config\integrationlive<br>\connections.cnf                                                                                                    |  |
| Integration<br>Cloud<br>Applications | <i>Integration Server_directory</i> \config\integrationlive\applications directory                                                                                                    |  |
| Integration<br>Cloud<br>Settings     | Integration Server_directory\config\integrationlive\accounts.cnf                                                                                                    |  |
| Web service<br>endpoint<br>alias     | Integration Server_directory\instances\instance_name \config<br>\endpoints\*.cnf                                                                                                    |  |
| Web service<br>policy                | All .policy files in the <i>Integration Server_directory</i> \instances<br>\ <i>instance_name</i> \config\wss\policies directory.                                                                                                    |  |

## **Global Values for Integration Server Administrative Assets**

The following table lists the global administrative assets and substitution values for each that Integration Server supports for deployment. The assets presented in the table are deployed as assets within the isconfiguration composite.

| Asset            |                                                                                                    | Asset Type ID  | Su | bstitution Values                                                                                                    |
|------------------|----------------------------------------------------------------------------------------------------|----------------|----|----------------------------------------------------------------------------------------------------|
| Cache<br>manager | r                                                                                                    | iscachemanager |    | e <b>load Cache Managers After Deployment</b><br>eloadCacheManagersAfterDeployment)                                                                                                    |
|                  |                                                                                                    |                | on | pecifies whether the cache managers<br>the target servers are started after<br>ployment.                                                                                                    |
|                  |                                                                                                    |                | •  | <b>True</b> starts the cache manager on the target servers after deployment. If the cache manager is already in the start state on the target Integration Server, a value of <b>True</b> will restart the cache manager with the new configuration.                   |
|                  |                                                                                                    |                | •  | <b>False</b> does not start the cache manager<br>on the target servers after deployment. If<br>the cache manager is already in the start<br>state on the target Integration Server, a<br>value of <b>False</b> will not restart the cache<br>manager.                 |
|                  |                                                                                                    |                | •  | <b>None</b> uses the value specified at the cache<br>manager level <b>Reload</b> property. If the<br><b>Reload</b> property of the cache manager<br>has the value <b>None</b> , cache manager is not<br>started after deployment.                                     |
|                  |                                                                                                    |                |    | If the cache manager is in a start state on<br>the target Integration Server, a value of<br><b>None</b> will not restart the cache manager.<br>If the cache manager is in a shutdown<br>state on target Integration Server, the<br>cache manager will not be started. |
|                  |                                                                                                    |                |    | The default is <b>None</b> .                                                                                                    |
| Note:            | Integration Server deploys a cache manager that uses BigMemory or<br>Terracotta Server Array only if you have the appropriate Terracotta and<br>Integration Server licenses. For more information about licenses, see<br><i>webMethods Integration Server Administrator's Guide</i> . |                |    |                                                                                                    |

| Asset             | Asset Type ID | Substitution Values                                                                                                    |
|-------------------|---------------|----------------------------------------------------------------------------------------------------|
| Ports             | isport        | Enable Ports After Deployment<br>(enablePortsAfterDeploy)                                                                                                    |
|                   |               | Specifies whether the ports on the target servers are enabled after deployment.                                                                                                    |
|                   |               | <ul> <li>True enables the port on the target servers after deployment.</li> </ul>                                                                                                    |
|                   |               | ■ <b>False</b> disables the port on the target servers after deployment.                                                                                                    |
|                   |               | ■ <b>None</b> uses the value specified at the port level <b>Enable</b> property. The default is <b>None</b> .                                                                                                    |
| Scheduled<br>task | istask        | Suspend tasks during deployment (suspendTasksDuringDeploy)                                                                                                    |
|                   |               | Specifies whether you want to suspend all scheduled tasks during deployment.                                                                                                    |
|                   |               | <ul> <li>True indicates that you want to suspend<br/>all tasks during deployment.</li> </ul>                                                                                                    |
|                   |               | <ul> <li>False indicates that you want all tasks to<br/>run as scheduled during deployment.</li> </ul>                                                                                                    |
|                   |               | None indicates that you want use the value specified by the Suspend During Deployment value of each scheduled task asset. If the task has the value of None, no action is taken during deployment. The default value is None. |
|                   |               | Activate tasks after deployment (activateTasksAfterDeploy)                                                                                                    |
|                   |               | Specifies whether you want to activate all scheduled tasks after deployment.                                                                                                    |
|                   |               | <ul> <li>True indicates that you want all tasks to activate after deployment.</li> </ul>                                                                                                    |
|                   |               | <ul> <li>False indicates that you want all tasks to suspend after deployment.</li> </ul>                                                                                                    |
|                   |               | <ul> <li>None indicates that you want use the value specified by the Activate After</li> <li>Deployment value from each scheduled task asset. If the task has the value of</li> </ul>                                         |

| Asset | Asset Type ID | Substitution Values                                      |
|-------|---------------|----------------------------------------------------------|
|       |               | <b>None</b> , no action will be taken during deployment. |

### Integration Server Administrative Assets and Substitution Values

The following sections describe the Integration Server administrative assets and their corresponding substitution values.

#### ACLs

The following table lists the asset type ID and substitution values for ACL assets.

| Asset Type ID                    | isacl                                                                                                    |
|----------------------------------|----------------------------------------------------------------------------------------------------|
| Substitution Values              | 3                                                                                                    |
| None.                            |                                                                                                    |
| Broker Settings                  |                                                                                                    |
| The following tabl assets.       | le lists the asset type ID and substitution values for Broker settings                                   |
| Asset Type ID                    | isbrokersettings                                                                                         |
| Substitution Values              | 3                                                                                                    |
| Broker Configurat                | ion Settings:                                                                                            |
| <b>Broker Host</b><br>brokerHost | Name ( <i>DNSname:port</i> or <i>ipaddress:port</i> ) of the machine on which the Broker Server resides. |
| Broker Name                      | Name of the Broker to which the Integration Server connects.                                             |
| Client Group                     | Client group to which the Integration Server belongs.                                                    |
| Client Prefix<br>CLIENTPREFIX    | A string that identifies the Integration Server to the Broker.                                           |

### Client Authentication Settings:

| Username                    | User name required to connect to the Broker.                                                                                                    |  |
|-----------------------------|----------------------------------------------------------------------------------------------------|--|
| brokerUser                  |                                                                                                    |  |
| Password                    | Password required to connect to the Broker.                                                                                                    |  |
| brokerPassword              |                                                                                                    |  |
| Keystore                    | The full path to the keystore file for the target Integration Server.                                                                                         |  |
| certFile                    |                                                                                                    |  |
| Keystore<br>Password        | Password required to access the SSL certificate in the Integration<br>Server's keystore file.                                                                 |  |
| password                    |                                                                                                    |  |
| Use Source<br>Keystore      | Specifies whether the target Integration Server uses the keystore file from the source Integration Server.                                                    |  |
| useSource<br>BrokerKeystore | <ul> <li>True indicates that the target Integration Server uses the<br/>keystore file from the source Integration Server. This is the<br/>default.</li> </ul> |  |
|                             | <b>False</b> indicates that the target Integration Server will use a different keystore file than the source Integration Server.                              |  |
|                             | <b>Note:</b> This configuration value does not correspond to a field or property in Integration Server.                                                       |  |

| Truststore                        | Full path to the Integration Server's client truststore file.                                                                                                   |
|-----------------------------------|----------------------------------------------------------------------------------------------------|
| truststore                        |                                                                                                    |
| Use Source<br>Truststore          | Specifies whether the target Integration Server uses the truststore file from the source Integration Server.                                                    |
| useSource<br>Broker<br>Truststore | <ul> <li>True indicates that the target Integration Server uses the<br/>truststore file from the source Integration Server. This is the<br/>default.</li> </ul> |
|                                   | <ul> <li>False indicates that the target Integration Server will use a<br/>different truststore file than the source Integration Server.</li> </ul>             |

| Note: | This configuration value does not correspond to a field or |
|-------|------------------------------------------------------------|
|       | property in Integration Server.                            |

#### Cache Manager Note: Integration Server deploys a cache manager that uses BigMemory or Terracotta Server Array only if you have the appropriate Terracotta and Integration Server licenses. For more information about licenses, see webMethods Integration Server Administrator's Guide. Asset Type ID iscachemanager Substitution Values Name. The name of the cache cacheManagerName manager. **Note**f a cache manager with the same name exists in both the source and target servers and if the cache manager name is modified while deploying to the target server, the target server will contain both the cache managers, one with the old name as well as the one with the name used while deploying. Terracotta Server Array URLs. urls (Optional.) Comma-separated list of host names and port numbers, one for each server in the Terracotta Server Array. You can add multiple URLs by using this format: host1:port, host2:port... **Note** ou must specify the Terracotta Server Array URLs only if you have distributed caches in the cache manager. **Reload**. Specifies whether the cache reload manager on the target servers is started after deployment.

**True** starts the cache manager

on the target servers after

deployment.

|                      |                             | •                   | <b>False</b> does not start the cache manager on the target servers after deployment.                                                                                                    |
|----------------------|-----------------------------|---------------------|----------------------------------------------------------------------------------------------------|
|                      |                             | •                   | None indicates that you want to<br>use the global value specified<br>by the deployment options on<br>the Deployment Map Properties ><br>Configure Builds by Assets screen<br>and by the Reload Cache Managers<br>After Deployment value in the<br>project map file.         |
|                      |                             |                     | If the cache manager is in a start<br>state on the target Integration<br>Server, a value of <b>None</b> will not<br>restart the cache manager. If the<br>cache manager is in a shutdown<br>state on target Integration Server,<br>the cache manager will not be<br>started. |
|                      |                             |                     | The default is <b>None</b> .                                                                                                    |
| Certificate Settings |                             |                     |                                                                                                    |
| Asset Type ID        | iscertificates              |                     |                                                                                                    |
| Substitution Values  |                             |                     |                                                                                                    |
| None.                |                             |                     |                                                                                                    |
| Client Certificates  |                             |                     |                                                                                                    |
| Asset Type ID        | isclientcerts               |                     |                                                                                                    |
| Substitution Values  |                             |                     |                                                                                                    |
| Certificate<br>Path  | import. You may specify the | file<br>o <i>In</i> | he certificate that you want to<br>name using an absolute path or<br><i>tegration Server_directory</i> . The file<br>in DER file format.                                                                                                    |

certificate Path

### CSRF Guard Configuration

| Asset Type ID                                     | iscsrfguardconfig                                                                                                    |  |
|---------------------------------------------------|----------------------------------------------------------------------------------------------------|--|
| Substitution Values                               | 5                                                                                                    |  |
| <b>Enabled</b><br>isEnabled                       | <ul> <li>Specifies whether CSRF guard is enabled in Integration Server.</li> <li>True specifies that CSRF guard is enabled.</li> <li>False specifies that CSRF is not enabled. This is the default.</li> </ul>                                                                                                    |  |
| Excluded User<br>Agents<br>excludedUser<br>Agents | A list of user agents for which Integration Server is not to apply<br>CSRF guard. If CSRF guard is enabled, Integration Server<br>requires that HTTP requests coming from user agents that are<br>not specified as excluded must contain CSRF secure tokens.                                                                                                    |  |
| Landing Pages                                     | A list of landing pages for the packages in your Integration<br>Server. A landing page is the home page for a package.<br>Integration Server does not check for CSRF secure tokens in<br>the landing pages, but inserts a token for that page. Integration<br>Server guards all further requests from these landing pages with<br>CSRF secure tokens.                                                                                                    |  |
| Unprotected<br>URLs<br>unprotected<br>URLs        | The URLs for which Integration Server is not to check for CSRF<br>secure tokens. If CSRF guard is enabled, Integration Server<br>requires that the requests coming from all URLs that are not<br>specified as unprotected must contain CSRF secure tokens.                                                                                                    |  |
| Denial Action<br>denialAction                     | <ul> <li>Action that you want Integration Server to perform when it detects that a request does not contain a CSRF secure token or contains an invalid CSRF secure token.</li> <li>Error specifies that you want Integration Server to throw an access denied error and terminate the request. This is the default.</li> <li>Redirect specifies that Integration Server is to redirect the user to a confirmation page or the home page of Integration Server Administrator.</li> </ul> |  |

| Asset Type ID                                      | isenterprisegatewayrules                                                                                                    |
|----------------------------------------------------|----------------------------------------------------------------------------------------------------|
| Substitution Values                                |                                                                                                    |
| Email To<br>emailTo                                | One or more email addresses to which the Integration Server<br>acting as the Enterprise Gateway Server sends an alert when a<br>request violates an Enterprise Gateway rule. This is the global<br>value associated with the default alert option. The server uses<br>this setting when a rule does not specify a custom alert setting. |
| <b>User Name</b><br>userName                       | Integration Server user ID to run the flow service that executes<br>when a request violates an Enterprise Gateway rule. This is the<br>global value associated with the default alert option. Enterprise<br>Gateway Server uses this setting when a rule does not specify a<br>custom alert setting.                                    |
| Email To<br>rule_name_<br>emailTo                  | One or more email addresses to which Enterprise Gateway<br>Server sends an alert when a request violates an Enterprise<br>Gateway rule. This value is part of the custom alert options<br>defined for an individual rule.                                                                                                    |
| <b>User Name</b><br><i>rule_name</i> _user<br>Name | Integration Server user ID to run the flow service that executes<br>when a request violates an Enterprise Gateway rule. This value is<br>part of the custom alert options defined for an individual rule.                                                                                                    |
| Extended Settings                                  |                                                                                                    |
| Asset Type ID                                      | isproperty                                                                                                    |
| Substitution Values                                | ,                                                                                                    |

#### webMethods Enterprise Gateway Configuration

Server configuration parameters that are set as visible. Allows users to specify values for watt properties that are set as visible in the source Integration Server.

#### File Access Control Configuration

Asset Type isfileaccesscontrol ID

Substitution Values

| Allowed Read<br>Paths                             | Semicolon-delimited list of directories to which the services in the pub.file folder in the WmPublic package have read permission.                                       |  |
|---------------------------------------------------|----------------------------------------------------------------------------------------------------|--|
| allowedRead<br>Paths                              |                                                                                                    |  |
| Allowed Write<br>Paths                            | Semicolon-delimited list of directories to which the services<br>in the pub.file folder in the WmPublic package have write<br>permission.                                |  |
| Paths                                             |                                                                                                    |  |
| Allowed Delete<br>Paths<br>allowedDelete<br>Paths | Semicolon-delimited list of directories that the services in the pub.file folder in the WmPublic package have permission to delete.                                      |  |
|                                                   | <b>Note:</b> After making changes and deploying fileAccessControl.cnf you must reload the WmPublic package or restart Integration Server for the changes to take effect. |  |
| Global Variables                                  |                                                                                                    |  |
| Asset Type<br>ID                                  | isglobalvariable                                                                                                    |  |
| Substitution Valu                                 | les                                                                                                    |  |
| Value                                             | Values for global variables.                                                                                                    |  |
| Value                                             |                                                                                                    |  |
| Groups                                            |                                                                                                    |  |
| Asset Type ID                                     | isgroup                                                                                                    |  |
|                                                   |                                                                                                    |  |
| Substitution Valu                                 | les                                                                                                    |  |

#### JDBC Driver Alias

| Asset Type | isjdbcdriveralias |
|------------|-------------------|
| ID         |                   |

#### Substitution Values

None.

#### JDBC Pool Alias Configuration

Asset Type isjdbcpoolalias ID

#### Substitution Values

| Database URL             | The URL to use to connect to the database.                                               |
|--------------------------|------------------------------------------------------------------------------------------|
| databaseURL              |                                                                                          |
| <b>User ID</b><br>userID | Database user for the target Integration Server to use to communicate with the database. |
| Password                 | Password for the specified database user.                                                |
| password                 |                                                                                          |

#### JDBC Functional Alias

Asset Type isjdbcfunctionalalias ID

#### Substitution Values

None.

#### **JMS Connection Alias**

Asset Type isjmsalias ID Substitution Values

| General Settings:                            |                                                                                                    |
|----------------------------------------------|----------------------------------------------------------------------------------------------------|
| Connection<br>Client ID                      | The JMS client identifier associated with the connections established by this JMS connection alias.          |
| clientID                                     |                                                                                                    |
| User                                         | User name required to acquire a connection from the connection                                               |
| user                                         | factory.                                                                                                    |
| Password                                     | Password required to acquire a connection from the connection                                                |
| password                                     | factory.                                                                                                    |
| JNDI Connection Pr                           | otocol Settings:                                                                                             |
| JNDI Provider<br>Alias Name                  | Alias name of the JNDI provider.                                                                             |
| jndi_jndiAlias<br>Name                       |                                                                                                    |
| JNDI<br>Connection<br>Factory<br>Lookup Name | Lookup name that the connection factory uses to create a connection to the JNDI provider.                    |
| jndi_<br>connection<br>FactoryLookup<br>Name |                                                                                                    |
| Native webMethods                            | Connection Protocol Settings:                                                                                |
| Broker Host                                  | Name (DNSname:port or <i>ipaddress:port</i> ) of the machine on which                                        |
| nwm_brokerHost                               | the Broker Server resides.                                                                                   |
| Broker Name                                  | Name of the Broker as defined on the Broker Server.                                                          |
| nwm_brokerName                               |                                                                                                    |
| Client Group                                 | Name of the client group that you want the target Integration<br>Server to use when it acts as a JMS client. |

| nwm_client<br>Group                                          |                                                                                                    |
|--------------------------------------------------------------|----------------------------------------------------------------------------------------------------|
| Broker List                                                  | Comma delimited list of Broker Servers on which the connection<br>between the target Integration Server (acting as the JMS client)<br>and the webMethods Broker (acting as a JMS provider) can exist.                                                                                                    |
| Keystore                                                     | The full path to the target Integration Server's keystore file.                                                                                                    |
| <b>Truststore</b><br>nwm_truststore                          | Full path to target Integration Server client's truststore file.                                                                                                    |
| JNDI Alias                                                   |                                                                                                    |
| Asset Type<br>ID                                             | isjndialias                                                                                                    |
| Substitution Value                                           | es                                                                                                    |
| <b>Provider URL</b> providerURL                              | The primary URL of the initial context for sessions with the JNDI provider. The URL specifies the JNDI directory in which the JNDI provider stores JMS administered objects.                                                                                                    |
| Provider URL<br>Failover List<br>providerURL<br>FailoverList | A list of URLs to which the target Integration Server can<br>connect if the connection to the primary JNDI provider becomes<br>unavailable. Separate the URLs with an ampersand, new line,<br>carriage return, or horizontal tab.                                                                                                    |
| Security<br>Principal<br>security<br>Principal               | The principal name, or user name supplied by the target<br>Integration Server to the JNDI provider, if the provider requires<br>one for accessing the JNDI directory. For information about<br>whether or not the JNDI provider requires security principal<br>information, consult the product documentation for the JNDI<br>provider. |
| Security<br>Credentials<br>security<br>Credentials           | The credentials, or password, that the target Integration Server<br>provides to the JNDI provider, if the provider requires security<br>credentials to access the JNDI directory.For information about<br>whether or not the JNDI provider requires security credentials,<br>consult the product documentation for the JNDI provider.   |

## Kerberos Settings

| Asset Type ID                                         | iskerberosconfig                                                                                                    |
|-------------------------------------------------------|----------------------------------------------------------------------------------------------------|
| Substitution Values                                   |                                                                                                    |
| <b>Realm</b><br>realm                                 | The domain name of the<br>Kerberos server, in all<br>uppercase letters. All the<br>computers managed by the<br>Key Distribution Center<br>(KDC) and secondary KDCs,<br>if any, constitute the realm.                                                                                                    |
| <b>Key Distribution Center Host</b><br>kdc            | The host name of the machine on which the KDC resides.                                                                                                    |
| Kerberos Configuration File                           | The location of the Kerberos<br>configuration file that<br>contains the Kerberos<br>configuration information,<br>including the locations<br>of KDCs, defaults for the<br>realm and for Kerberos<br>applications, and the<br>hostnames and Kerberos<br>realms mappings.                                                |
| <b>Use Subject Credentials</b><br>useSubjectCredsOnly | Whether Integration Server<br>requires a Kerberos V5<br>Generic Security Services<br>(GSS) mechanism to<br>obtain the necessary<br>credentials from an existing<br>subject set up by the JAAS<br>authentication module.<br>Subject represents the user or<br>service being authenticated<br>in the JAAS login context. |

## Keystore Alias

| Asset Type | iskeystorealias |
|------------|-----------------|
| ID         |                 |

#### Substitution Values

| Location                      | The full path to the keystore file for the target Integration Server.                                                                                         |
|-------------------------------|----------------------------------------------------------------------------------------------------|
| ksLocation                    |                                                                                                    |
| <b>Password</b><br>ksPassword | Password associated with this alias that is used to protect the contents of the keystore.                                                                     |
| Key Alias<br>Password         | Password for each key alias residing in the keystore.                                                                                                    |
| keyAlias.<br>keyAliasName     |                                                                                                    |
| Use Source<br>Keystore        | Specifies whether the target Integration Server uses the keystore file from the source Integration Server.                                                    |
| useSource<br>Keystore         | <ul> <li>True indicates that the target Integration Server uses the<br/>keystore file from the source Integration Server. This is the<br/>default.</li> </ul> |
|                               | <b>False</b> indicates that the target Integration Server will use a different keystore file than the source Integration Server.                              |
|                               | <b>Note:</b> This configuration value does not correspond to a field or property in Integration Server.                                                       |

## LDAP Configuration

| Asset Type | isldapdirectory |
|------------|-----------------|
| ID         |                 |

#### Substitution Values

| Directory URL | The complete URL of the LDAP server. The URL has the format                                          |
|---------------|----------------------------------------------------------------------------------------------------|
| directoryURL  | protocol:\\hostname:portnumber\DistinguishedName , where:                                            |
|               | <ul> <li><i>protocol</i> is ldap for standard connections or ldaps for secure connections</li> </ul> |

|                                                                                                    | <i>host</i> is the host name or IP address of the LDAP server                                                                                                    |
|----------------------------------------------------------------------------------------------------|----------------------------------------------------------------------------------------------------|
|                                                                                                    | <i>portnumber</i> is the port on which the server is running. The port is optional. If omitted, the port defaults to 389 for LDAP, or 636 for LDAPS.                                                                                                    |
|                                                                                                    | DistinguishedName is optional, and is in the form of an LDAP distinguished name (DN), for example "dc=webMethods, dc=com", or "o=webMethods.com", depending on how your directory is set up.                                                                                                    |
|                                                                                                    | The default value for directoryURL is Idap:\\localhost:389\.                                                                                                    |
| <b>Principal</b> principal                                                                                         | The user ID the Integration Server should supply to connect to the LDAP server, for example, o=webm.com or dc=webm, dc=com.                                                                                                    |
| <b>Credentials</b> credentials                                                                                     | The password the Integration Server should supply to connect to the LDAP server, that is, the Principal's password.                                                                                                    |
| Metadata                                                                                                    |                                                                                                    |
|                                                                                                    |                                                                                                    |
| 1 1                                                                                                    | r extracts the metadata asset from the WmAssetPublisher package.<br>The this package resides in the source folder before extracting the asset.                                                                                                    |
| 1 5                                                                                                    |                                                                                                    |
| Make su<br>Asset Type                                                                                              | re this package resides in the source folder before extracting the asset.                                                                                                    |
| Make su<br>Asset Type<br>ID                                                                                        | re this package resides in the source folder before extracting the asset.                                                                                                    |
| Make su<br>Asset Type<br>ID<br>Substitution Value<br>CentraSite URL                                                | re this package resides in the source folder before extracting the asset.<br>ismetadata<br>es<br>The CentraSite URL to which to publish metadata about                                                                                                    |
| Make su<br>Asset Type<br>ID<br>Substitution Value<br>CentraSite URL                                                | re this package resides in the source folder before extracting the asset. <pre>ismetadata</pre> es The CentraSite URL to which to publish metadata about Integration Server assets.                                                                                                    |
| Make su<br>Asset Type<br>ID<br>Substitution Value<br>CentraSiteURL<br>centraSiteURL<br>User Name<br>centraSiteUser | re this package resides in the source folder before extracting the asset. <pre>ismetadata es The CentraSite URL to which to publish metadata about Integration Server assets. For example: http:\\localhost:port \CentraSite\CentraSite The name of the user account on CentraSite that will be used for</pre> |

### Enhanced Parser

Asset Type isparsing ID

# Substitution Values

| Default<br>Partition Bytes<br>default<br>PartitionBytes | Specifies the size, measured in bytes, of the partitions on the<br>heap where the enhanced XML parser stores parsed document<br>information. Specify a suffix of "k" to indicate kilobytes or "m"<br>to indicate megabytes. For example, 10k or 10m.                                                           |  |
|---------------------------------------------------------|----------------------------------------------------------------------------------------------------|--|
|                                                         | <b>Note:</b> This value is used only when the enhanced parser is invoked and no partition size is specified.                                                                                                    |  |
| Use Cache                                               | Indicates if caching used with the enhanced XML parser.                                                                                                    |  |
| useCache                                                | True indicates that during parsing of an XML document,<br>Integration Server moves partitions to an off-heap area on disk<br>when the on-heap partition space becomes full and retrieves the<br>partitions as needed during processing.                                                                        |  |
|                                                         | ■ <b>False</b> indicates that Integration Server does not cache partitions when parsing an XML document.                                                                                                    |  |
| Maximum<br>Heap Bytes<br>maximumHeap                    | Maximum amount of heap space that the parser can allocate<br>to process documents concurrently. Specify a suffix of "k" to<br>indicate kilobytes, "m" to indicate megabytes, "g" to indicate<br>gigabytes, and "%" to indicate a percentage of the heap space.                                                 |  |
| Bytes                                                   | For example, 10k, 10m, 10g, or 10%.                                                                                                    |  |
| Maximum<br>Document<br>Bytes                            | Maximum amount of heap space that the parser can allocate to process a single document. Specify a suffix of "k" to indicate kilobytes, "m" to indicate megabytes, "g" to indicate gigabytes, and "%" to indicate a percentage of the heap space. For example, 10k, 10m, 10g, or 10%.                           |  |
| maximumDoc<br>Bytes                                     |                                                                                                    |  |
| Use BigMemory                                           | Indicates if BigMemory is used with the enhanced XML parser.                                                                                                    |  |
| useBigMemory                                            | True indicates that when parsing an XML document using the<br>enhanced XML parser Integration Server moves partitions to<br>BigMemory once the on-heap cache is full. When BigMemory<br>becomes full partitions are move to disk. Integration Server<br>retrieves partitions from disk or BigMemory as needed. |  |

|                                                        | <ul> <li>False indicates that when parsing an XML document using<br/>the enhanced XML parser Integration Server does not use<br/>BigMemory to store cached partitions.</li> </ul>                                                                                        |
|--------------------------------------------------------|----------------------------------------------------------------------------------------------------|
| MaximumBig<br>MemoryBytes<br>maximumBig<br>MemoryBytes | Maximum amount of non-heap memory, measured in bytes,<br>to allocate to BigMemory. Specify a suffix of "k" to indicate<br>kilobytes, "m" to indicate megabytes, or "g" to indicate<br>gigabytes. For example, 10k, 10m, or 10g.                                          |
| Ports                                                  |                                                                                                    |
| Asset Type<br>ID                                       | isport                                                                                                    |
| Substitution Value                                     | S                                                                                                    |
| General values for                                     | all ports (email, file polling, FTP, FTPS, HTTP, HTTPS, and quiesce):                                                                                                    |
| config                                                 | over extracts the Ports asset from the package in which the port is gured. Make sure this package resides in the source folder before sting the asset.                                                                                                    |
| Package Name                                           | The package name you want to associate with the port on the target servers.                                                                                                    |
| pkg                                                    | If the port is used as the quiesce port, the port alias should be associated with either the WmRoot or WmPublic package.                                                                                                    |
| Enable<br>(enable                                      | Specifies whether the port on the target servers are enabled or disabled after deployment.                                                                                                    |
|                                                        | <b>True</b> enables the port on the target servers after deployment.                                                                                                    |
|                                                        | <ul> <li>False indicates that you do not want the port enabled on the<br/>target servers after deployment.</li> </ul>                                                                                                    |
|                                                        | <ul> <li>None indicates that you want to use the global value specified<br/>by the deployment options on the Deployment Map Properties &gt;<br/>Configure Builds by Assets screen and by the Enable Ports After<br/>Deployment value in the project map file.</li> </ul> |
| Hosts<br>hostList                                      | A comma delimited list that specifies the hosts allowed or not allowed to connect to the target servers through this port.                                                                                                    |
|                                                        | <b>Note:</b> If the <b>Access Mode</b> is <b>Global</b> , the host list is ignored. If the <b>Access Mode</b> is <b>Allow</b> , the host list represents the hosts that                                                                                                  |

|                                  | are denied access to the port. If the <b>Access Mode</b> is <b>Deny</b> , the host list represents the hosts that are allowed access to the port.                                                                                 |
|----------------------------------|----------------------------------------------------------------------------------------------------|
| IP access type<br>hostAccessMode | Specify the access type of host that is allowed to connect to the target servers through this port.                                                                                                    |
|                                  | <ul> <li>Allow indicates that you want Integration Server to allow access<br/>by default and to deny the hosts specified in the hosts list.</li> </ul>                                                                            |
|                                  | <ul> <li>Deny indicates that you want Integration Server to deny access<br/>by default and allow only hosts specified in the host list.</li> </ul>                                                                                |
|                                  | <ul> <li>Global indicates that you want to use the global access settings<br/>specified on Integration Server.</li> </ul>                                                                                                    |
|                                  | For detailed information about IP access types and controlling IP access, see <i>webMethods Integration Server Administrator's Guide</i> .                                                                                        |
| Email port:                      |                                                                                                    |
| Host Name                        | The name of the machine on which the POP3 or IMAP server runs.                                                                                                    |
| Port<br>server_port              | (Optional.) The port on the e-mail server to which the target servers can connect.                                                                                                    |
| User Name                        | A user name that identifies the target servers to the e-mail server.                                                                                                    |
| <b>Password</b> password         | The password associated with the user name that identifies the target servers to the e-mail server.                                                                                                    |
| Run services<br>as user          | The user name you want the target servers to use when running the service.                                                                                                    |
| runUser                          | The target servers run the service as if the user you specify is<br>the authenticated user that invoked the service. If the service is<br>governed by an ACL, be sure to specify a user that is allowed to<br>invoke the service. |
| File polling port:               |                                                                                                    |
| Monitor<br>Directory             | The directory on the target servers that you want to monitor for files.                                                                                                    |

| monitorDir                                    |                                                                                                    |  |
|-----------------------------------------------|----------------------------------------------------------------------------------------------------|--|
| Working<br>Directory<br>workDir               | (Optional.) The directory on the target servers to which the<br>servers should move files for processing after they have been<br>identified in the Monitoring Directory. Files must meet age and<br>file name requirements before being moved to the Working<br>Directory.                                              |  |
| Completion<br>Directory<br>completionDir      | (Optional.) The directory on the target servers to which you want<br>files moved when processing is completed in the Monitoring<br>Directory or Working Directory.                                                                                                    |  |
| Error Directory                               | The directory on the target servers to which you want files<br>moved when processing fails.                                                                                                    |  |
| Enable<br>Clustering                          | Specifies whether the target servers should allow clustering in the Monitoring Directory.                                                                                                    |  |
| clusterEnabled                                | Yes indicates that you want the target servers to allow<br>clustering in the Monitoring Directory.                                                                                                    |  |
|                                               | No indicates that you do not want the target servers to allow clustering in the Monitoring Directory.                                                                                                    |  |
| Run Services<br>as User                       | The user name you want the target servers to use when running the service.                                                                                                    |  |
| runUser                                       | The target servers run the service as if the user you specify is<br>the authenticated user that invoked the service. If the service is<br>governed by an ACL, be sure to specify a user that is allowed to<br>invoke the service.                                                                                       |  |
| Directories are<br>NFS mounted<br>file system | For use on a UNIX system where the monitoring directory,<br>working directory, completion directory, and/or error directory<br>are network drives mounted on the local file system.                                                                                                    |  |
| NFSDirectories                                | No indicates that you want the listener to call the Java<br>File.renameTo() method and move the files from the<br>monitoring directory to the working directory, and from the<br>working directory to the completion and/or error directory.<br>This is the default.                                                    |  |
|                                               | • Yes indicates that you want the listener to first call the<br>Java File.renameTo() method to move the files from the<br>monitoring directory. If this method fails, the listener will<br>copy the files from the monitoring directory to the working<br>directory and delete the files from the monitoring directory. |  |

This operation will fail if either the copy action or the delete action fails. The same behavior applies when moving files from the working directory to the completion and/or error directory.

| FTP port:                          |                                                                                                    |
|------------------------------------|----------------------------------------------------------------------------------------------------|
| Port<br>port                       | The port number you want to use for the FTP port on the target servers. Select a number that is not already in use on the target servers.                                                   |
| <b>Bind address</b><br>bindAddress | (Optional.) IP address to which to bind this port. Specify the substitute bind address if the target servers have multiple IP addresses and you want the port to use this specific address. |
| FTPS port:                         |                                                                                                    |
| Port<br>port                       | The port number you want to use for the FTPS port on the target servers. Select a number that is not already in use on the target servers.                                                  |
| <b>Bind address</b><br>bindAddress | (Optional.) IP address to which to bind this port. Specify the substitute bind address if the target servers have multiple IP addresses and you want the port to use this specific address. |
| Secure Clients<br>Only             | Specify whether you want to prevent the FTPS listener from operating with non-secure clients.                                                                                               |
| secureclients                      | <b>True</b> prevents the FTPS listener from operating with non-secure clients.                                                                                                    |
|                                    | <b>False</b> allows the FTPS listener to operate with non-secure clients.                                                                                                    |
| HTTP port and HTT                  | PS port:                                                                                                    |
| Port<br>port                       | The port number you want to use for the HTTP port or HTTPS port on the target servers. Select a number that is not already in use on the target servers.                                    |
| <b>Bind address</b><br>bindAddress | (Optional.) IP address to which to bind this port. Specify the substitute bind address if the target servers have multiple IP addresses and you want the port to use this specific address. |
| Quiesce port:                      |                                                                                                    |

| Quiesce Port | The Integration Server port to use as the quiesce port on the target servers.                                                      |  |
|--------------|----------------------------------------------------------------------------------------------------|--|
| quiescoport  | <b>Note:</b> Ensure that the port alias is associated with either the WmRoot or the WmPublic package and is of type HTTP or HTTPS. |  |

#### Proxy server alias

| Asset Type ID                      | isproxyserveralias                                                          |
|------------------------------------|-----------------------------------------------------------------------------|
| Substitution Values                | 5                                                                           |
| Host Name or<br>IP Address<br>host | The host name or IP address of the proxy server.                            |
| Port Number                        | The port on which this proxy server listens for requests.                   |
| User Name<br>username              | The user name Integration Server must use when accessing this proxy server. |
| <b>Password</b> password           | The password Integration Server must use to access this proxy server.       |

## **Proxy Server Bypass**

Asset Type ID isproxyserverbypass

#### Substitution Values

| 5 1 | The fully qualified host and domain name of each server to which you want the Integration Server to issue requests directly.                                                                                                    |
|-----|----------------------------------------------------------------------------------------------------|
|     | Type the host name and the domain name exactly as they appear<br>in the URLs the server uses. To enter multiple names, separate<br>each with commas.You can use the asterisk (*) to identify several<br>servers with similar names. The asterisk matches any number of<br>characters. For example, if you want to bypass requests made to |

localhost, www.yahoo.com, home.microsoft.com, and all hosts whose names begin with NYC, you would type:

localhost,www.yahoo.com,home.microsoft.com, NYC\*.\*

#### **Reliable Messaging Configuration**

| Asset Type ID | isreliablemessaging |
|---------------|---------------------|
|---------------|---------------------|

| Substitution Values                                        |                                                                                                    |
|------------------------------------------------------------|----------------------------------------------------------------------------------------------------|
| Retransmission<br>Interval                                 | The time interval (in milliseconds) for which a reliable messaging source waits for an acknowledgement from the                                                                                                    |
| retransmission<br>Interval                                 | reliable messaging destination before the source retransmits the SOAP message.                                                                                                    |
| Acknowledgement<br>Interval<br>acknowledgement<br>Interval | The time interval (in milliseconds) for which the<br>reliable messaging destination waits before sending an<br>acknowledgement for a message sequence. Messages of the<br>same sequence received within the specified acknowledgement<br>interval are acknowledged in one batch. If there are no other<br>messages to be sent to the acknowledgement endpoint within<br>the time specified as the acknowledgement interval, the<br>acknowledgement is sent as a stand alone message. |
| Exponential<br>Backoff<br>exponential<br>Backoff           | Whether to use the exponential backoff algorithm to adjust the<br>retransmission interval of unacknowledged messages. Adjusting<br>the time interval between retransmission attempts ensures that a<br>reliable messaging destination does not get flooded with a large<br>number of retransmitted messages.                                                                                                    |
|                                                            | <ul> <li>True specifies that the successive retransmission intervals must be increased exponentially, based on the specified retransmission interval. For example, if the specified retransmission interval is 2 seconds, and the exponential backoff value is set to true, successive retransmission intervals will be 2, 4, 8, 16, 32, and so on if messages continue to be unacknowledged.</li> <li>False specifies that the retransmission interval is not to be</li> </ul>      |
|                                                            | adjusted.                                                                                                    |
| Inactivity<br>Timeout                                      | The length of time for which a reliable messaging source waits for an acknowledgement from a reliable messaging destination                                                                                                    |
| inactivity<br>Timeout                                      | before the source stops retransmitting the SOAP message.                                                                                                    |

|                                                                          | If the reliable messaging source does not receive an<br>acknowledgement within the inactivity timeout specified, it<br>marks the sequence as timed out. You cannot use a sequence if it<br>is timed out. To indicate that there is no inactivity timeout limit,<br>set the value of <b>Inactivity Timeout</b> as -1. |
|--------------------------------------------------------------------------|----------------------------------------------------------------------------------------------------|
| Inactivity<br>Timeout<br>Interval                                        | The unit of measure for the inactivity Timeout property. You can specify the unit of measurement as seconds, minutes, hours, or days. The default is 60 seconds.                                                                                                    |
| inactivity<br>TimeoutMeasure                                             |                                                                                                    |
| Sequence<br>Removal<br>Timeout                                           | The length of time for which a reliable messaging source waits<br>for an acknowledgement from a reliable messaging destination<br>before it terminates the sequence and removes the sequence<br>from the memory.                                                                                                    |
| sequenceRemoval<br>Timeout                                               | inom the memory.                                                                                                    |
| Sequence<br>Removal<br>Timeout<br>Interval<br>Measure<br>sequenceRemoval | The unit of measure for the sequenceRemovalTimeout property.<br>You can specify the unit of measurement as seconds, minutes,<br>hours or days. The default is 60 seconds.                                                                                                    |
| TimeoutMeasure<br>In-Order<br>Delivery<br>Assurance                      | Whether the messages in a sequence must be delivered to a reliable messaging destination in the same order in which they have been sent by the reliable messaging source.                                                                                                    |
| invokeInOrder                                                            | True specifies that the messages in a sequence must be delivered to the destination in the same order in which they have been sent. The order in which the messages are sent is indicated by the sequence key of each message. This is the default.                                                                  |
|                                                                          | ■ <b>False</b> specifies that the delivery of messages in the same order in which they have been sent is not to be enforced.                                                                                                    |
| Maximum<br>Retransmission<br>Count<br>maximum<br>Retransmission<br>Count | The number of times a reliable messaging source must<br>retransmit a message if an acknowledgement is not received<br>from the reliable messaging destination. The value must<br>be an integer within the range of 1 and 256 (inclusive). The<br>default is 10. To indicate that there is no limit to the number of  |

|                                       | Count as -1.                                                                                                    |
|---------------------------------------|----------------------------------------------------------------------------------------------------|
| Storage Type                          | Specifies whether Integration Server uses the persistent or                                                                                                    |
| storageType                           | non-persistent mode to store the reliable messaging sequence information.                                                                                                    |
|                                       | Non-Persistent specifies that the reliable messaging sequence information is stored in a non-persistent storage mode. When the Non-Persistent mode of storage is used, Integration Server relies on the on-heap memory for reliable messaging data storage. When Integration Server restarts, the reliable messaging information will be removed from memory. This is the default.                                           |
|                                       | Database specifies that the reliable messaging sequence<br>information is stored in a persistent storage mode. When the<br>Database mode of storage is used, Integration Server uses<br>a database to store the reliable messaging information. All<br>information related to reliable messaging sequences, including<br>the essential routing and delivery information, is preserved<br>across Integration Server restarts. |
| Housekeeping<br>Interval<br>(Seconds) | Specifies the time interval (in seconds) in which Integration<br>Server sweeps the database to check for timed-out or terminated<br>sequences.                                                                                                    |
| houseKeeping<br>Interval              | The messages are timed out or terminated depending on the specified <b>Inactivity Timeout</b> and <b>Sequence Removal Timeout</b> values. Integration Server sweeps the database periodically based on the <b>Housekeeping Interval</b> and identifies and marks the messages that are timed out and removes the terminated messages if the sequenceRemovalTimeout interval is completed for the sequence.                   |
|                                       | The default is 20 seconds.                                                                                                    |
| Remote Server Alias                   |                                                                                                    |
| Note: Deploy                          | er does not export remote server aliases that use the alias name "local".                                                                                                    |
| Asset Type ID                         | isremoteserveralias                                                                                                    |
| Substitution Values                   | 3                                                                                                    |
| Host Name                             | The host name or IP address of the remote server represented by the alias.                                                                                                    |

retransmission attempts, set the value of **Maximum Retransmission** 

| <b>Retry Server</b><br>retryServer | Host name or IP address of the remote server you want the target<br>Integration Server to connect to if the primary remote server is<br>unavailable.                                                                              |
|------------------------------------|----------------------------------------------------------------------------------------------------|
| Port<br>server_port                | The port number that is used by the remote server specified by the alias.                                                                                                    |
| User Name                          | User name the target server will use to access and invoke services on the remote server.                                                                                                    |
| <b>Password</b> pass               | Password identified in the user account for <b>User Name</b> .                                                                                                    |
| SAML Token Issuer                  |                                                                                                    |
| Asset Type ID                      | issamlissuer                                                                                                    |
| Substitution Values                |                                                                                                    |
| None.                              |                                                                                                    |
| Scheduled Tasks                    |                                                                                                    |
| Asset Type ID                      | istask                                                                                                    |
| Substitution Values                |                                                                                                    |
| Run as User                        | User name the target servers will use when running the service.                                                                                                    |
| runAsUser                          | The target servers run the service as if the user you specify is<br>the authenticated user that invoked the service. If the service is<br>governed by an ACL, be sure to specify a user that is allowed to<br>invoke the service. |
| Cluster Target<br>Node             | Specifies whether you want the task to run on other target servers in the cluster.                                                                                                    |
| Target                             | • <b>Any server</b> indicates that you want the task to run on only one server in the cluster, and it does not matter which one.                                                                                                  |

host

|                             | • <b>All servers</b> indicates that you want the task to run on all servers in the cluster.                                                                                                    |  |
|-----------------------------|----------------------------------------------------------------------------------------------------|--|
|                             | Enter a specific server name in the cluster if the task needs to<br>run on only a specific server.                                                                                                    |  |
|                             | <b>Note:</b> To use this parameter, the source server must be enabled for clustering and the target servers must belong to a cluster.                                                                                                    |  |
| Suspend<br>During           | Specifies whether you want to suspend the existing task during deployment.                                                                                                    |  |
| Deployment<br>suspendDuring | <ul> <li>True indicates that you want to suspend the task during deployment.</li> </ul>                                                                                                    |  |
| Deploy                      | <ul> <li>False indicates that you want the task to run as scheduled<br/>during deployment.</li> </ul>                                                                                                    |  |
|                             | None indicates that you want to use the global value specified<br>on the Deployment Map Properties > Configure Builds by Assets<br>screen and by the Suspend tasks during deployment value in the<br>project map file. The default value is None. |  |
| Activate after deployment   | Specifies whether you want to activate the existing task after deployment.                                                                                                    |  |
| activateAfter<br>Deploy     | ■ <b>True</b> indicates that you want the task to activate after deployment.                                                                                                    |  |
|                             | <ul> <li>False indicates that you want the task to suspend after deployment.</li> </ul>                                                                                                    |  |
|                             | None indicates that you want to use the global value specified<br>on the Deployment Map Properties > Configure Builds by Assets<br>screen and by the Activate tasks after deployment value in the<br>project map file.                            |  |
|                             | The default value is <b>True</b> if the scheduled task is active (not suspended) on the source server. The default is <b>False</b> if the scheduled task is suspended on the source server.                                                       |  |
| SFTP Server Alias           |                                                                                                    |  |
| Asset Type ID               | issftpserveralias                                                                                                    |  |
| Substitution Values         |                                                                                                    |  |

| Host Name or<br>IP Address                       | Host name or IP address of the SFTP server.                                                                                                    |  |
|--------------------------------------------------|----------------------------------------------------------------------------------------------------|--|
| hostName                                         |                                                                                                    |  |
| <b>Port Number</b>                               | Port number of the SFTP server. The port number must be within the range of 0 and 65535 (inclusive).                                                                                                    |  |
| Preferred Key<br>Exchange<br>Algorithms          | The algorithms that Integration Server presents to the SFTP server for key exchange.                                                                                                    |  |
| Preferred<br>Key<br>Exchange<br>Algorithms       |                                                                                                    |  |
| <b>Proxy Alias</b> proxyAlias                    | Proxy alias through which the request is to be routed.                                                                                                    |  |
| Host Key<br>Location<br>hostKey<br>Location      | Location of the public key file of the SFTP server. Integration<br>Server populates this field with the host key file of the source<br>Integration Server. You can change the value of this field to<br>specify a different host key file for deployment. |  |
|                                                  | <b>Note:</b> The public key file must be present on the same machine in which you have installed Integration Server.                                                                                                    |  |
| SFTP User Alias                                  |                                                                                                    |  |
| Asset Type ID                                    | issftpuseralias                                                                                                    |  |
| Substitution Values                              |                                                                                                    |  |
| <b>User Name</b><br>userName                     | User name for the SFTP user account.                                                                                                    |  |
| Authentication<br>Type<br>authentication<br>Type | The type of authentication that Integration Server uses to authenticate itself to the SFTP server. Client authentication type can be either password or publicKey.                                                                                        |  |
|                                                  |                                                                                                    |  |

| <b>Password</b> password                                      | Password for the specified user to connect to the SFTP server if you are using password authentication.                                                                                                    |
|---------------------------------------------------------------|----------------------------------------------------------------------------------------------------|
| <b>PassPhrase</b><br>passPhrase                               | Passphrase for the private key file of the specified user if you<br>are using public key authentication and if the private key you<br>specified requires a passphrase.                                                                                                    |
| <b>Private Key<br/>Location</b><br>privateKeyFile<br>Location | The location of the private key file of the specified SFTP user<br>if you are using public key authentication. Integration Server<br>populates this field with the private key file of the source<br>Integration Server. You can change the value of this field to<br>specify a different private key file for deployment.                                                                                                    |
| Maximum<br>Retries<br>maximumRetries                          | The number of times Integration Server attempts to connect<br>to the SFTP server. The maximum allowed value is 6. The<br>minimum allowed value is 1. The default is 6 retries.                                                                                                    |
| Connection<br>Timeout<br>connection<br>Timeout                | The amount of time (measured in seconds) Integration Server<br>waits for a response from the SFTP server before timing out and<br>terminating the request. The default is 0, which indicates that the<br>session will never time out.                                                                                                    |
| Session<br>Timeout<br>sessionTimeout                          | The number of minutes you want Integration Server to wait before terminating an idle session. The default is 10 minutes.                                                                                                    |
| <b>Compression</b><br>compression                             | <ul> <li>Specifies whether or not to compress the data to reduce the amount of data that is transmitted. Integration Server supports compression using the compression algorithm zlib.</li> <li>zlib indicates that you want to compress the data that is transmitted between the SFTP server and Integration Server.</li> <li>none indicates that you do not want to compress the data.</li> <li>Note: You can use compression only if the SFTP server that you are connecting to supports compression.</li> </ul> |
| Compression<br>Level<br>compression<br>Level                  | The compression level to use if you specified the compression algorithm zlib for the <b>Compression</b> property. The minimum allowed value is 1 (fast, less compression). The maximum allowed value is 6 (slow, most compression). The default is 6.                                                                                                    |

| SFTP Server<br>Alias          | The alias of the SFTP server to which you want the user specified using the <b>User Name</b> property to connect.                                               |
|-------------------------------|----------------------------------------------------------------------------------------------------|
| sftpServer<br>Alias           |                                                                                                    |
| Truststore Alias              |                                                                                                    |
| Asset Type ID                 | istruststorealias                                                                                                    |
| Substitution Value            | S                                                                                                    |
| Location<br>ksLocation        | Full path to the Integration Server's client truststore file.                                                                                                   |
| <b>Password</b><br>ksPassword | Password associated with this alias that is used to protect the contents of the truststore.                                                                     |
| Use Source<br>Truststore      | Specifies whether the target Integration Server uses the truststore file from the source Integration Server.                                                    |
| useSource<br>Truststore       | <ul> <li>True indicates that the target Integration Server uses the<br/>truststore file from the source Integration Server. This is the<br/>default.</li> </ul> |
|                               | <b>False</b> indicates that the target Integration Server will use a different truststore file than the source Integration Server.                              |
|                               | <b>Note:</b> This configuration value does not correspond to a field or property in Integration Server.                                                         |
| Users                         |                                                                                                    |
| Asset Type ID                 | isuser                                                                                                    |

#### **Substitution Values**

None.

## Integration Cloud Accounts

Asset Type ID iswmcloudaccount

#### **Substitution Values**

| <b>Stage</b><br>stage        | Integration Server listens for messages. This value refers to the                                                                                                    |  |
|------------------------------|----------------------------------------------------------------------------------------------------|--|
|                              | <ul> <li>Note: Regardless of what the stages are named on Integration Cloud, the stages are deployed using the following names:</li> <li>stage00stage01stage02stage99</li> </ul> |  |
| Allowed On-<br>Premise Hosts | Comma-separated list of the on-premise Integration Servers that can listen for messages for a particular account.                                                                |  |
| allowedOn<br>PremiseHosts    |                                                                                                    |  |

#### Integration Cloud Applications

user

Password

password

Integration Cloud URL

wmCloudURL

| Asset Type<br>ID    | iswmcloudapplication                                                                  |
|---------------------|---------------------------------------------------------------------------------------|
| Substitution Va     | lues                                                                                  |
| None.               |                                                                                       |
| Integration Cloud S | Settings                                                                              |
| Asset Type ID       | iswmcloudsettings                                                                     |
| Substitution Values |                                                                                       |
|                     | The user name the on-premise Integration Server must use to access Integration Cloud. |

The password the on-premise Integration Server must use to

access Integration Cloud.

The URL of the Integration Cloud server.

#### Web Service Endpoint Alias

| Asset Type ID is | swebserviceendpointalias |
|------------------|--------------------------|
|------------------|--------------------------|

| Substitution Values                      |                                                                                                    |
|------------------------------------------|----------------------------------------------------------------------------------------------------|
| Transport Propertie                      | s:                                                                                                    |
| Host Name                                | Host name or IP address of the server on which the web service<br>resides. (Provider and consumer web service endpoint alias<br>only.)                                              |
| Port Number                              | Active HTTP or HTTPS type listener port defined on the host<br>server or proxy server. (Provider and consumer web service<br>endpoint alias only.)                                  |
| <b>User Name</b><br>transportUser        | User name used to authenticate the consumer at the HTTP<br>or HTTPS transport level on the host server. (Consumer and<br>message addressing web service endpoint alias only.)       |
| <b>Password</b><br>transport<br>Password | The password used to authenticate the consumer on the host<br>server. (Consumer and message addressing web service endpoint<br>alias only.)                                         |
| Authentication<br>Type<br>transportAuth  | The type of authentication to authenticate the consumer at the HTTP or HTTPS transport level on the host server. (Consumer and message addressing web service endpoint alias only.) |
| Туре                                     | <ul> <li>Basic indicates that basic authentication (user name and<br/>password) is used to authenticate the consumer.</li> </ul>                                                    |
|                                          | <ul> <li>Digest indicates that password digest is used to authenticate the consumer.</li> </ul>                                                                                     |
| Message Properties                       | S:                                                                                                    |
| User Name<br>messageUser                 | The user name to include with the UsernameToken. (Consumer web service endpoint alias only.)                                                                                        |
| <b>Password</b><br>message<br>Password   | The password to include with the UsernameToken (must be plain text). (Consumer web service endpoint alias only.)                                                                    |

| Partner's<br>Certificate<br>partner<br>Certificate<br>FileName                | Path and file name of the file containing the provider's certificate.<br>(Consumer and message addressing web service endpoint alias<br>only)                                                                                                    |
|-------------------------------------------------------------------------------|----------------------------------------------------------------------------------------------------|
| Use Source<br>Partner's<br>Certificate<br>useSource<br>Partner<br>Certificate | Specifies whether the target Integration Server uses the partner certificate file from the source.                                                                                                    |
|                                                                               | True indicates that the target server uses the partner certificate<br>file from the source. During deployment, Deployer copies the<br>partner's certificate from the source machine to the location on<br>the destination machine specified in <b>Partner's Certificate</b> . This is<br>the default value. |
|                                                                               | ■ <b>False</b> indicates that the target server will use a different partner certificate file than the source the source partner.                                                                                                    |
| _                                                                             | <b>Note:</b> This configuration value does not correspond to a field or property in Integration Server.                                                                                                    |
| Kerberos Credentials:                                                         |                                                                                                    |

| The custom JAAS context used for Kerberos authentication.                                                                                                    |
|----------------------------------------------------------------------------------------------------|
|                                                                                                    |
| The name of the client principal to use for Kerberos authentication.                                                                                            |
|                                                                                                    |
| The service that the Kerberos client wants to access. This can be<br>obtained from the WSDL document published by the provider of<br>Kerberos service.          |
| The format in which you want to specify the principal name of<br>the service that is registered with the principal database, namely,<br>host-based or username. |
| _                                                                                                    |

#### Message Addressing Properties:

| <b>To</b><br>toMsgAddr           | Endpoint reference to which the SOAP message is sent.<br>(Consumer web service endpoint alias only.)                                                                                                    |
|----------------------------------|----------------------------------------------------------------------------------------------------|
| <b>From</b><br>fromMsgAddr       | Endpoint reference containing the source of the SOAP message.<br>(Consumer and message addressing web service endpoint aliases<br>only.)                                                                                                    |
| <b>ReplyTo</b><br>replyToMsgAddr | Endpoint reference containing the destination address of the response (reply) message. (Consumer and message addressing web service endpoint aliases only.)                                                                                                    |
| <b>FaultTo</b><br>faultToMsgAddr | Endpoint reference containing the address to which the SOAP fault messages are routed. (Consumer and message addressing web service endpoint aliases only.)                                                                                                    |
| Reliable Messaging               | Properties                                                                                                    |
|                                  | able messaging properties apply only to consumer and provider vice endpoint aliases of transport type HTTP and HTTPS.                                                                                                    |
| <b>Enable</b><br>enable          | Whether Integration Server uses the reliable messaging<br>properties specific to the web service endpoint alias or the server-<br>level reliable messaging properties that applies to all web service<br>endpoints in the server.                                                                             |
|                                  | ■ <b>True</b> specifies that Integration Server uses the reliable messaging properties specific to the web service endpoint alias.                                                                                                    |
|                                  | ■ <b>False</b> specifies that Integration Server uses the server-level reliable messaging properties.                                                                                                    |
|                                  | <b>Note:</b> Rest of the reliable messaging properties specific to a web service endpoint alias are the same as the server-level reliable messaging properties. For more information about reliable messaging properties, see Reliable Messaging Configuration under "Integration Server Assets" on page 272. |
| Web Service Policy               |                                                                                                    |
| Asset Type ID                    | iswspolicy                                                                                                    |
| Substitution Values              |                                                                                                    |

None.

# Integration Server Administrative Asset Dependencies

The following table lists the dependent assets and the reference assets that you must include in a deployment set before you can deploy the dependent asset:

| Asset                                | Dependencies                                                                                                    |  |
|--------------------------------------|----------------------------------------------------------------------------------------------------|--|
| JDBC pool<br>alias                   | JDBC driver alias                                                                                                    |  |
| JDBC<br>functional<br>alias          | JDBC driver alias                                                                                                    |  |
| Client                               | User                                                                                                    |  |
| certificate                          | <b>Note:</b> Default users (for example, Administrator) are not listed as dependencies.                                |  |
| LDAP                                 | Group                                                                                                    |  |
| configuration                        | <b>Note:</b> Default groups are not listed as dependencies.                                                            |  |
| Remote<br>server alias               | Keystore alias, ACL                                                                                                    |  |
| server allas                         | <b>Note:</b> Default ACLs (for example, Anonymous) are not listed, and the local remote server alias is not extracted. |  |
| SAML token<br>issuer                 | Truststore alias                                                                                                    |  |
| URL alias                            | IS package                                                                                                    |  |
| Integration<br>Cloud<br>Accounts     | User name identified by the <b>Run As User</b> field.                                                                  |  |
| Integration<br>Cloud<br>Applications | Integration Cloud accounts and Integration Server package assets                                                       |  |

| Asset                            | Dependencies                                                                                                    |
|----------------------------------|----------------------------------------------------------------------------------------------------|
| Web service<br>endpoint<br>alias | Keystore alias, truststore alias, JMS trigger name (provider<br>JMS), proxy alias (consumer HTTP and HTTPS), keystore alias<br>(consumer HTTPS), JNDI alias (consumer JMS), JMS alias<br>(consumer JMS), web service endpoint alias (provider HTTP,<br>HTTPS, and JMS) |

# **Integration Server Package Assets**

This section describes the following:

- Adding Package Assets to the Source Directory
- Global Values for Integration Server Package Assets and Composites
- Individual Values for Integration Server Package Assets

## About Integration Server Packages

Integration Server packages can be deployed as either composites or assets with a type ID of ispackage.

# Adding Package Assets to the Source Directory

To include package assets in the composite for deployment, you must manually copy or check in the *Integration Server\_directory*\instances\*instance\_name* \packages folder to the source directory. There are two ways to add package assets to the source directory:

Build package composites along with other administrative assets. If you want to generate composites for all packages in the source directory and package-specific administrative assets, Software AG recommends that you structure the source directory as either:

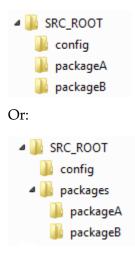

**Note:** In order to retain ACL information for the package assets, you must add ACL configuration files to the config folder.

In the example, you would define SRC\_ROOT as the value of the build.source.dir property in the build.properties file. For more information about the build.properties file, see "Setting Build Properties" on page 32.

When run, the build script creates the following:

- A composite named *package\_name*.zip for each package included in the source directory, where *package\_name* is the name of the package (with a composite type ID of ispackage). For this example, the files would be named packageA.zip and packageB.zip.
- A composite named isconfiguration.zip (with a composite type ID of isconfiguration) that contains the administrative assets contained in the config directory.
- Build package composites separate from other administrative assets. If your source directory contains several packages and you want to generate composites from only a select number of those packages, you can use the build.source.project.dir property to specify only those packages you want to include. For example, in the following source directory there are three packages: packageA, packageB, and packageC:

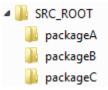

You can generate a composite that contains only packageA and packageB by setting the value of the build.source.project.dir property to:

SRC\_ROOT/packageA;SRC\_ROOT/packageB

In this example, since the config directory is not located in SRC\_ROOT, you must specify the location of config directory in the is.acdl.config.dir property of the build.properties file.

When run, the build script creates a composite named *package\_name*.zip for each package defined for build.source.project.dir, where *package\_name* is the name of the package (with a composite type ID of ispackage).

Using the example, build.source.project.dir is set to "SRC\_ROOT/ packageA; SRC\_ROOT/packageB". When the build script runs, it will generate composites for packageA and packageB. Since packageC is not defined for build.source.project.dir, the build script ignores it. Since the packages are named "packageA" and "packageB" in the source directory, the build script names the composites packageA.zip and packageB.zip.

For more information about setting properties in the build.properties file, see "Setting Build Properties" on page 32. For more information about building

composites for repository-based deployment, see "Building Composites for Repository-Based Deployment" on page 29.

# **Global Values for Integration Server Package Assets and Composites**

The following table lists the global values you can export for Integration Server packages.

| Value                                               | Description                                                                                                    |
|-----------------------------------------------------|----------------------------------------------------------------------------------------------------|
| Activate<br>Package on<br>Install<br>(activatePkgOn | Specifies whether you want the Integration Server to activate the package immediately upon installation.                               |
|                                                     | ■ <b>True</b> indicates that you want the server to activate the package after it is installed.                                        |
| Install)                                            | ■ <b>False</b> indicates that you do not want the server to activate the package after it is installed.                                |
|                                                     | The default value is <b>True</b> .                                                                                                    |
| Archive<br>Package on                               | Specifies whether you want Integration Server to archive the package automatically after installation.                                 |
| <b>Install</b><br>(archivePkgOn<br>Install)         | ■ <b>True</b> indicates that you want the server to archive the package automatically after it is installed.                           |
|                                                     | ■ <b>False</b> indicates that you do not want the server to archive the package after it is installed.                                 |
|                                                     | The default value is <b>True</b> .                                                                                                    |
| Compile<br>Package<br>on Install<br>(compilePackage | Specifies whether you want Integration Server to compile the package automatically after installation.                                 |
|                                                     | <b>True</b> indicates that you want the server to compile the package automatically after it is installed.                             |
|                                                     | ■ <b>False</b> indicates that you do not want the server to compile the package after it is installed.                                 |
|                                                     | The default value is <b>True</b> .                                                                                                    |
| Disallow Active<br>Package Install                  | Specifies whether you want to prevent deployment if the package being deployed is in an active state on the target Integration Server. |
| (disallowActive<br>PackageInstall)                  | 0                                                                                                    |

| Value                                                        | Description                                                                                                    |  |
|--------------------------------------------------------------|----------------------------------------------------------------------------------------------------|--|
| Taluc                                                        | <ul> <li>False indicates that you want the server to continue<br/>deployment regardless of whether the package is active on the<br/>target Integration Server.</li> </ul>                                                                                                    |  |
|                                                              | The default value is <b>False</b> .                                                                                                    |  |
| Fragment<br>Package on<br>Install<br>(fragPackage)           | Specifies whether you want Integration Server to perform a fragmentation step during the compilation of a package. The fragmentation step creates new node.ndf files for any Java services contained in the package. Omitting this step retains the node.ndf files that were copied from the source server, thereby preserving custom settings defined in those files.  |  |
|                                                              | <b>True</b> indicates that you want to allow the server to perform the fragmentation step and overwrite a package's node.ndf files when the package is compiled on the target server.                                                                                                    |  |
|                                                              | False indicates that you want the server to omit the<br>fragmentation step and retain the node.ndf files that were<br>copied from the source server when the package is compiled<br>on the target server.                                                                                                    |  |
|                                                              | The default value is <b>True</b> .                                                                                                    |  |
| Package<br>Execution<br>Check<br>(package<br>ExecutionCheck) | Specifies the length of time (in milliseconds) Deployer should<br>wait if a service contained in the package being deployed is<br>being executed on the target Integration Server. If this time<br>expires and a service is still being executed, Deployer terminates<br>the deployment job. The default value for this parameter is 0,<br>which disables this feature. |  |
|                                                              | Note: In some cases, this parameter can override<br>disallowActivePackageInstall. For example, if<br>disallowActivePackageInstall is set to False and<br>packageExecutionCheck is set to a value other than<br>0, Integration Server can terminate the deployment job<br>even though disallowActivePackageInstall would<br>otherwise allow deployment to succeed.       |  |
| Suspend<br>Triggers During<br>Deployment                     | <ul> <li>Specifies whether you want Integration Server to suspend existing triggers before updating them with the deployment.</li> <li>True indicates that you want the server to suspend existing</li> </ul>                                                                                                    |  |
| (suspend<br>TriggersDuring<br>Deploy)                        | <ul><li>triggers before deployment.</li><li>False indicates that you do not want the server to suspend the triggers.</li></ul>                                                                                                    |  |

| Value                                                | Description                                                                                                    |
|------------------------------------------------------|----------------------------------------------------------------------------------------------------|
|                                                      | The default value is <b>False</b> .                                                                                                    |
| Synchronize<br>Document<br>Types To<br>Broker During | Specifies whether Integration Server should synchronize<br>the publishable document types in the source package with<br>document types on the Brokers that are connected to the target<br>Integration Server.                                                                                                    |
| Deployment<br>(syncDocTypesTo<br>Broker)             | <ul> <li>True indicates that you want Integration Server to synchronize<br/>publishable document types in the target server with the<br/>connected Brokers during deployment.</li> </ul>                                                                                                    |
|                                                      | <ul> <li>False indicates that you do not want Integration Server to<br/>synchronize publishable document types in the target server<br/>with the connected Brokers during deployment.</li> </ul>                                                                                                    |
|                                                      | The default value is <b>True</b> .                                                                                                    |
|                                                      | <b>Note:</b> The target Integration Server must be connected to a Broker at deployment time for synchronization to occur. If the connected Broker is not available, publishable document types are not synchronized for the Integration Server to which the Broker is connected. Deployer writes a message to that effect to the deployment report. |
| Clear<br>ACLs after<br>deployment<br>(clearACL)      | <ul> <li>Specifies whether to reset ACLs on the assets during deployment.</li> <li>True indicates that Integration Server will remove any ACLs that are set for the assets.</li> <li>False (the default) indicates that Integration Server should not remove any existing ACLs for the assets.</li> </ul>                                           |

# Individual Values for Integration Server Package Assets

Integration Server supports the following Integration Server package assets for deployment on a project-by-project basis. The values presented in the table are deployed as assets within the ispackage composite. None of the assets support substitutions.

| Asset                 | Asset Type ID               | Notes                                                                                                    |
|-----------------------|-----------------------------|----------------------------------------------------------------------------------------------------|
| BlazeRule<br>services | blazeruleservice,<br>isfile | Blaze rules consist of an Integration Server<br>Java service and two files in the config<br>directory. Integration Server handles the<br>Integration Server Java service as a normal<br>Integration Server Java service, and handles<br>the configuration files as package files. |

| Asset                               | Asset Type ID             | Notes                                                                                                    |
|-------------------------------------|---------------------------|----------------------------------------------------------------------------------------------------|
|                                     |                           | The Integration Server service does <i>not</i><br>state a dependency on the config files, so<br>assets that depend on a Blaze rule service<br>will need to have dependencies on both<br>the Integration Server service and the<br>configuration files.                                                                                                    |
| webMethods<br>messaging<br>triggers | istrigger                 | None.                                                                                                    |
| C services                          | iscservice                | None.                                                                                                    |
| Document<br>types                   | isdocumenttype            | None.                                                                                                    |
| E-forms                             | isdocumenttype,<br>isfile | E-forms consist of an IS document and<br>a configuration file. The IS document is<br>handled as a normal IS document asset.<br>Integration Server handles the configuration<br>file as a package file. The IS document<br>does <i>not</i> state a dependency on the config<br>files (they are not associated in Integration<br>Server), so assets that depend on an e-form<br>will need to have dependencies on both the<br>IS document and the configuration file. |
| Flat file<br>dictionaries           | ffdictionary              | None.                                                                                                    |
| Flat file<br>schemas                | ffschema                  | None.                                                                                                    |
| Flow<br>services                    | isflowservice             | None.                                                                                                    |
| IS schemas                          | isschema                  | None.                                                                                                    |
| Java services                       | isjavaservice             | None.                                                                                                    |
| JMS triggers                        | isjmstrigger              | None.                                                                                                    |

| Asset                                  | Asset Type ID   | Notes                                                                                                    |
|----------------------------------------|-----------------|----------------------------------------------------------------------------------------------------|
| Package files                          | isfile          | None.                                                                                                    |
| Package<br>folders                     | isfolder        | None.                                                                                                    |
| PRT<br>fragments                       | isfile          | Handled as a package file.                                                                                                    |
| Specifications                         | isspecification | None.                                                                                                    |
| URL aliases                            | isurlalias      | The URL Alias asset refers to the URL<br>aliases created for the server or a package.<br>The URL Alias asset does not refer to the<br>URL aliases created for services in Designer<br>or Developer. URL aliases for services are<br>deployed along with the service when a<br>package is deployed. |
|                                        |                 | The URL aliases for a server are deployed to the WmRoot package.                                                                                                    |
| Web service<br>connectors              | iswsconnector   | None.                                                                                                    |
| Web service<br>descriptor<br>consumers | iswsdconsumer   | None.                                                                                                    |
| Web service<br>descriptor<br>providers | iswsdprovider   | None.                                                                                                    |
| XSLT<br>services                       | isxsltservice   | None.                                                                                                    |

# Adapter Runtime and .NET Service Assets

This section describes the adapter runtime (ART) assets and the .NET asset that Integration Server supports for exporting, and their dependencies.

# Adding Adapter Runtime and .NET Service Assets to the Source Directory

To include adapter runtime and .NET service assets in the composite for deployment, you must manually copy or check in the *Integration Server\_directory*\instances \*instance\_name* \packages folder to the source directory.

The build script creates a composite named *package\_name*.zip, where *package\_name* is the name of the package. For example, if the package name is "adapter\_service", the composite name is adapter\_service.zip. For more information about building composites for repository-based deployment, see "Building Composites for Repository-Based Deployment" on page 29.

# **Adapter Runtime Assets**

| Asset                                | Asset Type ID                                                                                                    | Substitution Values                                                                                                    |  |                                                                                                    |
|--------------------------------------|----------------------------------------------------------------------------------------------------|----------------------------------------------------------------------------------------------------|--|----------------------------------------------------------------------------------------------------|
| Adapter artconnection<br>connections | A list of connection management properties,<br>and connection properties based on the<br>adapter. The connection properties are a<br>dynamic set and depend on the adapter<br>implementation. |                                                                                                    |  |                                                                                                    |
|                                      |                                                                                                    | <b>Note:</b> Before you deploy an adapter connection, you must set the password for the connection. For more information, see the installation and user's guide for that adapter. |  |                                                                                                    |
|                                      |                                                                                                    |                                                                                                    |  | <b>State After Deployment</b><br>(art.deployment.state). The state of the<br>asset after deployment. Valid values: |
|                                      |                                                                                                    | <ul> <li>disable indicates that the asset will be in a disabled state after deployment.</li> </ul>                                                                                |  |                                                                                                    |
|                                      |                                                                                                    | enable indicates that the asset will be in an<br>enabled state after deployment. Any value<br>other than enable sets the state to disable.                                        |  |                                                                                                    |
|                                      |                                                                                                    | The default is <b>disable</b> .                                                                                                    |  |                                                                                                    |
| Adapter<br>services                  | artservice                                                                                                    | None.                                                                                                    |  |                                                                                                    |

The following table lists the adapter runtime assets and values for all WmART based adapters that you export and deploy using Integration Server:

| Asset                                | Asset Type ID              | Substitution Values                                                                                                    |
|--------------------------------------|----------------------------|----------------------------------------------------------------------------------------------------|
| Adapter<br>listeners                 | artlistener                | <b>Retry Limit</b> (retryLimit). The number of times<br>that the system attempts to start the listener<br>if the initial attempt fails. In particular, this<br>field specifies how many times to retry the<br>listenerStartup method before issuing an<br>adapter connection exception. The default is<br>5. A value of 0 indicates that the system will<br>make a single attempt. |
|                                      |                            | <b>Retry Backoff Timeout</b> (retryBackoffTimeout).<br>The number of seconds the system waits<br>between each attempt to start the listener. The<br>default is 10. The value of this field is ignored<br>if <b>Retry Limit</b> is set to 0.                                                                                                    |
|                                      |                            | State After Deployment<br>(art.deployment.state). The state of the<br>asset after deployment. Valid values:                                                                                                    |
|                                      |                            | <ul> <li>disable indicates that the asset will be in a disabled state after deployment.</li> </ul>                                                                                                    |
|                                      |                            | enable indicates that the asset will be in an<br>enabled state after deployment. Any value<br>other than enable sets the state to disable.                                                                                                    |
|                                      |                            | The default is <b>disable</b> .                                                                                                    |
| Adapter<br>listener<br>notifications | artlistener<br>noification | State After Deployment<br>(art.deployment.state). The state of the<br>asset after deployment. Valid values:                                                                                                    |
|                                      |                            | <ul> <li>disable indicates that the asset will be in a disabled state after deployment.</li> </ul>                                                                                                    |
|                                      |                            | enable indicates that the asset will be in an enabled state after deployment. Any value other than enable sets the state to disable.                                                                                                    |
|                                      |                            | The default is <b>disable</b> .                                                                                                    |
| Adapter<br>polling<br>notifications  | artpolling<br>notification | <b>Interval</b> (notificationInterval). The time of the polling interval in seconds.                                                                                                    |
|                                      |                            | <b>Overlap</b> (notificationOverlap). The time the scheduled interval time you set in the <b>Interval</b> field will begin.                                                                                                    |

| Asset | Asset Type ID | Substitution Values                                                                                                    |
|-------|---------------|----------------------------------------------------------------------------------------------------|
|       |               | True indicates that the next execution of a scheduled notification does not wait for the current execution to end and they overlap.  |
|       |               | <ul> <li>False indicates that the executions of a scheduled notification do not overlap.</li> </ul>                                  |
|       |               | <b>Immediate</b> (notificationImmediate).<br>Whether to enable or disable polling<br>immediately.                                    |
|       |               | <b>True</b> enables polling immediately.                                                                                             |
|       |               | <b>False</b> disables polling immediately.                                                                                           |
|       |               | State After Deployment<br>(art.deployment.state). The state of the<br>asset after deployment.                                        |
|       |               | <ul> <li>disable indicates that the asset will be in a disabled state after deployment.</li> </ul>                                   |
|       |               | enable indicates that the asset will be in an enabled state after deployment. Any value other than enable sets the state to disable. |
|       |               | The default is <b>disable</b> .                                                                                                    |

# Adapter Runtime Asset Dependencies

The following table lists the dependent assets and the reference assets that you must include in a deployment set before you can deploy the dependent asset:

| Asset                  | Dependency         |
|------------------------|--------------------|
| Adapter<br>Connections | None               |
| Adapter<br>Services    | Adapter Connection |
| Adapter<br>Listeners   | Adapter Connection |

| Asset                                | Dependency                           |
|--------------------------------------|--------------------------------------|
| Adapter<br>Polling<br>Notifications  | Adapter Connection, IS Document Type |
| Adapter<br>Listener<br>Notifications | Adapter Listener, IS Document Type   |

# .NET Asset

The following table lists the .NET asset that you export and deploy using Integration Server and its values:

**Note:** The .NET service asset is not a dependent asset. However, ensure that the values in the **Assembly Path** and **Assembly Name** fields that you provide for the target Integration Server during variable substitution are valid.

| Asset            | Asset Type ID | Substitution Values                                                                                                    |
|------------------|---------------|----------------------------------------------------------------------------------------------------|
| .NET<br>Services | dotnetservice | Assembly Path<br>(assemblyPath). The<br>location of the directory<br>that holds the .NET<br>assembly in which the<br>method called by the .NET<br>services resides. |
|                  |               | <b>Assembly Name</b><br>(assemblyName). The name<br>of the .NET assembly in<br>which the method called by<br>the .NET services resides.                             |

# **Mobile Support Assets**

Using Deployer, you can deploy the following webMethods Mobile Support assets:

- Mobile sync component configuration
- Name and version of the mobile application associated with a mobile sync component

These assets are deployed as assets within the isconfiguration composite when the WmMobileSupport package is installed. The following table lists the dependencies for these assets.

These assets should be deployed together. For details about adding these assets to the source directory, see "Adding Administrative Assets to the Source Directory" on page 273.

| Asset                                                  | Asset Type ID    | Dependencies                                                                                                    |
|--------------------------------------------------------|------------------|----------------------------------------------------------------------------------------------------|
| Mobile<br>applications<br>used by<br>Mobile<br>Support | mobileAppSetting | None.                                                                                                    |
| Mobile sync<br>components<br>for Mobile<br>Support     | MSCConfigSetting | Ensure that the business document<br>type and the download and upload<br>services specified for the mobile sync<br>components are present on the target<br>server. |

# My webMethods Server Assets

This section lists the My webMethods Server (including Task Engine) asset types and their dependencies.

The following table lists the dependencies and properties that you can substitute when using Deployer to deploy assets to a My webMethods Server.

| Asset                | Asset Type ID   | Dependencies, Substitution Values, and Other<br>Considerations                                                                                                    |
|----------------------|-----------------|----------------------------------------------------------------------------------------------------|
| Access<br>privilege  | AccessPrivilege | The rights of a user, group, or role to view<br>applications and features in the Navigation<br>panel and to access pages associated with<br>them. See Functional privileges. |
|                      |                 | <b>Dependencies:</b> The user, group, or role specified by the access privilege.                                                                                             |
| Business<br>calendar | Calendar        | A global calendar used in My webMethods<br>Server (for example, a US holidays calendar).                                                                                     |

| Asset                     | Asset Type ID | Dependencies, Substitution Values, and Other<br>Considerations                                                                                                    |
|---------------------------|---------------|----------------------------------------------------------------------------------------------------|
| CAF<br>application        | CAFApp        | A Composite Application Framework application.                                                                                                    |
|                           |               | <b>Substitution variables:</b> Any env-properties<br>or configuration properties from the<br>application's web.xml file (for example,<br>properties dynamically added when you<br>create a web connector for your portlet). |
| CAF runtime configuration | RuntimeConfig | The runtime configuration for a Composite<br>Application Framework application, as<br>modified in the CAF Runtime Administration<br>page.                                                                                   |
|                           |               | <b>Substitution variables:</b> Any env-properties<br>or configuration properties from the<br>application's web.xml file (for example,<br>properties dynamically added when you<br>create a web connector for your portlet). |
| Certificate               | Certificate   | A digital certificate associated with an My webMethods Server user.                                                                                                    |
| Component                 | Component     | A legacy portlet or Dynamic Business Object (DBO).                                                                                                    |
|                           |               | <b>Dependencies:</b> Any portlets or DBOs referenced by the xmlImport.xml file of the Component.                                                                                                    |
| Data source               | Datasource    | An external data source configuration (for example, a connection to an external Oracle database).                                                                                                    |
|                           |               | <b>Substitution variables:</b> The user name, password, and URL for the data source.                                                                                                    |
| Directory<br>service      | Directory     | Configuration of LDAP or Database directory service from My webMethods Server.                                                                                                    |
|                           |               | Dependencies:                                                                                                    |
|                           |               | <ul> <li>LDAP directory service - None</li> </ul>                                                                                                    |
|                           |               | <ul> <li>Database directory service - Data Source</li> </ul>                                                                                                    |

| Asset                   | Asset Type ID | Dependencies, Substitution Values, and Other<br>Considerations                                                                                                    |
|-------------------------|---------------|----------------------------------------------------------------------------------------------------|
|                         |               | <b>Substitution variables</b> : The user name,<br>password, and LDAP URL for the LDAP<br>directory service only. There are no<br>substitution variables for the database<br>directory service.                                                                          |
| Functional<br>privilege | FuncPrivilege | The rights of a user, group, or role to make<br>changes within an application or feature,<br>such as to create and modify a workspace.<br>You can export all of the functional privileges<br>associated with a specific user, group, or role.<br>See Access Privileges. |
|                         |               | <b>Dependencies:</b> Users, groups, or roles to which functional privileges are granted.                                                                                                    |
| Group                   | Group         | A collection of users and other groups.<br>Groups are defined and stored in an internal<br>system or external directory service.                                                                                                    |
|                         |               | <b>Dependencies:</b> The external directory service<br>where the groups are defined. Only groups<br>from internal "System" directory service<br>can be deployed. Groups from LDAP and<br>Database directory come implicitly from the<br>directory itself.               |
| Locale rule             | Rule.locale   | A rule configuration that defines the locale<br>(language and country code) to use when<br>locale information is not specified in the user<br>profile.                                                                                                    |
|                         |               | <b>Dependencies:</b> Any users, groups, or roles referenced by the rule logic.                                                                                                    |
| Login page<br>rule      | Rule.login    | A login page rule configuration that defines the login page to be used.                                                                                                    |
|                         |               | <b>Dependencies:</b> Any users, groups, or roles referenced by the rule logic of the login page that is the target of the rule.                                                                                                    |
| Page/Folder             | Folder        | The layout and content of a folder or page.                                                                                                    |
|                         |               | <b>Dependencies:</b> The users, groups, and roles referenced in the folder access control.                                                                                                    |

| Asset             | Asset Type ID | Dependencies, Substitution Values, and Other<br>Considerations                                                                                                    |
|-------------------|---------------|----------------------------------------------------------------------------------------------------|
|                   |               | In addition, folders and pages have a<br>dependency on the portlets and Composite<br>Application Framework applications included<br>in the page.                                                                                                    |
| Portlet           | Portlet       | A portlet is a mini-application or a piece of<br>functionality that can be part of a Composite<br>Application Framework application or can<br>reside independently on a page on the server.                                                                 |
| Rendering<br>rule | Rule.render   | The user interface formatting capabilities<br>assigned to specific server objects by defining<br>rendering rules. Renderer rules determine the<br>specific renderer to use.                                                                                 |
| Role              | Role          | A collection of users assigned to a specific role defined for any directory service.                                                                                                    |
|                   |               | <b>Dependencies</b> : Users, groups, or roles contained within the role.                                                                                                    |
| Saved search      | Search        | A saved query associated with a particular<br>search page within My webMethods Server<br>(for example, Task List Management or My<br>Inbox). A Saved Search asset includes all<br>saved searches for a particular search page<br>(not individual searches). |
| Security realm    | Realm         | A way to apply an access control list to a list<br>of objects. You can organize Security Realms<br>into containers.                                                                                                    |
|                   |               | <b>Dependencies:</b> Users, groups, or roles, and the pages and folders controlled by the security realm.                                                                                                    |
| Shell             | Shell         | An installable component used to display the header, footer, and title bars for pages.                                                                                                    |
|                   |               | <b>Dependencies:</b> Any custom portlets referenced by the shell section pages.                                                                                                    |
| Shell rule        | Rule.shell    | A rule configuration that determines what shell should be displayed for each page.                                                                                                    |

| Asset              | Asset Type ID  | Dependencies, Substitution Values, and Other<br>Considerations                                                                                                    |  |
|--------------------|----------------|----------------------------------------------------------------------------------------------------|--|
|                    |                | <b>Dependencies:</b> Any users, groups, or roles referenced by the rule logic of the shell that is the target of the shell rule.                                                                                                    |  |
| Skin               | Skin           | An installable component that defines the<br>look and feel of the rendered page. A skin<br>modifies the images, fonts, colors, and other<br>subtle style aspects of HTML content, without<br>functionally modifying the HTML content. |  |
| Skin rule          | Rule.skin      | A rule configuration that determines what skin should be displayed.                                                                                                    |  |
|                    |                | <b>Dependencies:</b> Any users, groups, or roles referenced by the rule logic of the skin that is the target of the skin rule.                                                                                                    |  |
| Start page<br>rule | Rule.startpage | A rule that determines which page is displayed after a user logs into the server.                                                                                                    |  |
|                    |                | <b>Dependencies:</b> Any users, groups, or roles referenced by the rule logic of the page or folder that is the target of the rule.                                                                                                   |  |
| Task               | Task           | Represents human activity for a BPM<br>ProcessModel. Tasks are composed of Task<br>Rules and portlets that implement UIs of the<br>task.                                                                                              |  |
|                    |                | Dependencies:                                                                                                    |  |
|                    |                | Task Rule                                                                                                    |  |
|                    |                | Portlets                                                                                                    |  |
|                    |                | <ul> <li>Business Rules (for assignments)</li> </ul>                                                                                                    |  |
| Task rule          | Rule.task      | A rule within a task type to specify task assignments and behaviors.                                                                                                    |  |
|                    |                | <b>Dependencies:</b> Any users, groups, or roles referenced by the rule logic.                                                                                                    |  |
| User               | User           | An individual listed in the internal "system"<br>directory service and all profile and<br>preference attributes.                                                                                                    |  |

## **Optimize Assets**

webMethods Optimize enables you to export assets such as dimensions, event maps, dimension hierarchies, data filters, process configurations, intelligent links, or rules to Deployer. Using Deployer, you can deploy your Optimize assets to another Optimize Analytic Engine and share the assets that you created in Optimize with other applications.

This section lists the following:

- Asset types that Optimize supports for exporting
- Asset dependencies

| Asset                     | Asset Type ID         | Dependencies                                                                                          |
|---------------------------|-----------------------|----------------------------------------------------------------------------------------------------|
| Custom trees              | OptimizeCustomTree    | KPIs, Process models                                                                                  |
| Data filters              | OptimizeDataFilter    | Dimensions                                                                                            |
| Dimensions                | OptimizeDimension     | Intelligent links                                                                                     |
| Dimension<br>hierarchies  | OptimizeHierarchy     | Dimensions                                                                                            |
| Event maps                | OptimizeEventMap      | Dimensions, Intelligent links                                                                         |
| Intelligent<br>links      | OptimizeILink         | None                                                                                                  |
| KPIs                      | OptimizeKpi           | Dimension hierarchies, event maps                                                                     |
|                           |                       | You cannot deploy individual KPIs.<br>Instead, Deployer deploys all KPIs for<br>a selected event map. |
| Process<br>configurations | OptimizeProcessConfig | Process models                                                                                        |
| Rules                     | OptimizeRule          | Event maps, Data filters, KPIs                                                                        |

## **Trading Networks Assets**

This section lists the following:

- Trading Networks asset types you can deploy
- Asset dependencies

**Note:** Substitution values are case sensitive.

| Asset                 | Asset Type ID     | Dependencies, Substitution Variables        |
|-----------------------|-------------------|---------------------------------------------|
| Archive               | archiveschedule   | Dependencies:                               |
| schedules             |                   | <ul> <li>Partner profiles</li> </ul>        |
|                       |                   | <ul> <li>BizDocType</li> </ul>              |
|                       |                   | Substitution Variables:                     |
|                       |                   | Archive Schedule Status - The values are:   |
|                       |                   | enabled                                     |
|                       |                   | suspended                                   |
| Binary types          | binarytype        | None                                        |
| Contact types         | contacttype       | None                                        |
| Data                  | dls               | Dependencies:                               |
| permissions<br>(DLSs) |                   | <ul> <li>Partner profiles</li> </ul>        |
| <b>`</b> ,            |                   | <ul> <li>Document types</li> </ul>          |
|                       |                   | <ul> <li>Processing rules</li> </ul>        |
|                       |                   | <ul> <li>My webMethods roles</li> </ul>     |
| Document              | documentattribute | Dependencies: None                          |
| attributes            |                   | Substitution Variables:                     |
|                       |                   | Document Attribute Status - The values are: |
|                       |                   | enabled                                     |
|                       |                   | ■ disabled                                  |

| Asset                                | Asset Type ID        | Dependencies, Substitution Variables                                                                                                    |
|--------------------------------------|----------------------|----------------------------------------------------------------------------------------------------|
| Document                             | documenttype         | Dependencies:                                                                                                    |
| types                                |                      | <ul> <li>Document attributes</li> </ul>                                                                                                    |
|                                      |                      | ESB services                                                                                                    |
|                                      |                      | Substitution Variables:                                                                                                    |
|                                      |                      | Document Type Status - The values are:                                                                                                    |
|                                      |                      | enabled                                                                                                    |
|                                      |                      | ■ disabled                                                                                                    |
| External ID<br>types                 | externalidtype       | None                                                                                                    |
| Field<br>definitions                 | fielddefinition      | Dependencies: Field groups                                                                                                    |
| Field groups                         | fieldgroup           | None                                                                                                    |
| General<br>functional<br>permissions | functionalpermission | Dependencies: My webMethods roles                                                                                                    |
| Partner                              | partner              | Dependencies:                                                                                                    |
| profiles                             |                      | <ul> <li>Contact types</li> </ul>                                                                                                    |
|                                      |                      | <ul> <li>External ID types</li> </ul>                                                                                                    |
|                                      |                      | <ul> <li>Profile groups</li> </ul>                                                                                                    |
|                                      |                      | <ul> <li>Field definitions</li> </ul>                                                                                                    |
|                                      |                      | ESB services                                                                                                    |
|                                      |                      | • • • • • • • • • • • • • • • • • • •                                                                                                    |
|                                      |                      | Substitution Variables:                                                                                                    |
|                                      |                      | <ul><li>Substitution Variables:</li><li>Delivery Method Name: Host</li></ul>                                                                                       |
|                                      |                      |                                                                                                    |
|                                      |                      | <ul> <li>Delivery Method Name: Host</li> </ul>                                                                                                    |
|                                      |                      | <ul><li>Delivery Method Name: Host</li><li>Delivery Method Name: Port</li></ul>                                                                                    |
|                                      |                      | <ul><li>Delivery Method Name: Host</li><li>Delivery Method Name: Port</li><li>Delivery Method Name: Username</li></ul>                                             |
|                                      |                      | <ul> <li>Delivery Method Name: Host</li> <li>Delivery Method Name: Port</li> <li>Delivery Method Name: Username</li> <li>Delivery Method Name: Password</li> </ul> |

| Asset                 | Asset Type ID  | Dependencies, Substitution Variables     |
|-----------------------|----------------|------------------------------------------|
| Processing            | processingrule | Dependencies:                            |
| rules                 |                | <ul> <li>ESB services</li> </ul>         |
|                       |                | <ul> <li>Partner profiles</li> </ul>     |
|                       |                | <ul> <li>Document attributes</li> </ul>  |
|                       |                | <ul> <li>Document types</li> </ul>       |
|                       |                | <ul> <li>Profile groups</li> </ul>       |
|                       |                | Substitution Variables:                  |
|                       |                | Processing Rule Status - The values are: |
|                       |                | enabled                                  |
|                       |                | ■ disabled                               |
| Profile groups        | profilegroup   | None                                     |
| Queues                | queue          | Dependencies: ESB services               |
|                       |                | Substitution Variables:                  |
|                       |                | Queue Status - The values are:           |
|                       |                | enabled                                  |
|                       |                | ■ disabled                               |
|                       |                | draining                                 |
|                       |                | suspended                                |
| Trading               | tpa            | Dependencies:                            |
| partner<br>agreements |                | <ul> <li>Partner profiles</li> </ul>     |
| (TPAs)                |                | <ul> <li>IS document types</li> </ul>    |
|                       |                | <ul> <li>ESB services</li> </ul>         |
|                       |                | Substitution Variables:                  |
|                       |                | TPA Status - The values are:             |
|                       |                | agreed                                   |
|                       |                | proposed                                 |
|                       |                | ■ disabled                               |

Trading Networks logs the deployment activities as activity logs in My webMethods for easy tracking and monitoring of deployment activities.

## **Universal Messaging Assets**

There are some assets which can be modified if they already exists and some which cannot. User will then have to use the Deployer's deletion set feature to delete the asset if it already exists before deploy operation.

This section lists the following:

- Universal Messaging assets you can deploy
- Dependencies and substitution variables (if applicable) of each asset
- Considerations when deploying Universal Messaging.

| Asset              | Asset Type ID      | Dependencies, Substitution Values, and<br>Other Considerations                                                                                                    |
|--------------------|--------------------|----------------------------------------------------------------------------------------------------|
| Realm ACLs         | RealmAcl           | Realm ACL assets can consist of<br>either ACLs in <i>user @host</i> format<br>or groups that contain sets of<br>ACLs.                                                                                                    |
|                    |                    | Deployer always replaces target assets.                                                                                                    |
|                    |                    | Dependencies: Security groups                                                                                                    |
| Security<br>groups | RealmSecurityGroup | If a security group asset of the<br>same name exists on the target<br>server, you must delete the<br>security group from the target<br>server before deploying. For more<br>information about deleting assets<br>from target servers, see "Defining<br>a Deletion Set" on page 129. |
| Realm<br>schedules | RealmSchedule      | If a realm schedule asset of the<br>same name exists on the target<br>server, you must delete the realm<br>schedule from the target server<br>before deploying. For more<br>information about deleting assets<br>from target servers, see "Defining<br>a Deletion Set" on page 129. |

| Asset                   | Asset Type ID | Dependencies, Substitution Values, and Other Considerations                                                                                                    |
|-------------------------|---------------|----------------------------------------------------------------------------------------------------|
| Realm<br>configurations | RealmConfig   | Deployer always replaces target assets.                                                                                                    |
| Channels                | Channel       | If the asset exists on the target<br>server, only the ACL can be<br>modified during deployment. If<br>you want to modify additional<br>properties, you must delete<br>the channel asset on the target<br>server before deploying. For more<br>information about deleting assets<br>from target servers, see "Defining<br>a Deletion Set" on page 129. |
| Channel joins           | ChannelJoin   | Deployer always replaces target assets.                                                                                                    |
|                         |               | <b>Dependencies:</b> Source channel and target queue/target channel                                                                                                    |
| Queues                  | UMQueue       | If the asset exists on the target<br>server, only the ACL can be<br>modified during deployment. If<br>you want to modify additional<br>properties, you must delete the<br>queue asset on the target server<br>before deploying. For more<br>information about deleting assets<br>from target servers, see "Defining<br>a Deletion Set" on page 129.   |
| Interfaces              | Interface     | The interface asset can contain<br>four types of interfaces: nsp,<br>nsps, nhp, and nhps. For all of the<br>interfaces, Deployer will modify<br>the VIA list on the target server.<br>The nhp and nhps interfaces can<br>contain plugins, which can also be<br>modified.                                                                              |
|                         |               | If an interface asset of the same<br>name exists on the target server,<br>you must delete the interface<br>from the target server before<br>deploying. For more information                                                                                                    |

| Asset                            | Asset Type ID          | Dependencies, Substitution Values, and<br>Other Considerations                                                                                                    |
|----------------------------------|------------------------|----------------------------------------------------------------------------------------------------|
|                                  |                        | about deleting assets from target<br>servers, see "Defining a Deletion<br>Set" on page 129.                                                                                                    |
|                                  |                        | <b>Substitution values:</b> Available for nsps and nhps interfaces only:                                                                                                    |
|                                  |                        | Keystore                                                                                                    |
|                                  |                        | <ul> <li>Keystore Password</li> </ul>                                                                                                    |
|                                  |                        | Truststore                                                                                                    |
|                                  |                        | Truststore Password                                                                                                    |
|                                  |                        | <ul> <li>Private Key Password</li> </ul>                                                                                                    |
| Data groups                      | DataGroup              | Deployer modifies publishers and nested groups on the target server.                                                                                                    |
|                                  |                        | If a data group asset of the same<br>name exists on the target server,<br>you must delete the data group<br>from the target server before<br>deploying. For more information<br>about deleting assets from target<br>servers, see "Defining a Deletion<br>Set" on page 129.<br>Dependencies: Nested groups |
| Clusters                         | Cluster                | Deprecated. Cluster configuration<br>is deprecated as a deployable asset<br>type, use the Universal Messaging<br>cluster management feature in<br>Software AG Command Central.                                                                                                    |
| Connection<br>Factories          | ConnectionFactory      | If the asset exists on the target<br>server, you cannot replace or<br>_ modify the asset.                                                                                                    |
| Topic<br>Connection<br>Factories | TopicConnectionFactory | If you want to replace the asset<br>in the target server, you must<br>first delete the existing asset<br>- in the target server. For more                                                                                                    |
| Queue<br>Connection<br>Factories | QueueConnectionFactory | information about deleting assets<br>from target servers, see "Defining<br>a Deletion Set" on page 129.                                                                                                    |

| Asset                         | Asset Type ID       | Dependencies, Substitution Values, and<br>Other Considerations |
|-------------------------------|---------------------|----------------------------------------------------------------|
| XA<br>Connection<br>Factories | XAConnectionFactory |                                                                |
| JNDI Topics                   | JNDITopic           |                                                                |
| JNDI Queues                   | JNDIQueue           |                                                                |

## **Other Assets**

The following table describes additional user-created assets that you can include in deployment projects. It includes:

- Assets you can deploy
- Asset dependencies

| Asset                 | Asset Type ID | Dependencies |
|-----------------------|---------------|--------------|
| BAM process<br>models | bamprocess    | None.        |